# HP OpenVMS  $V8.3$

注文番号: BA322-90059

2006 10

 $\sqrt{2}$  and  $\sqrt{2}$  and  $\sqrt{2$ 

OpenVMS Alpha OpenVMS I64 Version 8.3

2. OpenVMS I64 Version 8.3 OpenVMS Alpha Version 8.3 © Copyright 2006 Hewlett-Packard Development Company, L.P.

Hewlett-Packard Development Company, L.P. Hewlett-Packard Development Company, L.P.

 $($   $)$ 

Adobe Acrobat Adobe Systems Incorporated Intel Itanium Itanium Intel Corporation Java Sun Microsystems, Inc. Kerberos Massachusetts Institute of Technology Linux Linus Torvalds Macintosh Apple Computer, Inc. Microsoft Windows Microsoft Microsoft Corporation UNIX The Open Group

HP OpenVMS Version 8.3 New Features and Documentation Overview © 2006 Hewlett-Packard Development Company, L.P.

VAX DOCUMENT V 2.1

# まえがき.............................................................. xi 1 OpenVMS Version 8.3 1 HP OpenVMS Version 8.3 1.1  $1.1$   $1.1$ 2  $\sim$ 2.1 新しい Integrity サーバのサポート . . . . . . . . . . . . . . . . . . . . . . . . . . . . . . . . . . . 2–1 2.2 バッチ・ジョブ・キューの上限を拡大 . . . . . . . . . . . . . . . . . . . . . . . . . . . . . . . . 2–1 2.3 DCL コマンドとレキシカル関数 . . . . . . . . . . . . . . . . . . . . . . . . . . . . . . . . . . . . . 2–1 2.3.1 遠隔プロセスに対する Ctrl/T のサポート ....................... 2–2 2.3.2 DCL パーマネント・シンボル ................................ 2–3 2.3.3 Ctrl/T の出力のカスタマイズ ................................ 2–3 2.3.4 /SINCE 修飾子への JOB\_LOGIN キーワードの追加 ............... 2–4  $2.3.5 \quad \text{COPY} \quad \text{I/O} \quad \text{I/O} \quad \text{I/O} \quad \text{I/O} \quad \text{I/O} \quad \text{I/O}$ 2.3.6 最大プロンプト・サイズの拡大 ............................... 2–4 2.4 ハイパースレッド機能 (I64 のみ) . . . . . . . . . . . . . . . . . . . . . . . . . . . . . . . . . . . . 2–4 2.5 HP iCAP (Instant Capacity) HP TiCAP (Temporary Instant Capacity) (I64 ) . . . . . . . . . . . . . . . . . . . . . . . . . . . . . . . . . . . . . . . . . . . . . . . . . . . . . . . . . . 2–5 2.6 LMF (License Management Facility)  $2-6$ 2.6.1 LMF 準拠レポート ........................................ 2–6 2.6.2 ライセンス用語の変更 (I64 のみ) ............................. 2–6 2.7 HP nPartition Provider for OpenVMS (I64 のみ) . . . . . . . . . . . . . . . . . . . . . . . . . 2–8 2.8 HP Pay Per Use (PPU) (I64 のみ) . . . . . . . . . . . . . . . . . . . . . . . . . . . . . . . . . . . 2–8 2.9 HP Superdome  $\sqrt{164}$  . . . . . . . . . . . . . . . . . 2–8 2.10 HP Web-Based Enterprise Management Services for OpenVMS (WBEM) . . . . . . 2–9  $3 \sim 3$

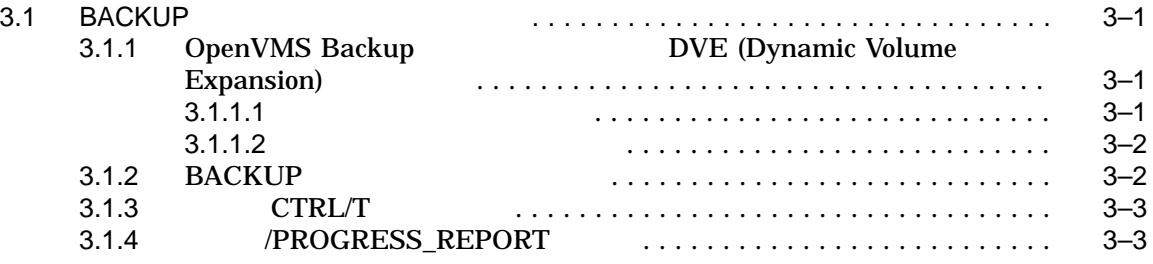

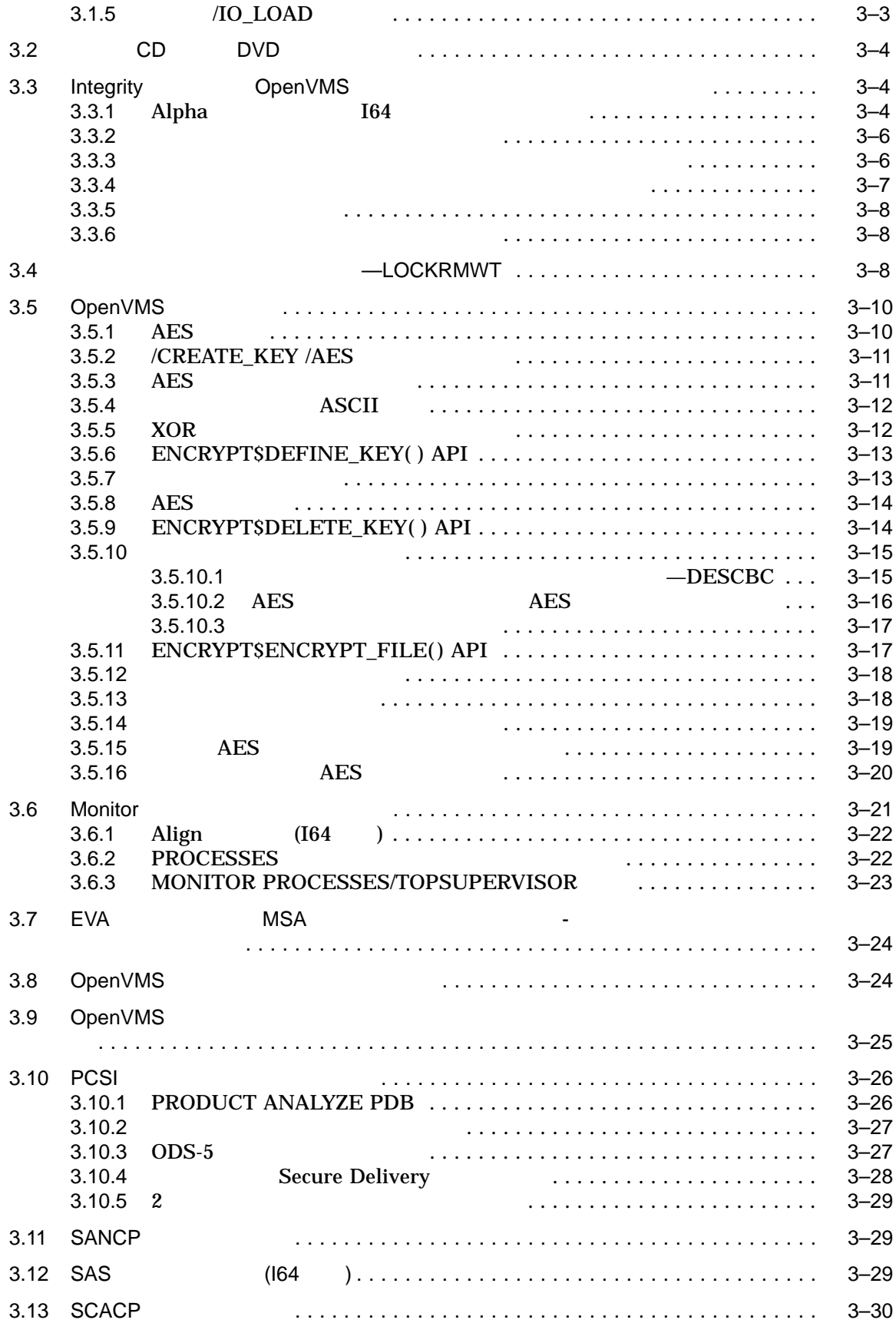

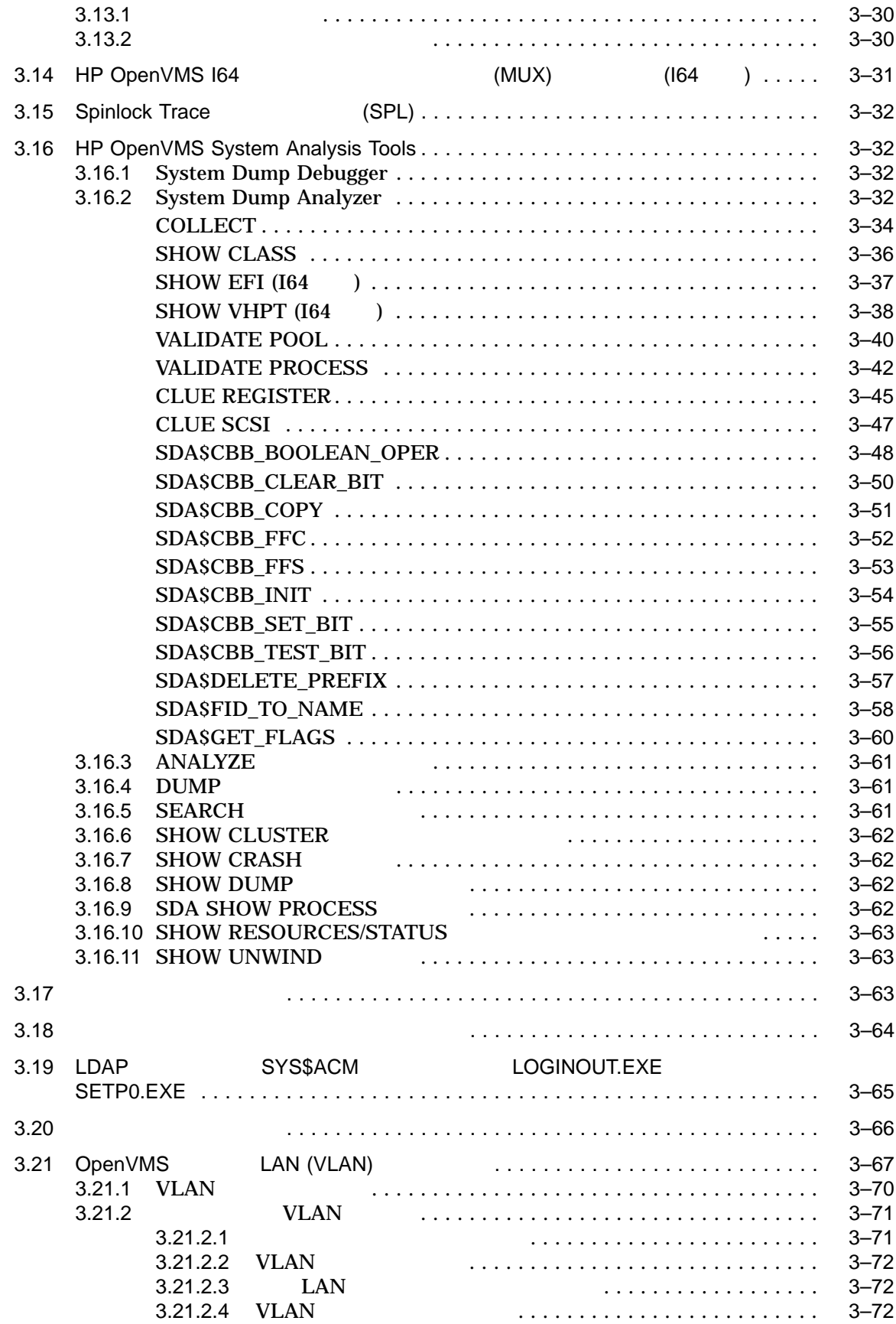

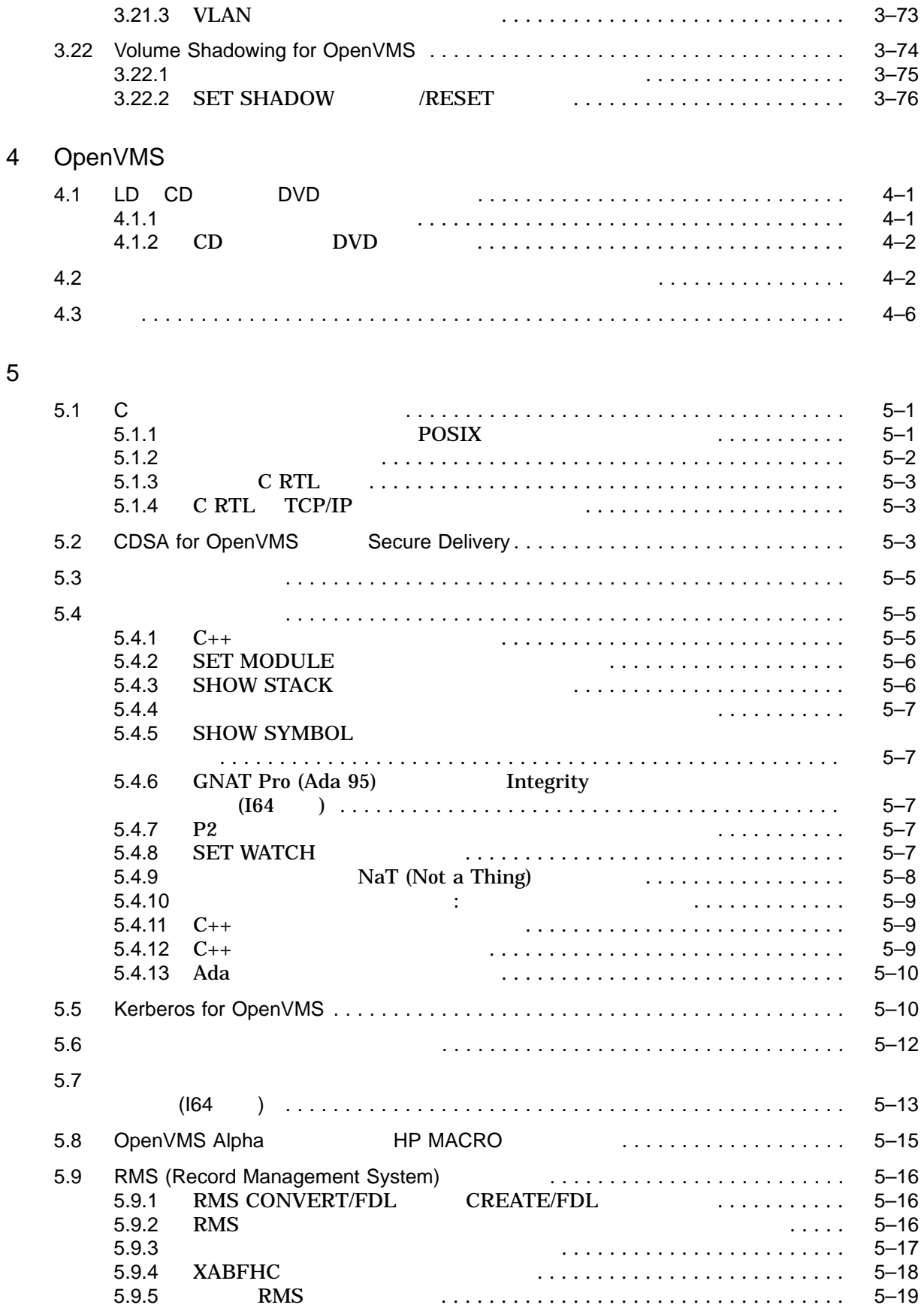

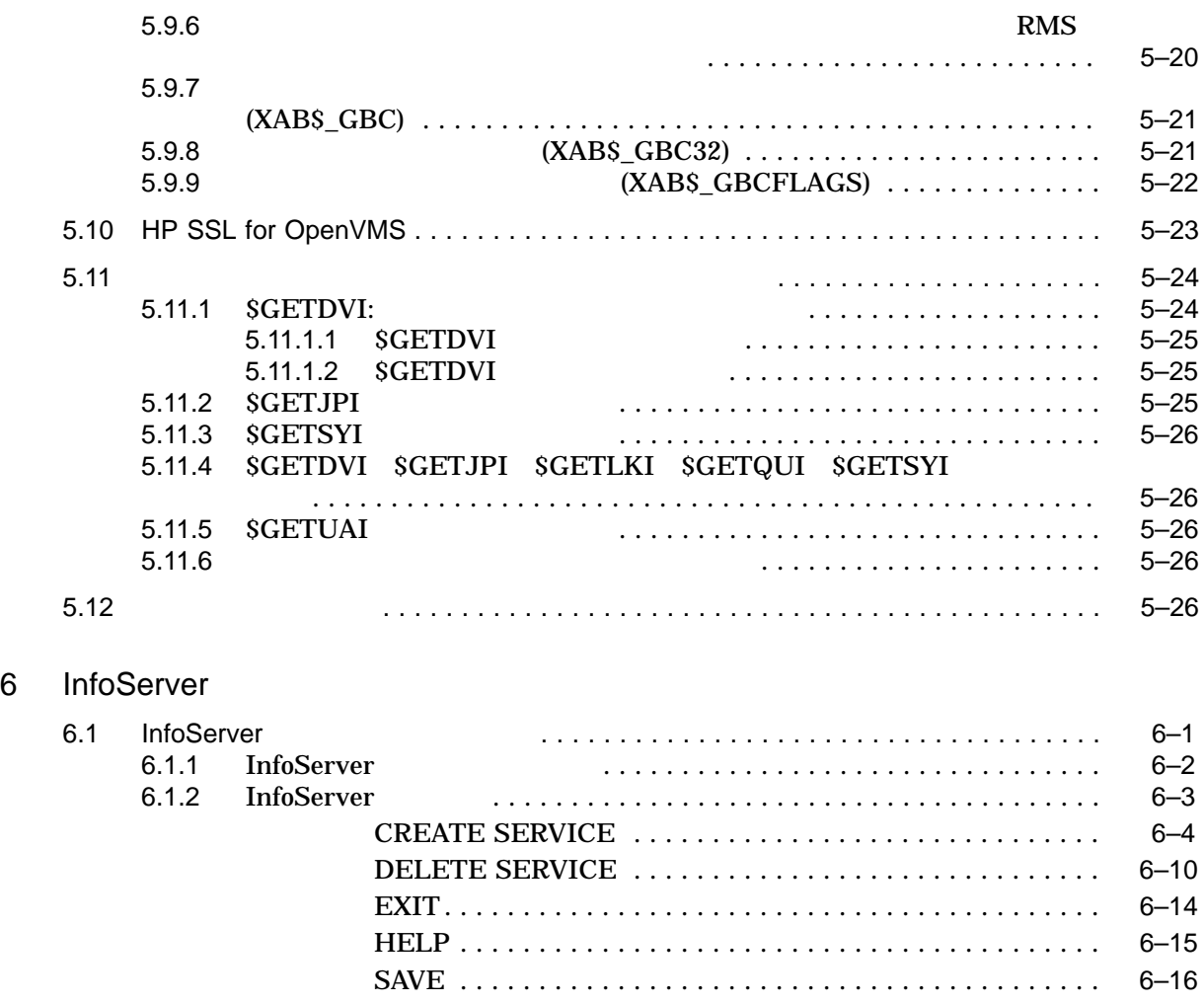

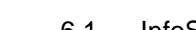

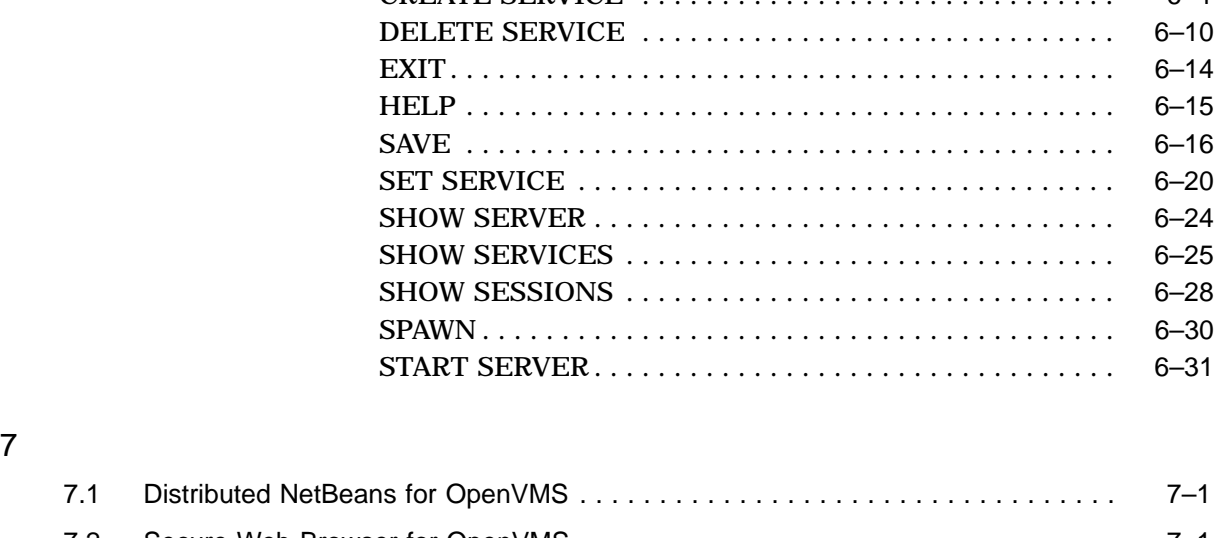

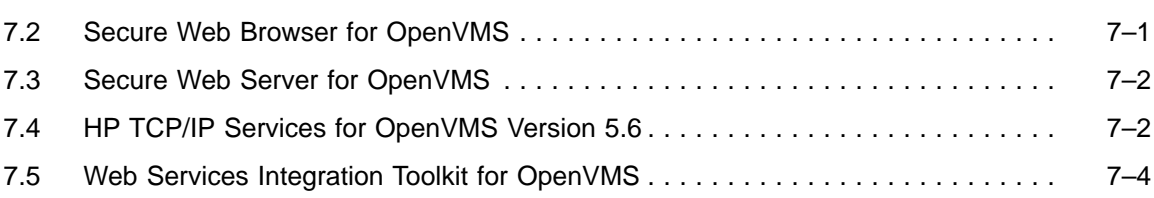

# 2 OpenVMS

# 8 OpenVMS

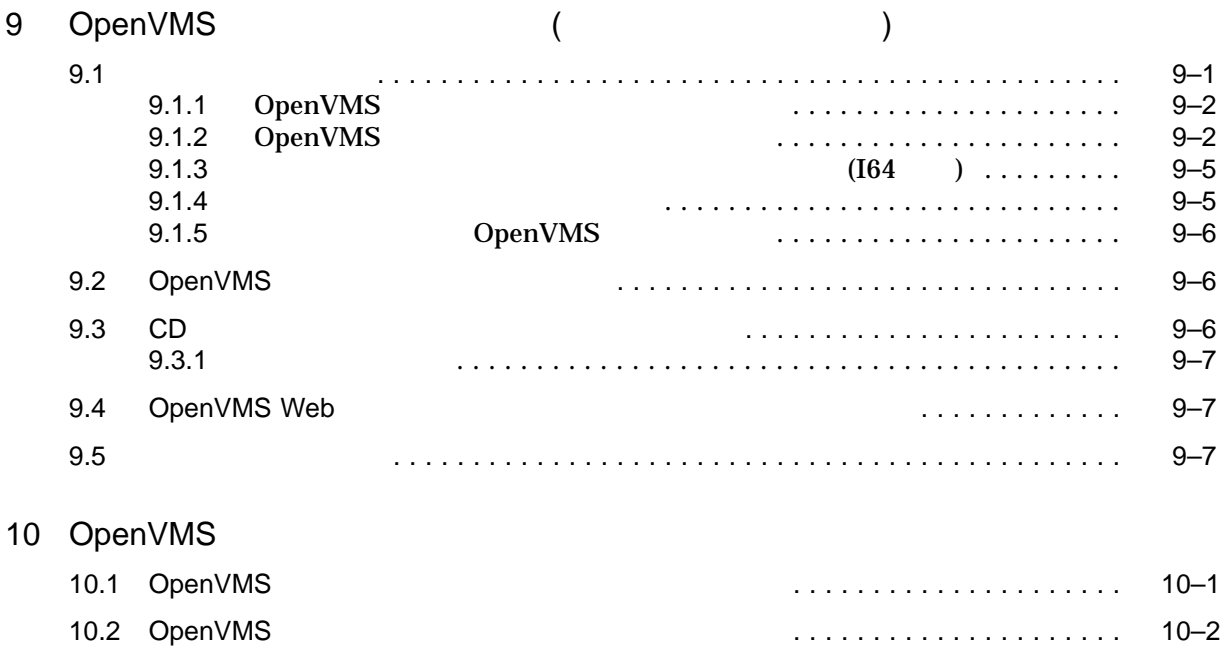

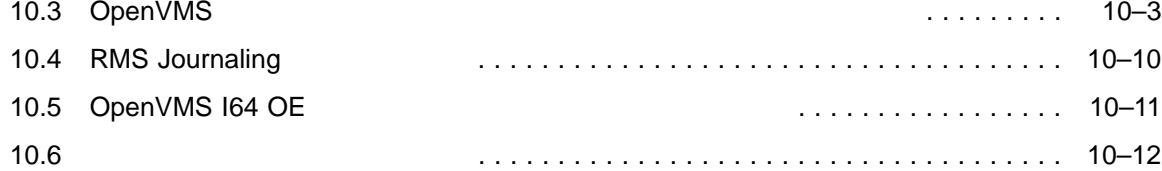

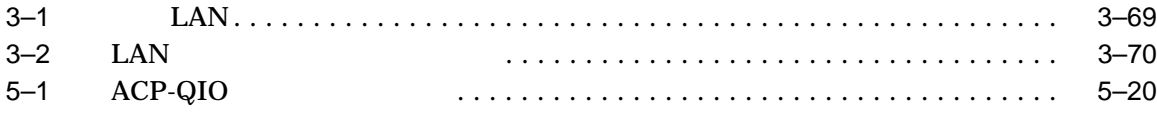

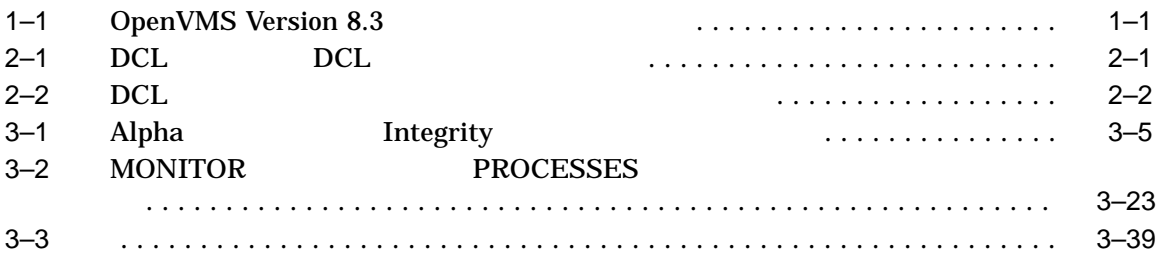

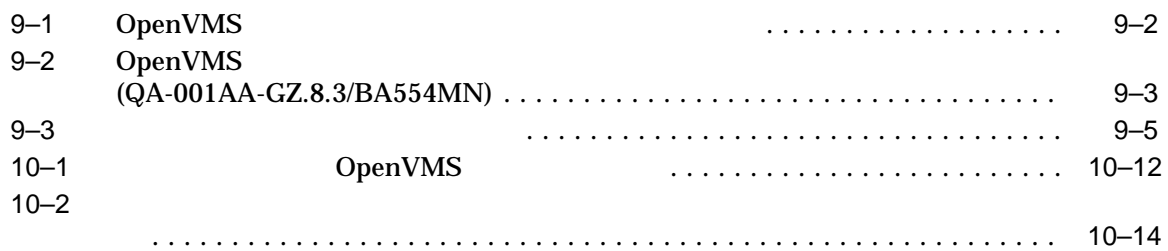

## HP OpenVMS

## OpenVMS Version 8.3  $V8.3$

- 1 OpenVMS Version 8.3 1 OpenVMS 2 OpenVMS  $\equiv$  $\overline{\phantom{0}}$  $3 \,$ 4 COPY/RECORDABLE\_MEDIA (CDDVD)  $\equiv$  $5\,$  $\equiv$ 6 InfoServer Integrity DpenVMS OpenVMS Alpha  $\qquad \qquad$  $7$
- $2 \qquad \text{OpenVMS}$ 
	- 8 OpenVMS  $\qquad \qquad$
	- $9$
	- 10 OpenVMS

OpenVMS Version 8.3

1

1

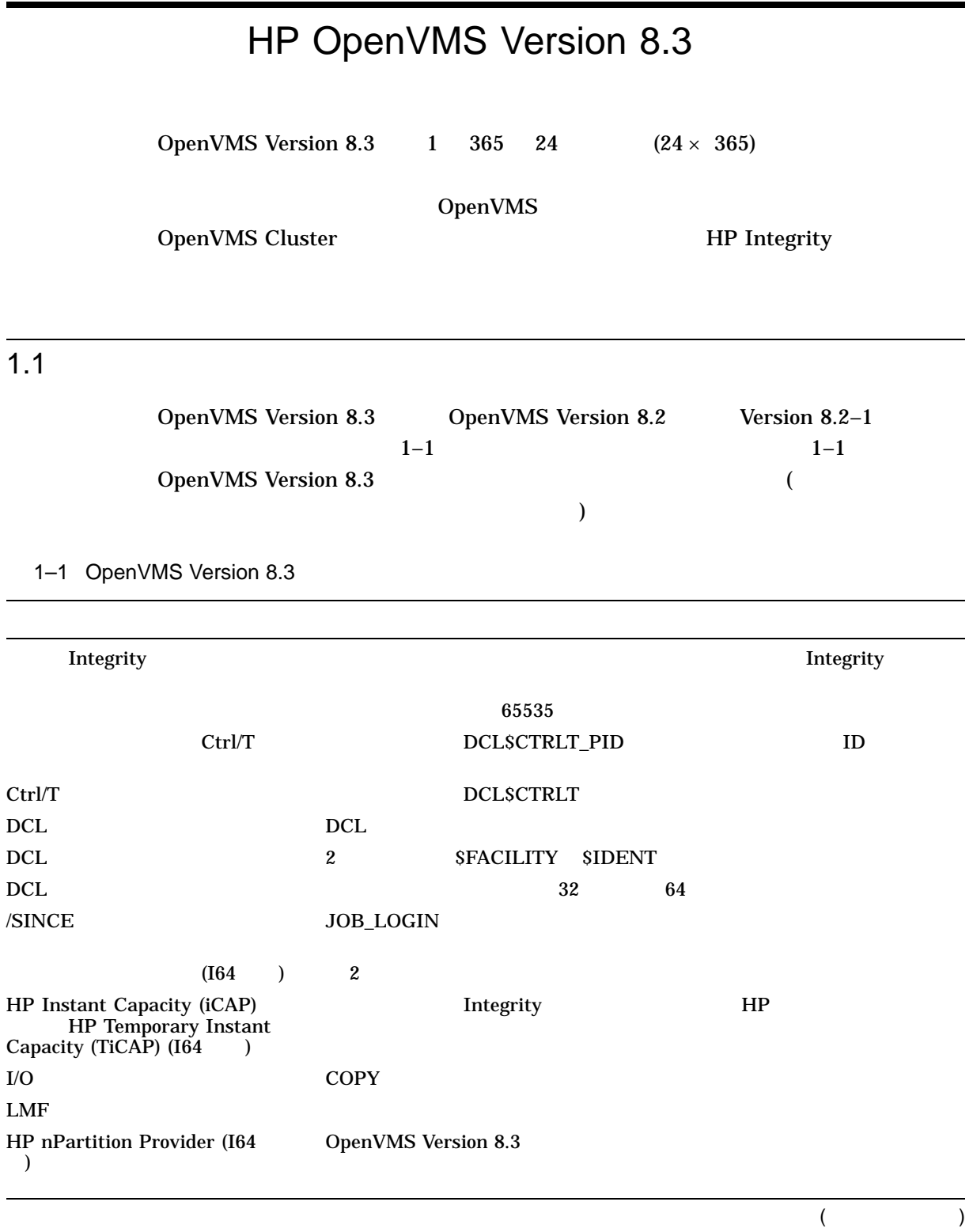

## 1-1 () OpenVMS Version 8.3

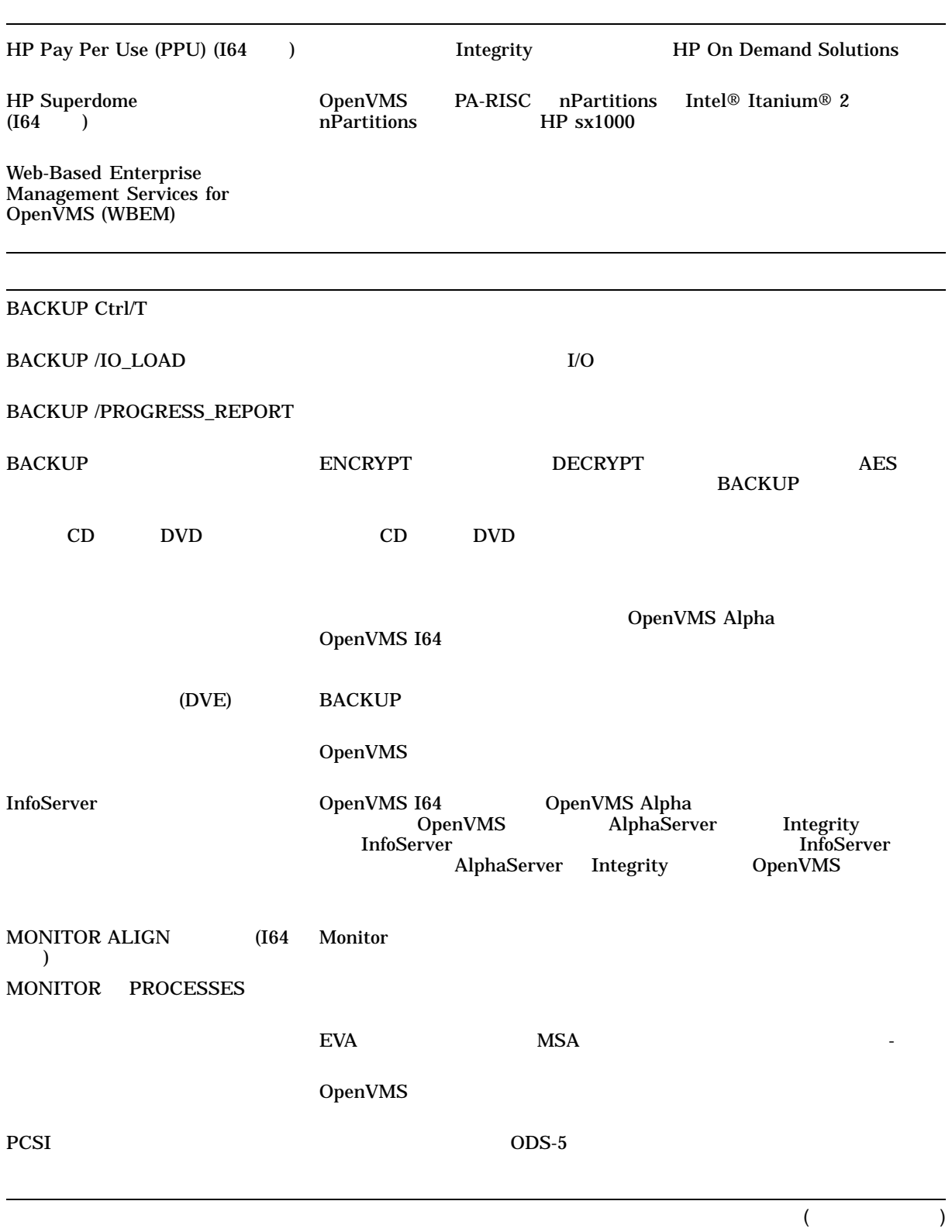

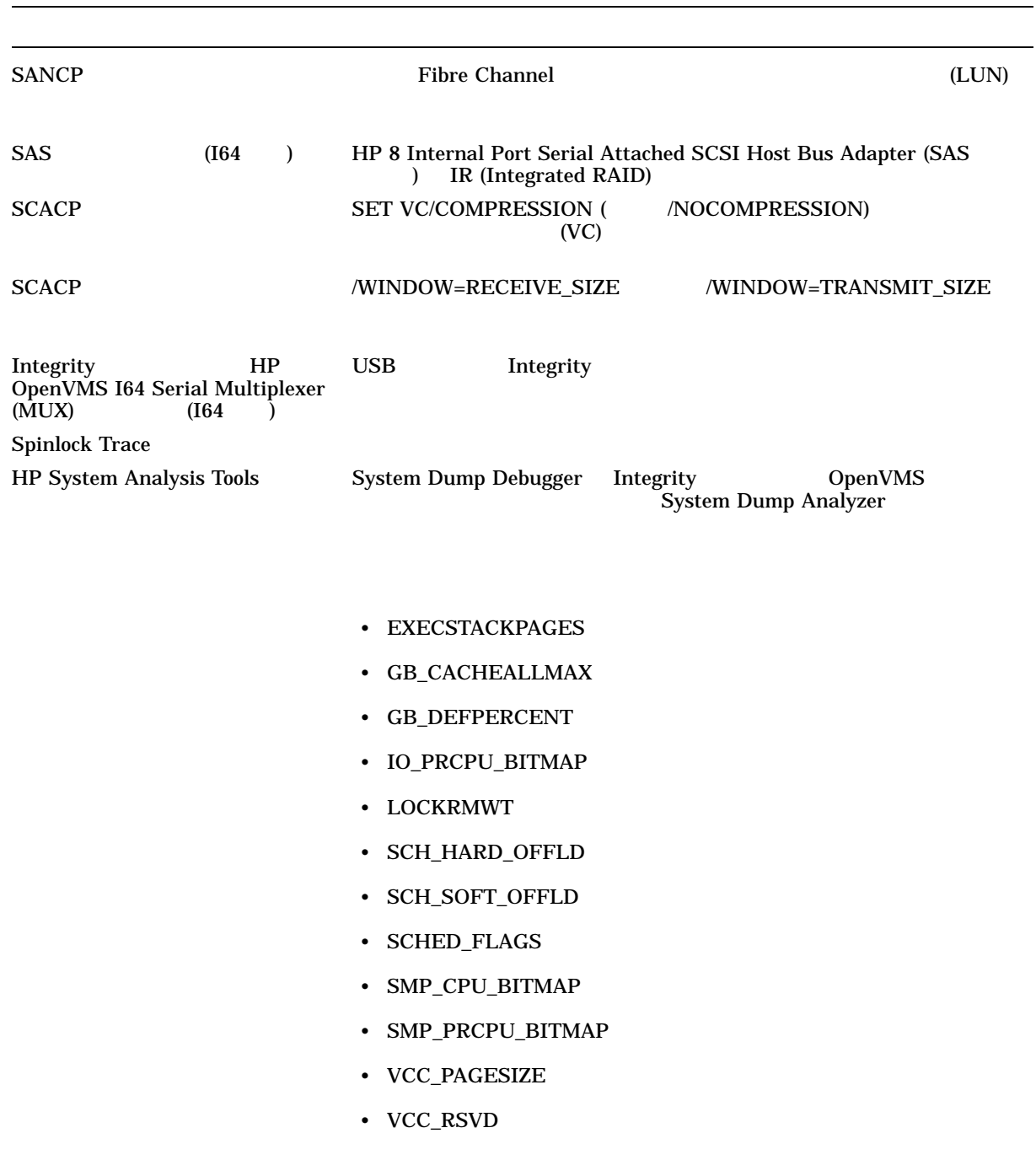

1–1 () OpenVMS Version 8.3

 $($ 

1-1 () OpenVMS Version 8.3

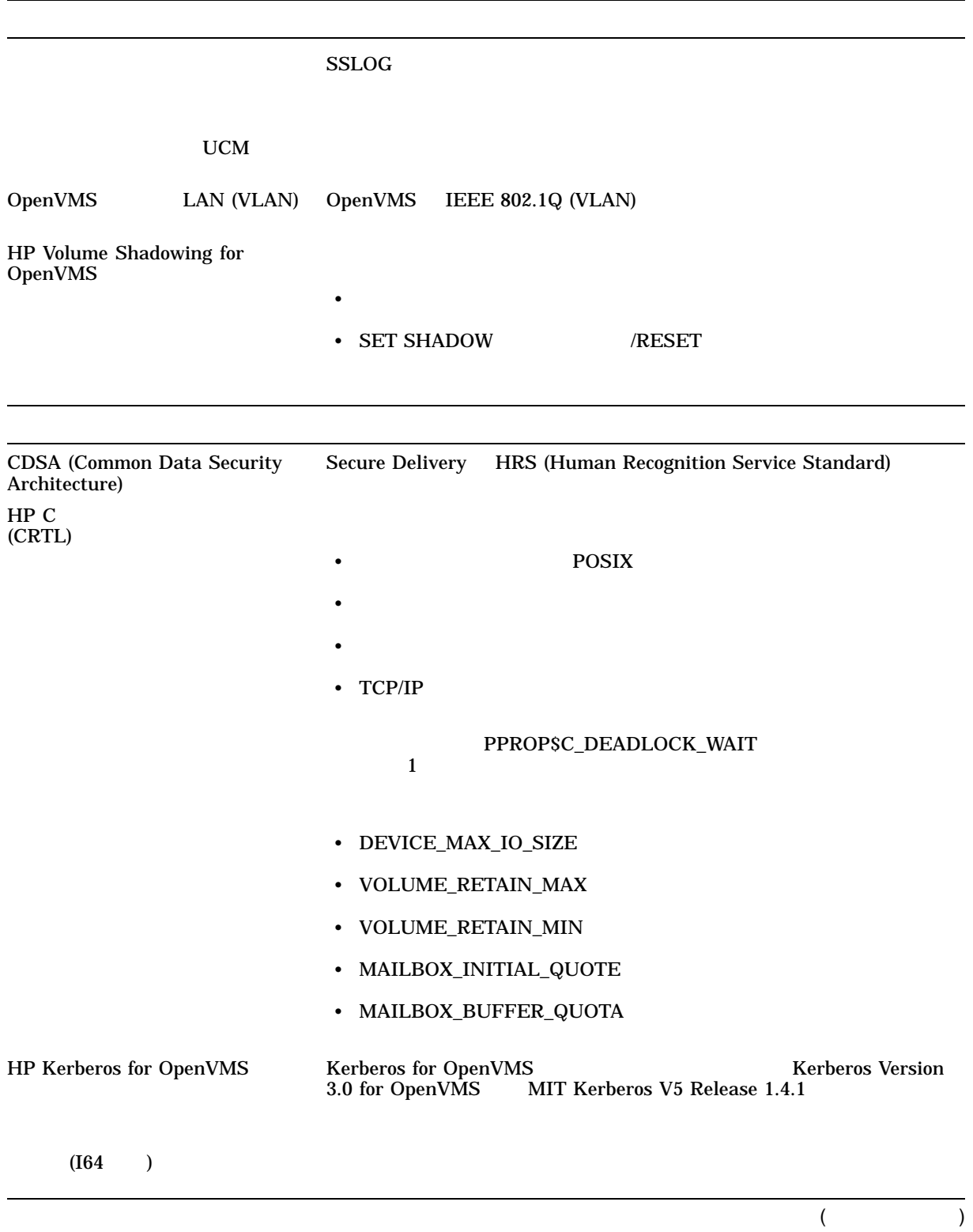

# 1–1 () OpenVMS Version 8.3

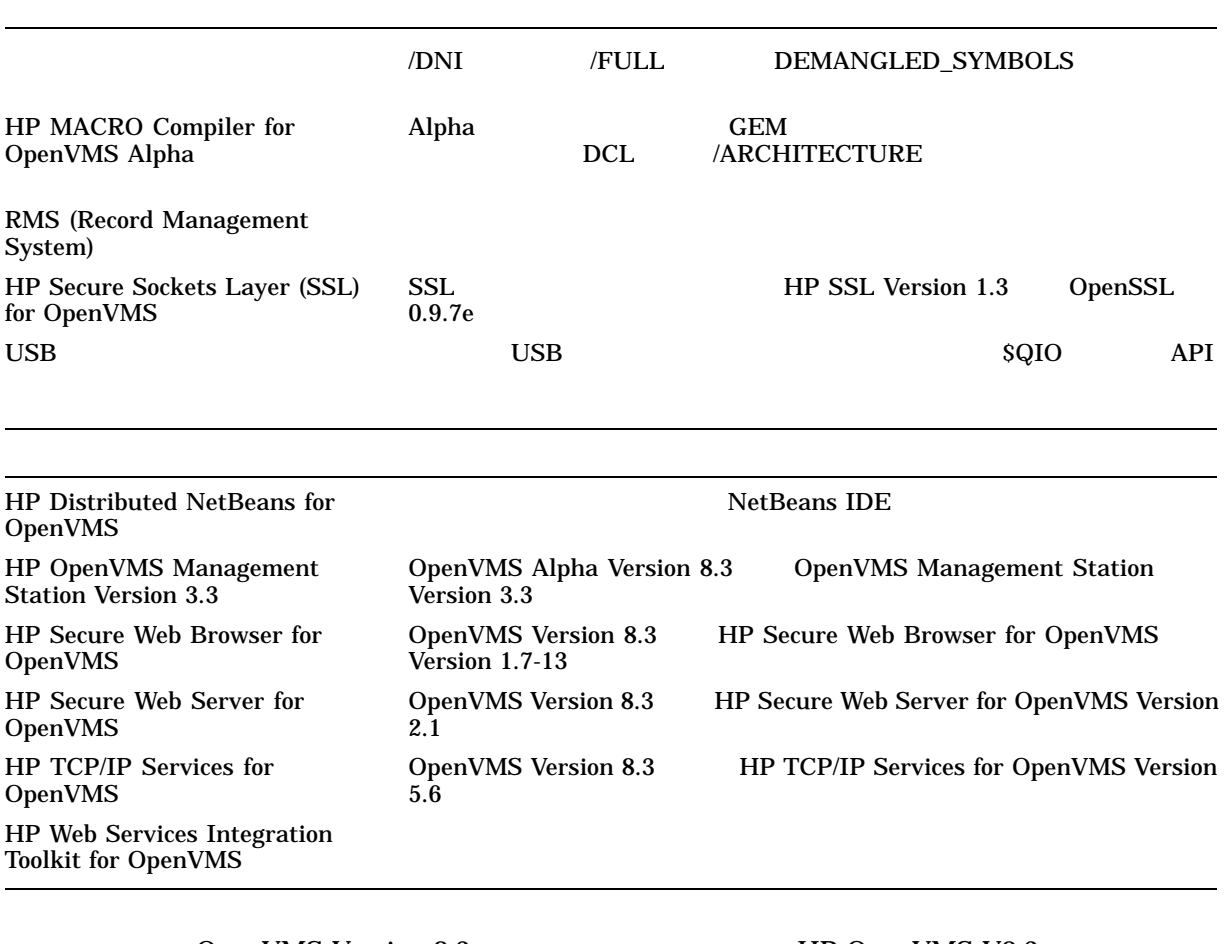

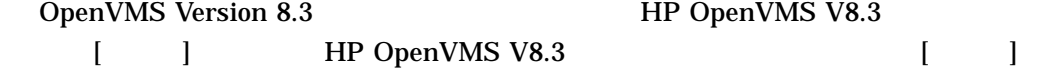

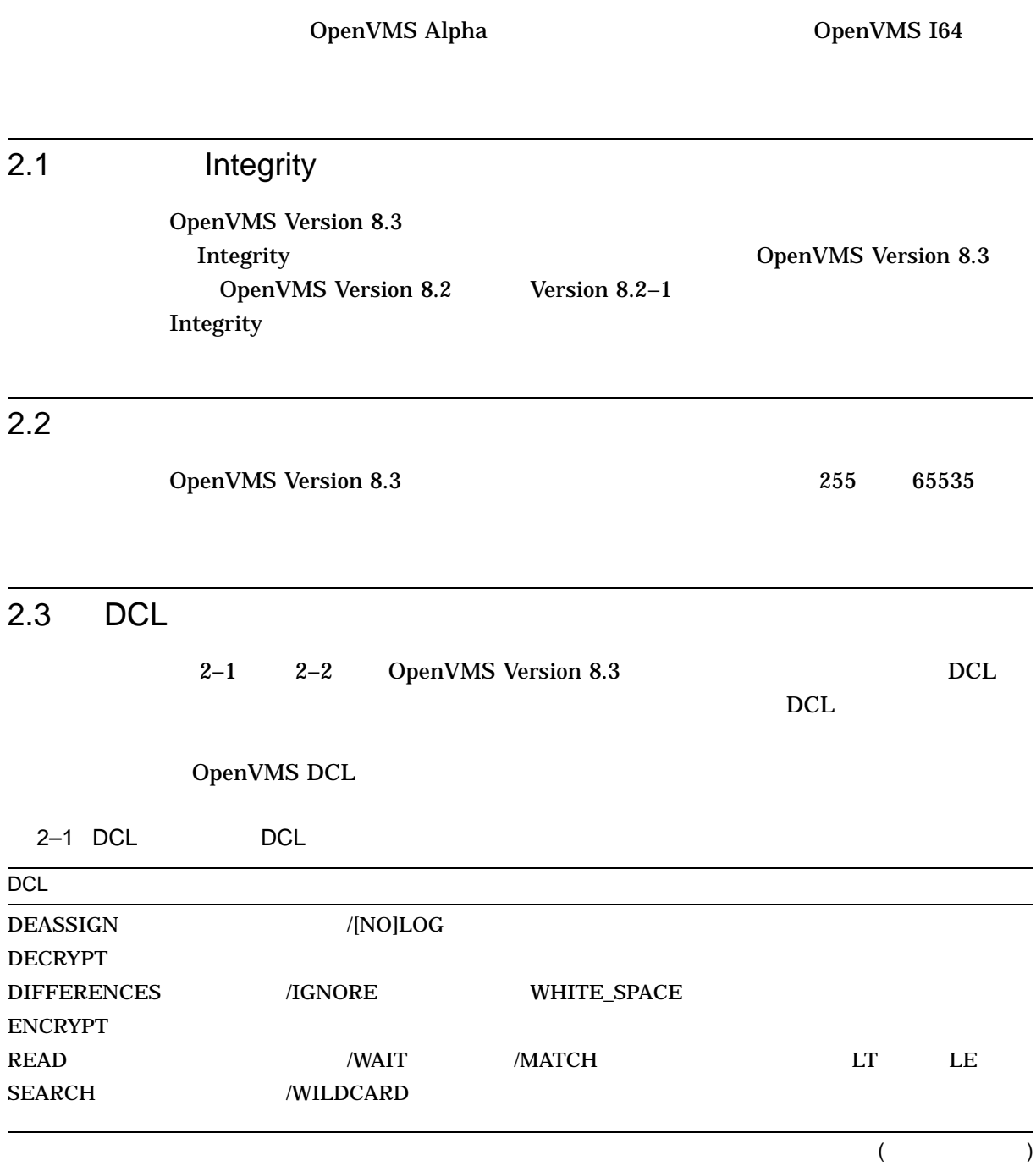

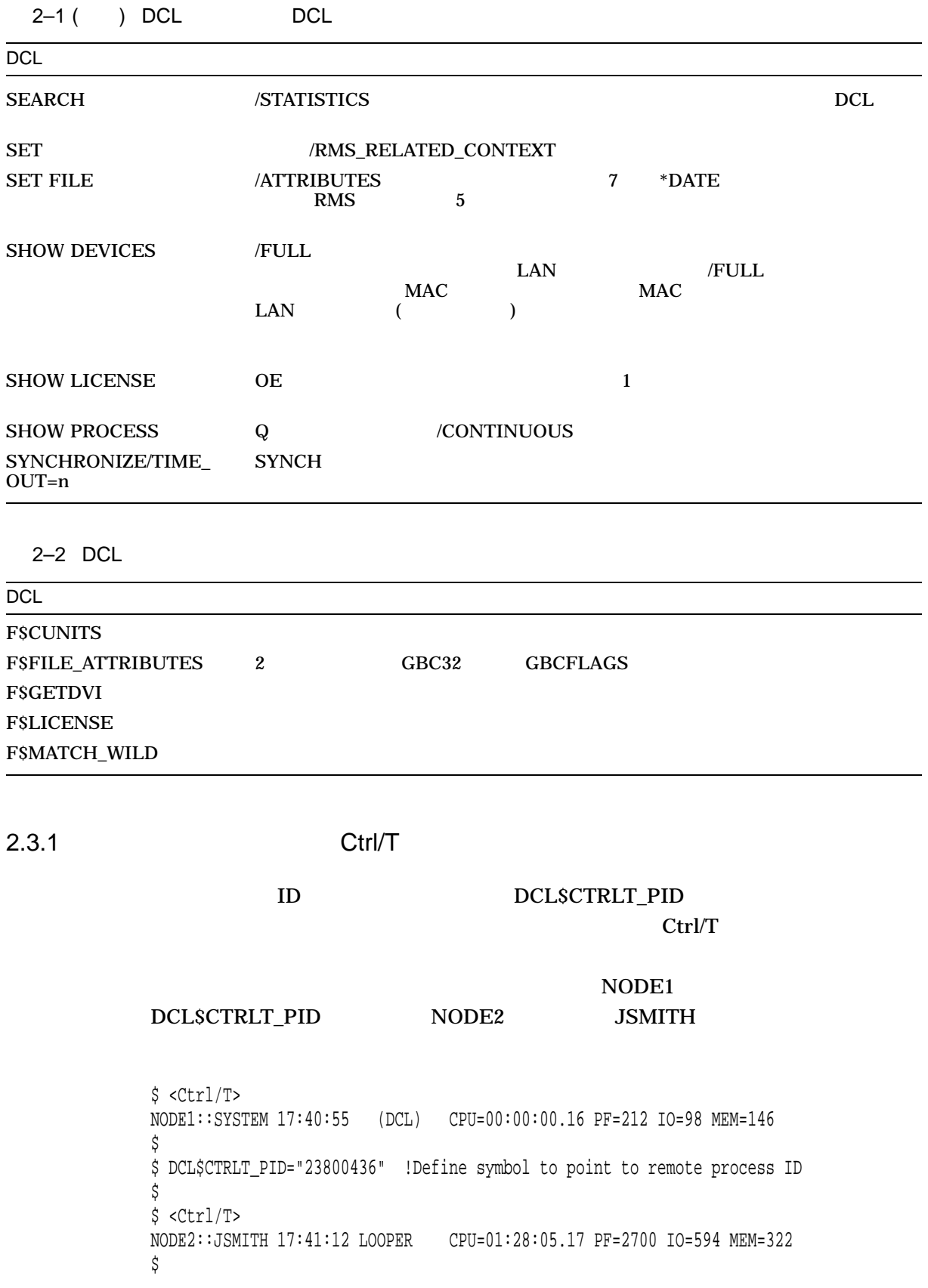

2.3 DCL

# 2.3.2 DCL

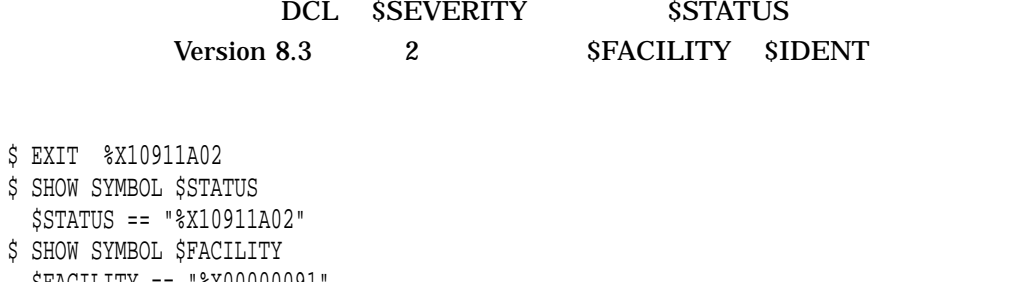

\$ SHOW SY \$FACILITY == "%X00000091" \$ SHOW SYMBOL \$IDENT \$IDENT == "%X00000340" \$ SHOW SYMBOL \$SEVERITY \$SEVERITY == "2"

2.3.3 Ctrl/T

#### DCL\$CTRLT Ctrl/T

DCL\$CTRLT

.

 $$$  EXIT

#### DCL\$CTRLT

#### DCL\$CTRLT

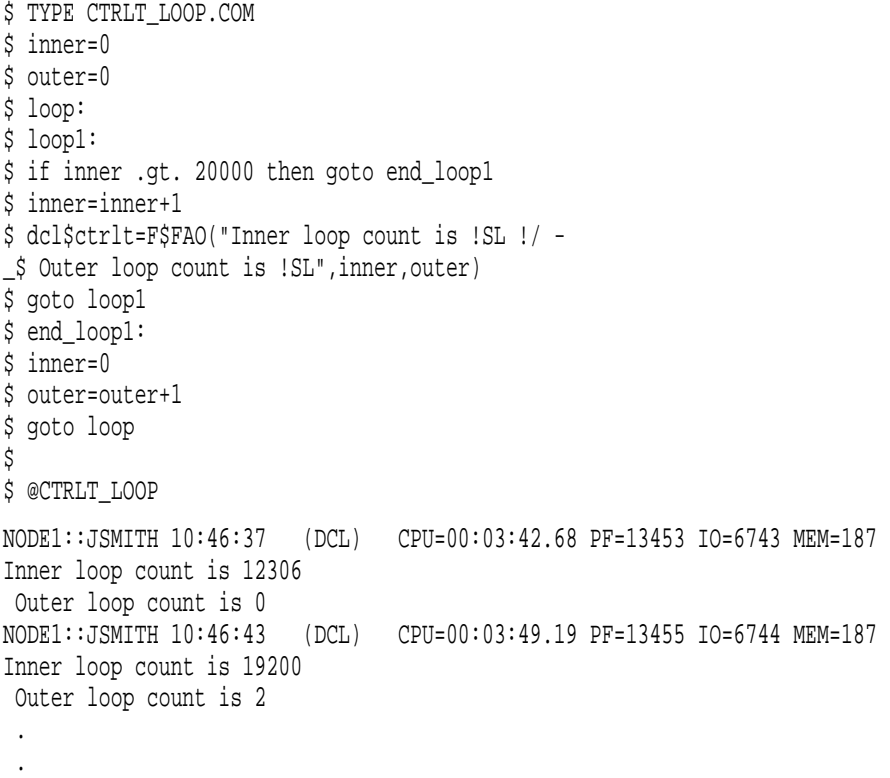

#### 2.3 DCL

# 2.3.4 /SINCE JOB\_LOGIN

/SINCE (SHOW LICENSE )  $/$ SINCE=JOB\_LOGIN  $JOB\_LOGIN$  $PIPE$ /SINCE=LOGIN \$ PIPE DIRECTORY/SINCE=LOGIN | SEARCH SYS\$INPUT TEST %SEARCH-I-NOMATCHES, no strings matched  $\boldsymbol{\mathsf{\dot{S}}}$ \$ PIPE DIRECTORY/SINCE=JOB\_LOGIN | SEARCH SYS\$INPUT TEST TEST.TXT;1

## 2.3.5 COPY I/O

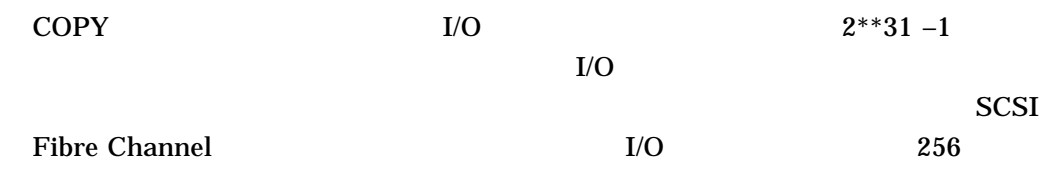

 $2.3.6$ 

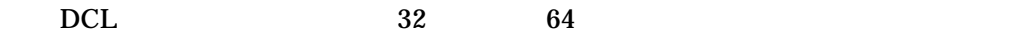

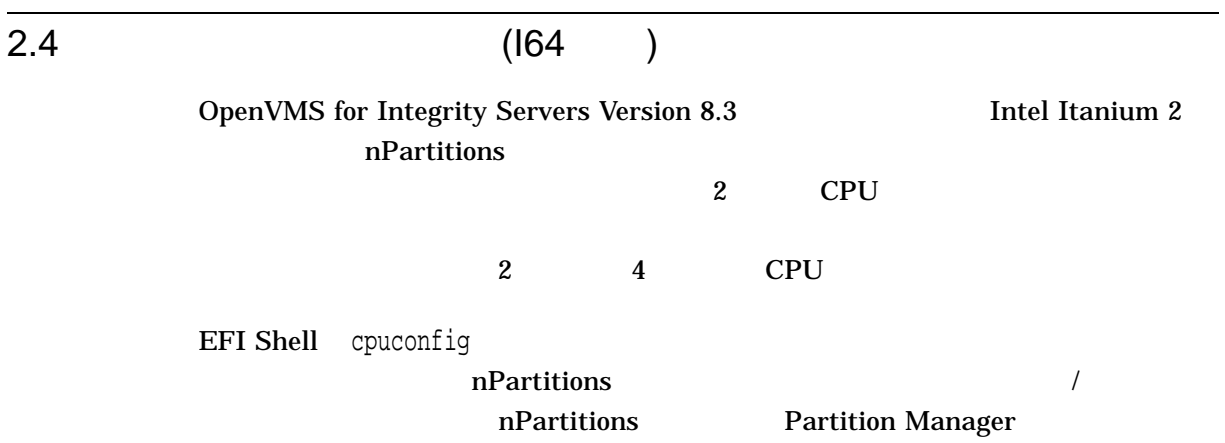

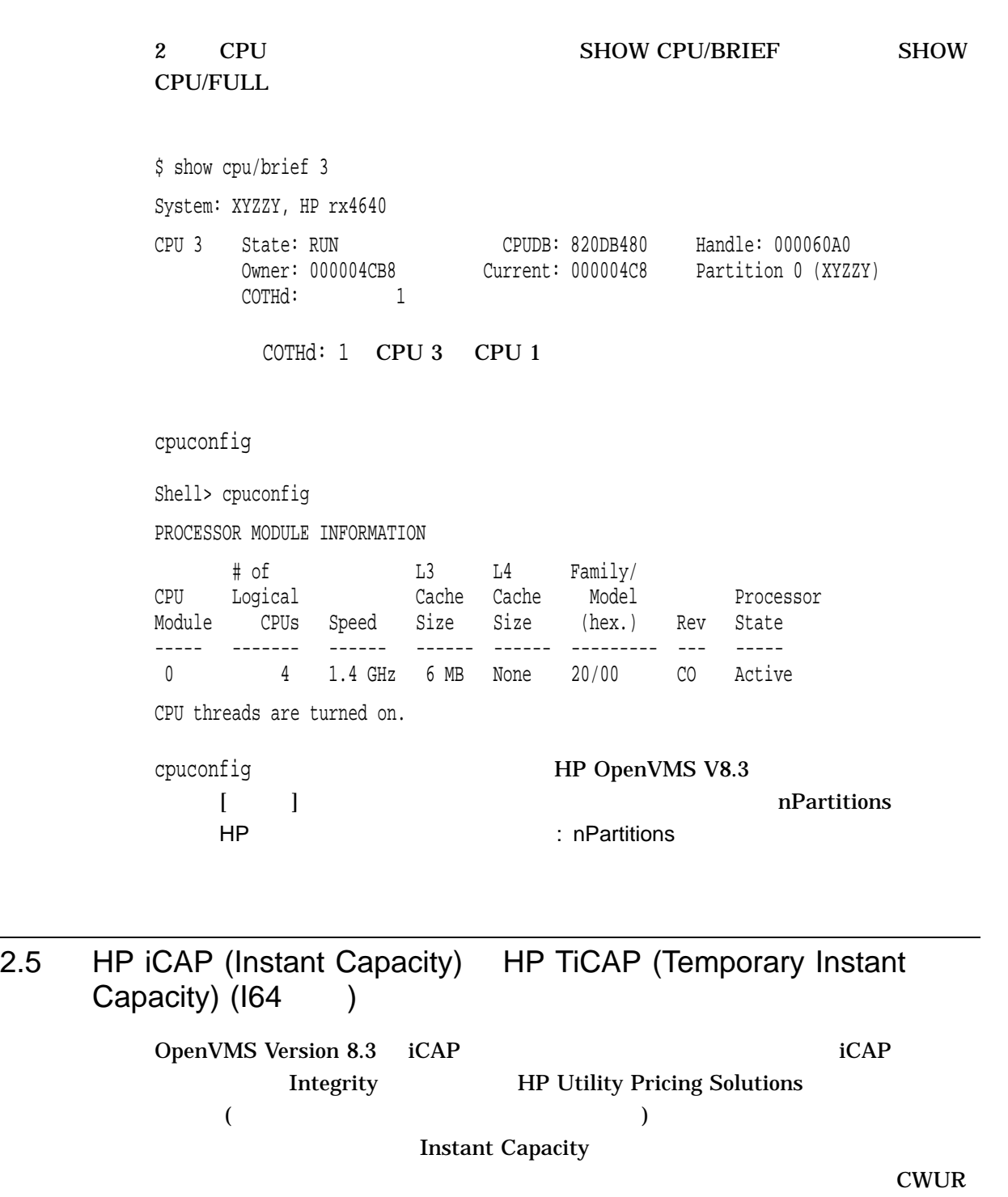

(Component without Usage Rights)

iCAP Web

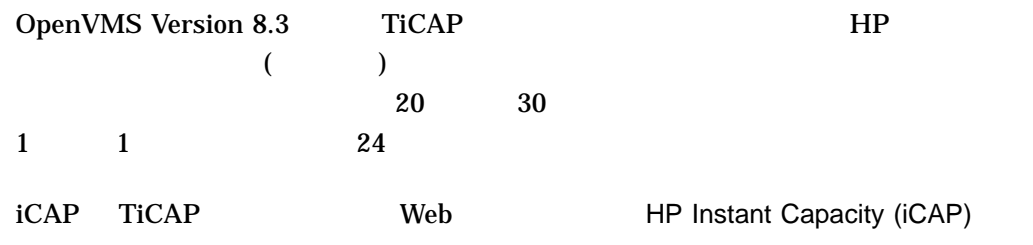

http://docs.hp.com/ja/hpuxos11iv2

# 2.6 LMF (License Management Facility)

License Management Facility

# 2.6.1 LMF

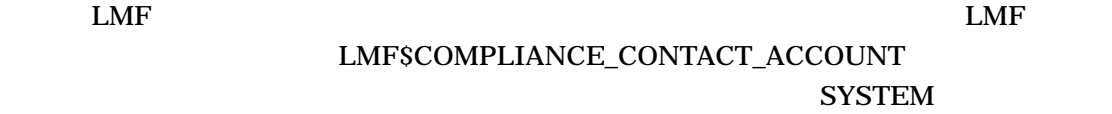

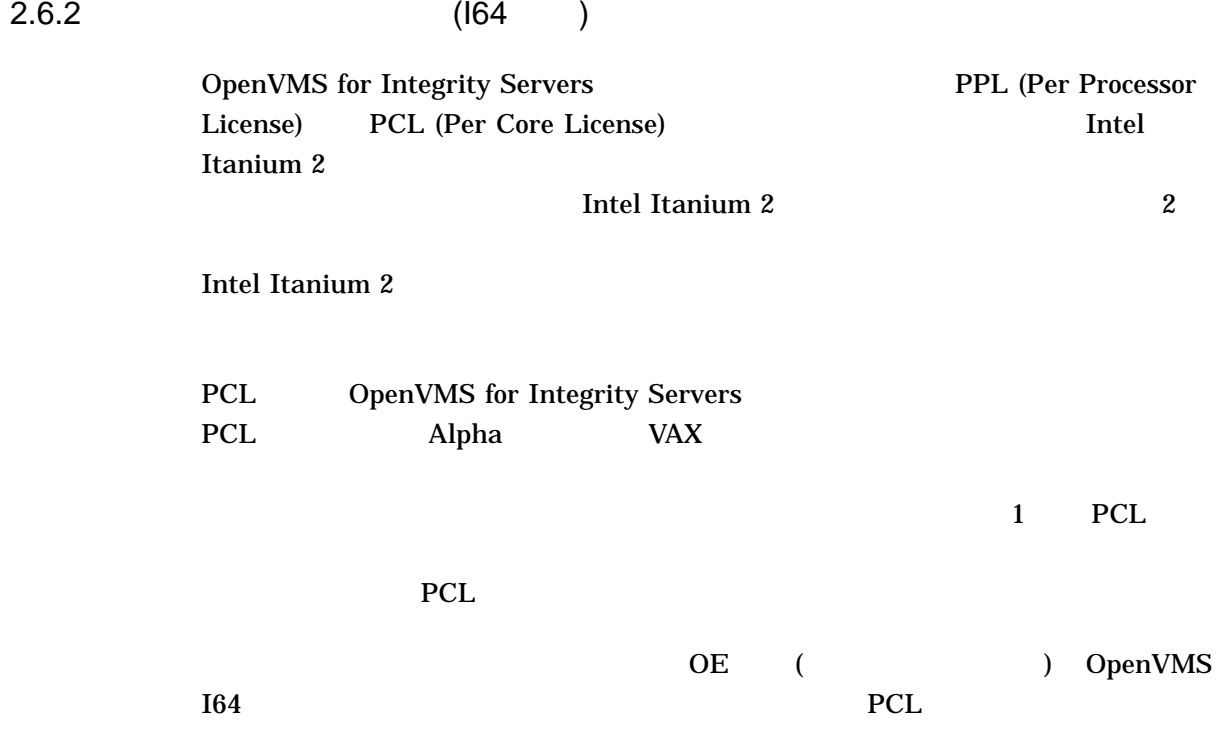

PCL 9. The state of the state of the state of the state of the state of the state of the state of the state of the state of the state of the state of the state of the state of the state of the state of the state of the sta

てシステムをアップグレードまたは再構成する場合は,追加の PCL ライセンスを購

 $LMF$   $PCL$ 

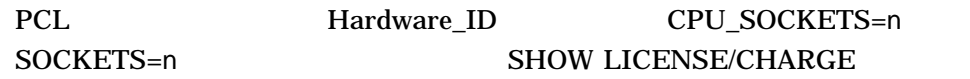

OpenVMS License Management Utility Manual

- Per Processor License Per Core License
- PPL PCL
- CPU
- CPU\_SOCKETS=n SOCKETS=n
- プロセッサ プロセッサ・ソケットに挿入するコンポーネントです。プロセッサ
- $-1$  1 1
- $-$  1
- $\bullet$  ,  $\bullet$  ,  $\$

PPL **PPL** ウィックス しゅうしょう PCL PPL PPL

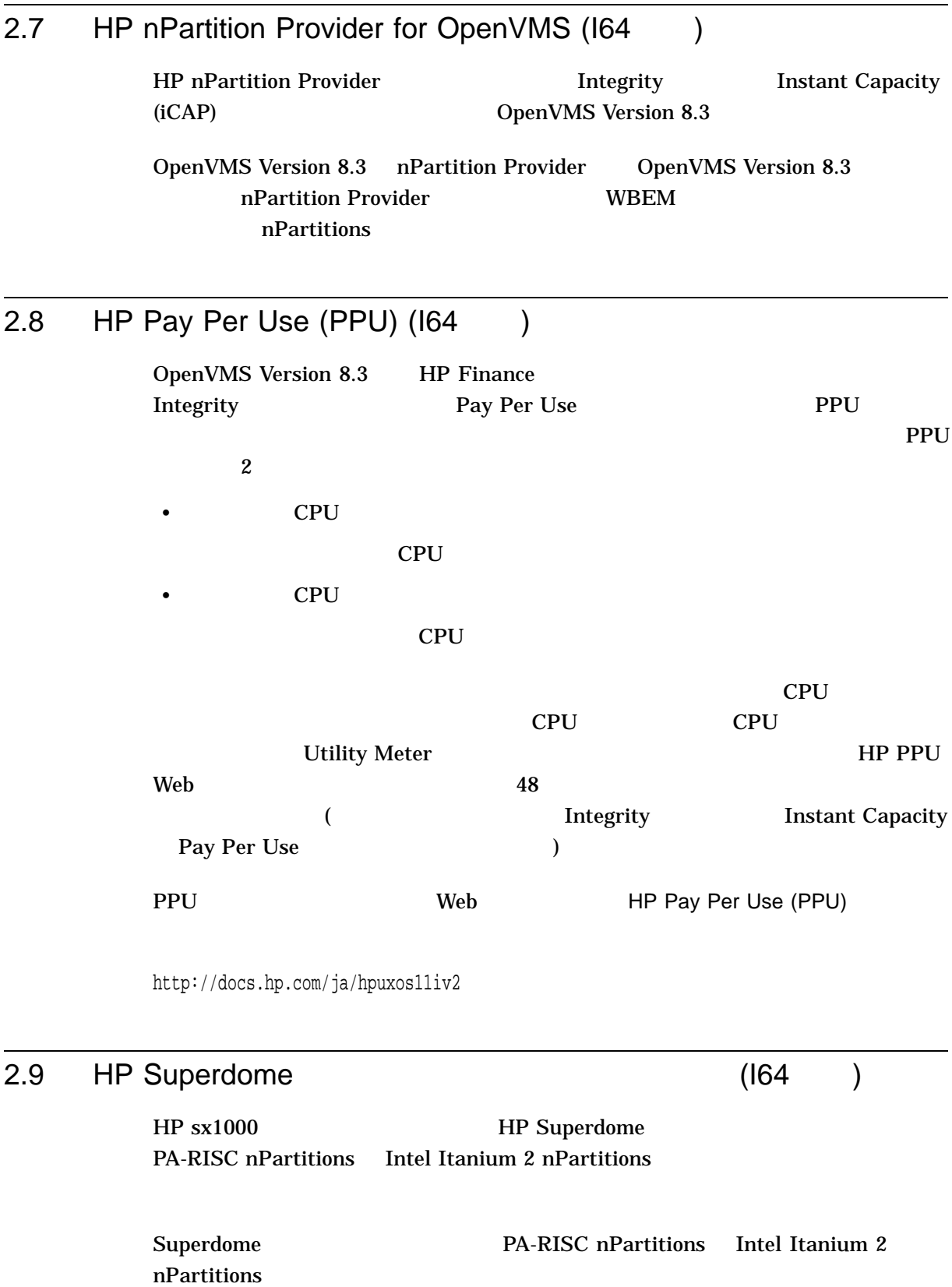

HP OpenVMS for Integrity Servers Version 8.3 Superdome 9 MB 1tanium 2 nPartitions

Web **HP Superdome Hybrid Servers:** Intel Itanium 2 and PA-RISC nPartition Mixing

http://docs.hp.com

Systems Hardware **Hardware** HP Integrity Superdome Server HP 9000 Superdome Server

# 2.10 HP Web-Based Enterprise Management Services for OpenVMS (WBEM)

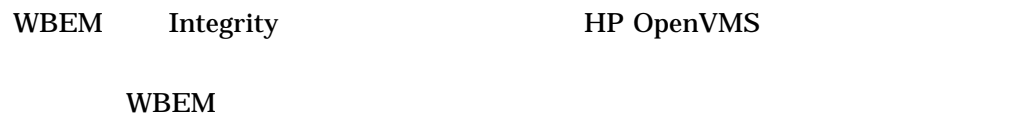

WBEM

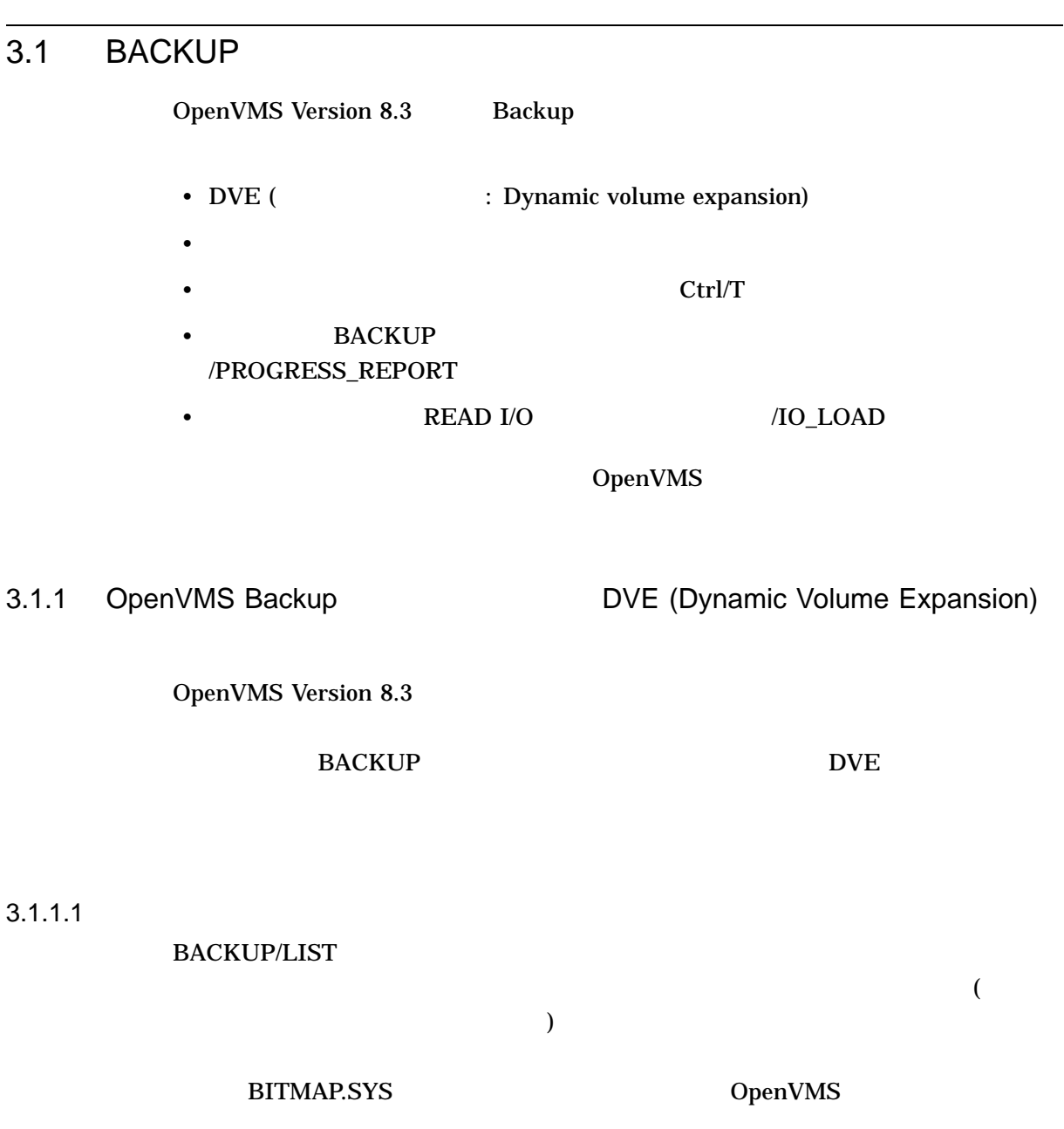

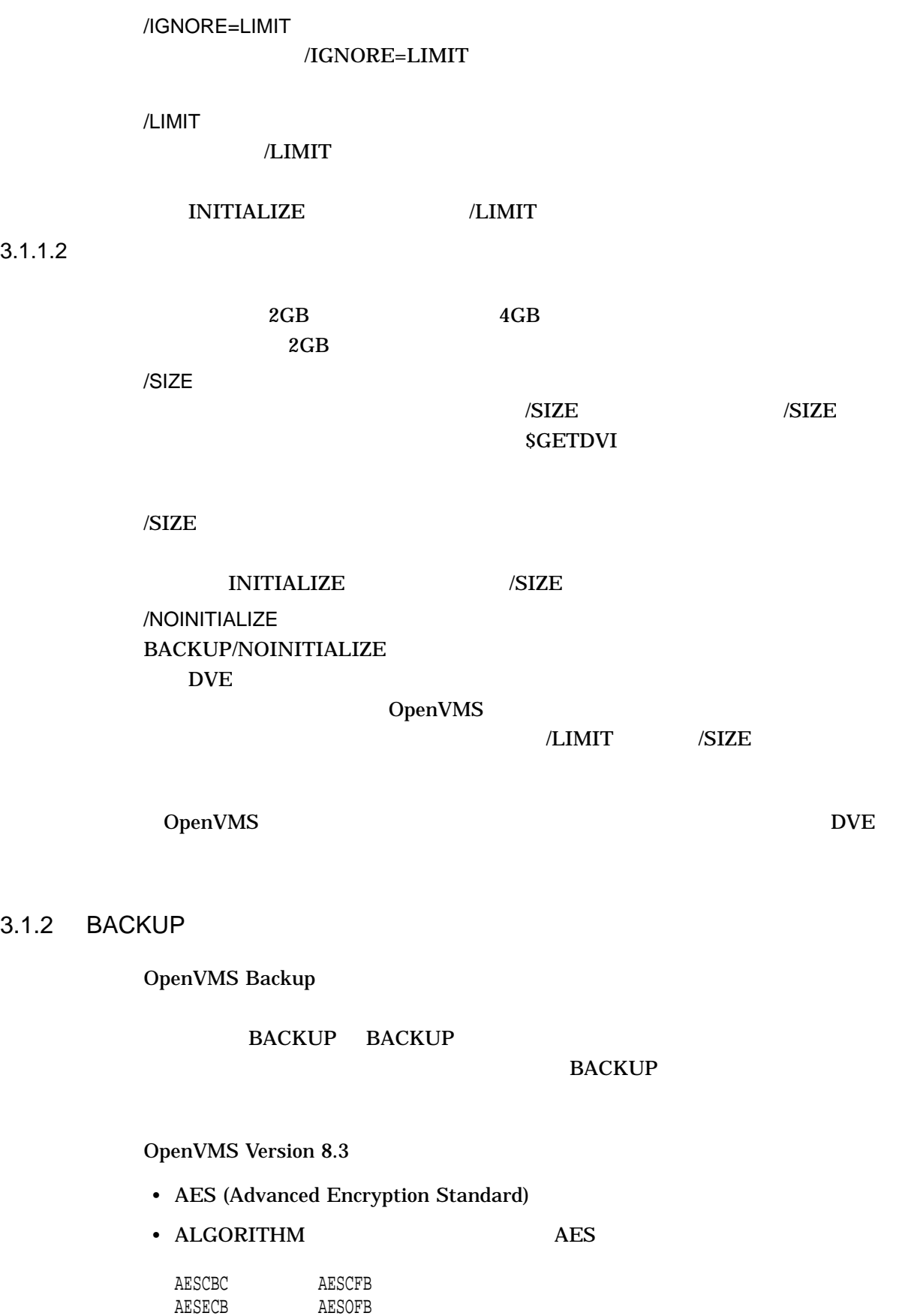

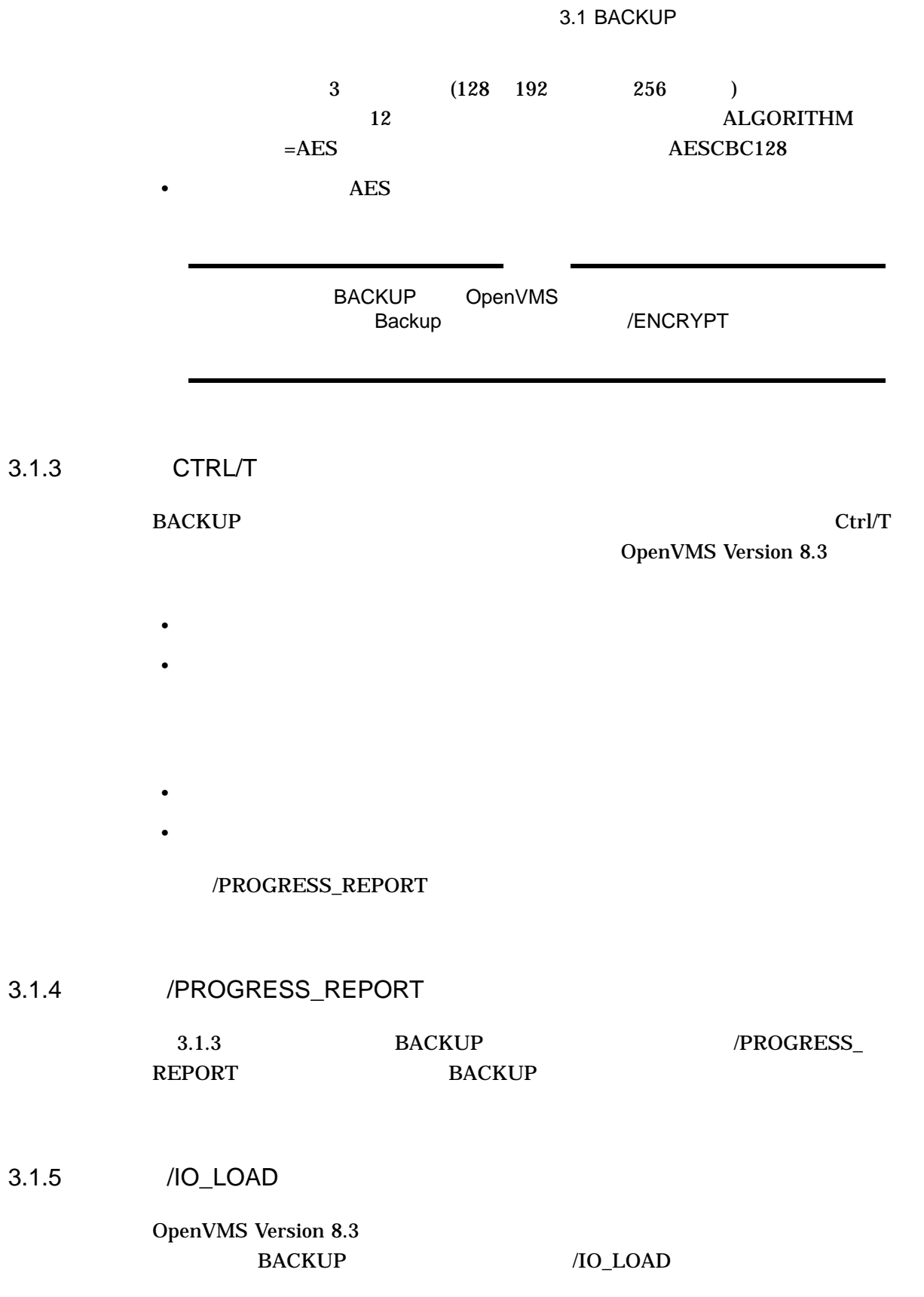

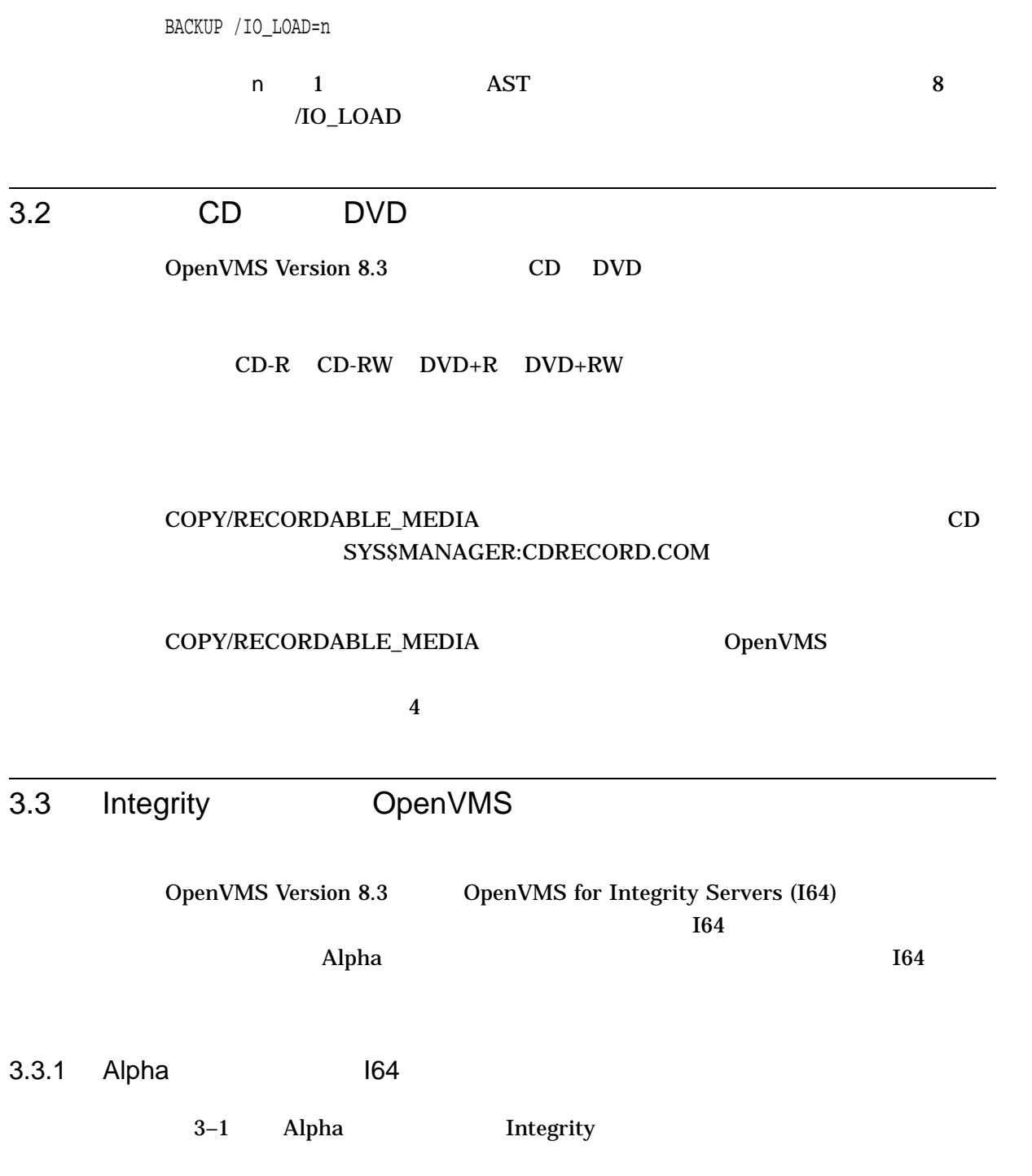

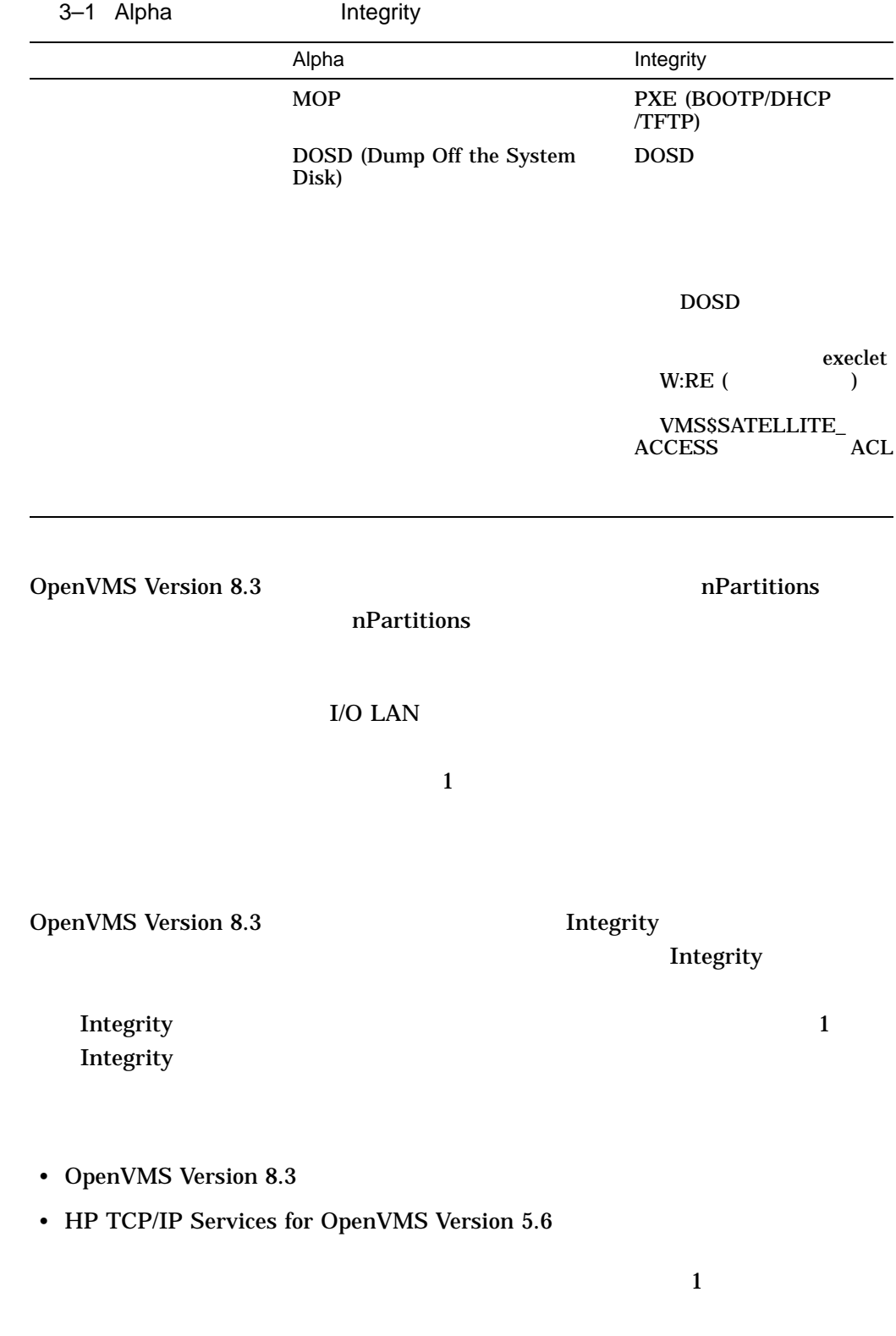

, we also define  $\Delta$ lpha  $\Delta$ 

3.3 Integrity DpenVMS

 $I64$ 

#### TCP/IP

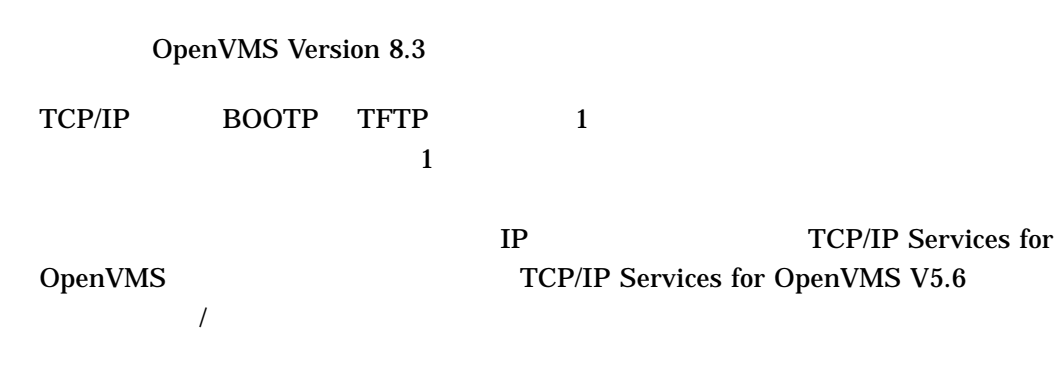

 $3.3.2$ 

#### OpenVMS

 $\rm DVD$ 

8 (Execute DCL commands and procedures)

 $$$  LANCP  $:=$   $$$ LANCP \$ LANCP SHOW CONFIG

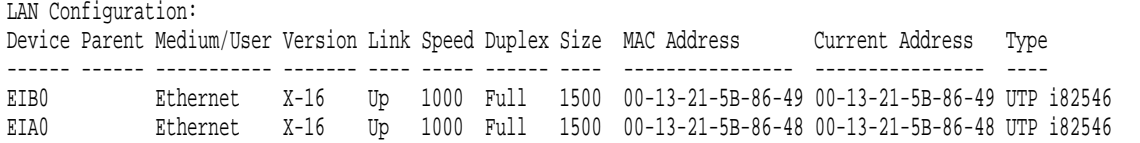

#### $MAC$

Address MAC Address

 $3.3.3$ 

### OpenVMS

 $\rm DVD$ 

Current Address MAC

8 (Execute DCL commands and procedures) SYS\$MANAGER:BOOT\_OPTIONS.COM

## $(0x200000)$
3.3 Integrity DpenVMS

 $\mathbf 1$  . The state of the state  $\mathbf 1$  case of the state of the state of the state of the state of the state of the state of the state of the state of the state of the state of the state of the state of the state of the

DOSD (Dump Off the System Disk) BOOT\_OPTIONS.COM DOSD <u>DOSD</u>  $\overline{a}$ **DOSD** DOSD OpenVMS  $($ 

 $3.3.4$ 

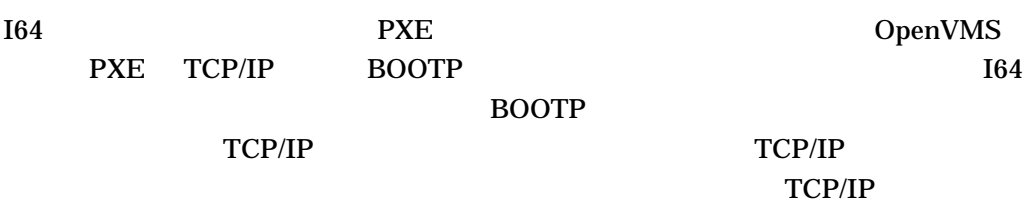

 $I64$ 

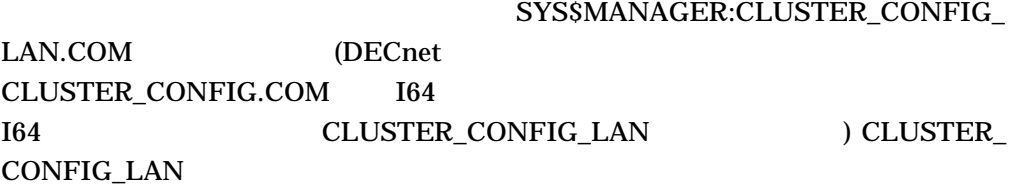

CLUSTER\_CONFIG\_LAN

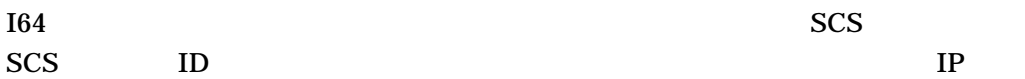

 $TCP/IP$ 

CLUSTER\_CONFIG\_LAN

 $3.3.5$ 

VMS\_FLAGS

## $(0x200000)$ VMS\_LOADER

 $1$  IPB ( $\qquad \qquad$ 

Loading.: Satellite Boot EIA0 Mac(00-13-21-5b-86-48) Running LoadFile() CLIENT MAC ADDR: 00 13 21 5B 86 48 CLIENT IP: 16.116.43.79 MASK: 255.255.248.0 DHCP IP: 0.240.0.0 TSize.Running LoadFile() Starting: Satellite Boot EIA0 Mac(00-13-21-5b-86-48) Loading memory disk from IP 16.116.43.78 ............................................................................ Loading file: \$13\$DKA0:[SYS10.SYSCOMMON.SYSEXE]IPB.EXE from IP 16.116.43.78 %IPB-I-SATSYSDIS, Satellite boot from system device \$13\$DKA0:

HP OpenVMS Industry Standard 64 Operating System, Version V8.3 (c) Copyright 1976-2006 Hewlett-Packard Development Company, L.P.

#### **AUTOGEN**

 $3.3.6$ 

<u>DOSD</u> SYS\$STARTUP:SYCONFIG.COM DOSD

DOSD SYCONFIG

3.4 – DOCKRMWT

OpenVMS OpenVMS Version 8.3 Version 8.3 **LOCKDIRWT LOCKDIRWT** 

LOCKDIRWT

3.4 ロックの動的な再マスタリング —LOCKRMWT

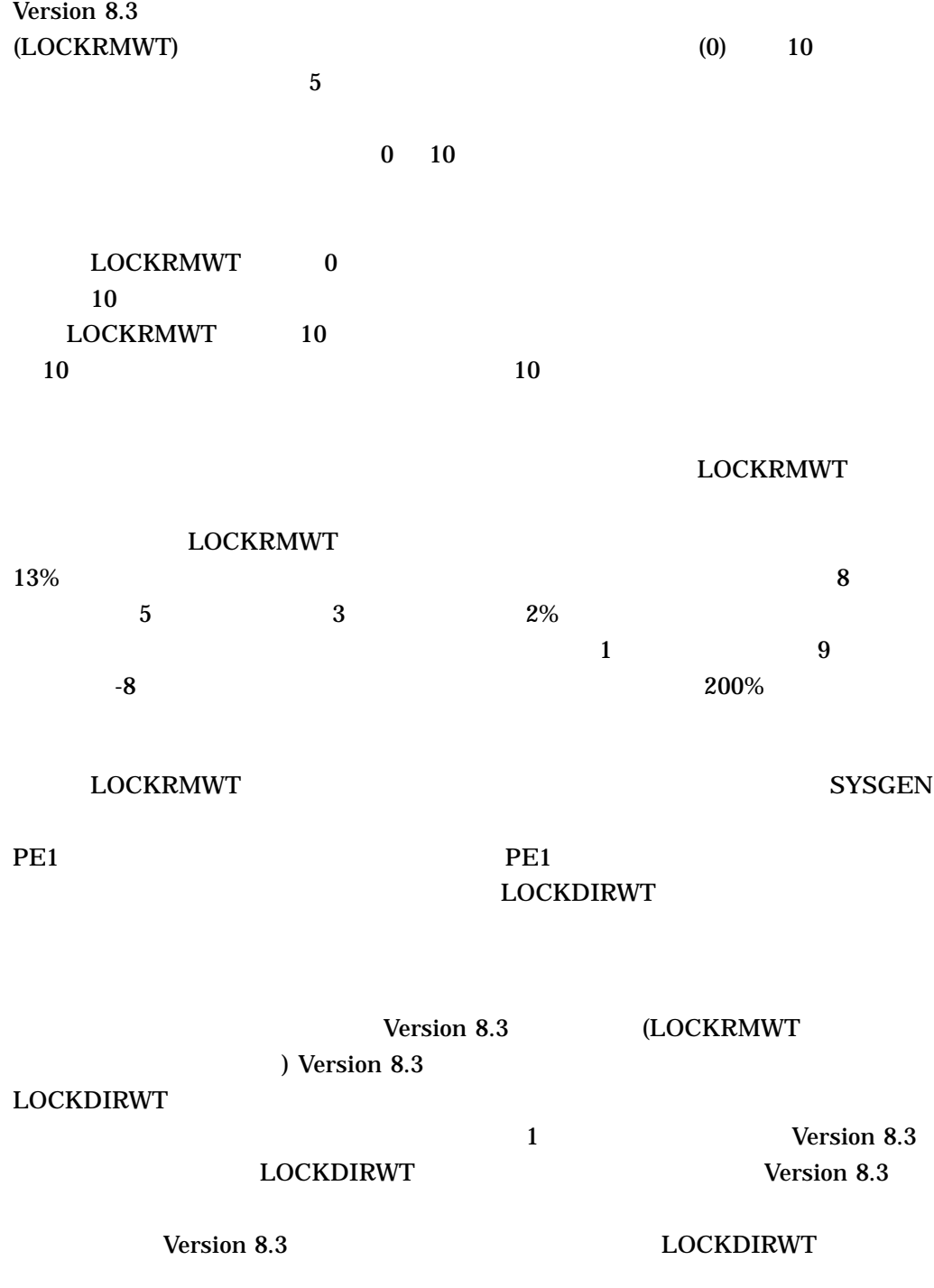

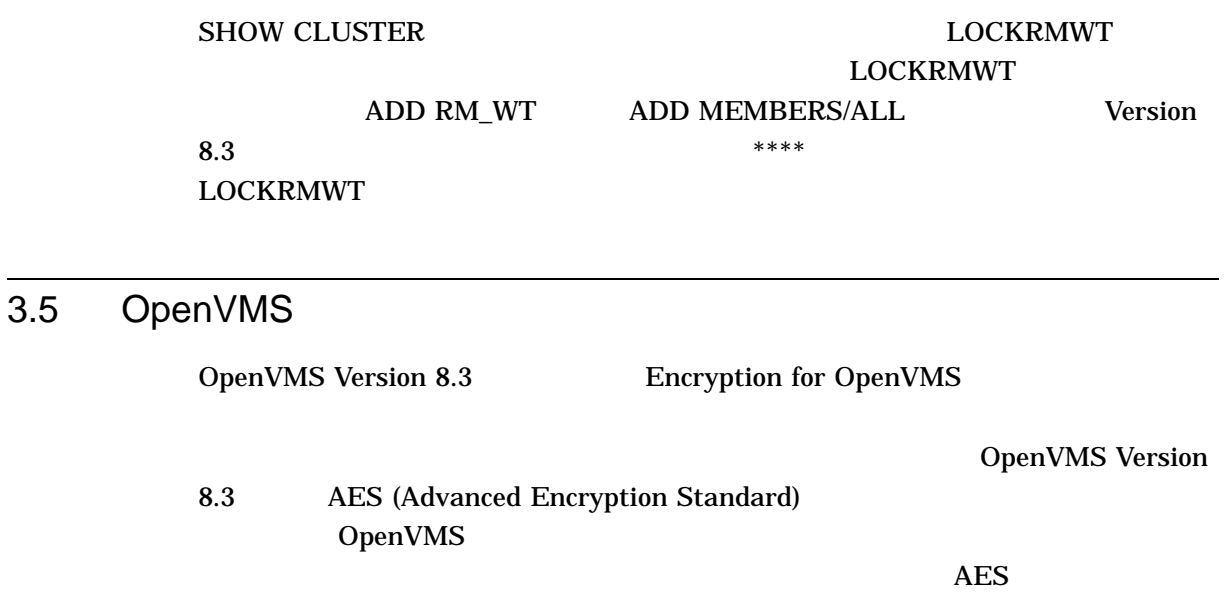

## 3.5.1 AES

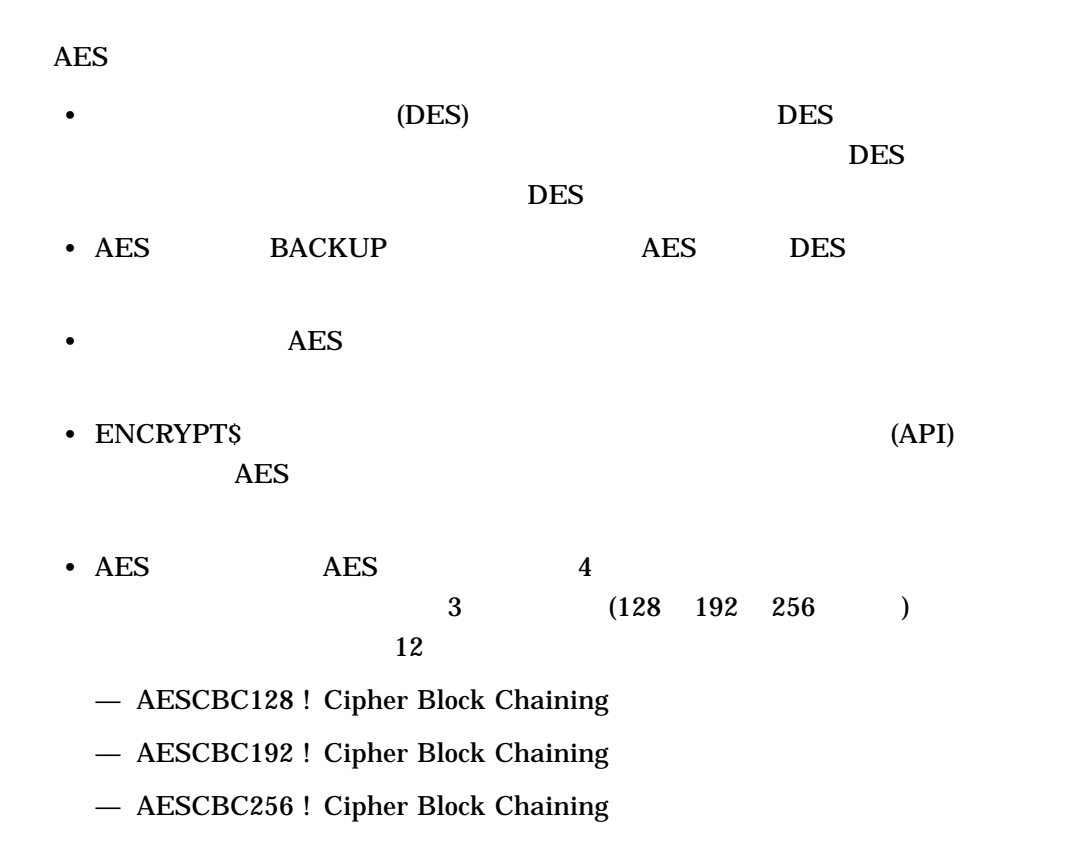

- AESECB128 ! Electronic Code Book
- AESECB192 ! Electronic Code Book
- AESECB256 ! Electronic Code Book
- AESCFB128 ! Cipher Feedback
- AESCFB192 ! Cipher Feedback
- AESCFB256 ! Cipher Feedback
- AESOFB128 ! Output Feedback
- AESOFB192 ! Output Feedback
- AESOFB256 ! Output Feedback

• これらの追加の AES アルゴリズム,モード,鍵サイズは, API ENCRYPT\$ENCRYPT\_FILE( ) ENCRYPT\$INIT( ) algorithm ENCRYPT\$GENERATE\_KEY() API algorithm-name

## 3.5.2 /CREATE\_KEY /AES

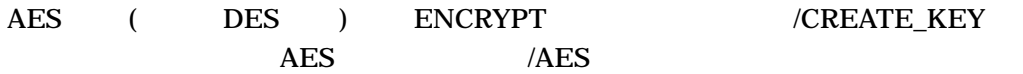

\$ ENCRYPT /CREATE\_KEY keyname "This is my secret key" /AES

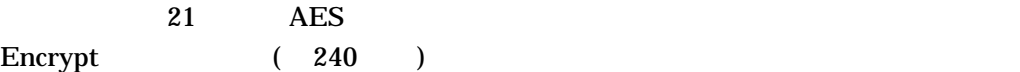

### 3.5.3 AES

AES AES AES THE SERVER SERVER ARE SERVERS

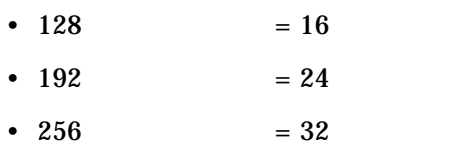

3.5 OpenVMS

## 3.5.4 ASCII

 $\begin{array}{ll}\n\text{ASCII} & \text{HEX} \\
\text{ASCII} & \text{BEX}\n\end{array}$  $\texttt{DSCSK\_TYPE\_T} \quad \texttt{DSCSK\_TYPE\_VT} \quad \texttt{DSCSK\_$ TYPE\_VT AES  $\overline{DES}$ 

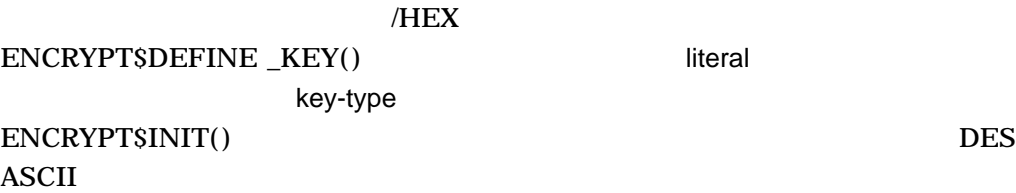

## 3.5.5 XOR

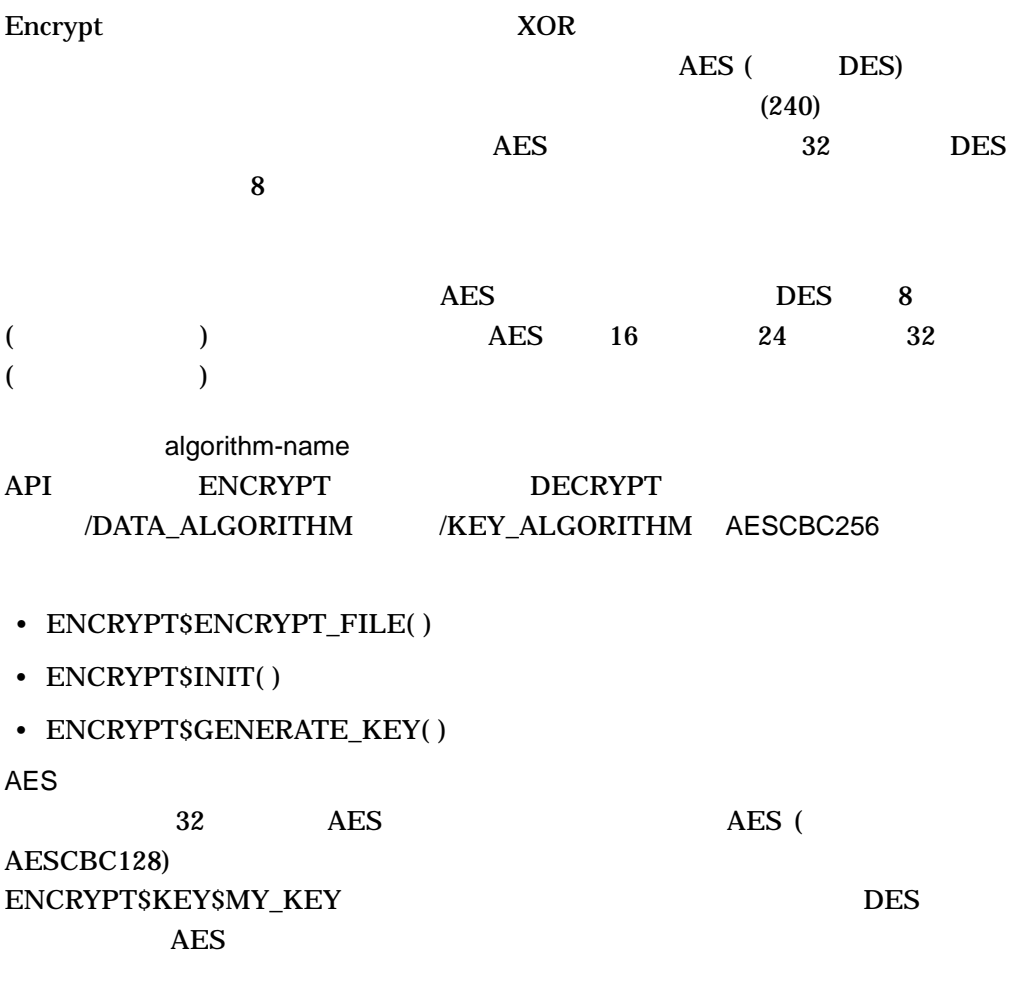

\$ encrypt/create MY\_KEY "This is a sample ASCII key value" /aes/log %ENCRYPT-S-KEYDEF, key defined for key name = MY\_KEY

### 3.5.6 ENCRYPT\$DEFINE\_KEY( ) API

AES DES Encrypt  $(API)$  ENCRYPT\$DEFINE\_KEY( )  $($ )  $\blacksquare$ 

AES ENCRYPT\$M\_KEY\_AES ENCRYPT\$V\_KEY\_AES  $\overline{\text{AES}}$ ENCRYPT\$DEFINE\_KEY ( key-name , key-value , key-flags ) ENCRYPT\$GENERATE\_KEY() API

ENCRYPT\$GENERATE\_KEY (algorithm-name , key-length [,factor-a] [,factor-b] [,factor-c] [,key buffer])

**AES** 

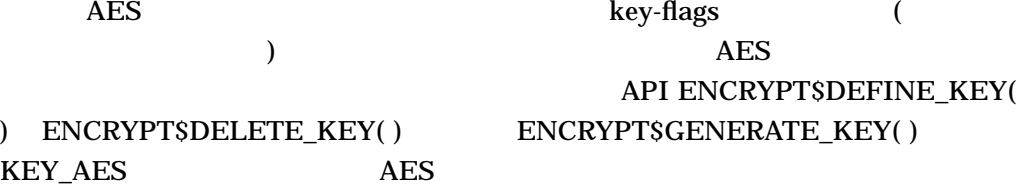

- ENCRYPT\$M\_KEY\_AES
- ENCRYPT\$V\_KEY\_AES
- $3.5.7$

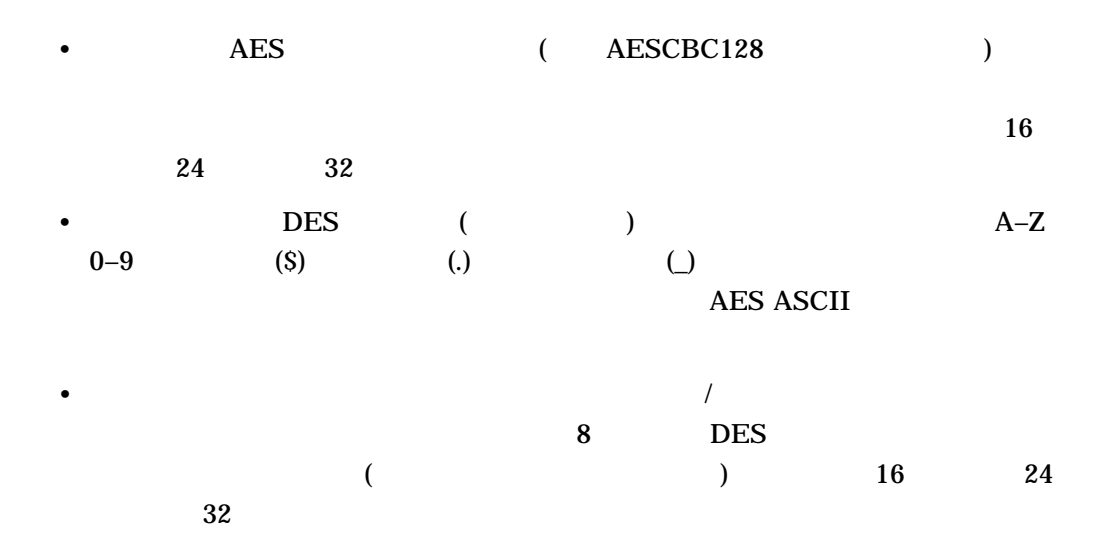

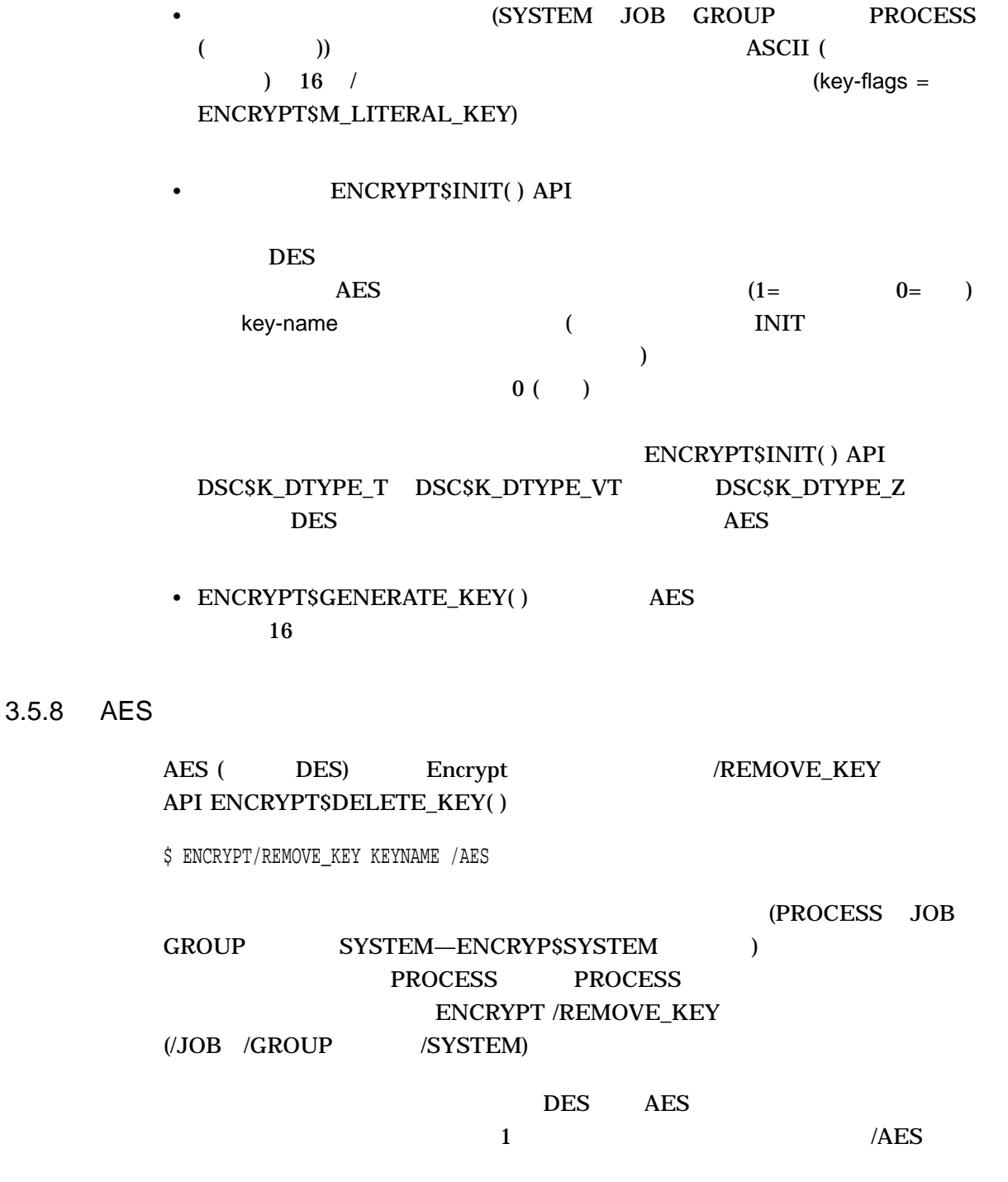

## 3.5.9 ENCRYPT\$DELETE\_KEY( ) API

Encrypt API

ENCRYPT\$DELETE\_KEY (key-name , key-flags)

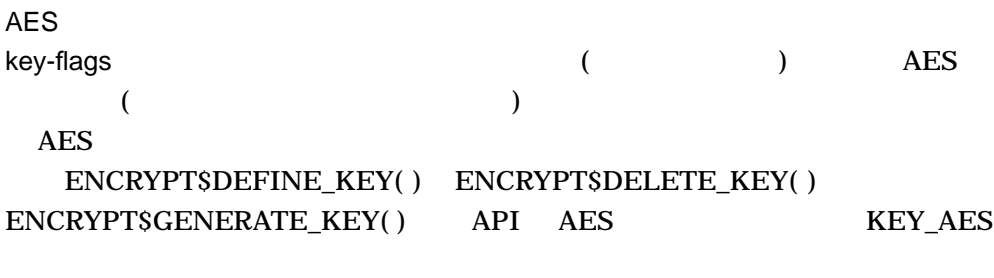

- ENCRYPT\$M\_KEY\_AES
- ENCRYPT\$V\_KEY\_AES

## $3.5.10$

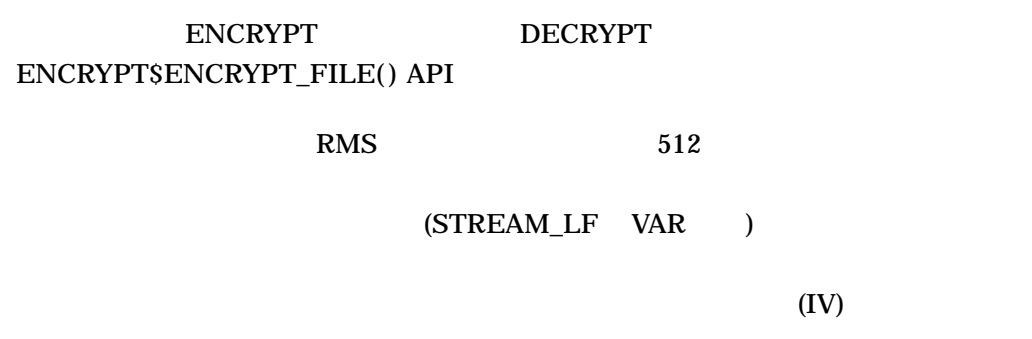

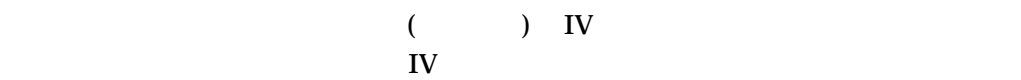

 $512$ 

 $3.5.10.1$   $-$ DESCBC

Encrypt

DESCBC

DESCBC

DESCBC file-name key-name merged file-name name

\$ ENCRYPT file-name key-name

DESCBC

\$ DECRYPT file-name key-name

3.5.10.2 AE

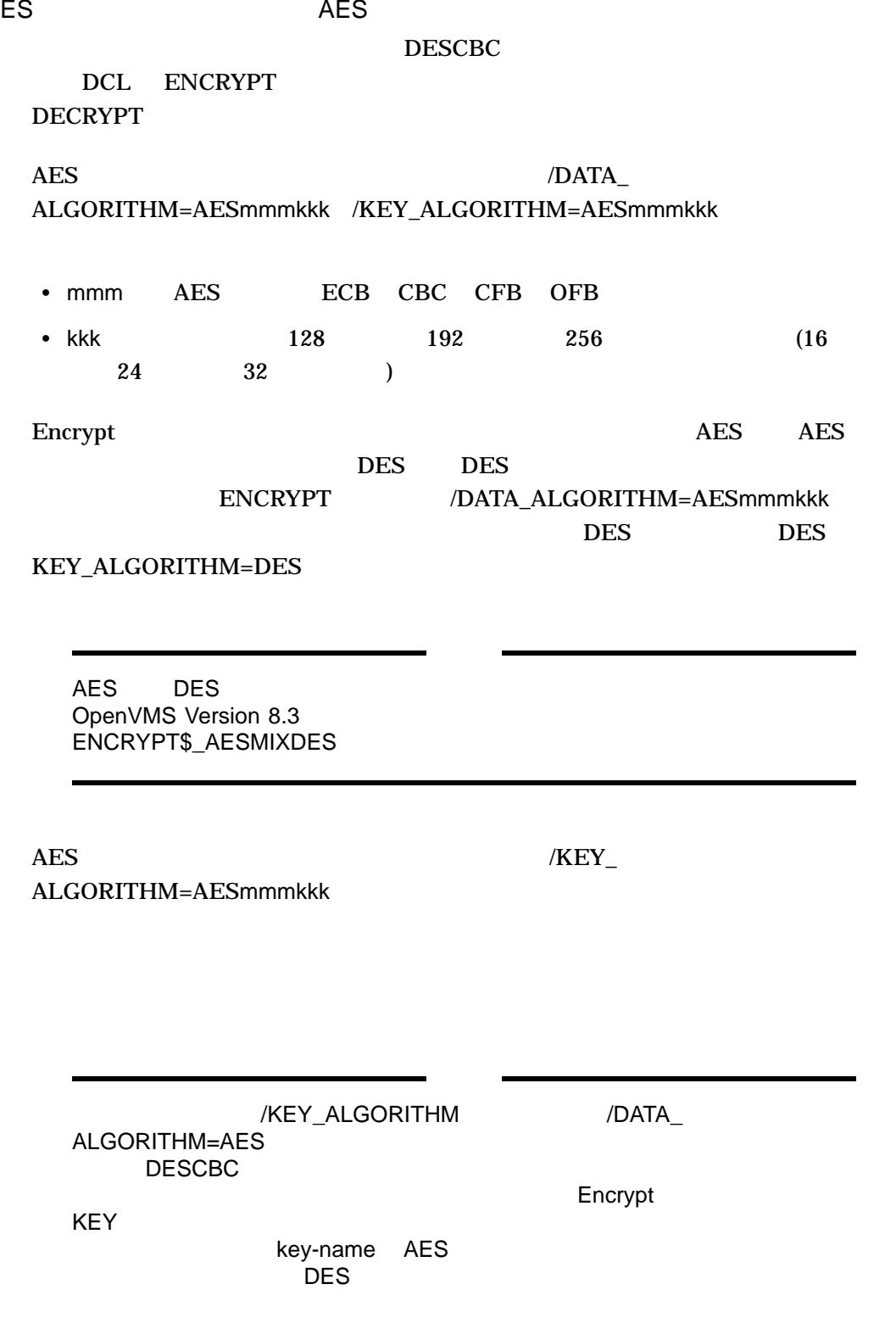

-

%STR-F-FATINTERR, fatal internal error

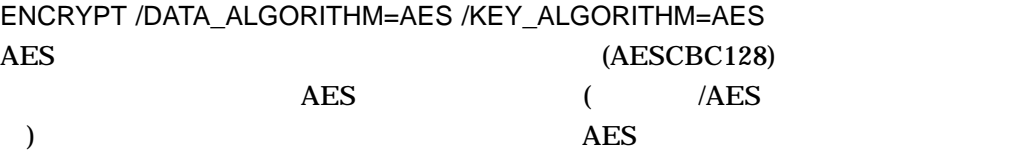

\$ ENCRYPT file-name key-name /KEY=AES /DATA=AES

3.5.10.3

#### $DESCBC$

DCL DECRYPT AES

#### /KEY\_ALGORITHM=AESmmmkkk

mmm AES

 $\epsilon$ 

) and  $\alpha$ 

## 3.5.11 ENCRYPT\$ENCRYPT\_FILE( ) API

## **AES** ENCRYPT\$ENCRYPT\_FILE() API

ENCRYPT\$ENCRYPT\_FILE(input-file, output-file, key-name, algorithm, file-flags, item-list )

ENCRYPT\$ENCRYPT\_FILE() API AES FILE AES (  $\blacksquare$  )

ENCRYPT\$ENCRYPT\_FILE\_FLAGS

FILE\_AES

 $\overline{AES}$  and  $\overline{AES}$ 

- ENCRYPT\$M\_FILE\_AES
- ENCRYPT\$V\_FILE\_AES

 $3.5.12$ 

#### Encrypt API

ENCRYPT\$ENCRYPT\_ONE\_RECORD (input, output, key-name, algorithm) ENCRYPT\$DECRYPT\_ONE\_RECORD (input, output, key-name, algorithm)

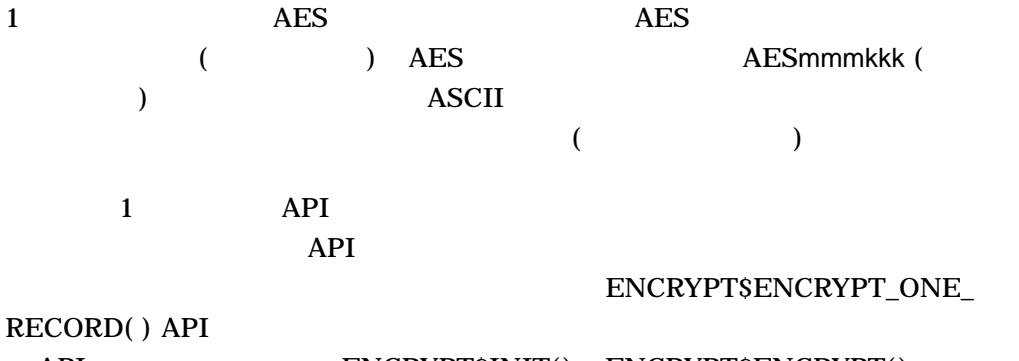

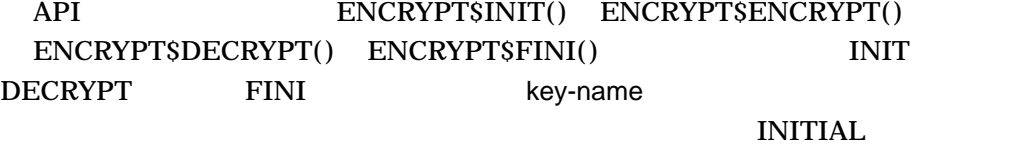

ENCRYPT\$xxCRYPT\_ONE\_RECORD() API ENCRYPT\$ENCRYPT() ENCRYPT\$DECRYPT()

## ENCRYPT\$INIT() ENCRYPT\$FINI() API

 $3.5.13$ 

#### ENCRYPT\$ENCRYPT() ENCRYPT\$DECRYPT() 64 K

ENCRYPT\$ENCRYPT (context, input, output [,output-length] [,initialization-vector] ENCRYPT\$DECRYPT (context, input, output [,output-length] [,initialization-vector]

## ENCRYPT\$ENCRYPT() ENCRYPT\$DECRYPT() ENCRYPT\$INIT()

#### ENCRYPT\$FINI()

3.5 OpenVMS

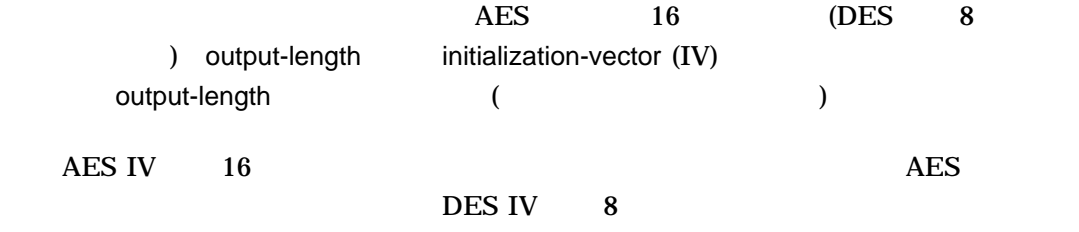

 $3.5.14$ 

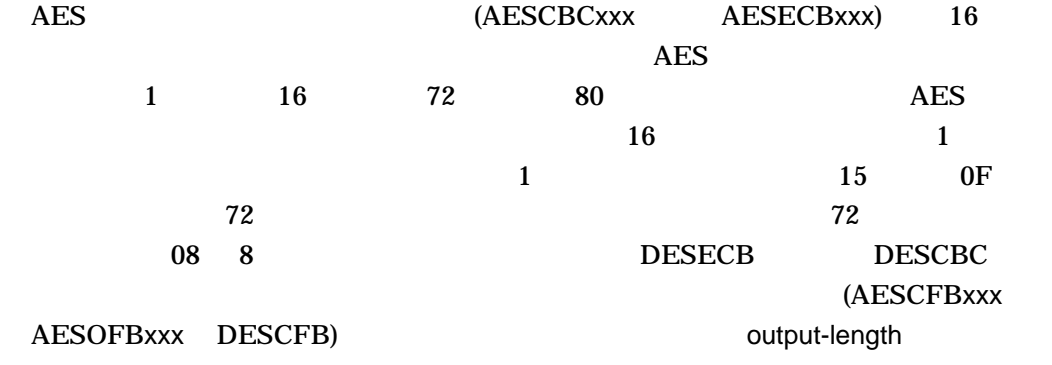

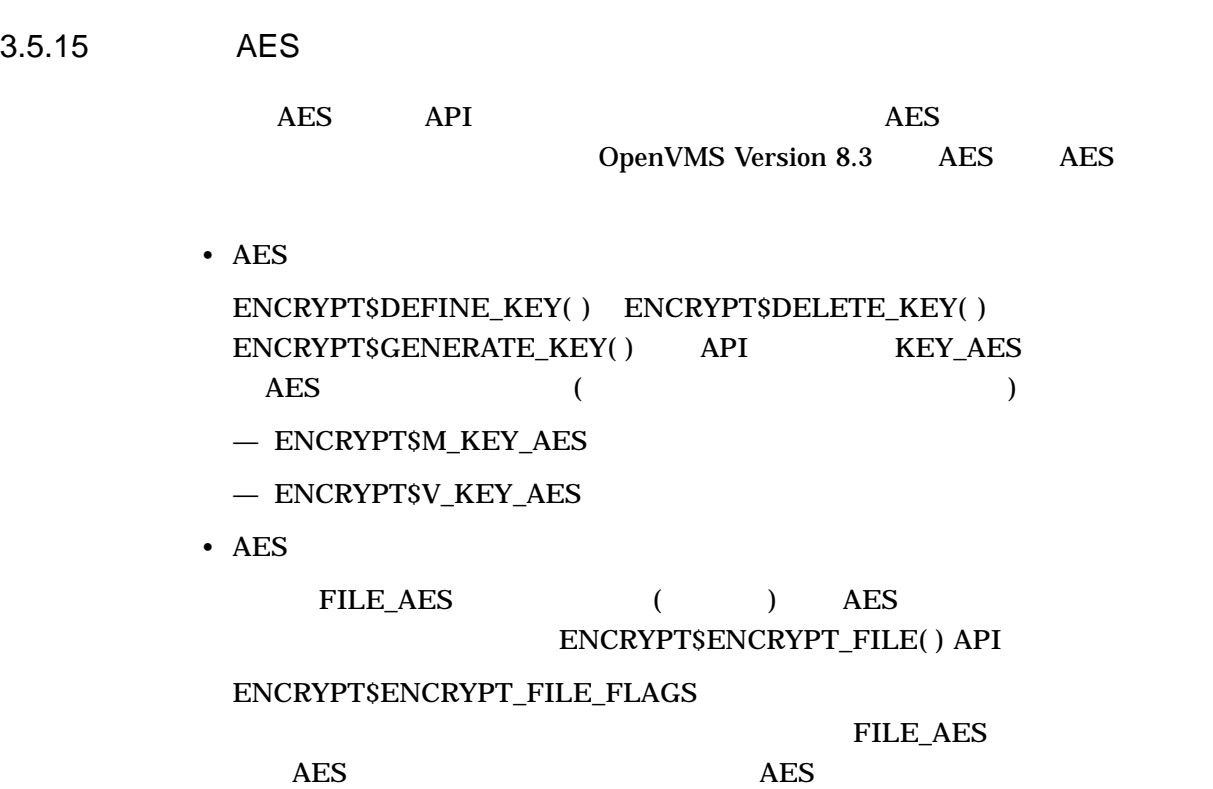

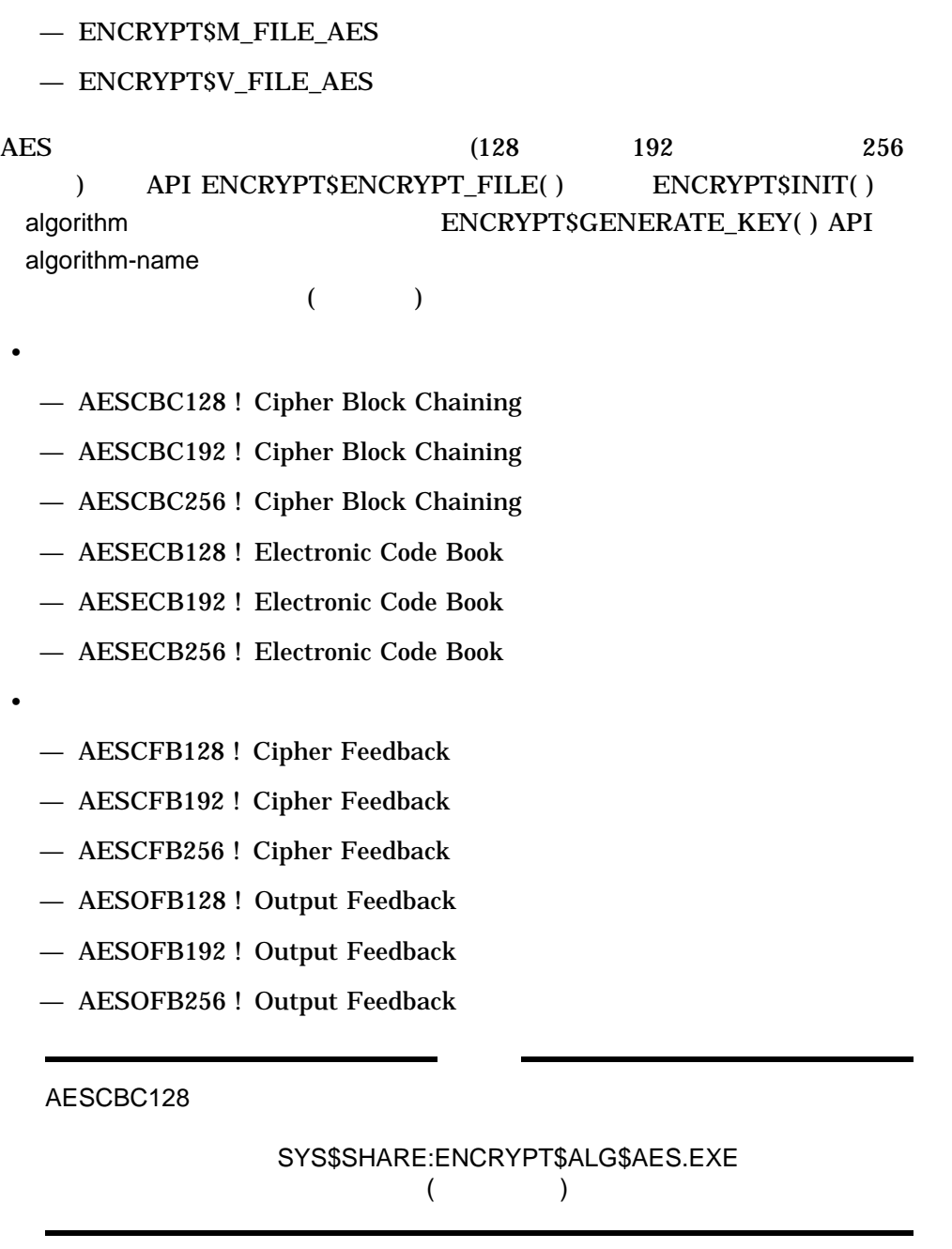

## 3.5.16 AES

 $AES$ 

• MAC (Message Authentication Code) MAC (Message Authentication Code)  $MAC$  DES

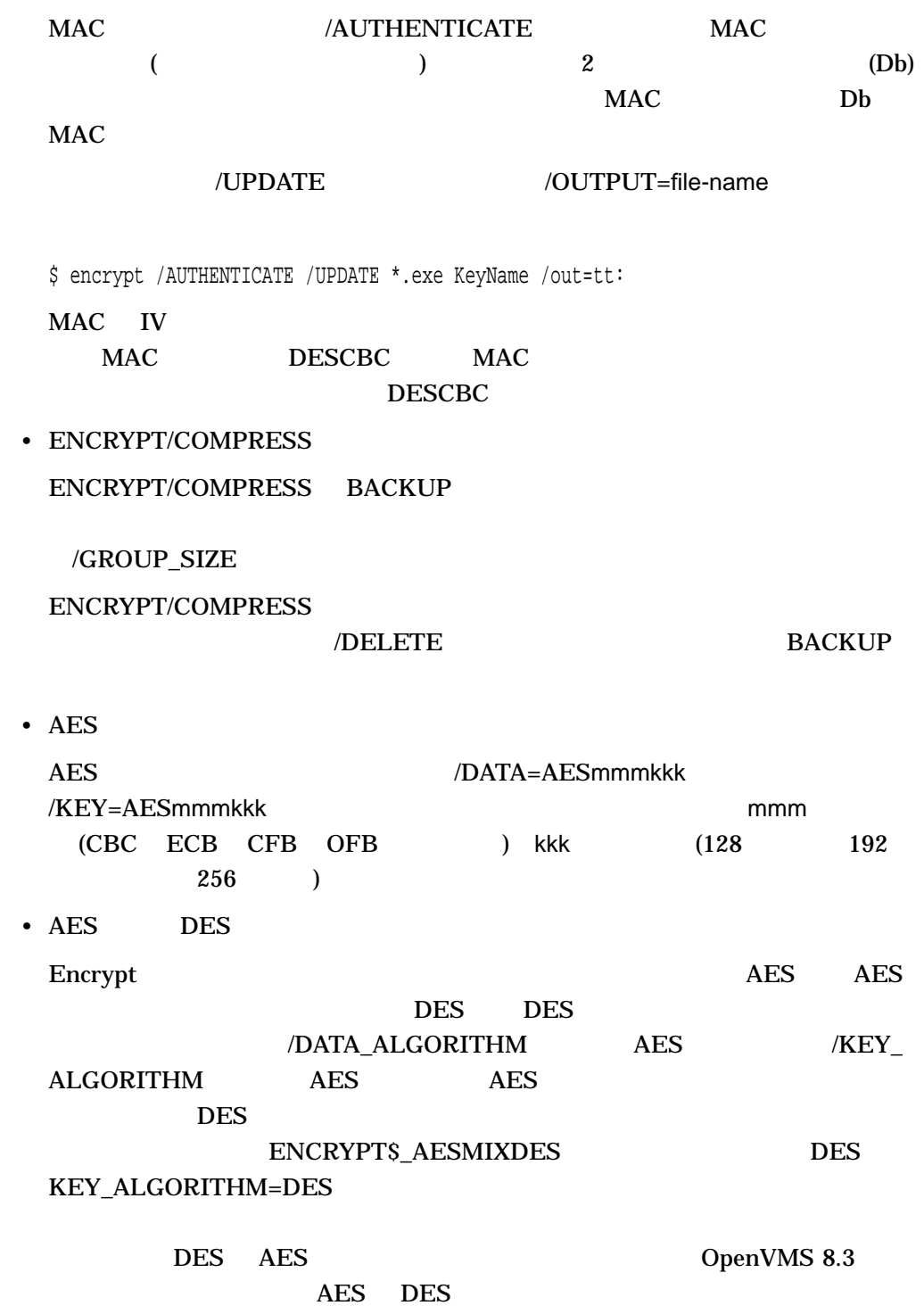

Monitor

3.6 Monitor

## 3.6.1 Align (I64 ) Monitor コーティー コーディント アラインメント こうしゅうしゅう しゅうしゅうしゅう しゅうしゅうしゅう しゅうしゅうしゅうしゅうしゅうしゅうしゅうしゅうしゅ MONITOR ALIGN Integrity OpenVMS Integrity MONITOR ALIGN  $\overline{\mathcal{R}}$  $\left( \begin{array}{c} 1 \ 1 \ 1 \end{array} \right)$ SDA Alignment Fault (FLT) きんじょう にっぽん しゅうしょう にっぽん しんしゅうしょう Integrity  $\Delta$ lpha  $\Delta$ PALcode  $P$ **MONITOR ALIGN** Integrity SMONDEF ALIGN Version 8.3 \$MONDEF MNR\_CLS\$K\_xxx \$ monitor align ALIGNMENT FAULT STATISTICS on node MTDIB9 11-JAN-2006 16:58:07.25 CUR AVE MIN MAX Kernel Alignment Faults 19529.00 19529.00 19529.00 19529.00 Exec Alignment Faults 7581.00 7581.00 7581.00 7581.00 Super Alignment Faults 0.00 0.00 0.00 0.00 User Alignment Faults 164972.00 164972.00 164972.00 164972.00 Total Alignment Faults 192082.00 192082.00 192082.00 192082.00

## 3.6.2 PROCESSES

MONITOR PROCESSES  $\overline{4}$  $CPU$ 

3.6 Monitor

MONITOR MODES MONITOR PROCESSES /TOPSUPERVISOR (2002)

3–2 MONITOR PROCESSES

MONITOR PROCESSES /TOPKERNEL

MONITOR PROCESSES /TOPEXECUTIVE

MONITOR PROCESSES /TOPSUPERVISOR

MONITOR PROCESSES /TOPUSER

OpenVMS Monitor (MONITOR)

3.6.3 MONITOR PROCESSES/TOPSUPERVISOR

MONITOR PROCESSES/TOPSUPERVISOR  $\rm CPU$ OpenVMS

OpenVMS

\$ MONITOR PROCESSES/TOPSUPERVISOR

 $CPU$  $16$  and  $1$  and  $10$  ms  $10$  ms  $10$  ms  $10$  ms  $10$  ms  $10$  ms  $10$  ms  $10$  ms  $10$  ms  $10$  ms  $10$  ms  $10$  ms  $10$  ms  $10$  ms  $10$  ms  $10$  ms  $10$  ms  $10$  ms  $10$  ms  $10$  ms  $10$  ms  $10$  ms  $10$  ms  $10$  ms  $10$  ms  $10$ 

OpenVMS Monitor Utility TOP SUPERVISOR MODE PROCESSES on node QUEBIT 7-DEC-2005 14:04:24.19

0 25 50 75 100 +----+----+----+----+ 74E000AD BATCH\_3 5 \*\* 74E000AC BATCH<sup>-</sup>2 4 \*<br>74E000AA BATCH<sub>-</sub>1 3 \* 74E000AA BATCH\_1 3 \* 74E000AB \_RTA3: 3 \*

## 3.7 EVA MSA コントローラとMSA

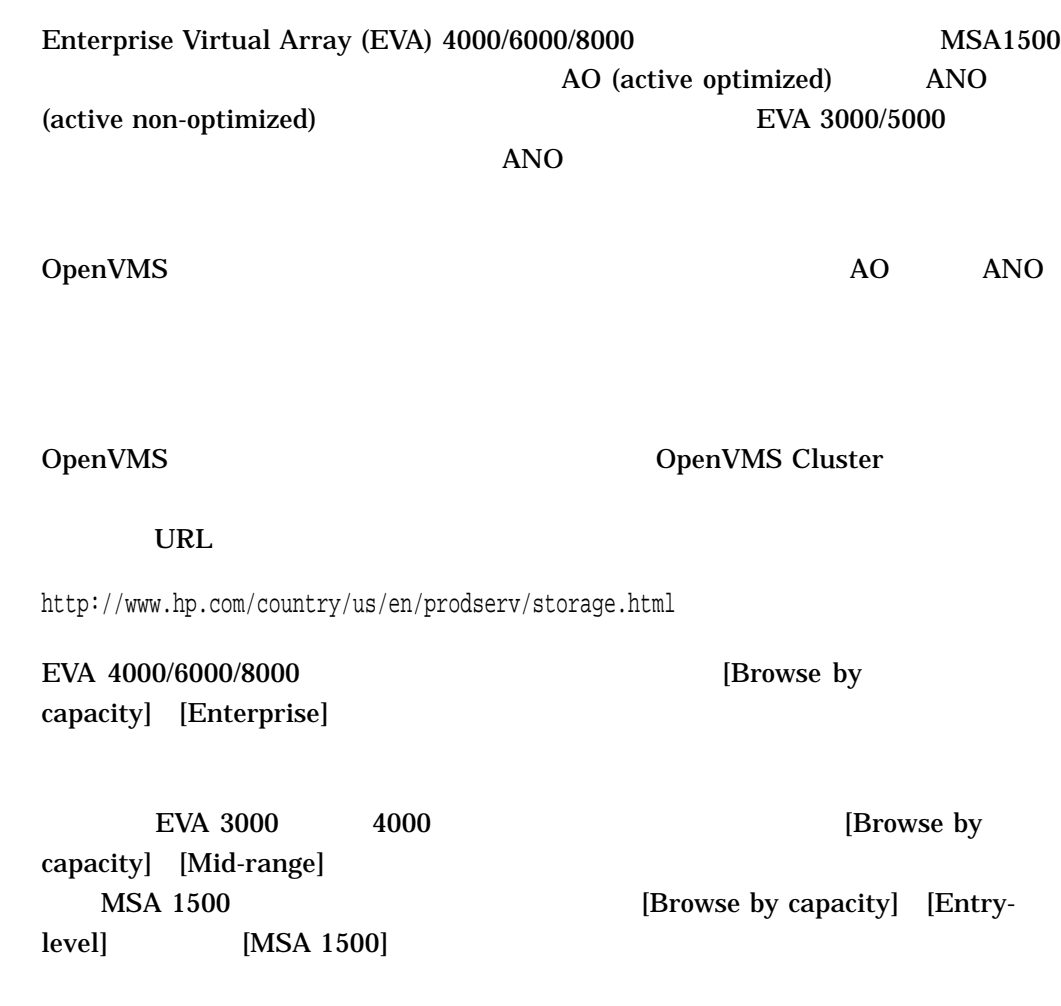

## 3.8 OpenVMS

OpenVMS Version 8.3 LAN (PEdriver)

• The state of the state of the state of the state of the state of the state of the state of the state of the

• データの圧縮

3.8 OpenVMS

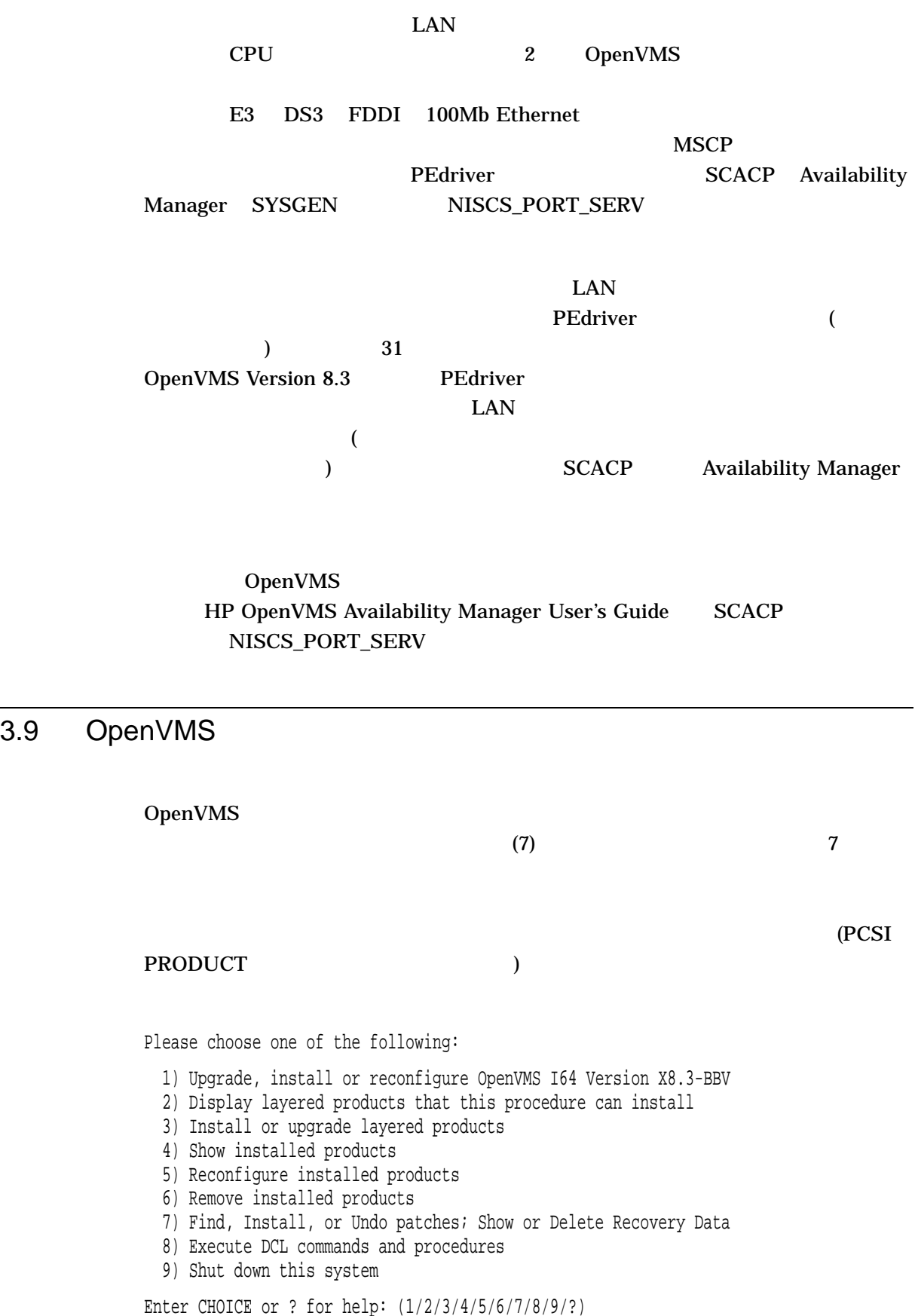

 $\overline{z}$  3  $\overline{z}$  3  $\overline{z}$  3  $\overline{z}$  $\overline{7}$ 

3.10 PCSI

OpenVMS Version 8.3 PCSI

- PRODUCT ANALYZE PDB
- PRODUCT INSTALL
- ODS- $5$
- PRODUCT

## 3.10.1 PRODUCT ANALYZE PDB

#### PRODUCT ANALYZE PDB

- PCSI\$ROOT.PCSI\$DATABASE SYS\$SYSTEM:\*.PCSI\$DATABASE
- これらのファイルのファイルのすべてのファイルのすべてのファイルのすべてのファイルのすべてのファイルのデ
- $\bullet$  . The contract of the contract of the contract of the contract of the contract of the contract of the contract of the contract of the contract of the contract of the contract of the contract of the contract of the co
- 復旧できない破損が見つかった場合は,データベースを再構築する方法について

## OpenVMS **POLYCENTER Software Installation**

(PCSI)

 $3.10.2$ 

PRODUCT INSTALL

PRODUCT ANALYZE PDB PRODUCT (PRODUCT RECONFIGURE PRODUCT REMOVE ) expresses  $\overline{\phantom{a}}$ 

 $3.10.3$  ODS-5

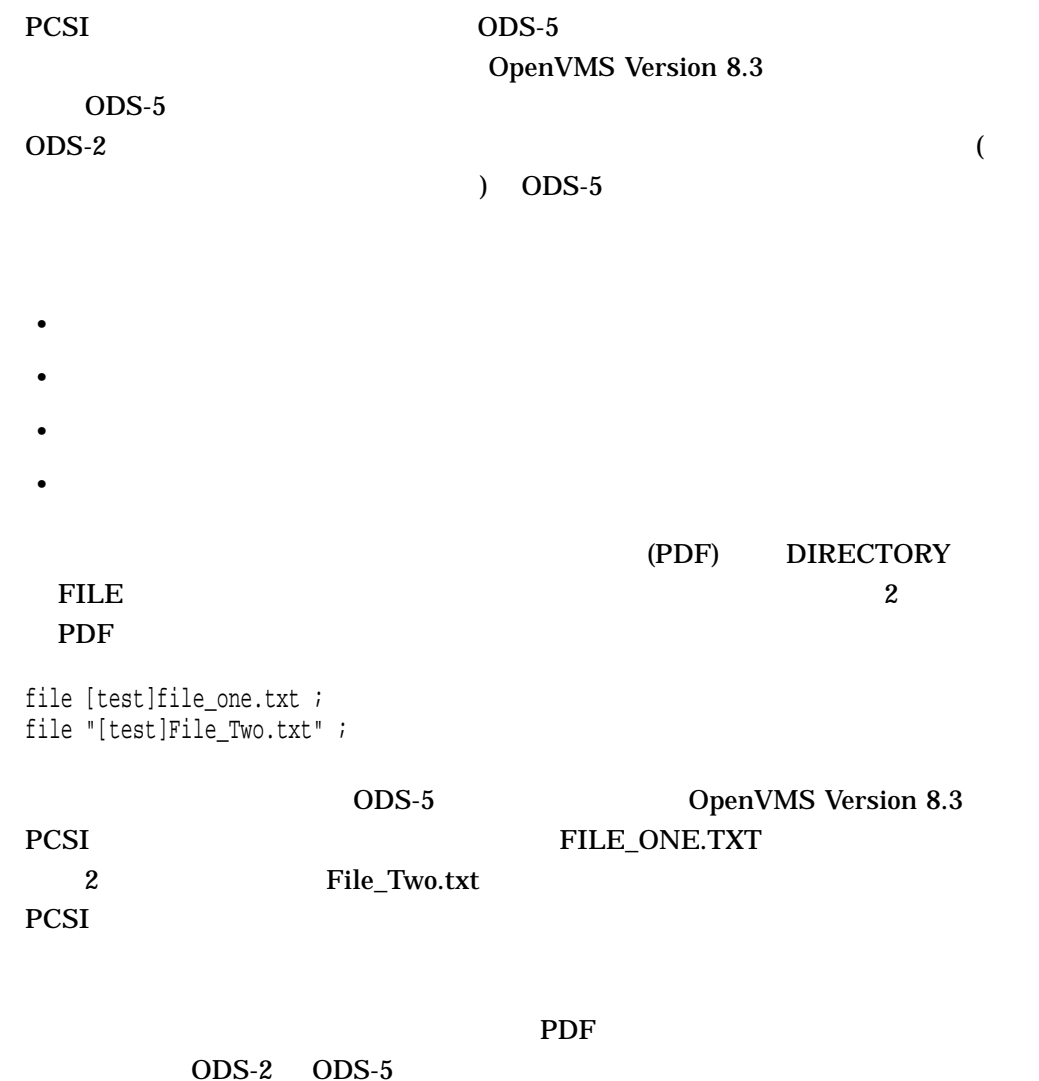

IF ( < FILESYSTEM { ODS-2 | ODS-5 } [ VOLUME { DESTINATION | SYSTEM } ] > ) ;

 $ODS-5$ 

#### 3.10 PCSI

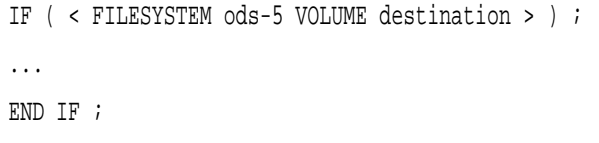

3.10.4 Secure Delivery

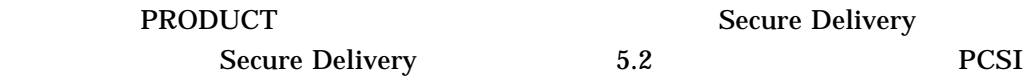

## • TRODUCT

 $($ 

## PRODUCT CONFIGURE COPY EXTRACT INSTALL LIST RECONFIGURE REGISTER PRODUCT

"\_ESW"

#### HP-I64VMS-TEST-V0100–1.PCSI\$COMPRESSED\_ESW

•  $PCSI$ 

PCSI 2012

- キットの検証は,/OPTIONS=NOVALIDATE\_KIT 修飾子で無効にすることがで
- PRODUCT COPY
	- $($   $)$
- PRODUCT SHOW HISTORY VAL
	- VAL  $-$
	- SYS OpenVMS 0S
	- (U) —
	- $(M)$  —
	- (D) —
	- $(C)$  CDSA
	- $-$  ( )
	- 空白 操作は Secure Delivery をサポートしていない PCSI のバージョンで実

3.10 PCSI

• PRODUCT LIST

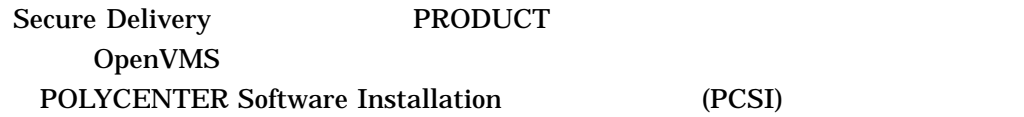

## $3.10.5$  2

OpenVMS Version 8.3

• PRODUCT INSTALL

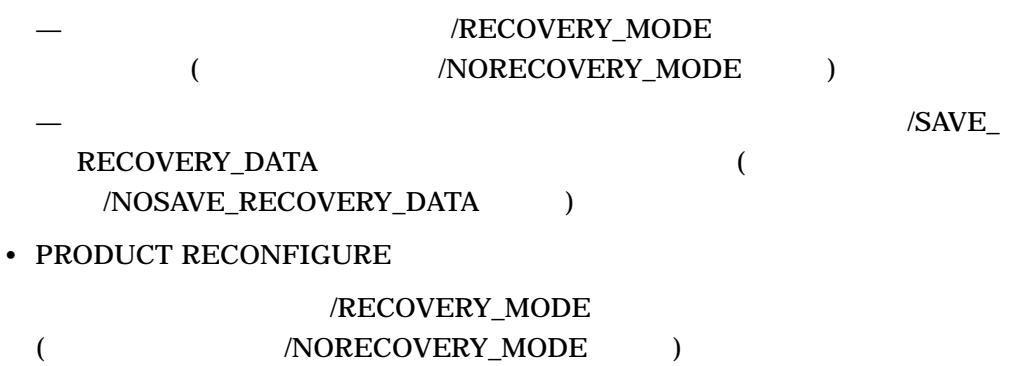

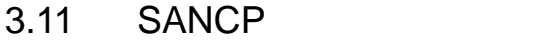

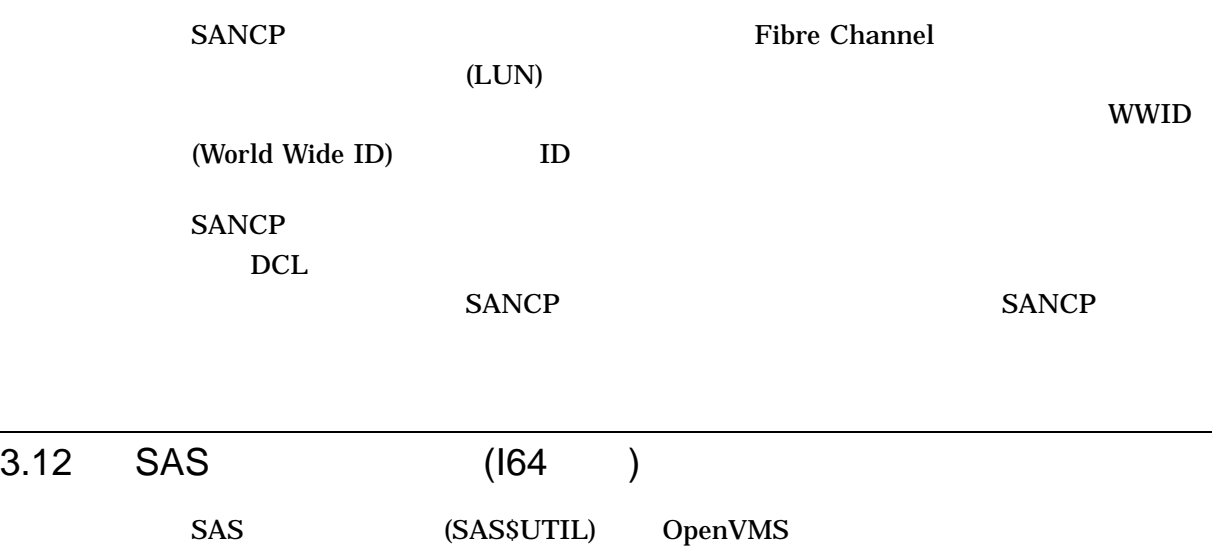

HP 8 Internal Port Serial Attached SCSI

#### 3.12 SAS (I64 )

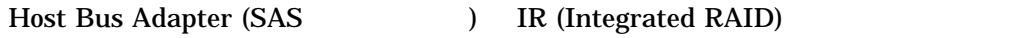

IR (Integrated RAID)  $\qquad \qquad$  RAID OpenVMS Version 8.3 Integrated RAID 1 **IM (Integrated Mirroring)** 

OpenVMS

## 3.13 SCACP

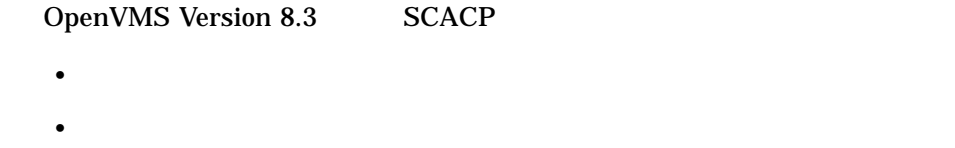

## $3.13.1$

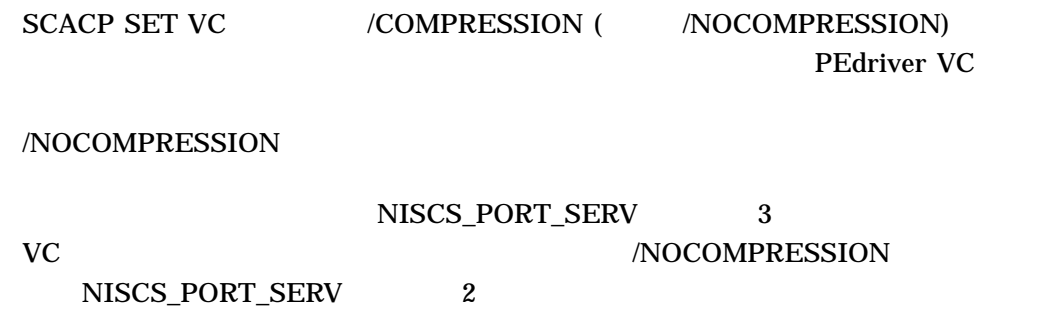

## $3.13.2$

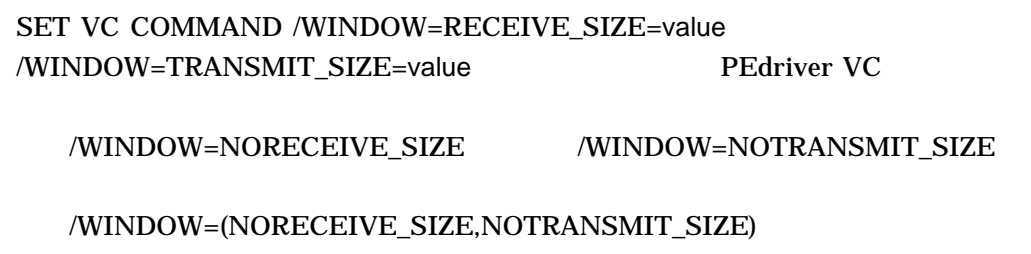

 $\mathbf{1}$ 

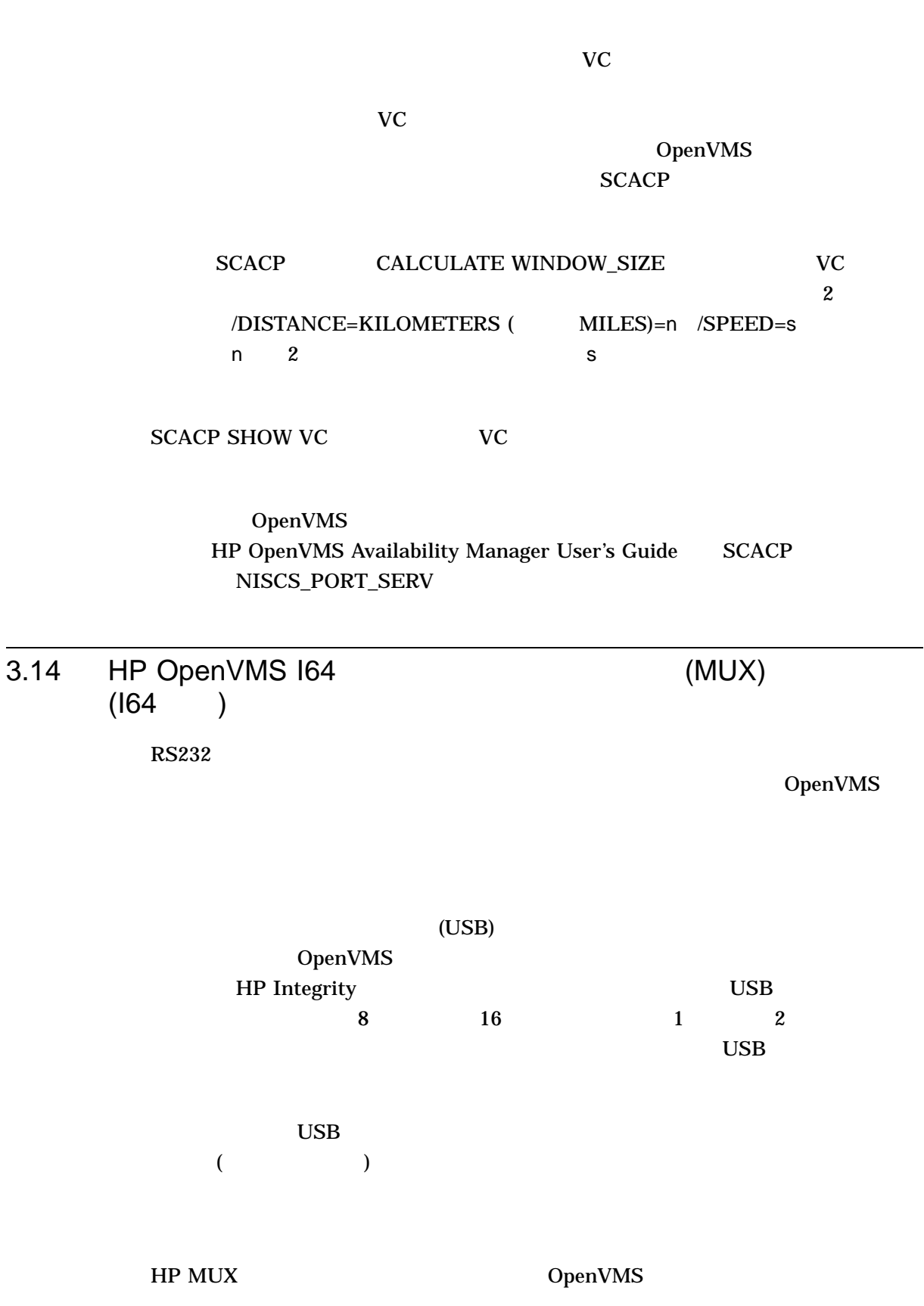

3.15 Spinlock Trace (SPL) SDA Spinlock Trace  $P2 \t S2$ PC 64 PC  $164$ SPL ANALYZE SPL SHOW COLLECT  $\overline{PC}$  SPL SHOW TRACE [/SUMMARY] /FULL 3.16 HP OpenVMS System Analysis Tools System Analysis Tools HP OpenVMS System Analysis Tools Manual HP OpenVMS V8.3 [ ]  $SDA$ ANALYZE System Service Logging 3.16.1 System Dump Debugger System Dump Debugger (SDD) OpenVMS Alpha CpenVMS I64 3.16.2 System Dump Analyzer  $SDA$  sDA  $SDA$  $SDA$ • COLLECT • SHOW CLASS • SHOW EFI • SHOW VHPT • VALIDATE POOL

• VALIDATE PROCESS

3.15 Spinlock Trace (SPL)

- CLUE REGISTER
- CLUE SCSI
- SDA\$CBB\_BOOLEAN\_OPER
- SDA\$CBB\_CLEAR\_BIT
- SDA\$CBB\_COPY
- SDA\$CBB\_FFC
- SDA\$CBB\_FFS
- SDA\$CBB\_INIT
- SDA\$CBB\_SET\_BIT
- SDA\$CBB\_TEST\_BIT
- SDA\$DELETE\_PREFIX
- SDA\$FID\_TO\_NAME
- SDA\$GET\_FLAGS

Common Bitmask Block (CBB) SDA\$CBB\_xxx CPU CBB  $CEB$ CBB CBB\$K\_STATIC\_BLOCK

 $CBB$ SYS\$LIBRARY:SYS\$LIB\_C.TLB CBBDEF.H

 $CBB$ 

CPU  $\Box$ 

# **COLLECT**

OpenVMS Alpha OpenVMS 164 OpenVMS 164

COLLECT *[ ]* 

/LOG COLLECT (Integrity ) /SAVE [= ] .COLLECT /UNDO **COLLECT** SDA COLLECT/UNDO

OpenVMS for Integrity Servers

## COLLECT

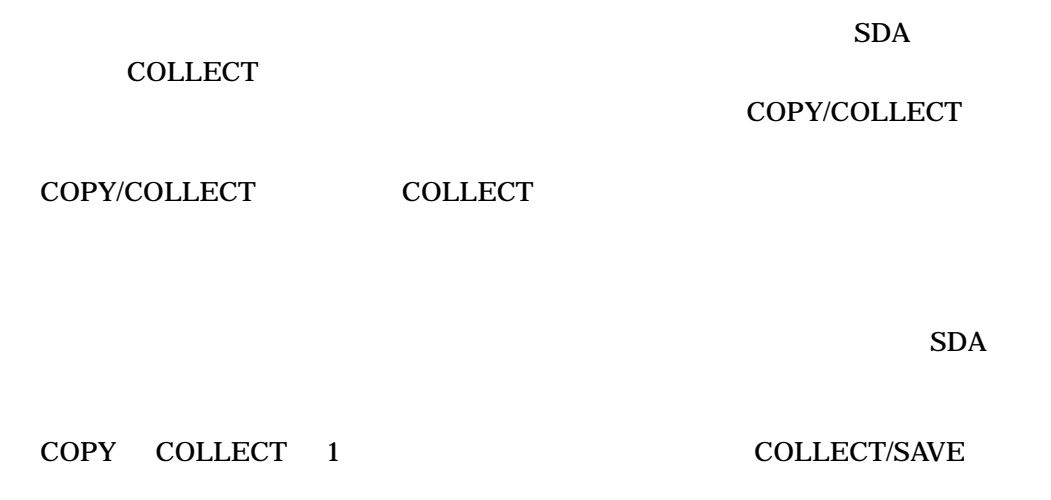

 $COPY$  2

# SHOW CLASS

SHOW CLASS *[//ALL]* 

/ALL

 $SDA$ 

## SHOW EFI (164 )

Extensible Firmware Interface (EFI) SDA EFI SOM

SHOW EFI */MEMMAP*  $[-ALL]$  *[* 

 $m$ —  $m$  $m:n$ —  $m \t n$ m;n—m n

/MEMMAP=ALL

/MEMMAP [=ALL] EFI  $E$ FI

runtime /MEMMAP=ALL

/MEMMAP=ALL

 $SDA$  EFI  $E$ 

 $SDA$ 

# SHOW VHPT (164 )

(VHPT)

SHOW VHPT  $\int \angle CPU = \{ n \mid \sqrt{x} \} / \sqrt{ALL} / [1 \quad ]$ 

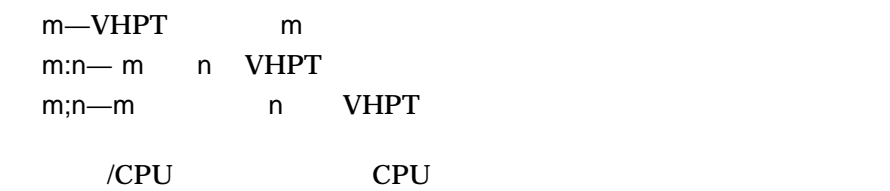

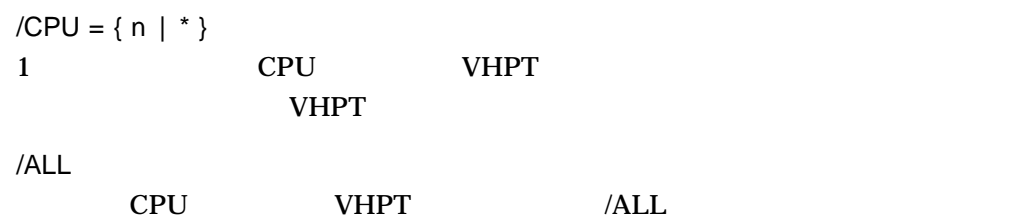

OpenVMS 164 **THE VHPT** THE CPU CPU cpu vhpt vheta the cpu cpu cpu  $\mathbb{C}$ CPU VHPT

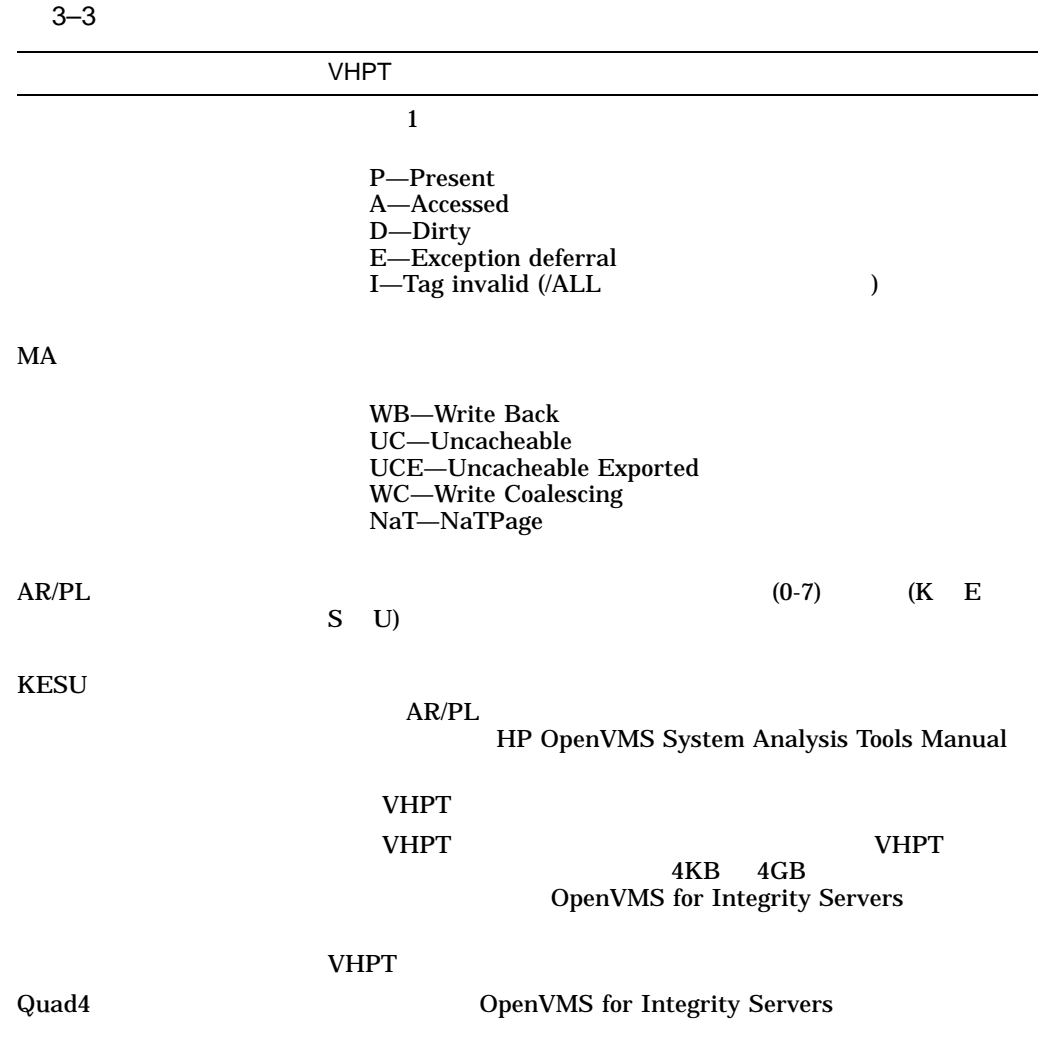

## VALIDATE POOL

**POOLCHECK** 

POOLCHECK

#### VALIDATE POOL *{ /ALL (d) | /BAP | /NONPAGED | /PAGED } [ /HEADER | /MAXIMUM\_BYTES [ =* n *] /SUMMARY ]*

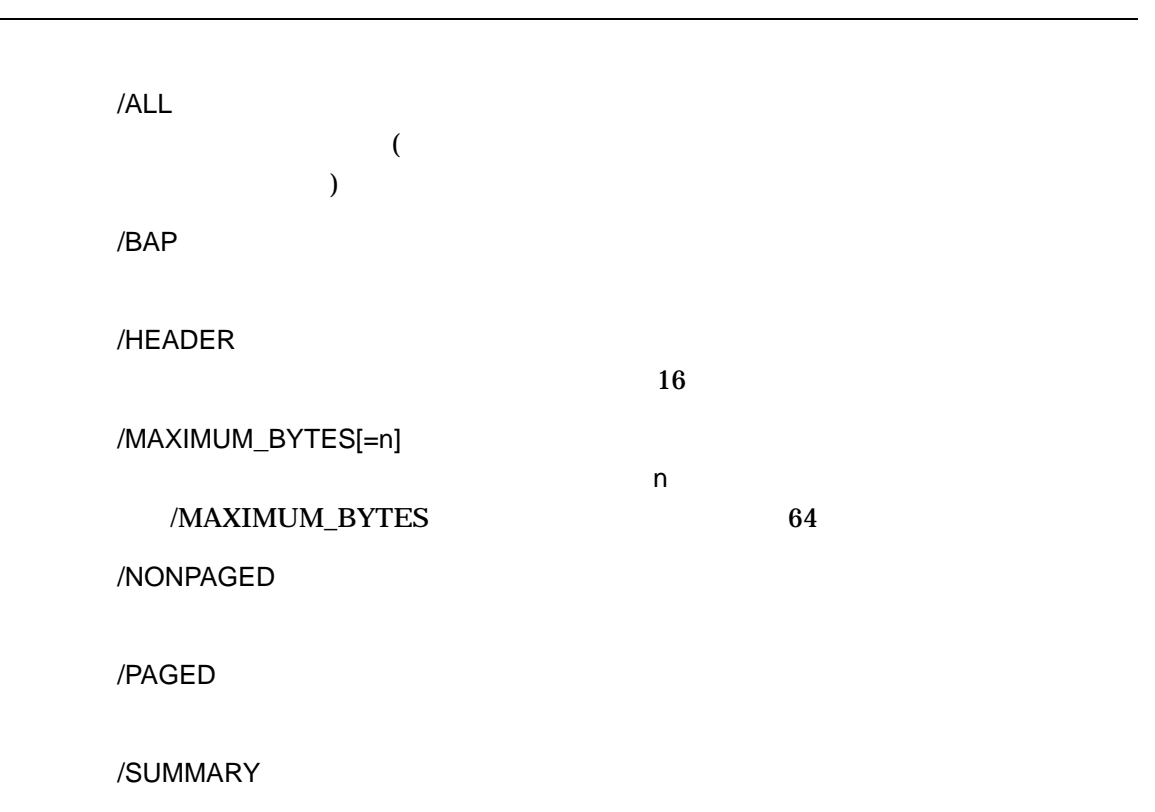

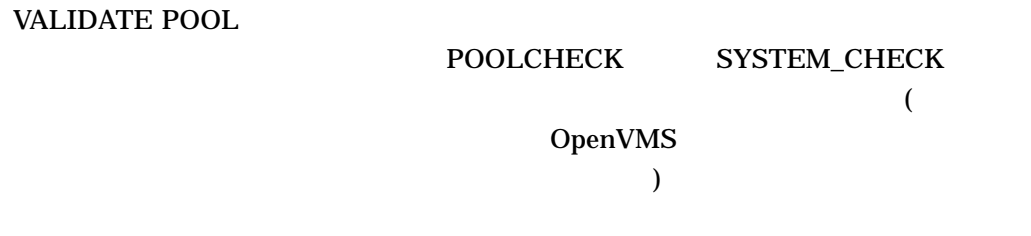

## VALIDATE PROCESS

#### **POOLCHECK**

**POOLCHECK** 

VALIDATE PROCESS/POOL

\n
$$
[ = {P0 | P1 | IMGACT | ALL (d)}]
$$
\n
$$
[ /ADDRESS = PCB | / /IVDEX = nn | /NEXT |
$$
\n
$$
/ SYSTEM | /HEADER | /MAXIMUM_BYTES | = n ]
$$
\n
$$
/ SUMMARY |
$$

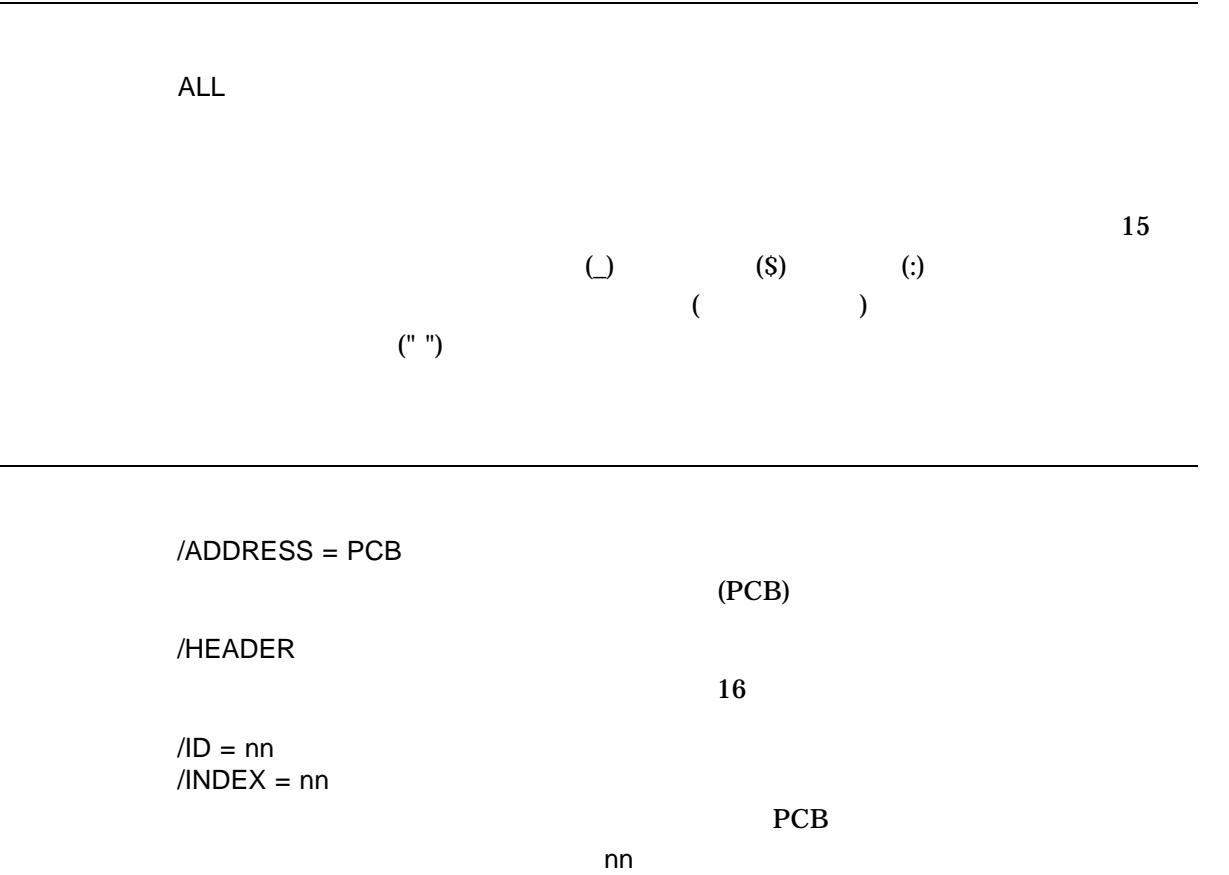

• The contract of the contract of the contract of the contract of the contract of the contract of the contract of the contract of the contract of the contract of the contract of the contract of the contract of the contract
#### VALIDATE PROCESS

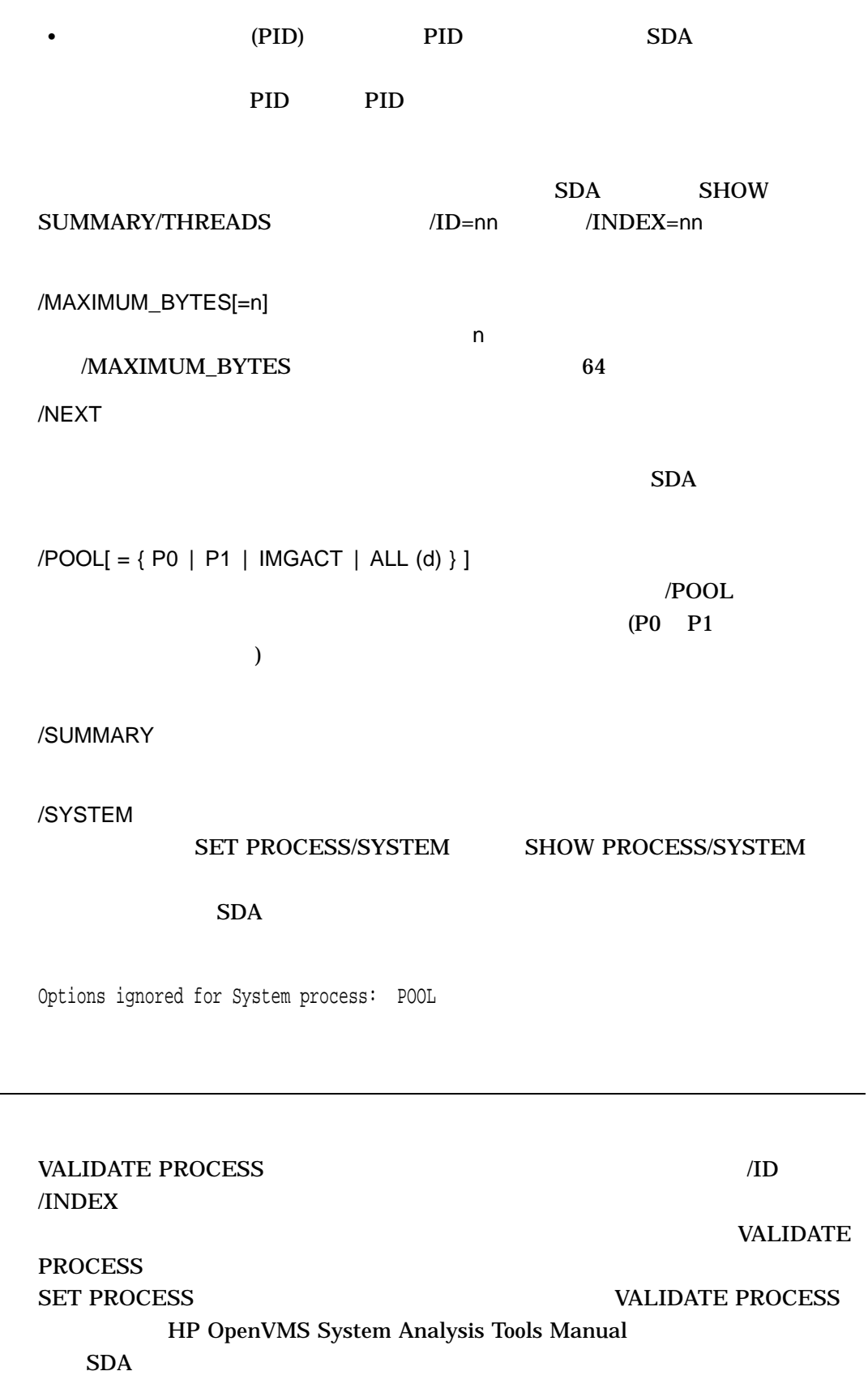

#### **POOLCHECK POOLCHECK**

## SYSTEM\_CHECK

にだけ有効です (これらのシステム・パラメータについての詳細は,『OpenVMS ステム管理ユーティリティ・リファレンス・マニュアル』を参照してください)

/ADDRESS /ID /INDEX /NEXT /SYSTEM

 $SDA$ 

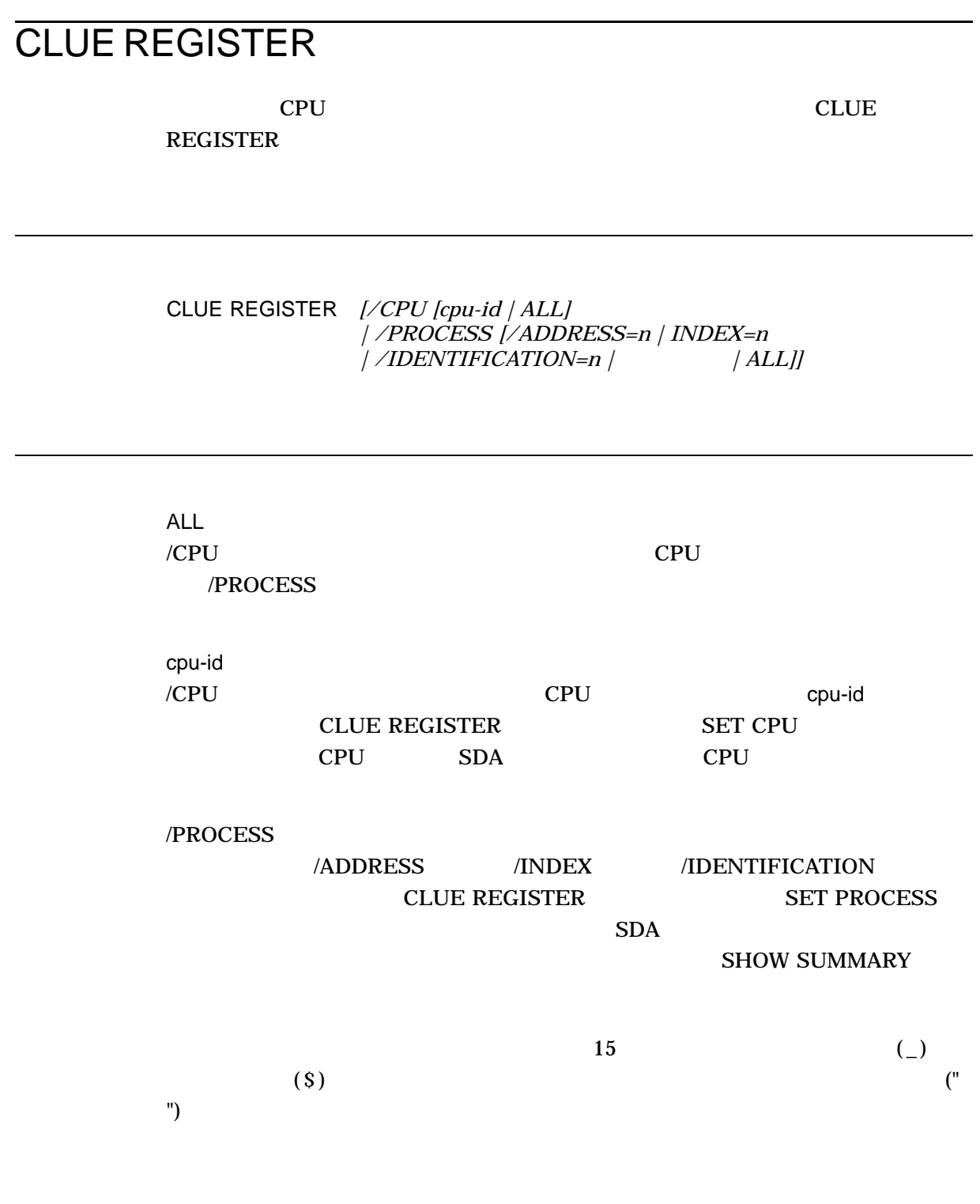

/ADDRESS=n CLUE REGISTER/PROCESS PCB

/CPU [cpu-id | ALL] CPU cases and the contract of the contract of the contract of the contract of the contract of the contract of the contract of the contract of the contract of the contract of the contract of the contract of the contract of CPU ALL /IDENTIFICATION=n CLUE REGISTER/PROCESS /INDEX=n  $\sf{CLUE}$  REGISTER/PROCESS /PROCESS [WEDGET | ALL] /ADDRESS /IDENTIFICATION /INDEX ALL

CLUE REGISTER CPU

 $(PS)$  RO

 $SDA$ 

/CPU /PROCESS (cpu-id )

# CLUE SCSI

SCSI Fibre Channel

CLUE SCSI *{/CONNECTION=n | /PORT=n | /REQUEST=n | /SUMMARY}*

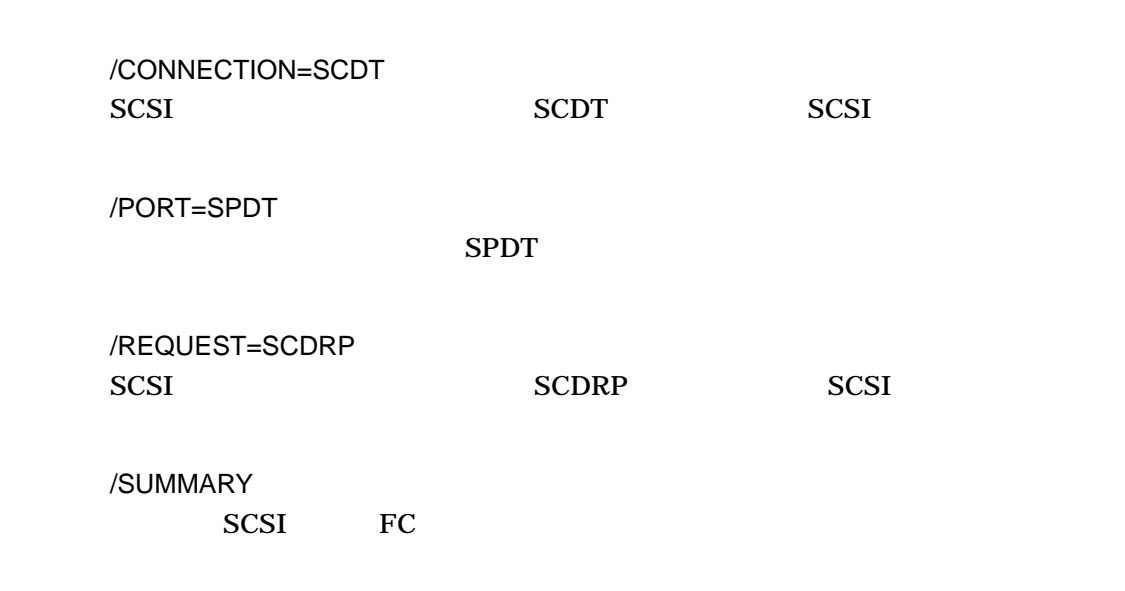

# SDA\$CBB\_BOOLEAN\_OPER

 $CBB$ 

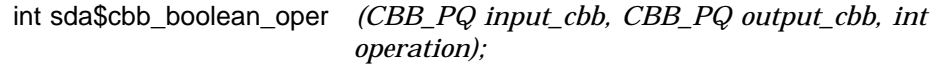

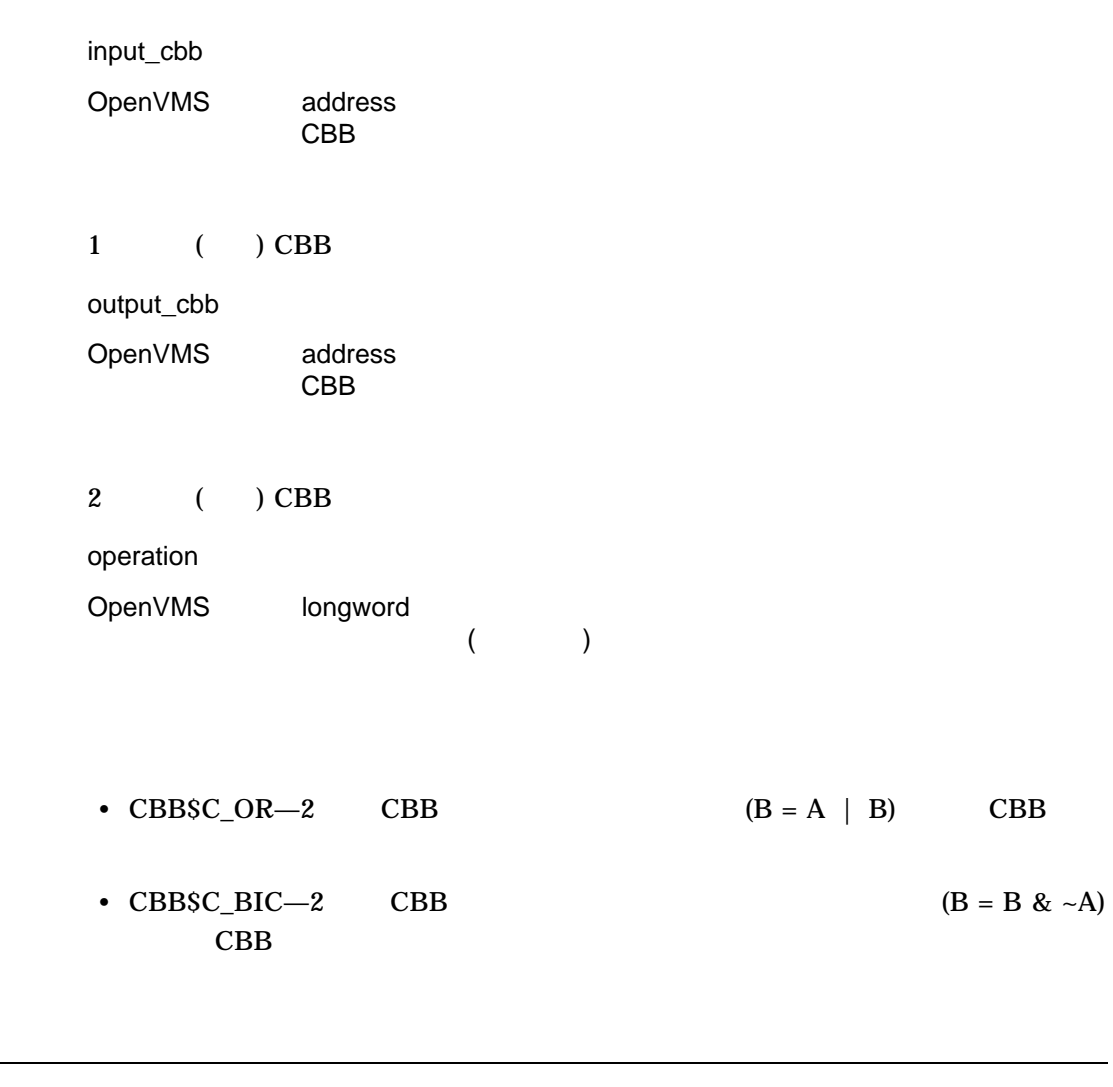

2 CBB  $2 \t ( )$ 

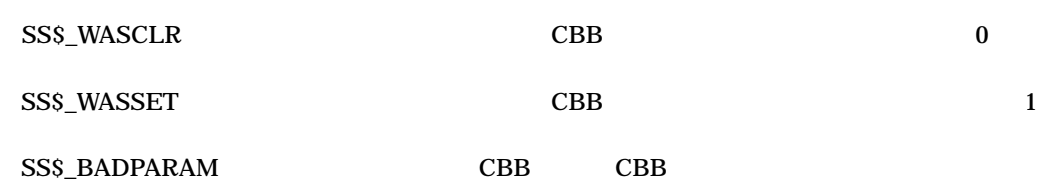

# SDA\$CBB\_CLEAR\_BIT

 $CBB$ 

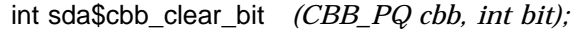

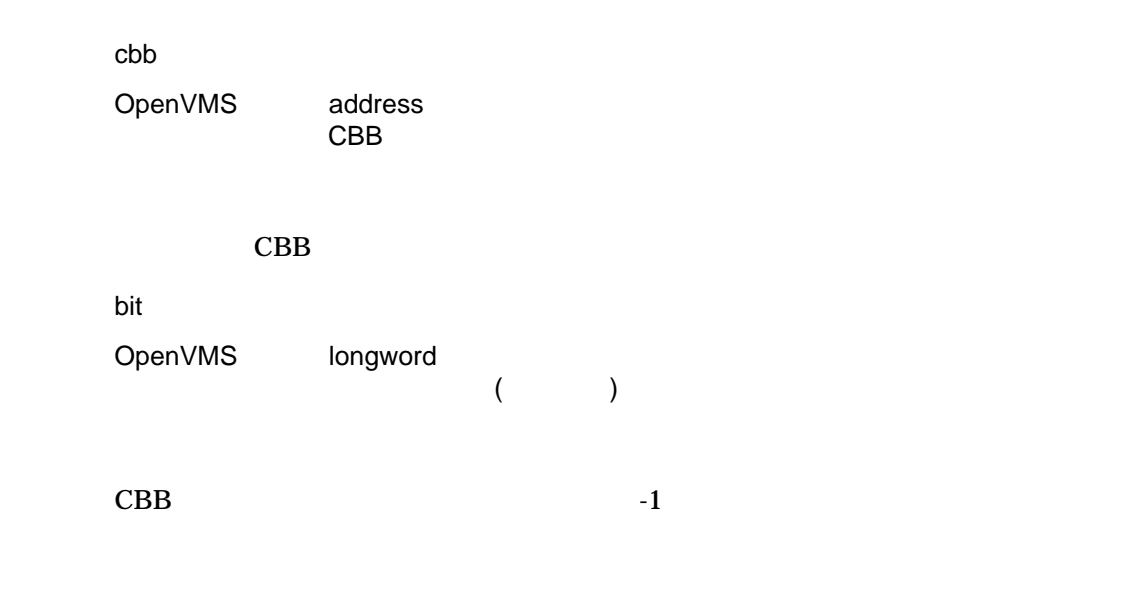

 $\mathbf{CBB}$ 

SS\$\_NORMAL SS\$\_BADPARAM

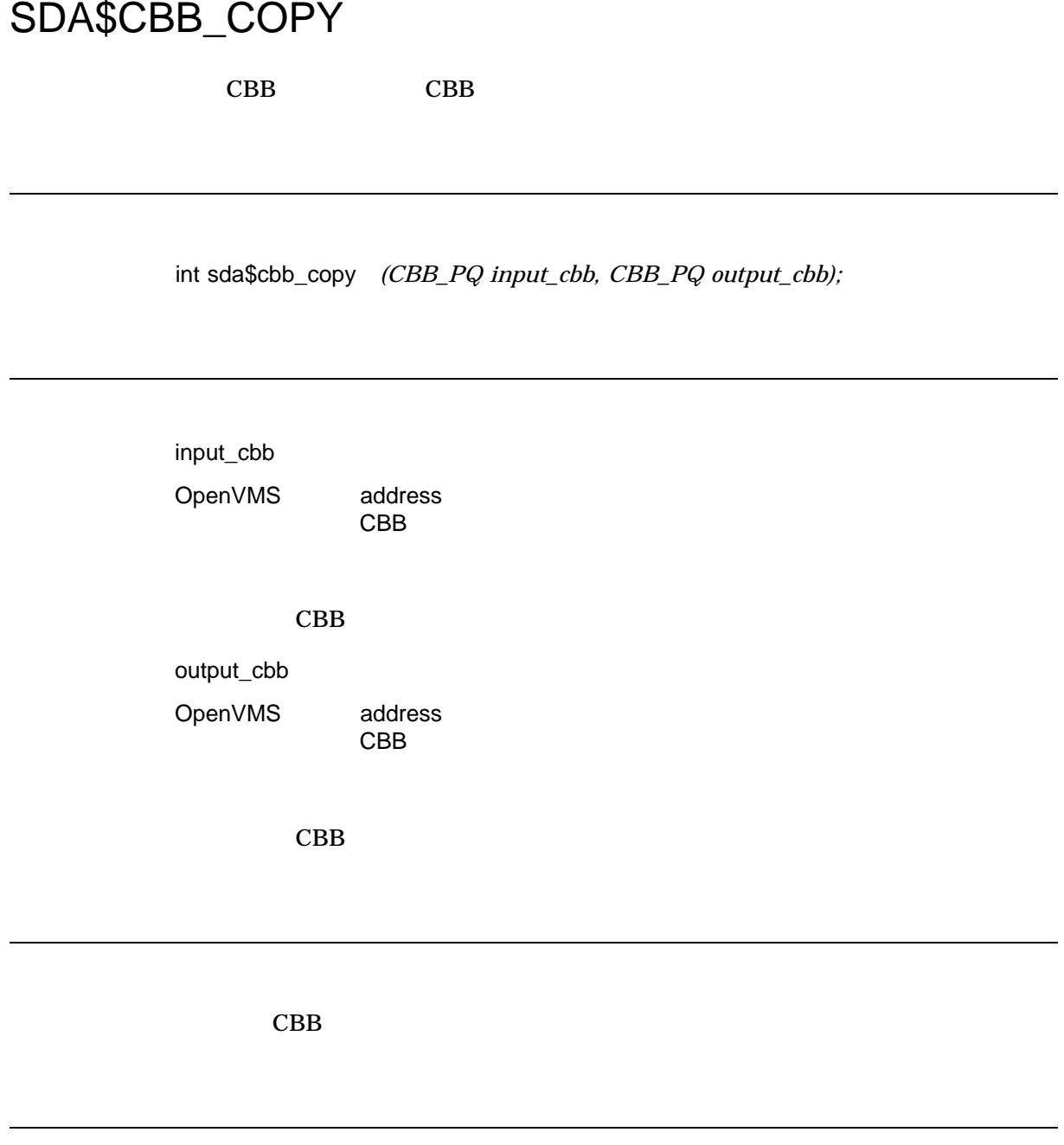

# SDA\$CBB\_FFC

 $\mathbf{CBB}$ 

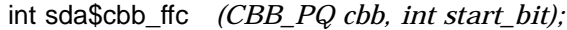

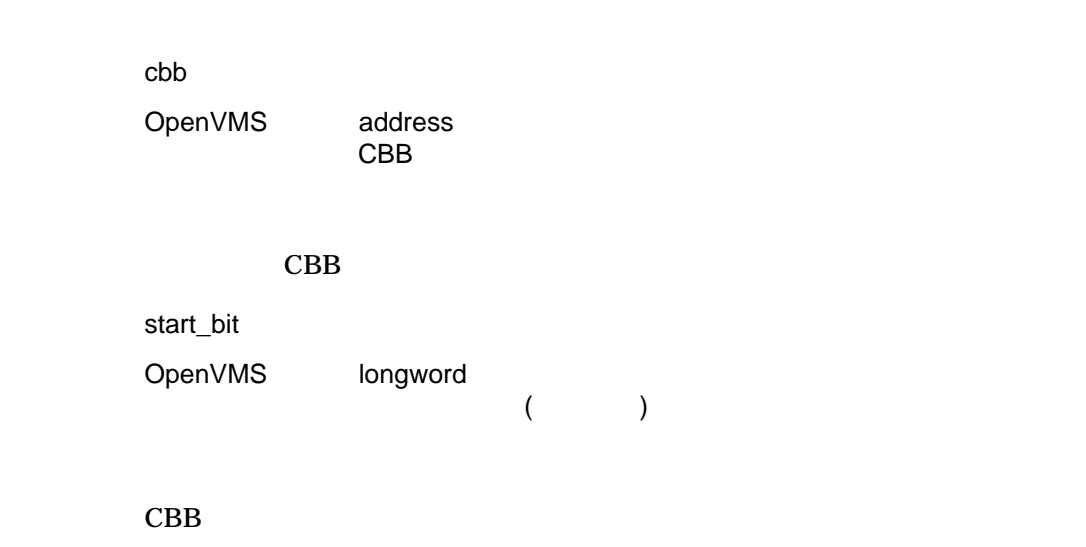

 $CBB$ 

Bit\_number

(start\_bit cbb->cbb\$l\_valid\_bits  $($ 

# SDA\$CBB\_FFS

 $\mathbf{CBB}$ 

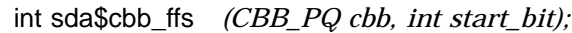

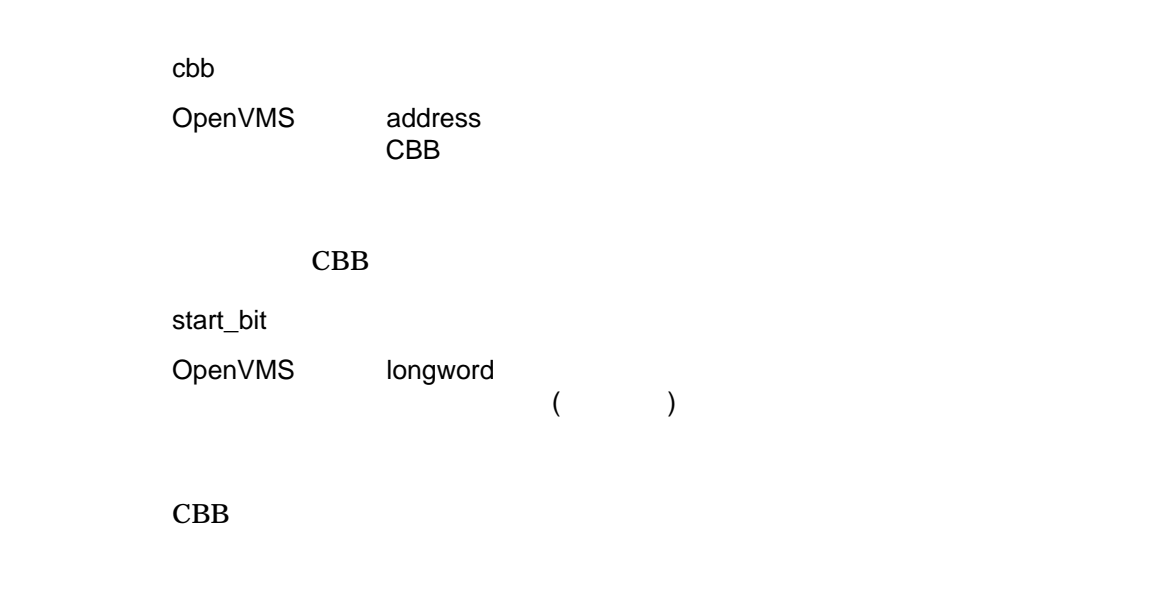

 $CBB$ 

Bit\_number

(start\_bit cbb->cbb\$l\_valid\_bits<br> )  $($ 

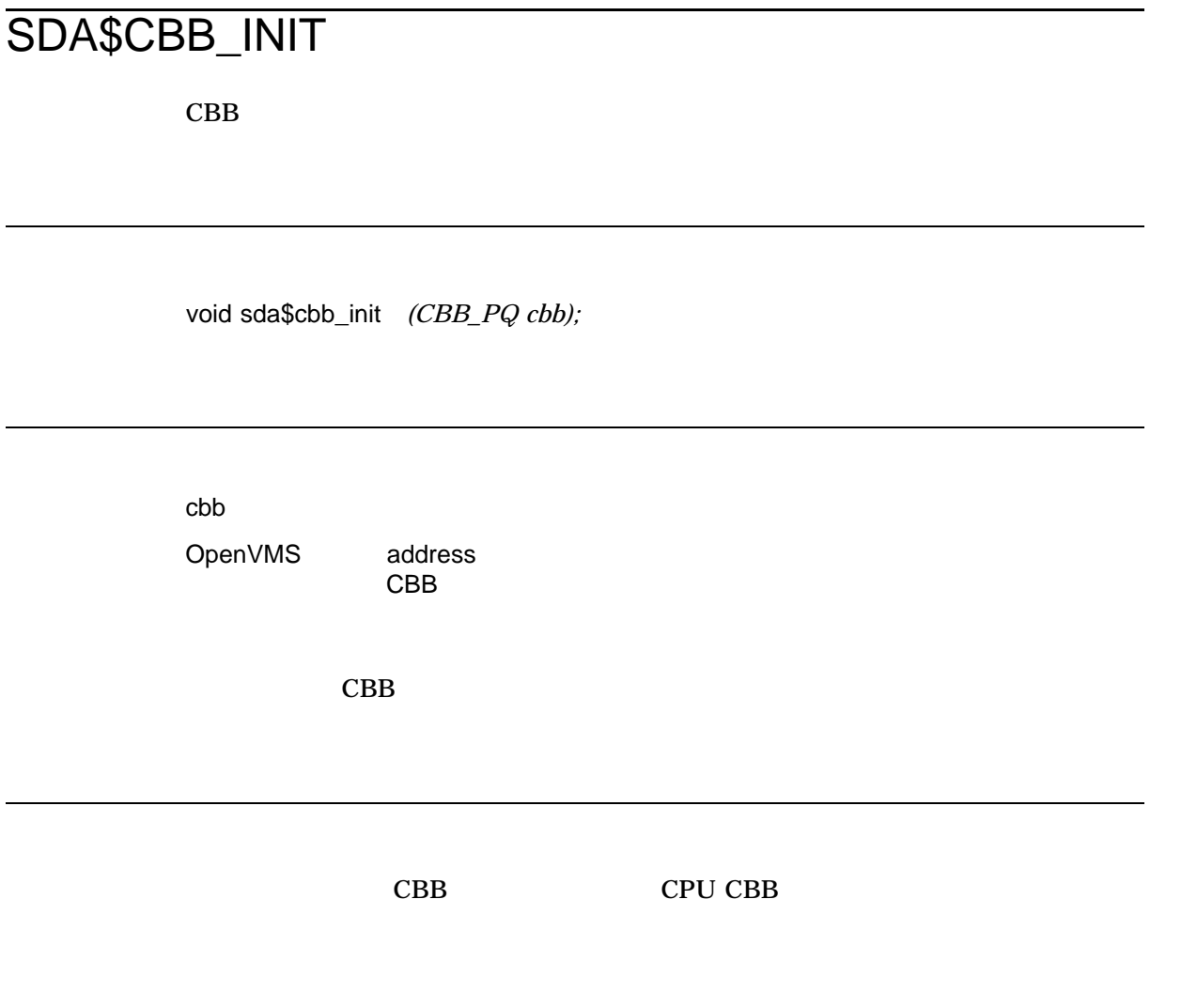

# SDA\$CBB\_SET\_BIT

 $CBB$ 

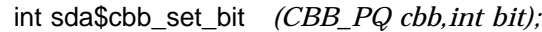

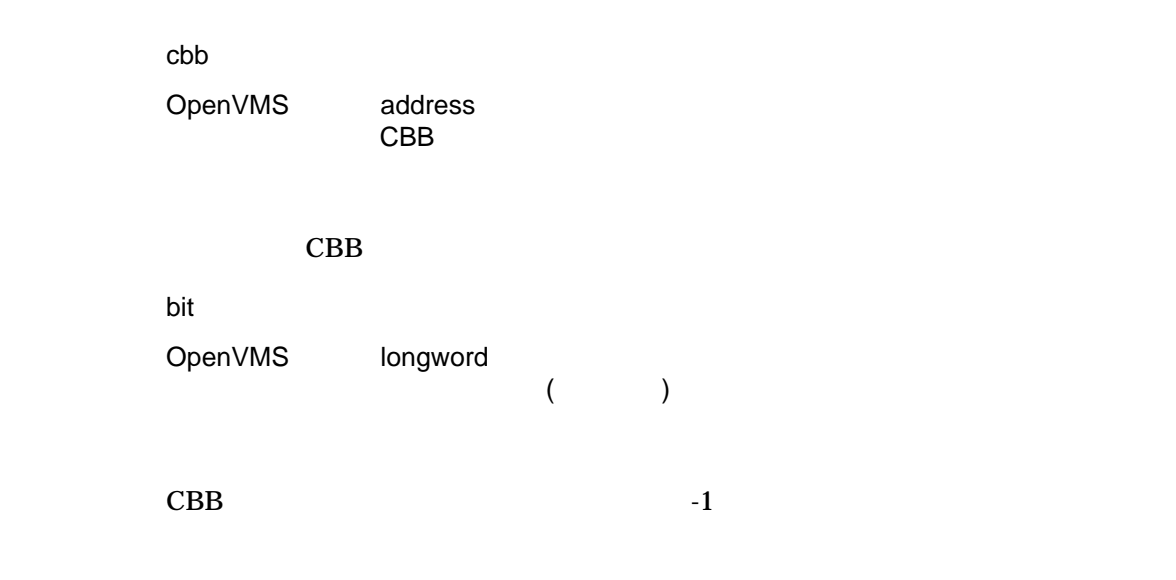

 $\mathbf{CBB}$ 

SS\$\_NORMAL SS\$\_BADPARAM

# SDA\$CBB\_TEST\_BIT

 $CBB$ 

int sda\$cbb\_test\_bit *(CBB\_PQ cbb,int bit);*

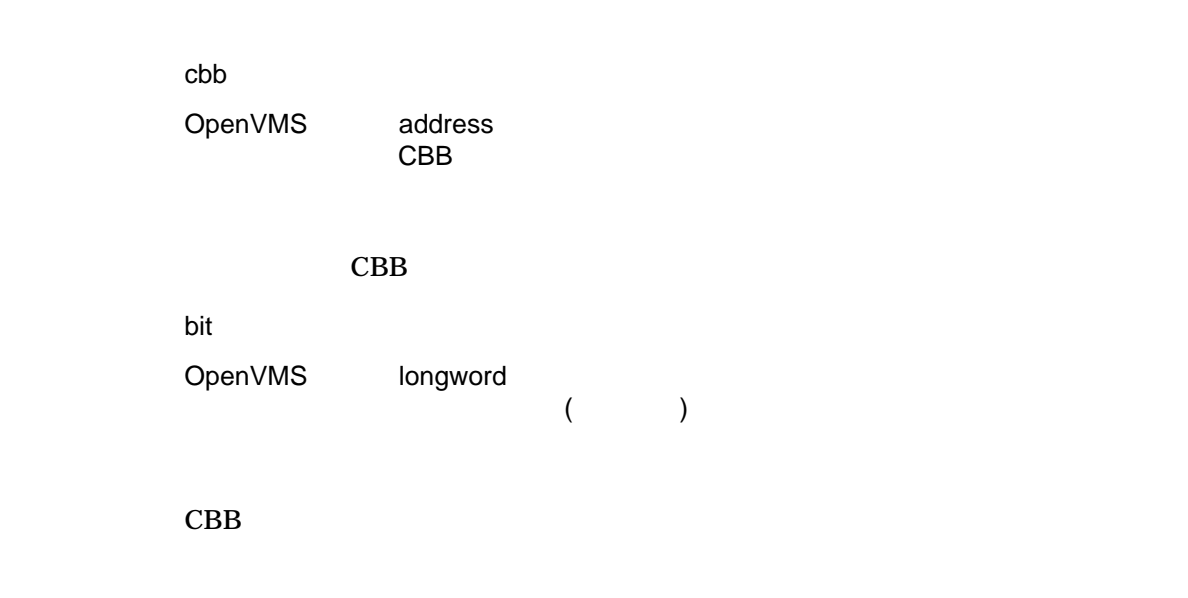

 $\mathbf{CBB}$ 

SS\$\_WASSET SS\$\_WASCLR SS\$\_BADPARAM

# SDA\$DELETE\_PREFIX

void sda\$delete\_prefix *(char \*prefix);*

prefix

OpenVMS char\_string

 $SDA$ 

# SDA\$FID\_TO\_NAME  $(FID)$ int sda\$fid\_to\_name *(char \*devptr, unsigned short \*fidptr, char \*bufptr, int buflen );* devptr OpenVMS char\_string (ALLDEVNAM) fidptr OpenVMS address  $3$ bufptr OpenVMS char\_string buflen OpenVMS longword  $($

 $LIBSFID_TO_NAME$ 

 $($ SDA\$\_NOCOLLECT

SDA\$\_SUCCESS SDA\$\_COLLECT

LIB\$FID\_TO\_NAME

## SDA\$GET\_FLAGS

 $SDA$ 

int sda\$get\_flags *(SDA\_FLAGS \*flagaddr);*

flagaddr

OpenVMS address SDA\_FLAGS

 $SDA$ 

 ${\large\bf S} {\large\bf Y} {\large\bf S} {\large\bf S} {\large\bf L} {\large\bf I} {\large\bf B} {\large\bf R} {\large\bf A} {\large\bf R} {\large\bf Y} :} {\large\bf S} {\large\bf Y} {\large\bf S} {\large\bf S} {\large\bf L} {\large\bf B} {\large\bf L} {\large\bf C}. {\large\bf T} {\large\bf L} {\large\bf B} {\large\bf S} {\large\bf D} {\large\bf S} {\large\bf F} . {\large\bf H}$ 

 $3 - 60$ 

#### $3.16.3$  ANALYZE

#### SDA ANALYZE /COLLECTION

#### $SDA$ /CRASH\_DUMP

/CRASH\_DUMP/COLLECTION =

 $SDA$ 

(OpenVMS Alpha OpenVMS for Integrity Servers ) (OpenVMS for Integrity Servers )

 $SDA$ 

COPY/COLLECT COLLECT COLLECT/SAVE

COLLECT/SAVE

LOLLECT ANALYZE/CRASH\_DUMP

合は (たとえば, SDA COPY の時点でディスクがマウントされていなかった場 ) /COLLECTION

 $1$ 

.COLLECT

3.16.4 DUMP

**SDA DUMP** 

- $/BYTE-$
- $/NSUPPRESS-$  16 SDA
- /WORD— WORD
- 3.16.5 SEARCH

SDA SEARCH /IGNORE\_CASE

 $SDA$ 

3.16.6 SHOW CLUSTER

SDA SHOW CLUSTER /CIRCUIT=pb-addr

OpenVMS Cluster

 $\mathsf{pb}\text{-}\mathsf{addr}$  $\Lambda$ DDRESS=n  $\Lambda$ CSID=csid $\Lambda$ NODE=name /CIRCUIT=pb-addr SHOW CLUSTER

3.16.7 SHOW CRASH

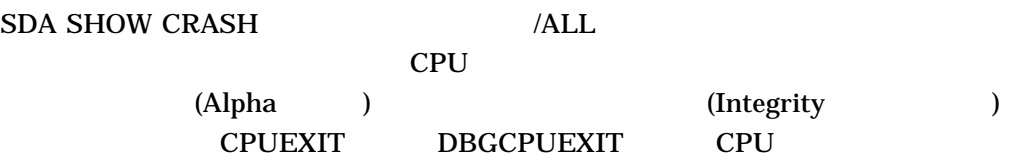

#### 3.16.8 SHOW DUMP

**SHOW DUMP** 

•  $/COLLECTION[ = { ALL | n }]$ COPY/COLLECT COPY/COLLECT  $\sqrt{\text{SAVE}}$ 

 $\mathbf n$ 

• /FILE= { COLLECTION | DUMP }

 $/$ FILE  $/$ 

#### **SHOW DUMP** SHOW DUMP/SUMMARY SHOW DUMP/HEADER SHOW DUMP /COLLECTION SHOW DUMP/ALL **SHOW DUMP/BLOCK**

3.16.9 SDA SHOW PROCESS

SDA SHOW PROCESS / CHECK

**POOLCHECK POOLCHECK** 

## 3.16.10 SHOW RESOURCES/STATUS

#### SHOW RESOURCES/STATUS

- $RM\_FORCE$ -
- RM\_FREEZE-
- RM\_INTEREST-
- XVAL\_VALID $-$

## 3.16.11 SHOW UNWIND

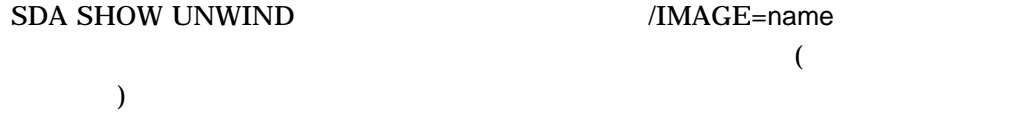

 $3.17$ 

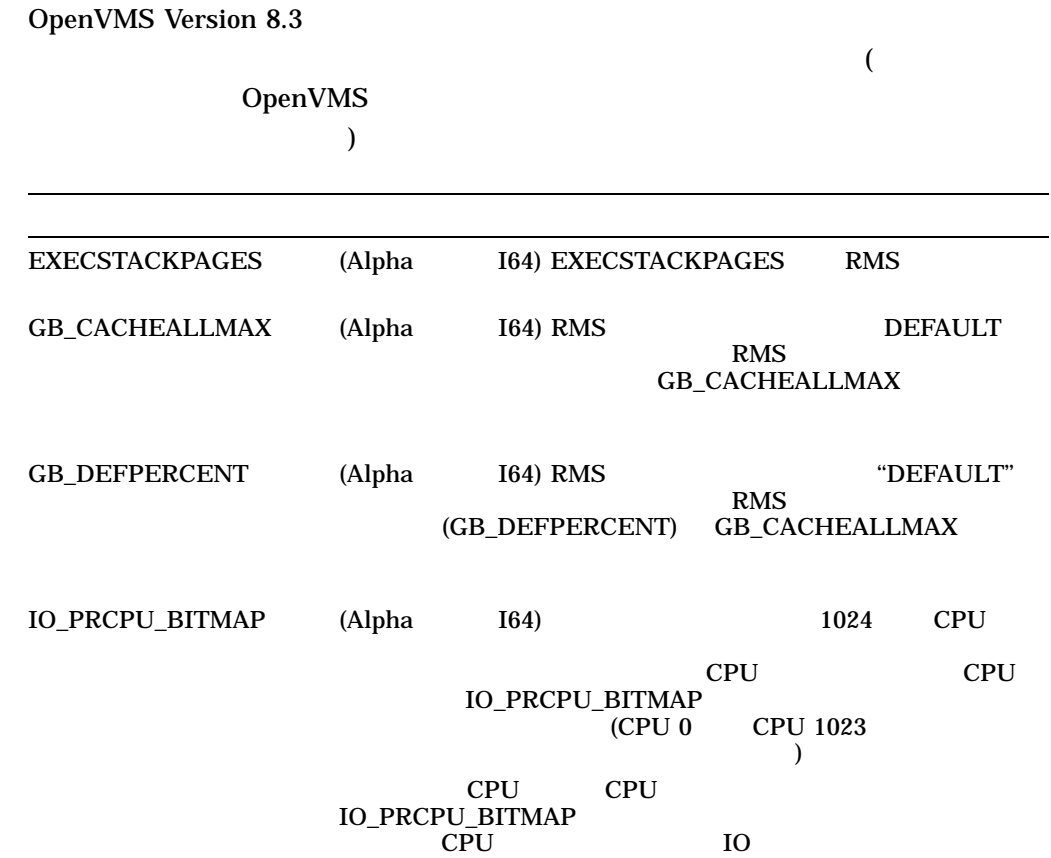

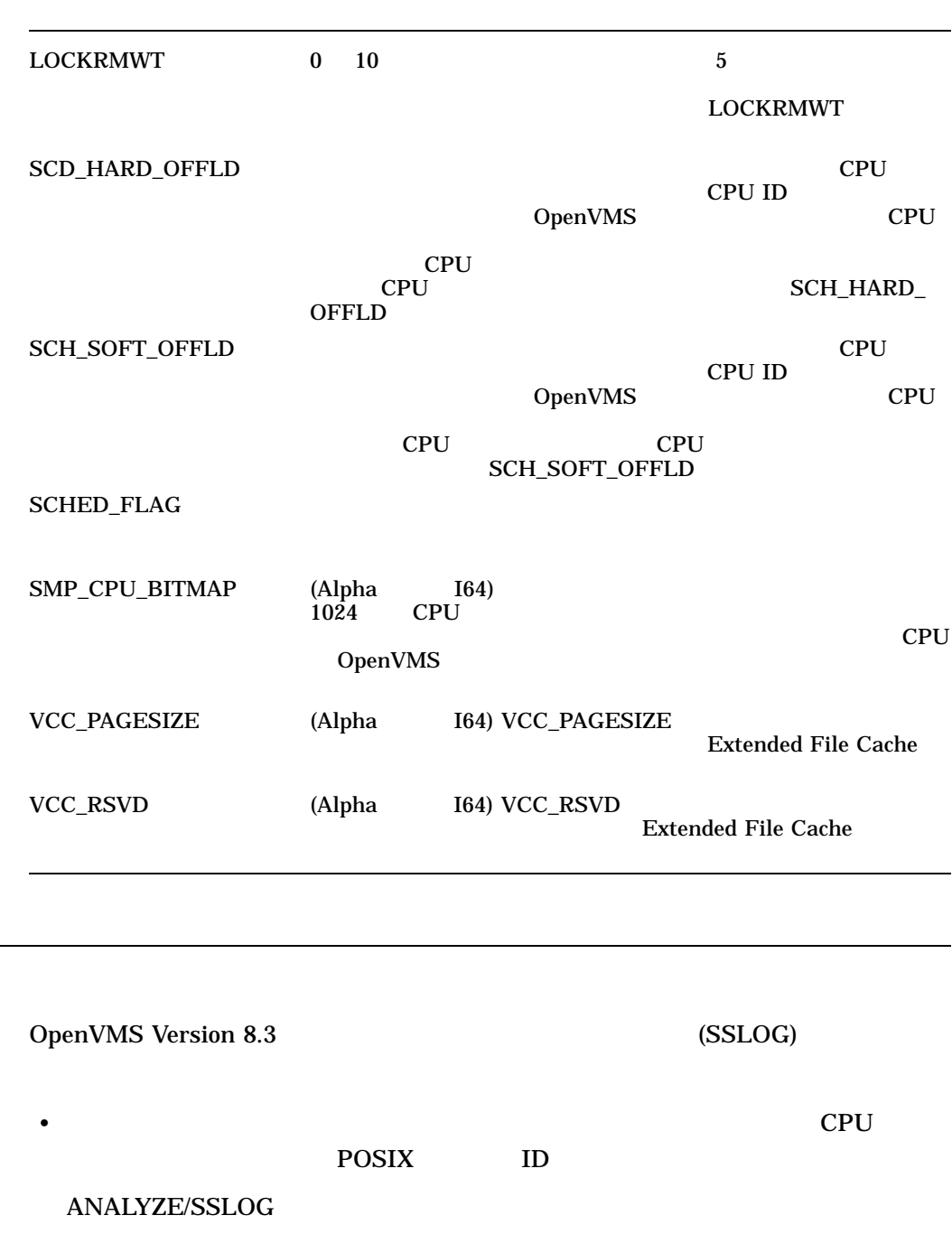

/SELECT

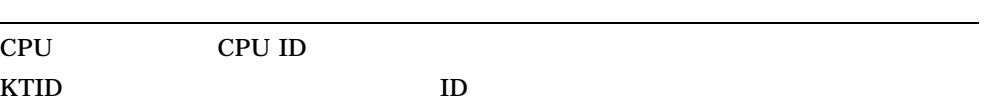

 $3.18$ 

#### TID POSIX ID

#### SET PROCESS/SSLOG FLAGS

SET PROCESS/SSLOG=(STATE=ON[, FLAGS=[NO]FILE])

FILE

#### $SRUN$

#### RUN 2000 RUN 2000 RUN 2000 RUN 2000 RUN 2000 RUN 2000 RUN 2000 RUN 2000 RUN 2000 RUN 2000 RUN 2000 RUN 2000 RU

• システム・サービス・ロギング サービス・ロギング はっしょう

RUN /SSLOG\_ENABLE=([COUNT=*x*][,SIZE=*y*] [,FLAGS=([NO]ARG,[NO]FILE))]

#### **SCREPRC**

stsflag PRC\$M\_SSLOG\_ENABLE

PRC\$C\_SSLOG\_BUFSIZE PRC\$C\_SSLOG\_BUFCNT

PRC\$C\_SSLOG\_FLAGS

HP OpenVMS System

Analysis Tools Manual

3.19 LDAP SYS\$ACM LOGINOUT.EXE SETP0.EXE

• システム・サービス しゅうしょう アイ・プレート しゅうしょう

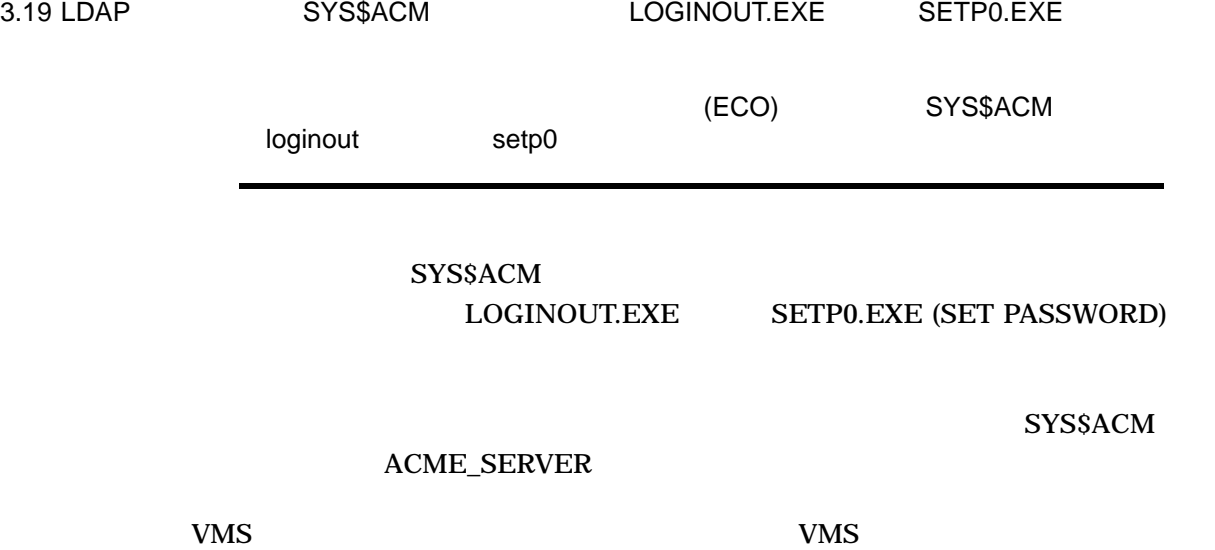

LDAP Version 3  $LDAP$ 

#### SYS\$HELP:ACME\_DEV\_README.TXT

 $3.20$ 

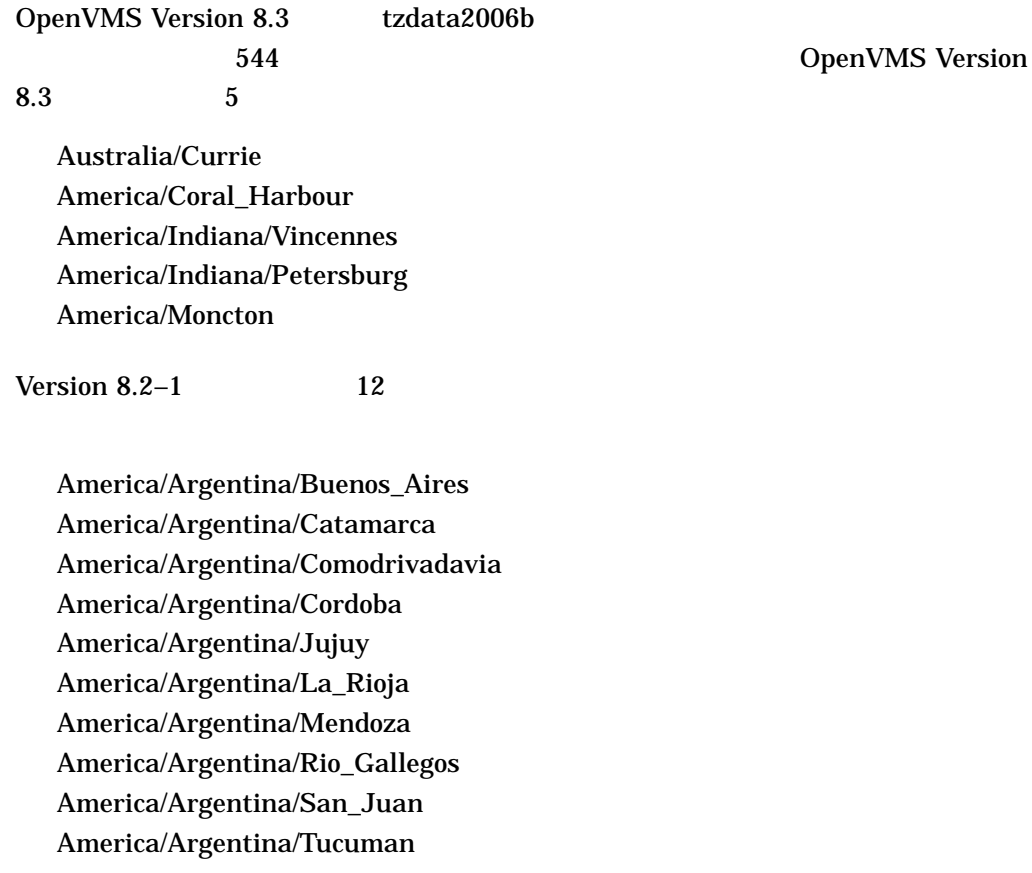

America/Argentina/Ushuaia Europe/Mariehamn

OpenVMS

- SystemV/AST4ADT
- SystemV/EST5EDT
- SystemV/CST6CDT
- SystemV/MST7MDT
- SystemV/PST8PDT
- SystemV/YST9YDT
- SystemV/AST4
- SystemV/EST5
- SystemV/CST6
- SystemV/MST7
- SystemV/PST8
- SystemV/YST9
- SystemV/HST10

2005 **(Energy Policy Act in 2005)**<br>2 (DST) 2 (DST) 2 2007 3 2 (DST) 3 2 日曜日から始まります (現在は 4 月の第 1 日曜日です) DST は, 11 月の第 1 日曜日に終わります (現在は 10 月の最後の日曜日です) OpenVMS Version  $8.3$ OpenVMS Versions 7.3–2 8.2 8.2–1<br>
OpenVMS Alpha Version 8.3 Operating System CD OpenVMS for OpenVMS Alpha Version 8.3 Operating System Integrity Servers Version 8.3 DVD

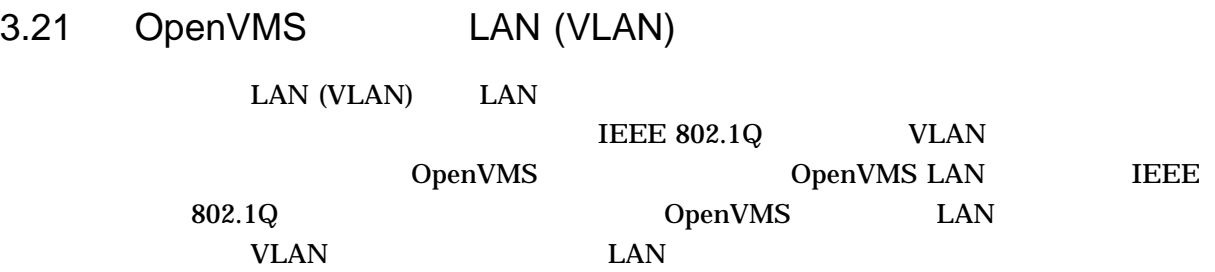

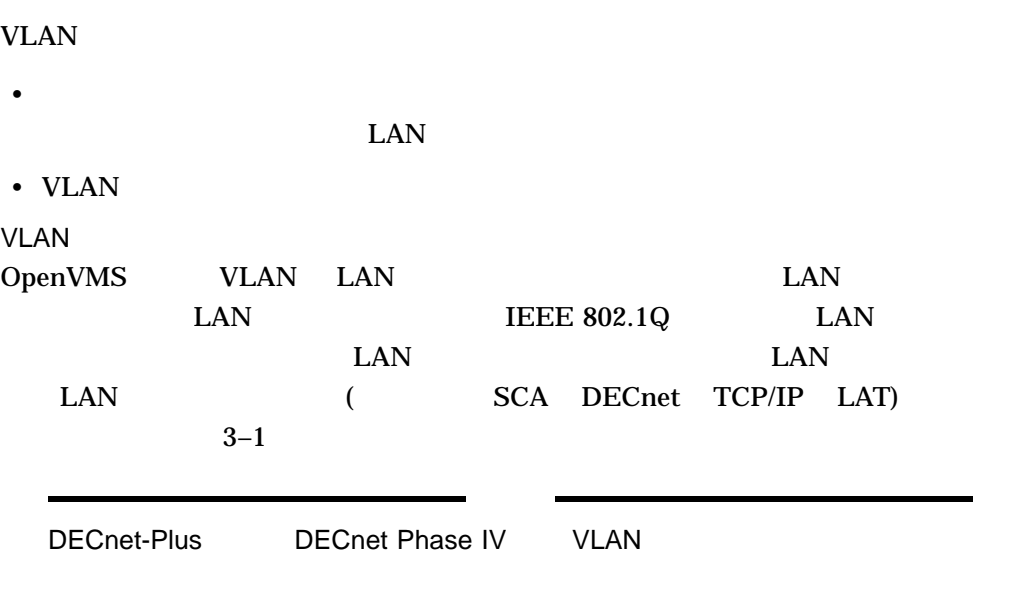

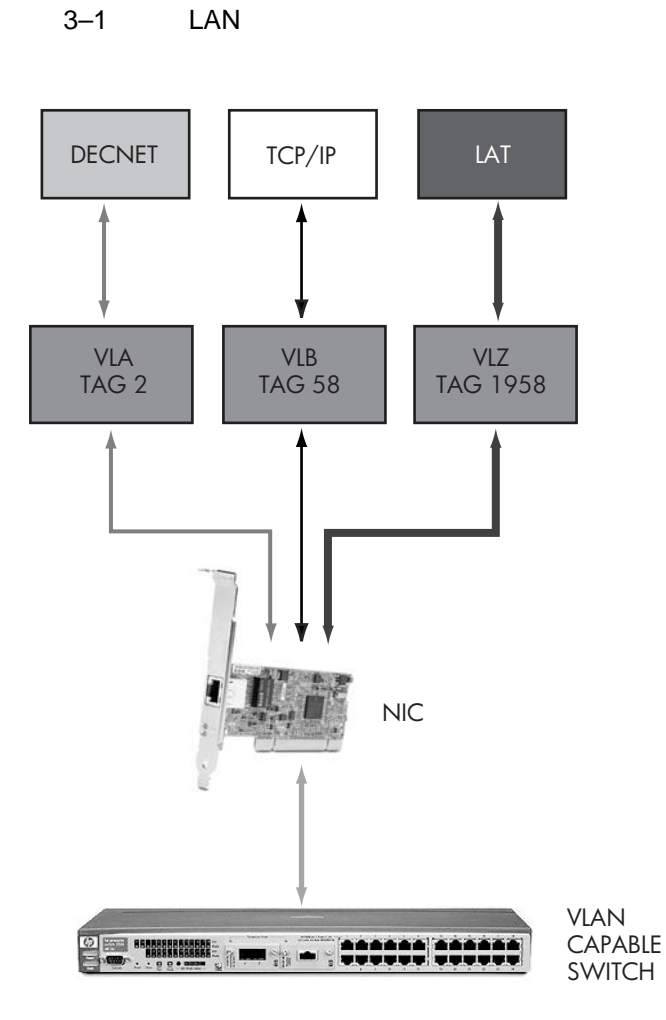

VM-1193A-AI

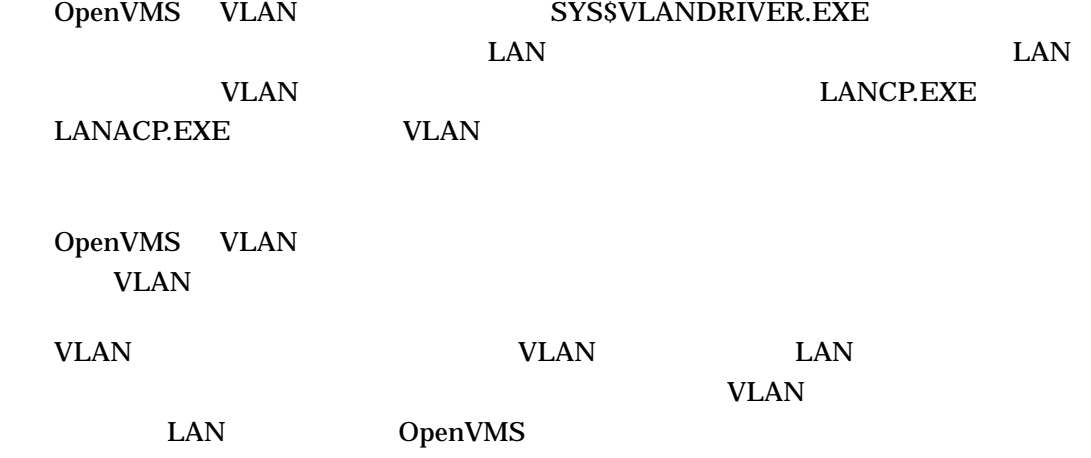

## 3.21.1 VLAN

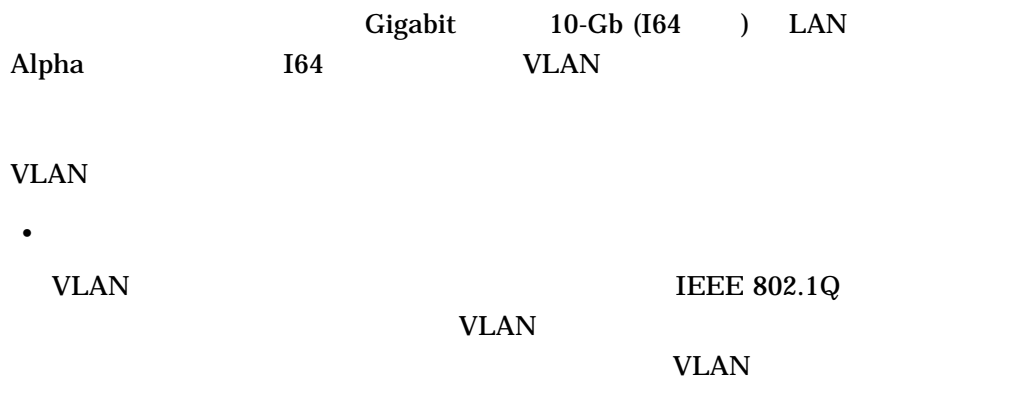

• LAN

 $3-2$  LAN

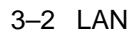

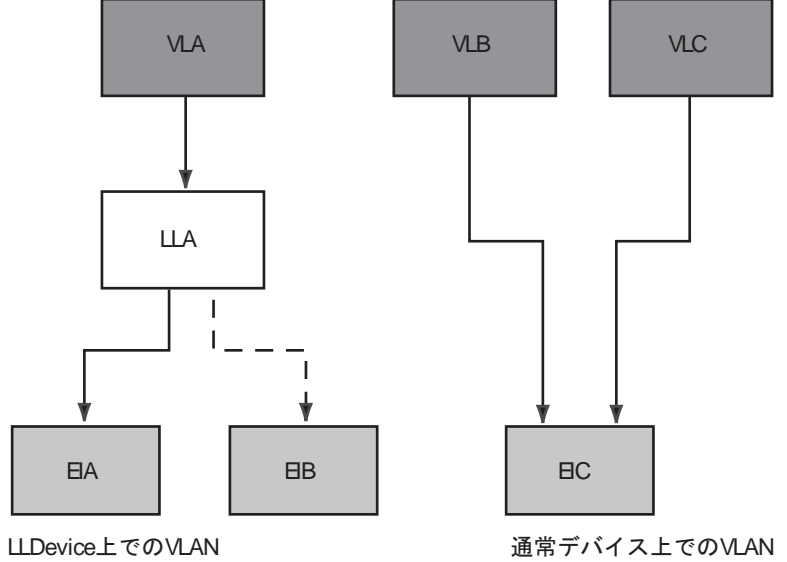

注意: 単一の物理デバイス上の複数のVLAN

VM-1192A-AI

 $\text{LAN}$   $\text{VLAN}$ 

 $VLAN$ 

VLAN THE STREET WAS SERVED ASSESSED.

 $\bullet$  +  $\bullet$  +  $\bullet$ 

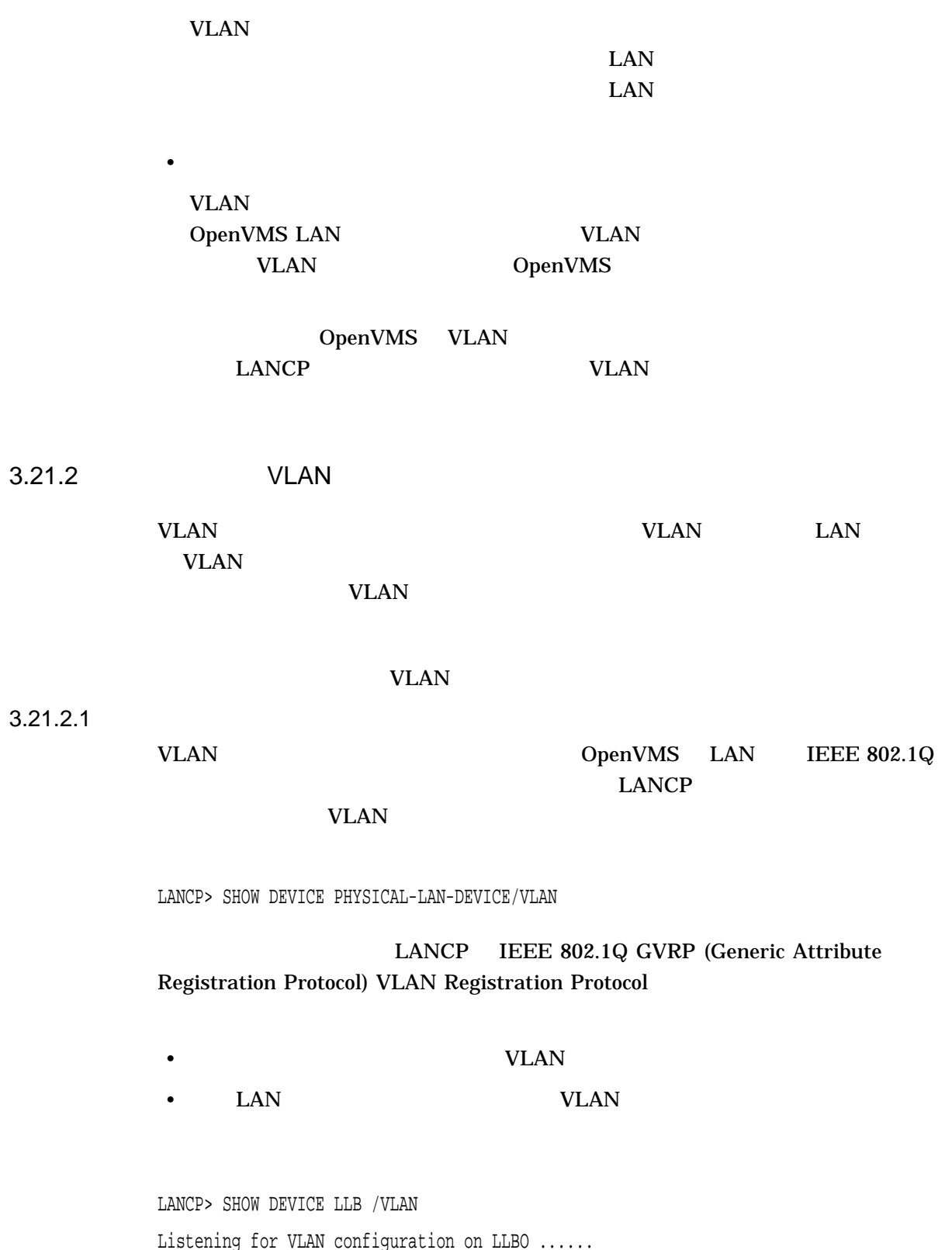

3.21 OpenVMS LAN (VLAN)

Listening for VLAN configuration on LLBO ...... VLAN tag 190 configured as VLB VLAN tag 206 configured as VLJ VLAN tag 207 not configured

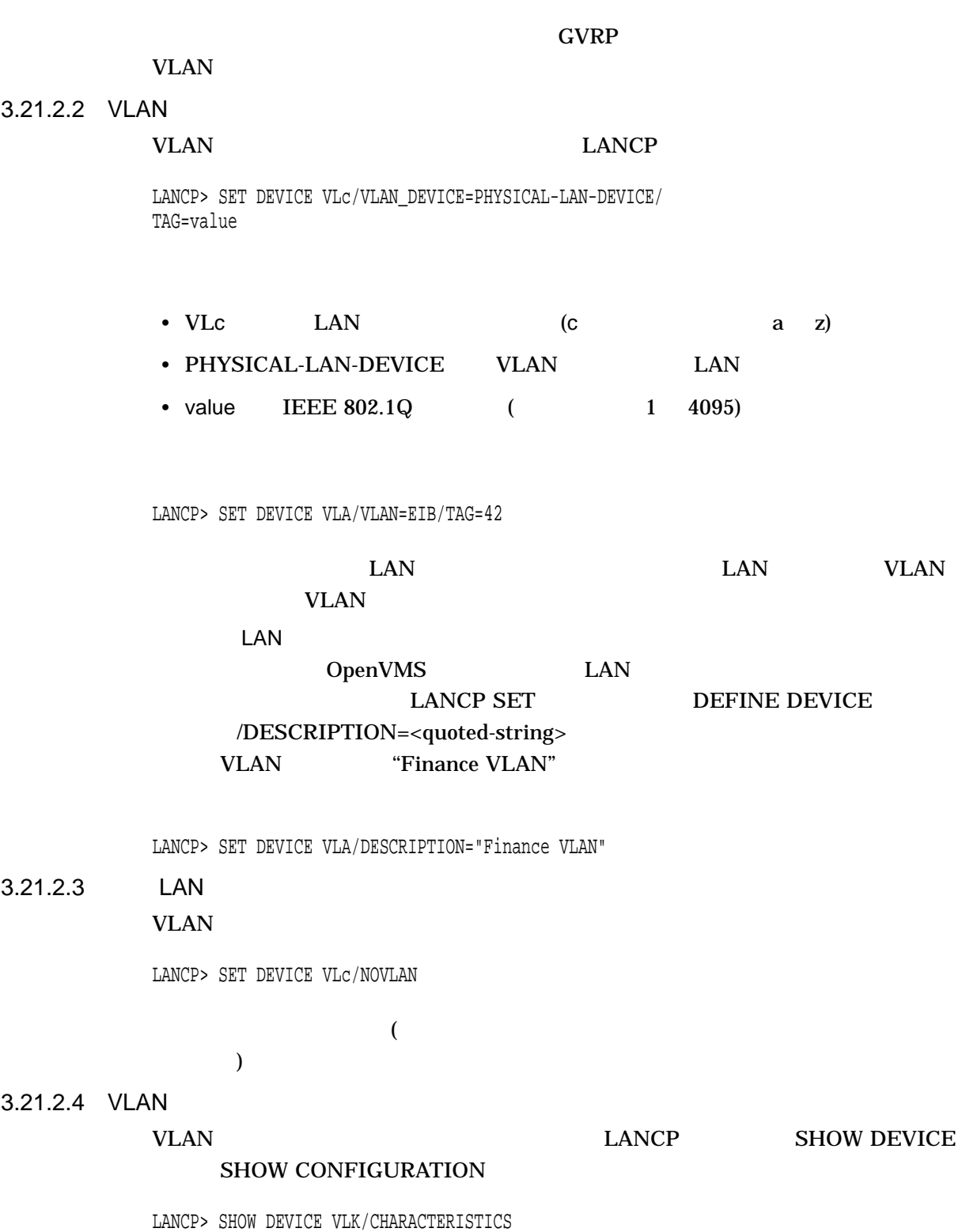

Device Characteristics VLKO: Value Characteristic

```
...
            "206" VLAN 802.1Q tag
             "1" VLAN device flags
"Procurve 2315 P15" VLAN description
           Link Up Link state
```
\_\_\_\_\_ \_\_\_\_\_\_\_\_\_\_\_\_\_\_

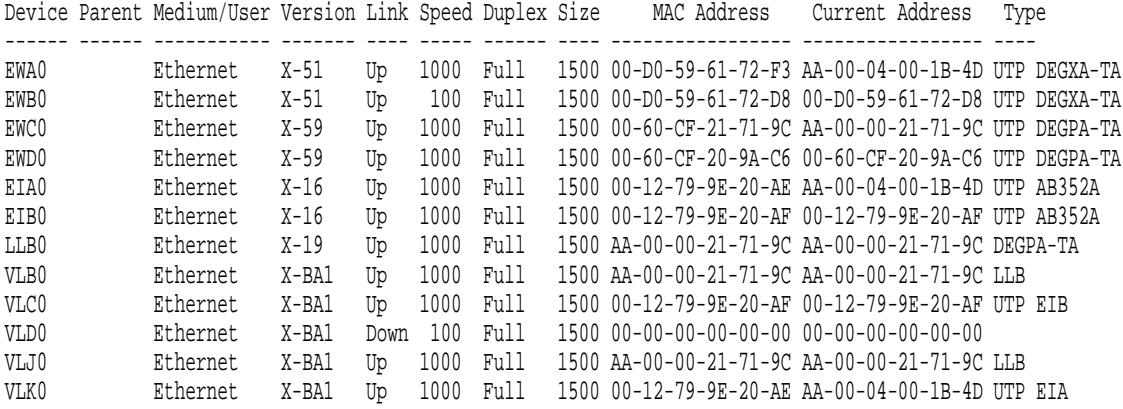

#### 3.21.3 VLAN

VLAN VLAN VLAN 2012

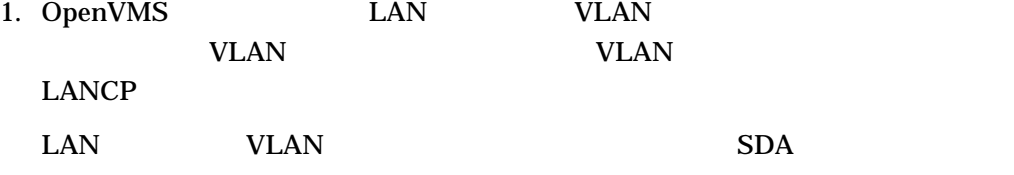

\$ ANALYZE/SYSTEM

SDA> SHOW LAN/DEVICE=physical-device-name

SDA> LAN DEVICE/DEVICE=physical-device-name

"VLAN" VLAN VLAN 4

2. LAN  $V$ LAN  $V$ 

VLAN 999

VLAN

GVRP LANCP

LANCP> SHOW DEVICE physical-device-name/VLAN

<u>VLAN マンド</u>

```
VLAN
```
#### $3. VLM$   $\sim$  $VLAN$

LANCP> SHOW DEVICE vlan-device-name/INTERNAL\_COUNTERS

LANCP> SHOW DEVICE VLC/INTERNAL\_COUNTERS Device Internal Counters VLCO: Value Counter  $\frac{1}{2}$  ,  $\frac{1}{2}$  ,  $\frac{1}{2}$  ,  $\frac{1}{2}$  ,  $\frac{1}{2}$  ,  $\frac{1}{2}$ --- Internal Driver Counters --- " EIB" Device name 00000001 Device Flag 1 <online> 190 VLAN Tag ID 86514000 Physical LSB 11834 Failure status FFFFFFFF 805E28CC Failure PC

a. The VLAN Section of the VLAN Section of the VLAN Section of the Section of the Section of the Section of the Section of the Section of the Section of the Section of the Section of the Section of the Section of the Secti b. Device Flag 1 The "online"

c. Physical LSB  $LAN$   $LSB$   $(LAN$  Station Block)

\$ ANALYZE/SYSTEM SDA> LAN DEVICE/ADDRESS=physical LSB address

OpenVMS VLAN DpenVMS

## 3.22 Volume Shadowing for OpenVMS

OpenVMS Version 8.3 HP Volume Shadowing for OpenVMS

• SET SHADOW /RESET

• ボリューム処理時の自動的なビットマップの作成

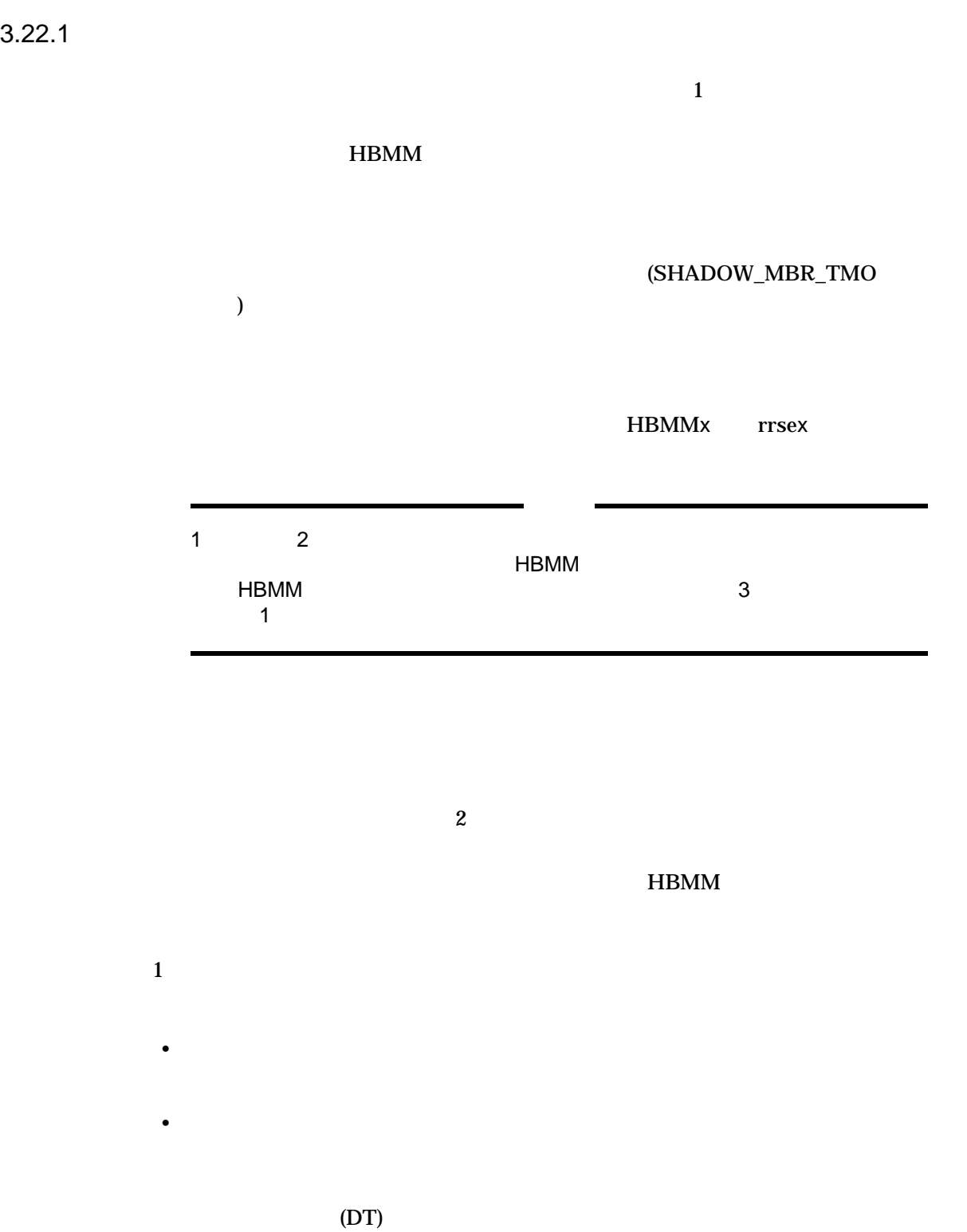

HBMM  $MULTIUSE$ 

HP OpenVMS Version 8.2 HBMM

3.22.2 SET SHADOW /RESET

SET SHADOW /RESET SET SHADOW/RESET=COUNTERS

 $\bf{0}$ 

HBMM Reset Count Copy Hotblocks Copy Collisions SCP Merge Repair Cnt APP Merge Repair Cnt

SHOW SHADOW

HBMM Reset Count RESET\_THRESHOLD RESET\_THRESHOLD HBMM Reset Count

SET SHADOW/RESET COPENVMS DCL : N–Z DCL

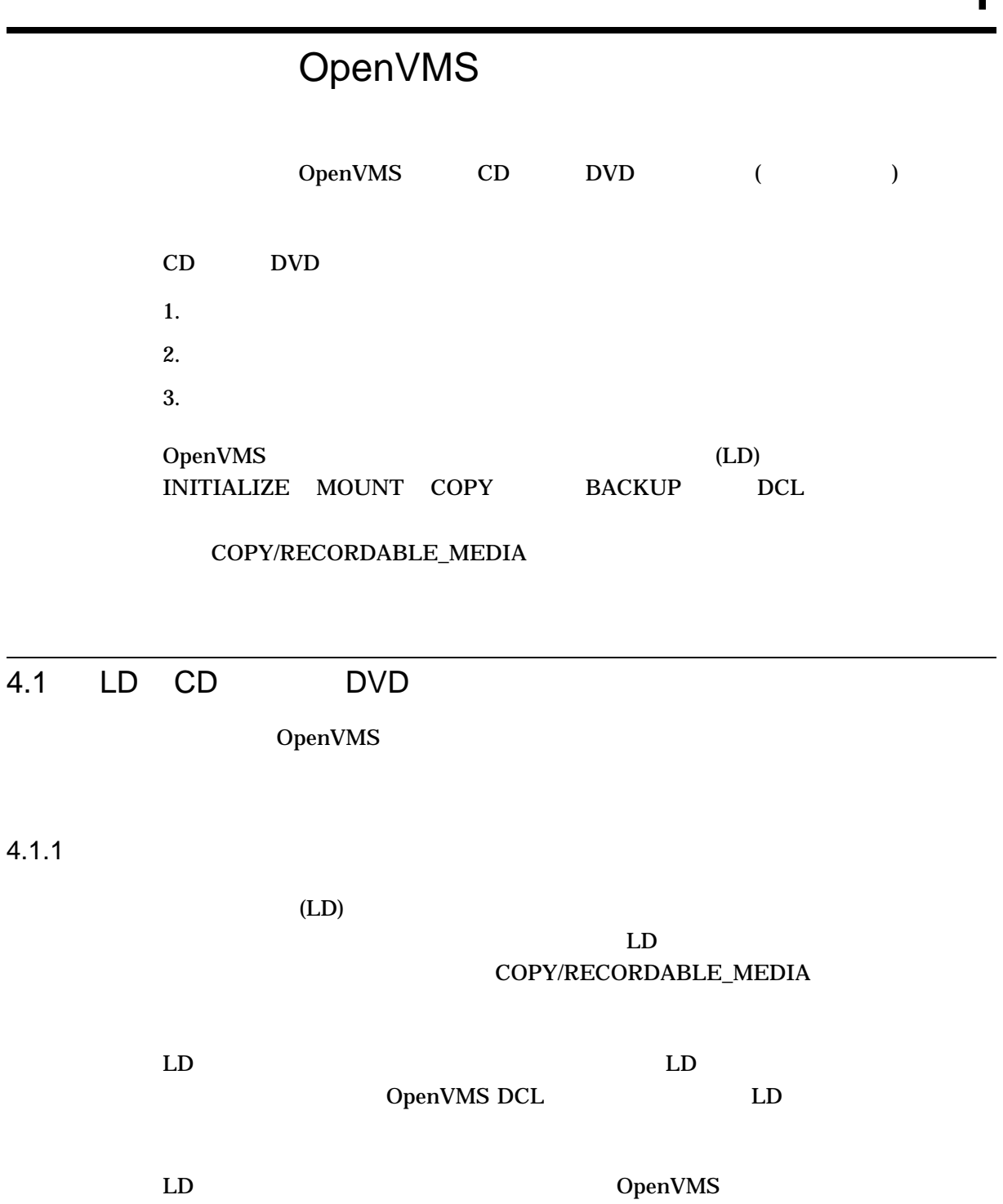

## 4.1.2 CD DVD

OpenVMS

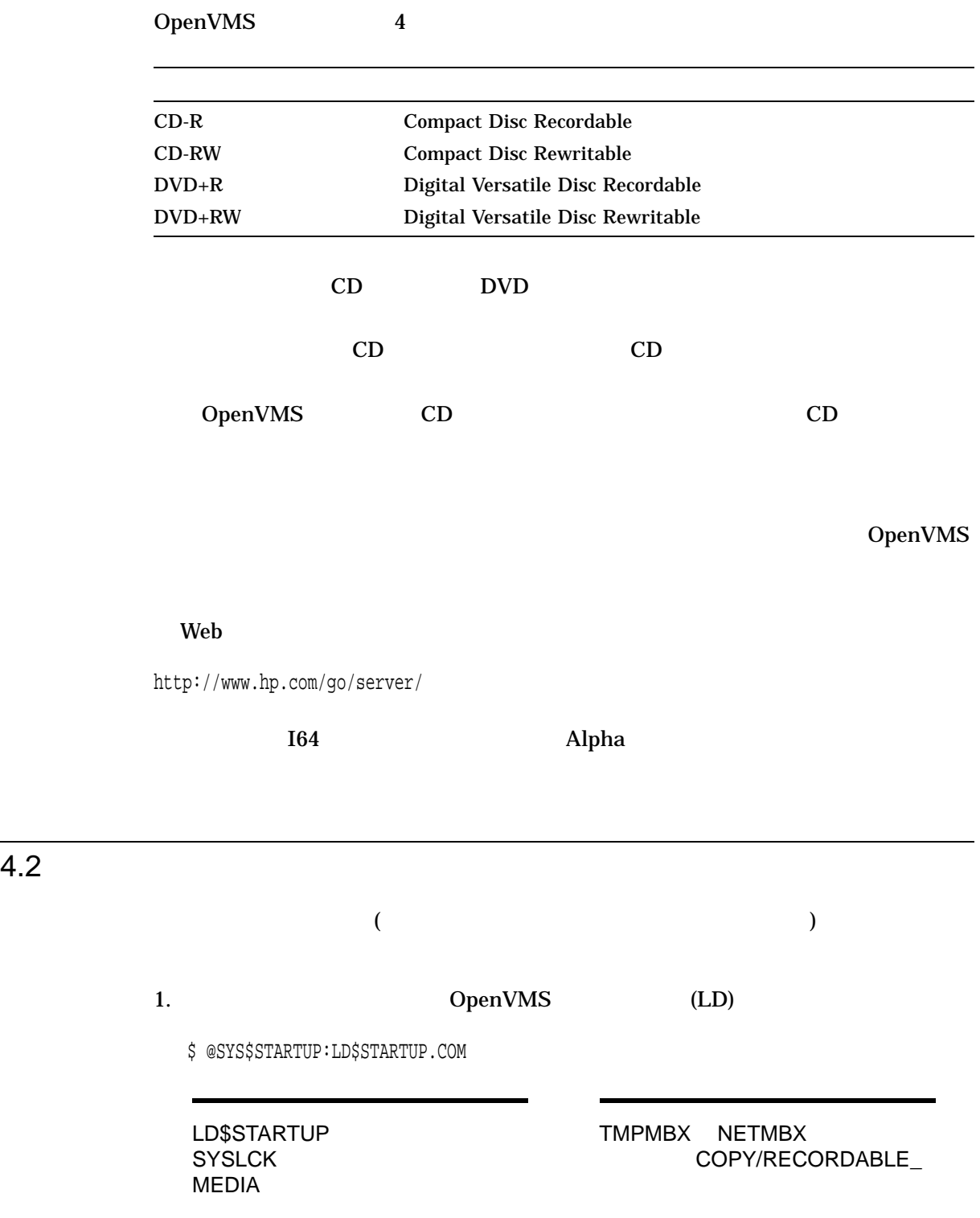
$4.2$ 

## OpenVMS

## SYS\$MANAGER:SYSTARTUP\_VMS.COM OpenVMS

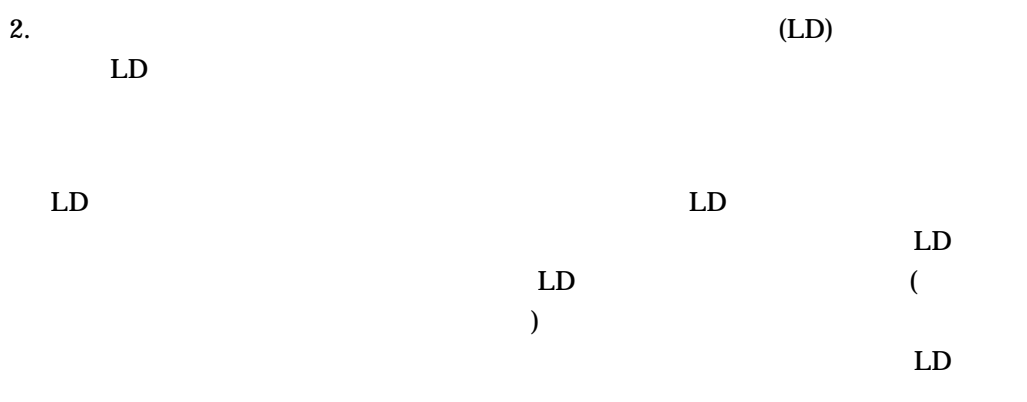

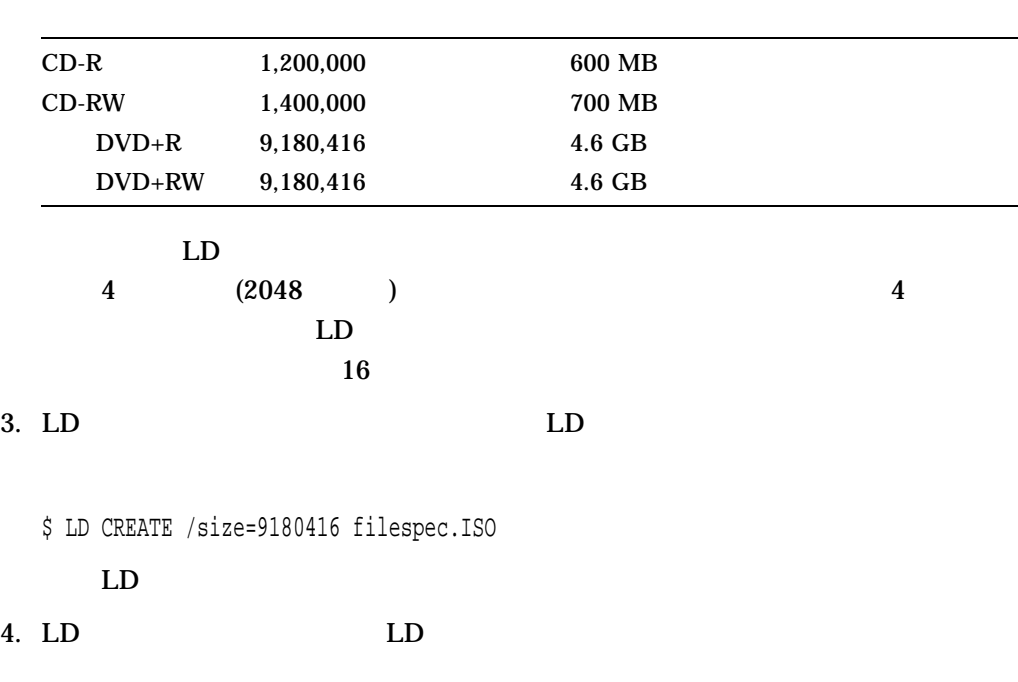

\$ LD CONNECT filespec.ISO LDA1:

OpenVMS LD LD CONNECT SYSTARTUP\_VMS.COM

 $5.$ 

 $LD$ 

 $ODS-2$   $ODS-5$ DCL INITIALIZE/ERASE OpenVMS ODS-2 ODS-5 DCL INITIALIZE MOUNT OpenVMS

\$ INITIALIZE LDA1: /SYSTEM [/ERASE] [/...] - [/CLUSTER=n] [/STRUCTURE=n] [/...]

\$ MOUNT LDA1:

 $6.$ 

 $LD \quad \mathcal{L}$ 

ODS-2 ODS-5 BACKUP COPY

CREATE/DIRECTORY DCL  $LD$ ODS-2 ODS-5 OpenVMS  $\n \ \, \mathrm{ACL}\n$ 

OpenVMS

7. Subsetting LD States  $LD$ 

\$ DISMOUNT LDA1:

8. LD

\$ COPY/RECORDABLE\_MEDIA LDA1: DQA0: - \_\$ [/FORMAT][/BELL][/SPEED=speed][/VERIFY]

OpenVMS  $4.2$ •  $DQAO:$ • /FORMAT • /SPEED CD DVD  $CD$ 録の際に,記録速度の遅い CD 媒体を使った場合です (つまり, CD 媒体の定  $CD$  and  $CD$  and  $CD$  and  $CD$  and  $CD$  and  $CD$  and  $CD$  and  $CD$  and  $CD$  and  $CD$  and  $CD$  and  $CD$  and  $CD$  and  $CD$  and  $CD$  and  $CD$  and  $CD$  and  $CD$  and  $CD$  and  $CD$  and  $CD$  and  $CD$  and  $CD$  and  $CD$  and  $CD$  and  $CD$  and  $CD$  and  $CD$  a /SPEED CD DVD OpenVMS  $\Delta t$  /SPEED  $\Delta t$  $CD$  DVD • CD  $\overline{CD}$ • DVD  $\overline{\phantom{a}}$ /BELL  $\,$ /VERIFY 9.  $LD$ 

 $LDA1:$ 

\$ LD DISCONNECT LDA1: \$ DELETE filespec.ISO;\*

# 4.3

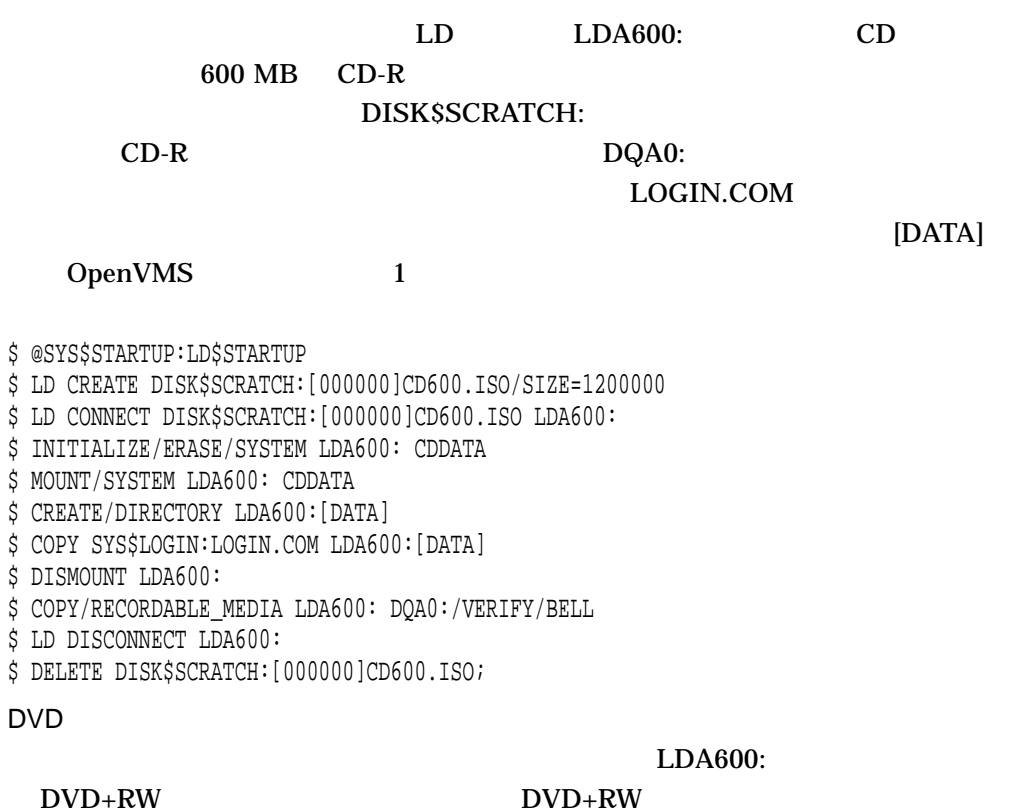

#### DQA0:

\$ COPY/RECORDABLE\_MEDIA LDA600: DQA0:/FORMAT

HP OpenVMS CD-R/RW and DVD+R/RW Utility, V1.0-1 Copyright 1976, 2006 Hewlett-Packard Development Company, L.P.

Output device vendor: HL-DT-ST Output device product name: DVD+RW GCA-4040N Output device revision: 1.15 Commencing media format operation Formatting may require up to an hour Output medium format: DVD+RW Input data from: LDA600: Writing data to: DQA0: Input data size: 1200000 blocks

Starting operation at: 08:48:17

16 sectors written

30000 sectors written; estimated completion in 00:07:36; at 08:56:44 37000 sectors written; estimated completion in 00:07:37; at 08:56:57 46000 sectors written; estimated completion in 00:07:15; at 08:56:50 57000 sectors written; estimated completion in 00:06:43; at 08:56:34 71000 sectors written; estimated completion in 00:06:33; at 08:56:48 88000 sectors written; estimated completion in 00:05:56; at 08:56:39 110000 sectors written; estimated completion in 00:05:23; at 08:56:42 137000 sectors written; estimated completion in 00:04:37; at 08:56:41 171000 sectors written; estimated completion in 00:03:33; at 08:56:33 213000 sectors written; estimated completion in 00:02:23; at 08:56:32 266000 sectors written; estimated completion in 00:00:59; at 08:56:36 300000 sectors written; operation completed

Operation completed at: 08:56:32 Elapsed time for operation: 00:08:14 Synchronizing with output device cache Processing completed \$

# HP OpenVMS

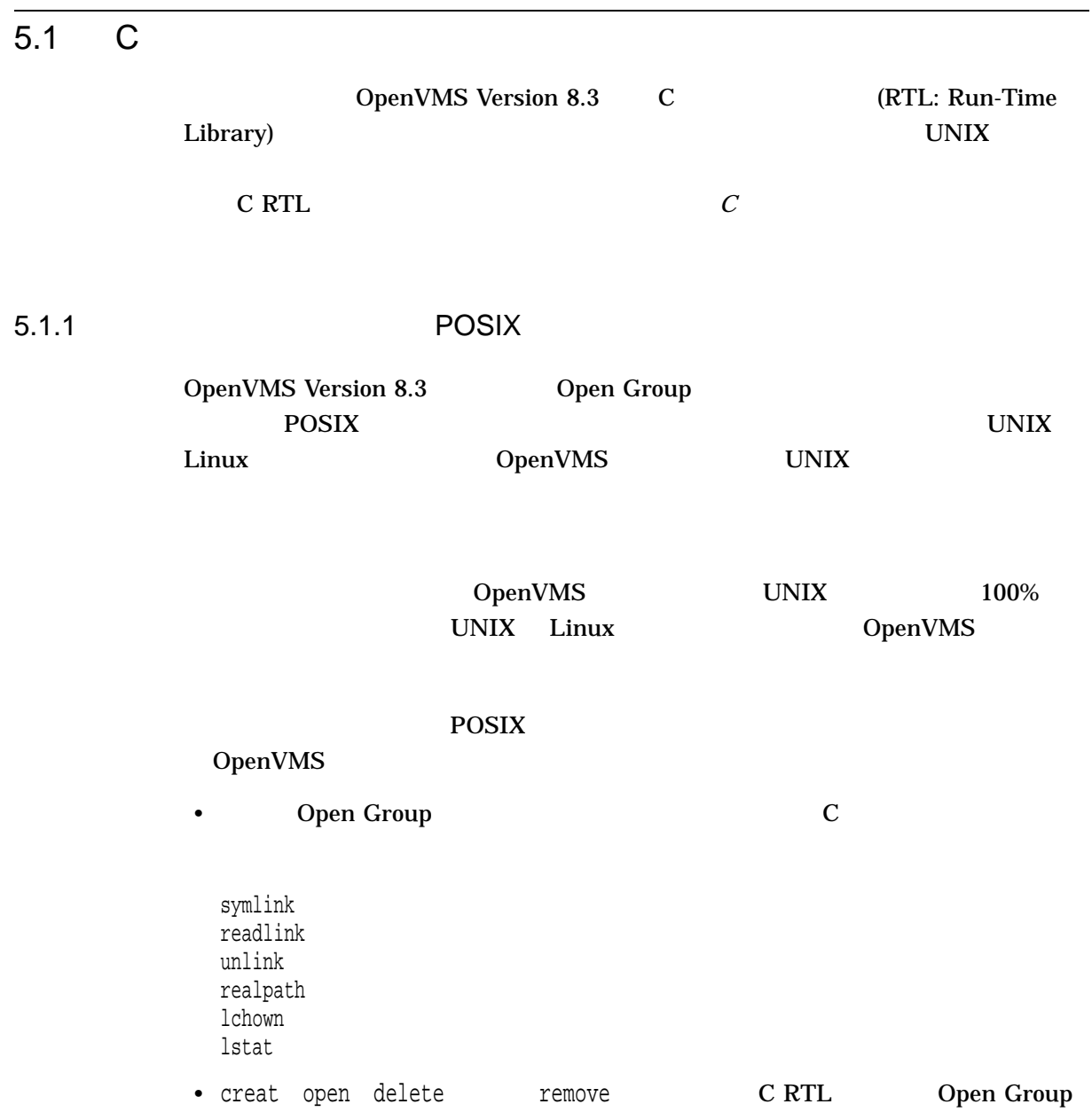

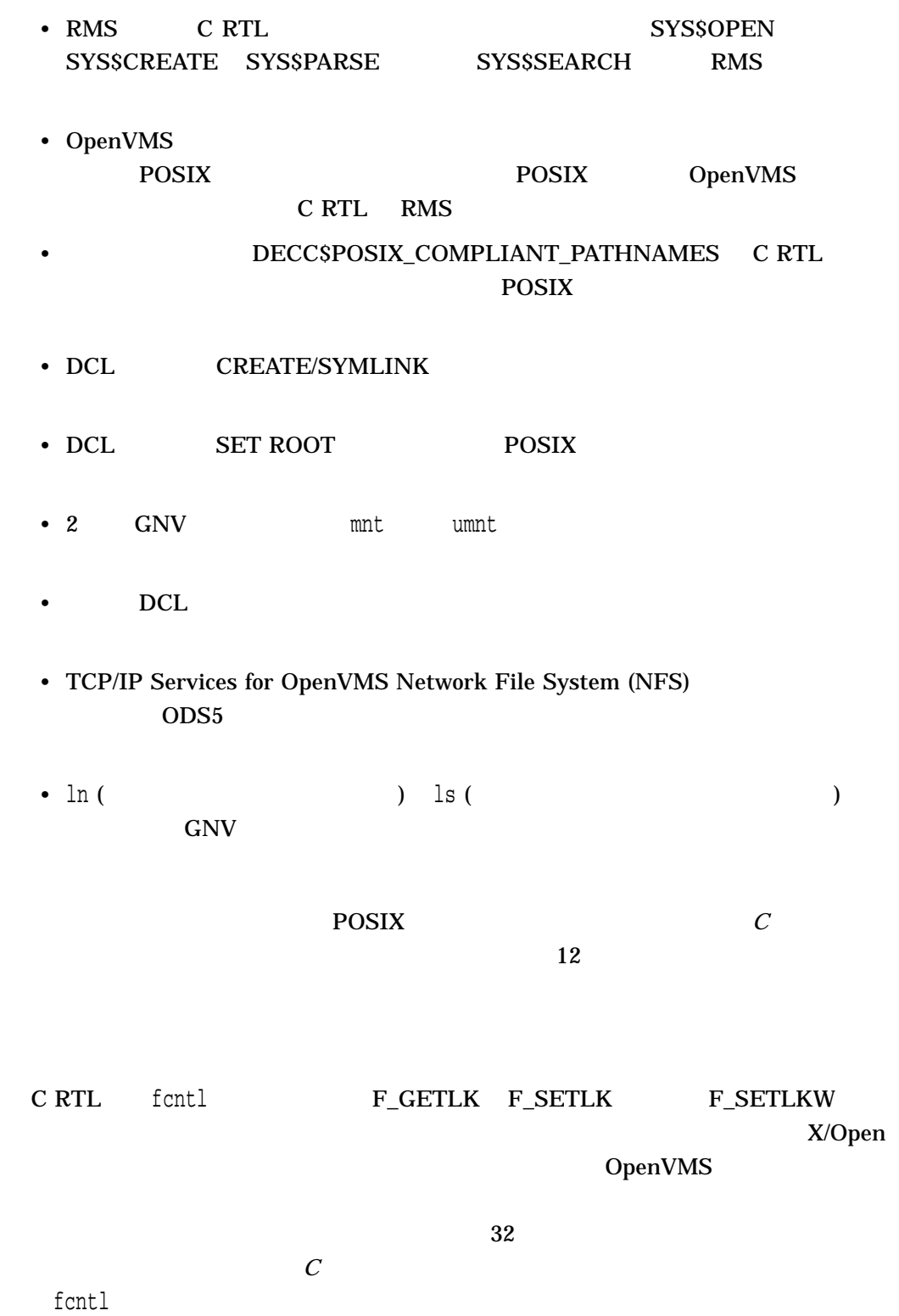

 $5.1.2$ 

5.1.3 C RTL

5.1.1 X/Open X/Open しょうかんしょう

C RTL

crypt setkey encrypt fchmod

## 5.1.4 C RTL TCP/IP

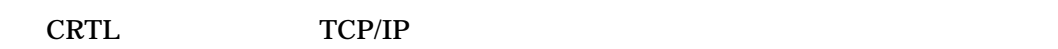

 $\mathsf{TCP/IP}$ 

 $\mathsf{TCP/IP}$ 

ンプルの領域に提供されていました。 C RTL に対するこの機能拡張により,これら

*OpenVMS V8.3* C RTL

C RTL (DECC\$RTLDEF.TLB)

5.2 CDSA for OpenVMS Secure Delivery CDSA Version 2.2 for OpenVMS は,オープン・ソース・プロジェクトの CDSA OpenVMS CDSA Intel V2.0 Release 3 CDSA Version 2.2 for OpenVMS Secure Delivery HRS (Human Recognition Service Standard) • HRS (Human Recognition Service Standard) CDSA Version 2.2 for OpenVMS CDSA 

HRS (Human Recognition Service) 8 HRS 6 HRS 6 HRS 6 HRS 6 HRS 6 HRS 6 HRS 6 HRS 6 HRS 6 HRS 6 HRS 6 HRS 6 HRS 6 HRS 6 HRS 6 HRS 6 HRS 6 HRS 6 HRS 6 HRS 6 HRS 6 HRS 6 HRS 6 HRS 6 HRS 6 HRS 6 HRS 6 HRS 6 HRS 6 HRS 6 HRS 6 HRS 6 (Common Security Services Manager) EMM (Elective Module Manager)  $CDSA$  $($  $HRS$  $(BSP)$ 

• Secure Delivery

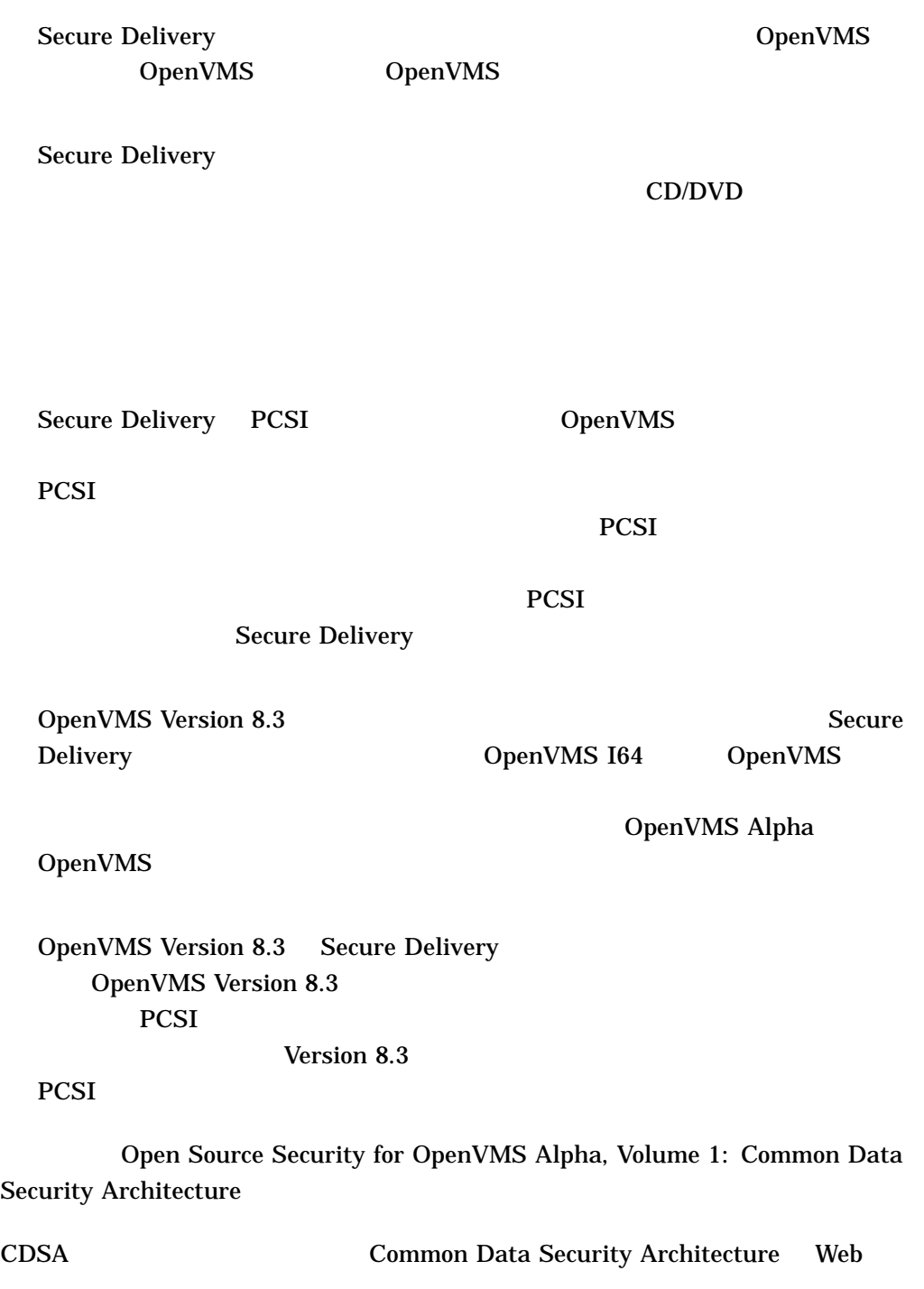

http://sourceforge.net/projects/cdsa/

 $5.3$ OpenVMS V8.3 1  ${\tt SSET\_PROCES\_PROPERTIES} \begin{picture}(150,150) \put(0,0){\vector(1,0){10}} \put(15,0){\vector(1,0){10}} \put(15,0){\vector(1,0){10}} \put(15,0){\vector(1,0){10}} \put(15,0){\vector(1,0){10}} \put(15,0){\vector(1,0){10}} \put(15,0){\vector(1,0){10}} \put(15,0){\vector(1,0){10}} \put(15,0){\vector(1,0){10}} \put(15,0){\vector(1,0){10}} \put(15,0){\vector(1,0){10}}$ WAIT  $\qquad \qquad 1$ DEADLOCK\_WAIT  ${\small \begin{array}{c} \text{SGETJPI} \end{array} \qquad \qquad {\small \begin{array}{c} \text{FSGETJPI} \end{array} \qquad \qquad {\small \begin{array}{c} \text{JPIS\_DEADLOCK\_} \end{array} }$ WAIT DEADLOCK\_WAIT OpenVMS System Services Reference Manual OpenVMS DCL DEADLOCK\_WAIT 1 \$SET\_PROCESS\_PROPERTIES 1  $100n$   $1$  $10<sub>m</sub>$  $\mathbf 1$ [...] #define TEN\_MSEC 100000 uint64 dead\_wait; uint64 prev\_value; // // Set a 0.5 second deadlock wait time for the current process //  $dead\_wait = 50 * TEN\_MSEC;$ status = sys\$set\_process\_properties ( 0, 0, 0, PPROP\$C\_DEADLOCK\_WAIT, dead\_wait, &prev\_value ); [...]

## $5.4$

OpenVMS Version 8.3 OpenVMS Debugger

## $5.4.1$   $C++$

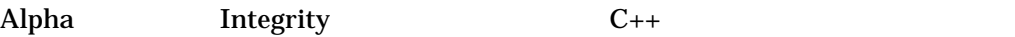

%NAME

DBG> SHOW SYMBOL /FULL operator == routine C::operator== type signature: bool operator==(C) code address: 198716, size: 40 bytes procedure descriptor address: 65752 DBG> SET BREAK operator==

## 5.4.2 SET MODULE

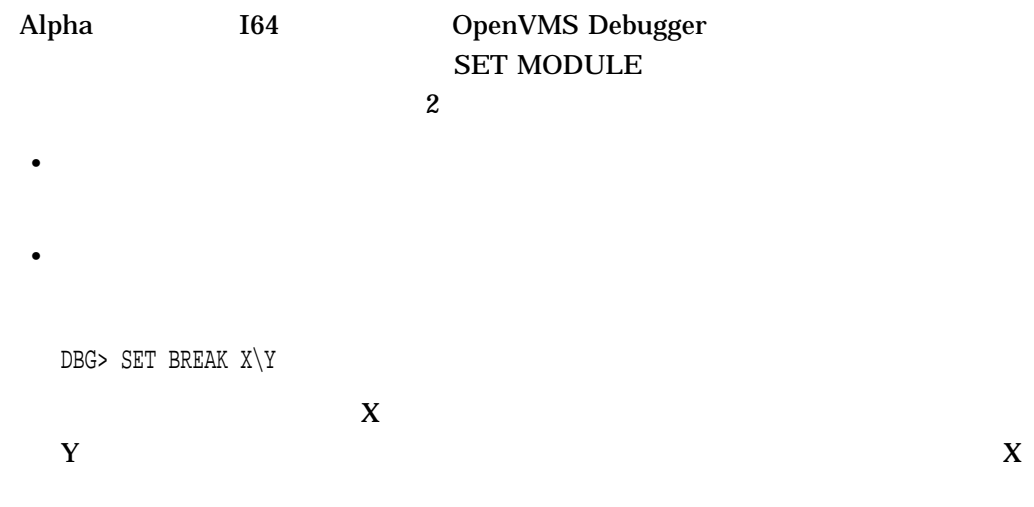

## 5.4.3 SHOW STACK

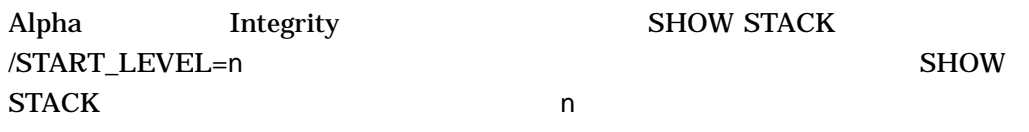

 $\sim$  3

DBG> SHOW STACK/START=3 1

4 5

DBG> SHOW STACK/START=4 2

#### $5.4.4$

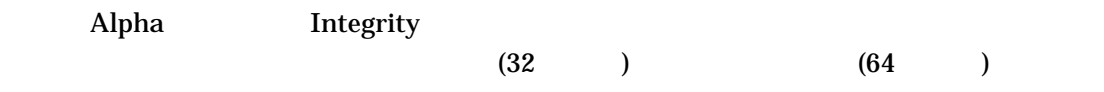

# 5.4.5 SHOW SYMBOL

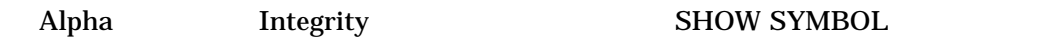

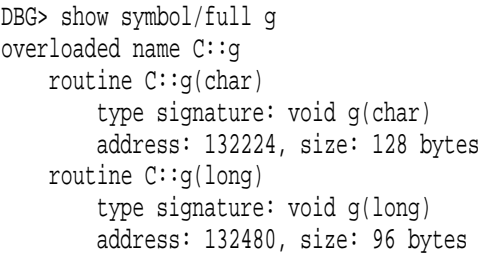

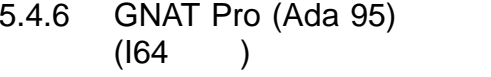

Integrity

GNAT Pro (Ada 95) The Integrity The OpenVMS

AdaCore

HP Ada (Ada 83) **Same DepenVMS Alpha** Integrity

OpenVMS

## 5.4.7 P2

OpenVMS Version 8.3 Debugger P2

## 5.4.8 SET WATCH

 $($ 

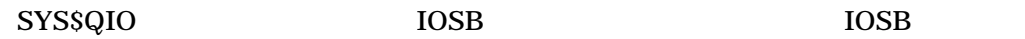

DBG> g %DEBUG-I-ASYNCSSWAT, possible asynchronous system service and static watchpoint collision break at LARGE\_UNION\main\%LINE 24192+60 DBG> sho call module name routine name line rel PC abs PC \*LARGE\_UNION main 24192 00000000000003A0 00000000000303A0 \*LARGE\_UNION \_\_main 24155 0000000000000110 0000000000030110 FFFFFFFF80B90630 FFFFFFFF80B90630 DBG> ex/sour %line 24192 module LARGE\_UNION 24192: sstatus = sys\$getsyi (EFN\$C\_ENF, &sysid, 0, &syi\_ile, &myiosb, 0, 0);

#### HELP MESSAGE ASYNCSSWAT

5.4.9 NaT (Not a Thing)

 $NaT$ 

%GRNAT0

R9 R10 NaT

DBG> ex %r9:%r12 TEST\%R9: 0000000000000000 TEST\%R10: 0000000000000000 TEST\%R11: 0000000000000000 TEST\%SP: 000000007AC8FB70 DBG> ex/bin grnat0 <9,4,0> TEST\%GRNAT0+1: 0110 DBG>

 $NaT$  Example  $NaT''$ 

DBG> ex %r9:%r12 TEST\%R9: 0000000000000000 TEST\%R10: NaT TEST\%R11: NaT TEST\%SP: 000000007AC8FB70 DBG>  $ex/bin$  qrnat $0 < 9, 4, 0$ > TEST\%GRNAT0+1: 0110 DBG>

 $5.4$ 

 $NaT$ 

DBG> ex %r10 TEST\%R10: NaT DBG> ex/quad %r10 TEST\%R10: 0000000000000000 DBG>

 $5.4.10$ :  $\vdots$ 

**SET BREAK** 

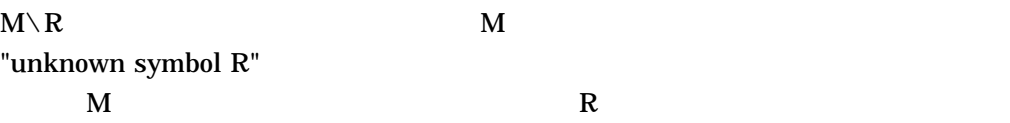

## 5.4.11 C++

 $C_{++}$ 

 $\%NAME$ 

DBG> examine C::~C  $C::-C:$  alloc  $r35 = ar.pfs, 3F, 01, 00$ DBG> DBG> ex/source ~C module CXXDOCEXAMPLE  $37:$  ~C() {}

## $5.4.12$  C++

 $C_{++}$ 

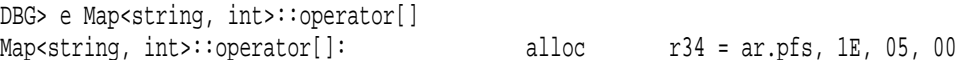

# $5.4$

# 5.4.13 Ada

 $A da$ 

 $\bf{Ada}$ 

5.5 Kerberos for OpenVMS

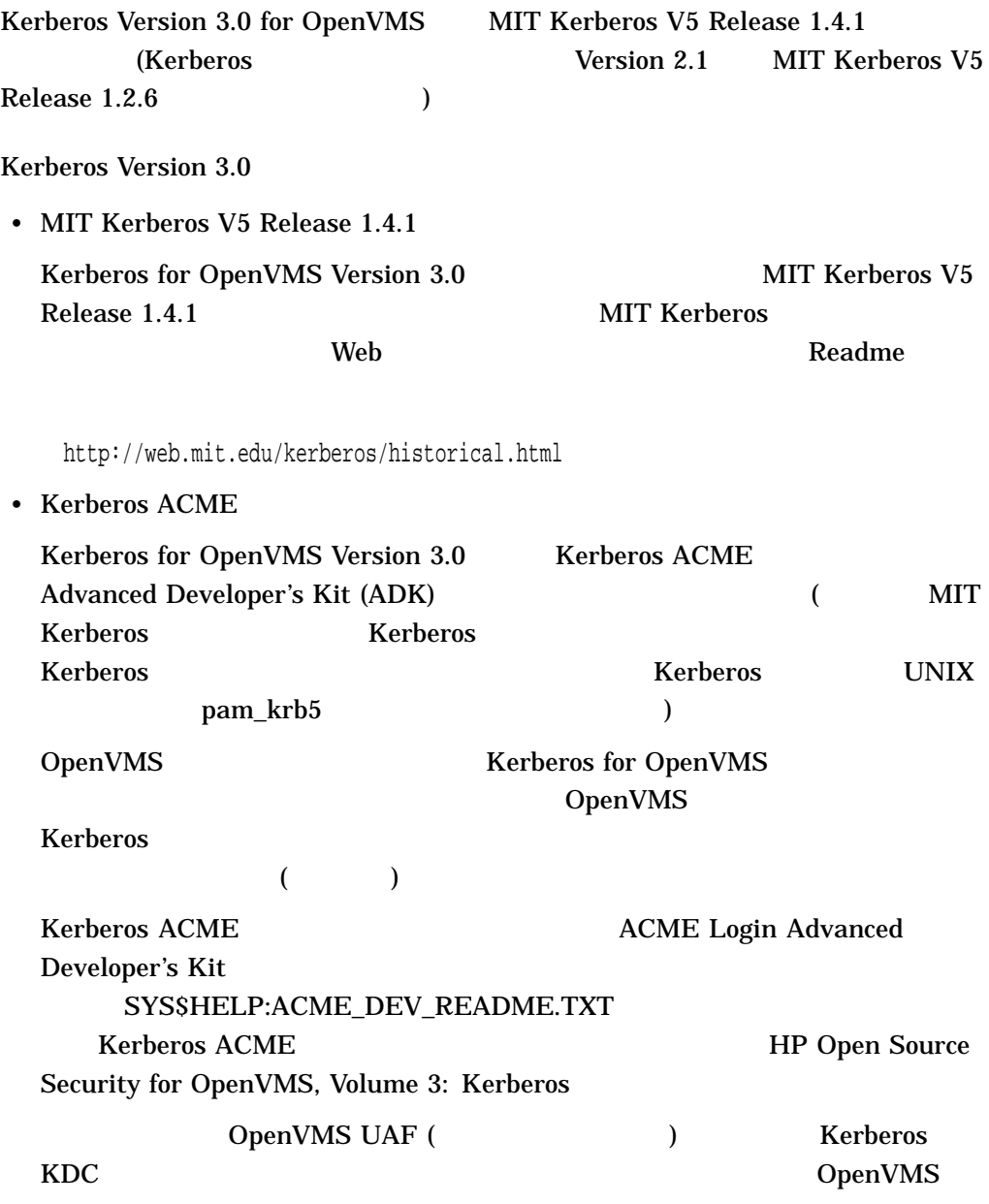

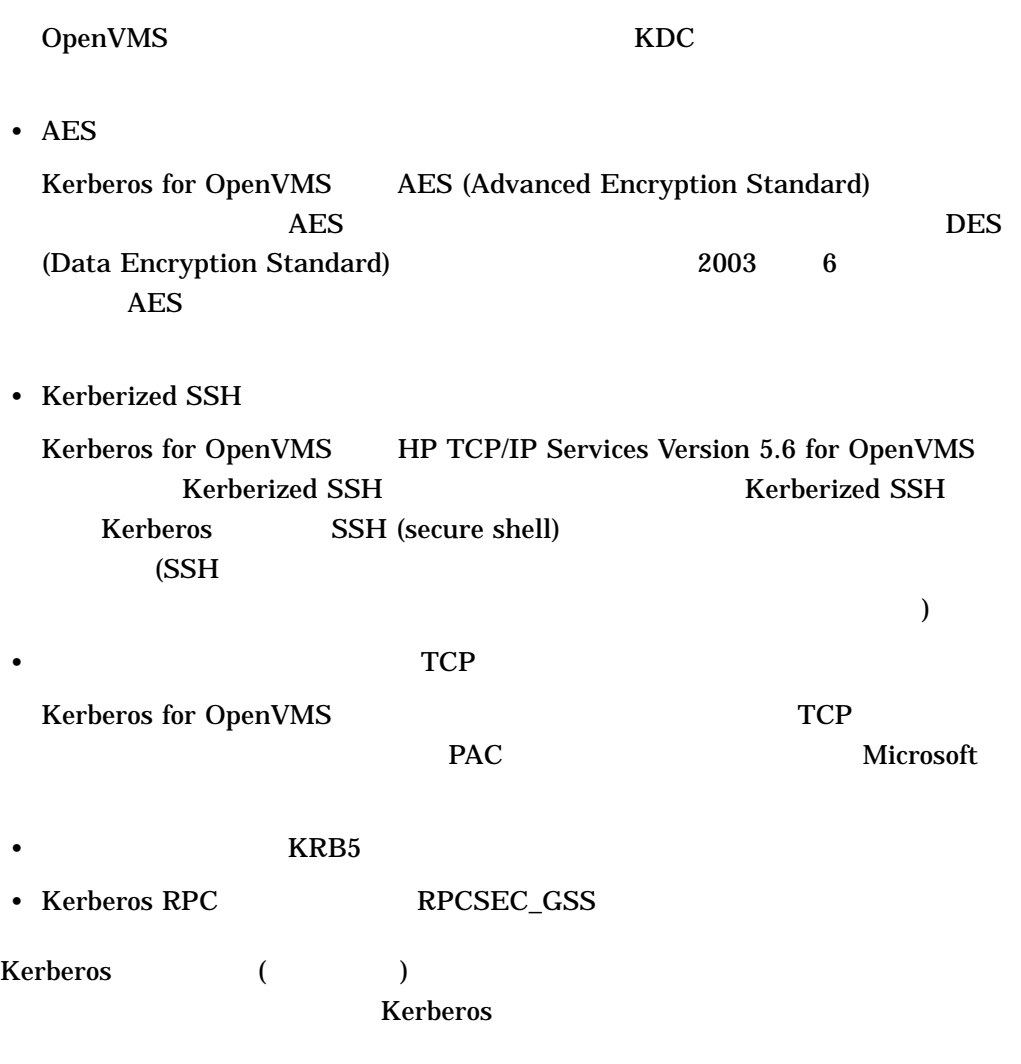

Kerberos を使用して身元を証明した後は,すべての通信を暗号化して,プライバシ

HP Open Source Security for OpenVMS, Volume 3: Kerberos

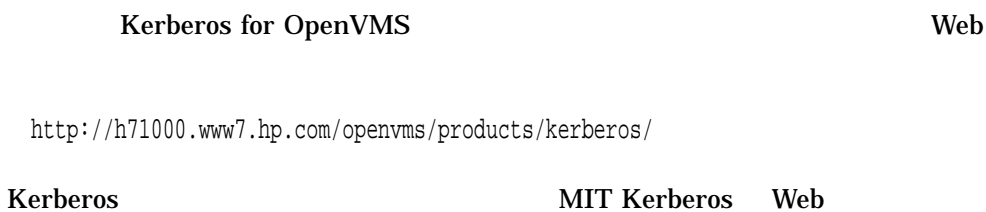

http://web.mit.edu/kerberos/www/

## $5.6$

 $C$   $C_{++}$  Ada

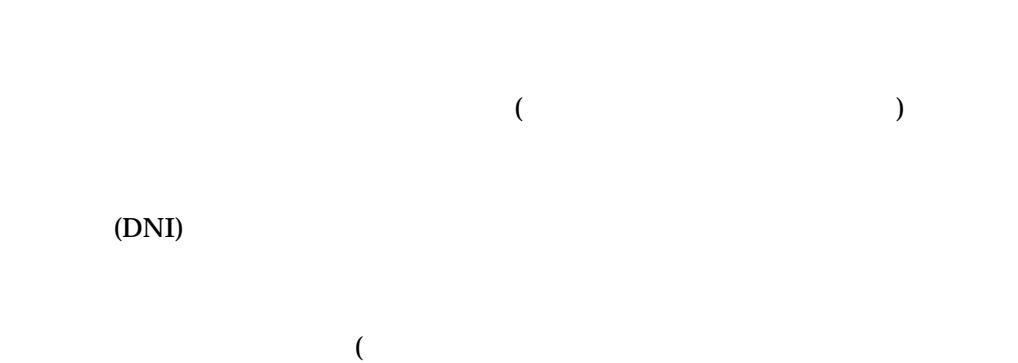

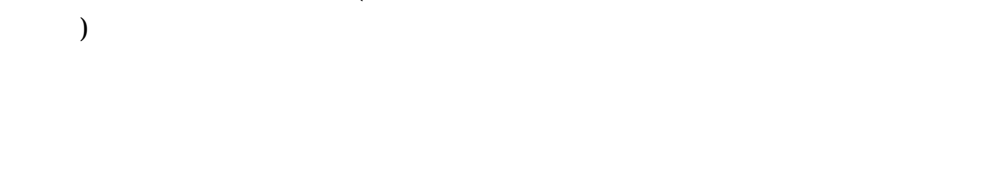

• デマングル化された名前が表示されないようにしたい場合。

• デマングル化情報を共用可能イメージに格納したくない場合。

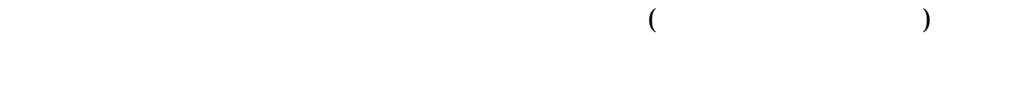

 $\sqrt{\text{DN}}$  and  $\sqrt{\text{DN}}$  $\sqrt{\text{DNI}}$  (a) /NODNI

 $/$ FULL $/$ FULL $/$  ${\bf DEMANGLED\_SYMBOLS} \hspace{2cm} /{\bf FULL}$  $\sqrt{MAP}$  (DNI

 $($ \$ cre foo.cxx extern double foo (int) ; double bar (void) { return foo  $(123)$ ; } Ctrl/Z \$ cxx foo \$ link foo %ILINK-W-NUDFSYMS, 1 undefined symbol: %ILINK-I-UDFSYM, CXX\$\_Z3FOOI1RLFMIE %ILINK-W-USEUNDEF, undefined symbol CXX\$\_Z3FOOI1RLFMIE referenced source code name: "double foo(int)" section: .text offset: %X0000000000000020 slot: 2 module: FOO file: DISK\$USER:[JOE]FOO.OBJ;1  $\boldsymbol{\zeta}$ 

SYS\$LIBRARY OpenVMS

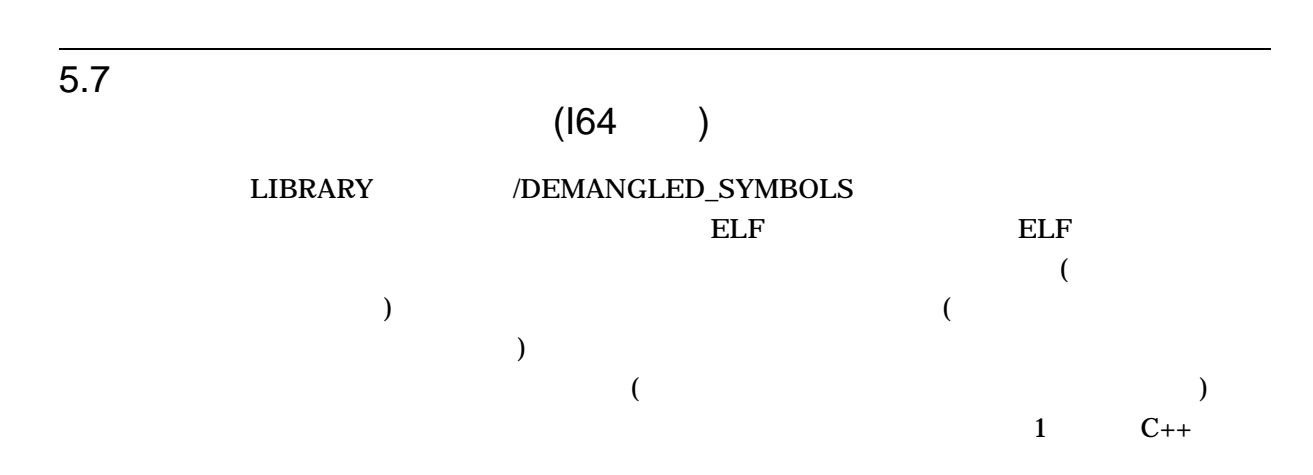

 $5.7$  (I64 )

 $ELF$ 

 $ELF$ OpenVMS Alpha OpenVMS VAX  $\overline{\mathbf{3}}$  $1.$ 2.  $\mathbb{R}$ 3. **EXECUTE EXECUTE IA64\$LIBRARY** iSSN  $\mathbb{R}^n$ .exes,  $\mathbb{R}^n$  $\overline{\text{ELF}}$ /OUTPUT= /OUTPUT=  $\cdot$  LIS

/ONLY=

 $DCL$ 

\$ LIBRARY /DEMANGLED\_SYMBOLS /OUTPUT=SYS\$OUTPUT OBJLIB.OLB

#### SHAREIMG.OLB

#### DUMP.LIS

\$ LIBRARY /DEMANGLED\_SYMBOLS /OUTPUT=DUMP.LIS SHAREIMG.OLB

## SHAREIMG.OLB SYS\$DISK:[ ]SHAREIMG.LIS

\$ LIBRARY /DEMANGLED\_SYMBOLS SHAREIMG.OLB

#### OBJLIB.OLB

## MY\_OBJ SYS\$DISK:[ ]OBJLIB.LIS

\$ LIBRARY /DEMANGLED\_SYMBOLS /ONLY=MY\_OBJ OBJLIB.OLB

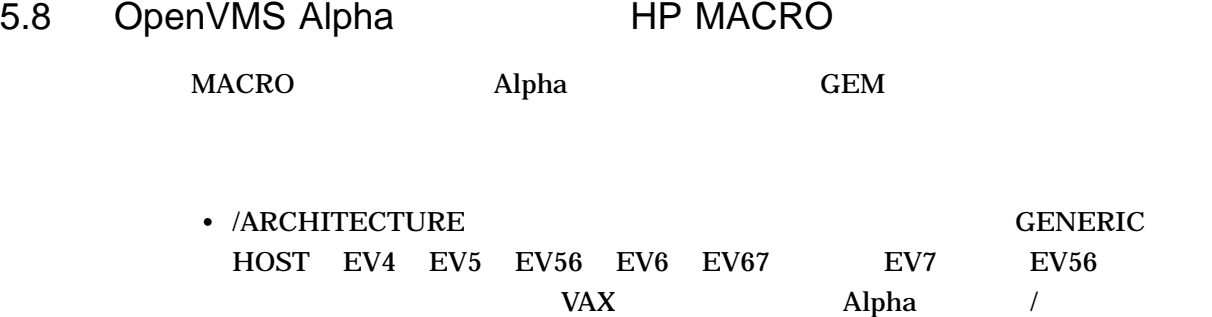

#### /ARCHITECTURE

- コマンド行サマリとほとんどの PAL 呼び出しのシンボル名を含め,機械語コード
- 3 Alpha  $\overline{\phantom{a}}$  = EVAX\_CTLZ <RQ,WQ> CTLZ (  $_{---}$  EVAX\_CTPOP <RQ,WQ> CTPOP ( $\qquad \qquad$  $\overline{\phantom{a}}$  EVAX\_CTTZ <RQ,WQ> CTTZ (  $164$  Itanium

#### SYS\$SYSTEM:MACRO.EXE

SYS\$SYSTEM:ALPHA\_MACRO.EXE **OpenVMS** 

#### SYS\$SYSTEM:ALPHA\_MACRO.EXE

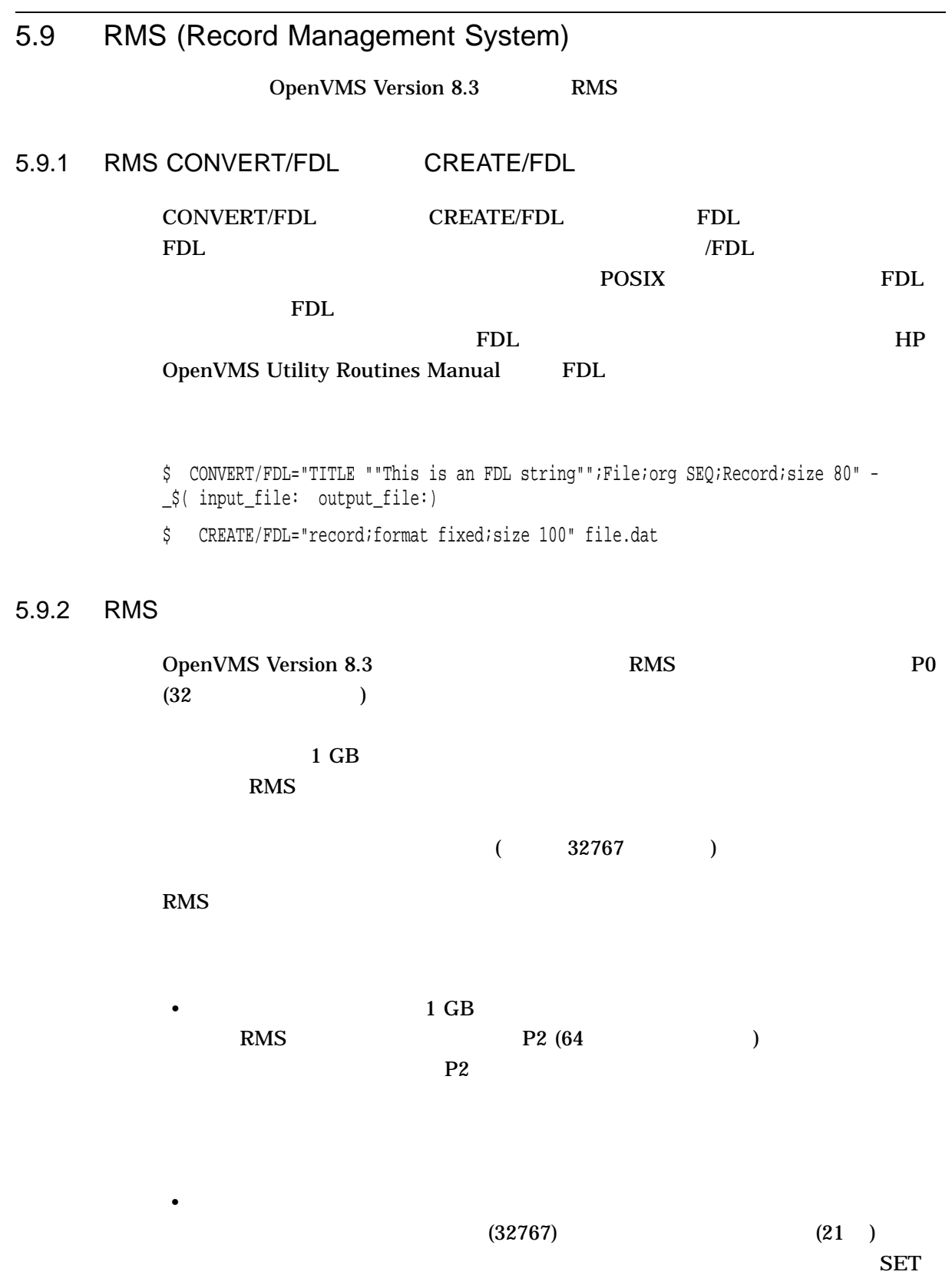

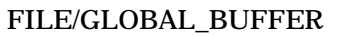

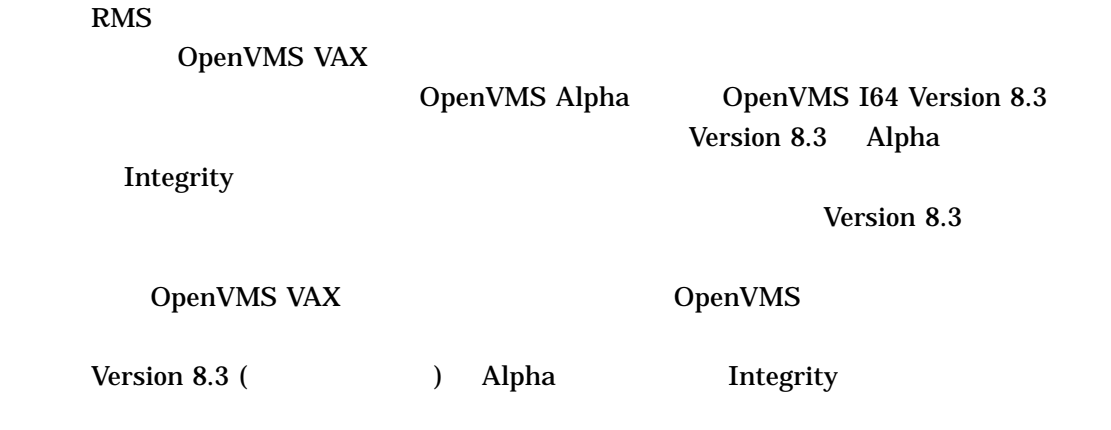

## 5.9.3

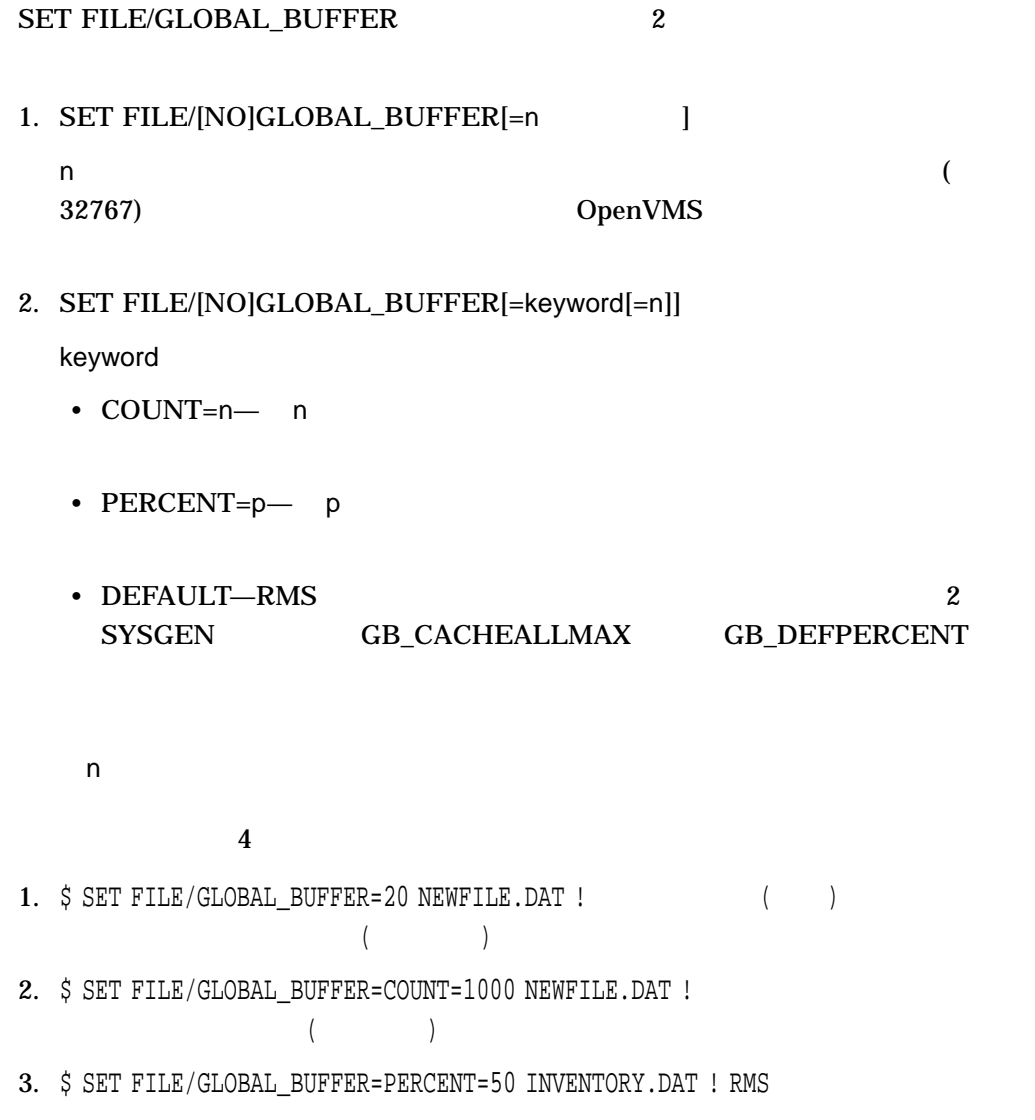

#### 5.9 RMS (Record Management System)

4. \$ SET FILE/GLOBAL BUFFER=DEFAULT INV.INX ! RMS

#### (SET FILE/GLOBAL\_BUFFER=n)

#### (SET FILE

#### /GLOBAL\_BUFFER=keyword[=n])

 $1$ 

(Version 8.3 0penVMS) 100  $(Version 8.3) 10000$ \$ SET FILE/GLOBAL\_BUFFER=100 NEWFILE.DAT \$ SET FILE/GLOBAL\_BUFFER=COUNT=10000 NEWFILE.DAT OpenVMS Version 8.3 Version 8.3

#### 5.9.4 XABFHC

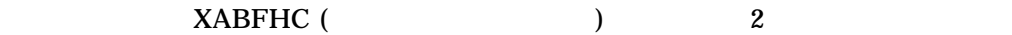

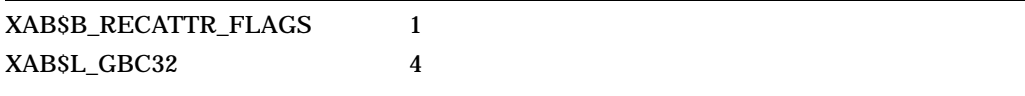

• XAB\$L\_GBC32  $-$ XAB\$B\_RECATTR\_FLAGS XAB\$V\_GBC\_PERCENT

• XAB\$B\_RECATTR\_FLAGS  $-$ 

 $-$  XAB\$V\_GBC\_PERCENT  $-$ 

 $100$ 

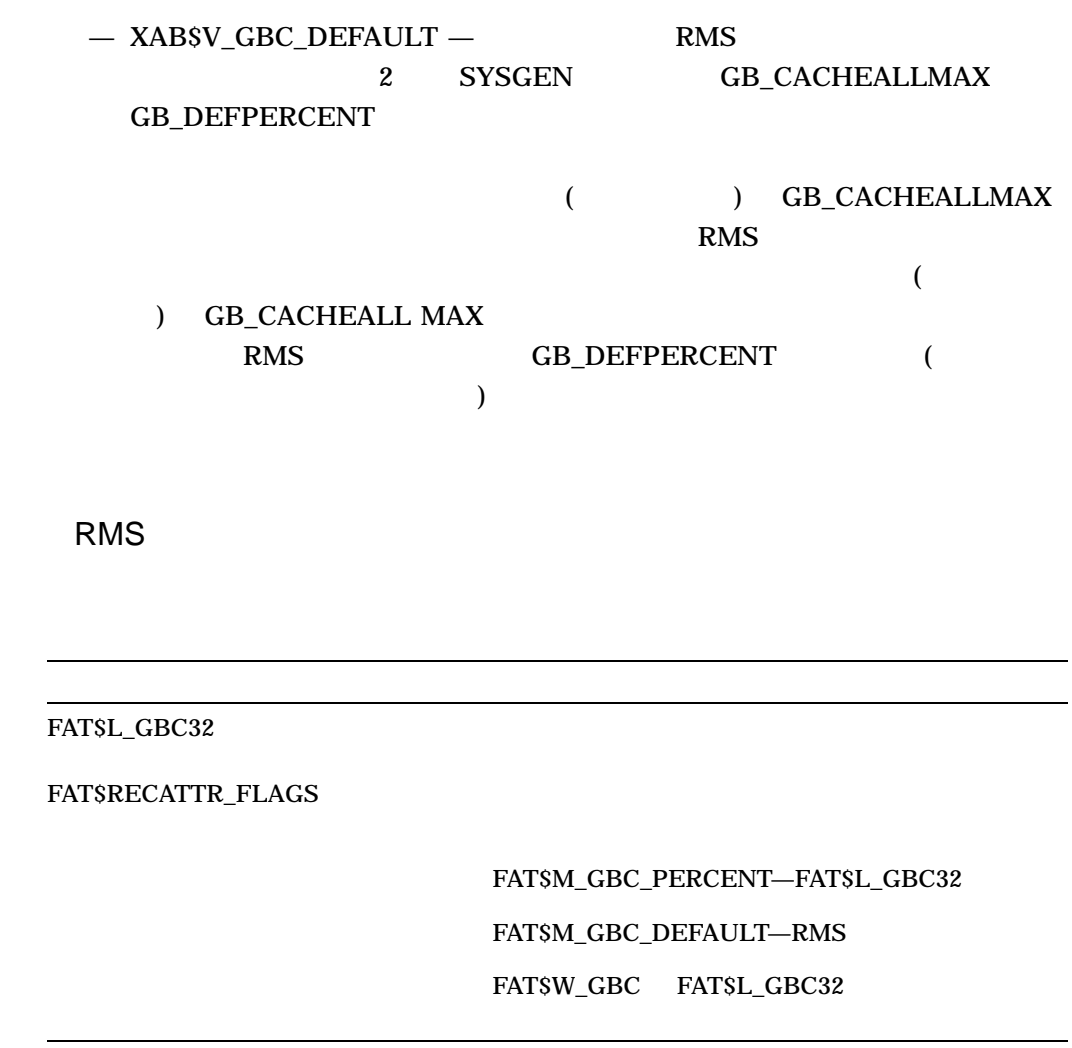

 $5.9.5$ 

OpenVMS I/O User's Reference Manual  $5-1$ 

5-1 ACP-QIO

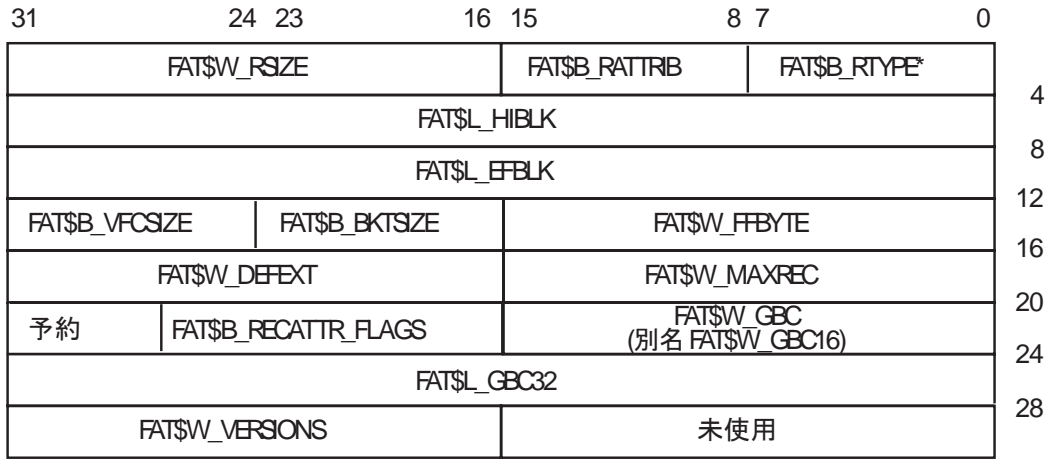

\*FAT\$V\_RTYPE ビット03;FAT\$V\_FILEORG ビット47

ZK-0641-AI

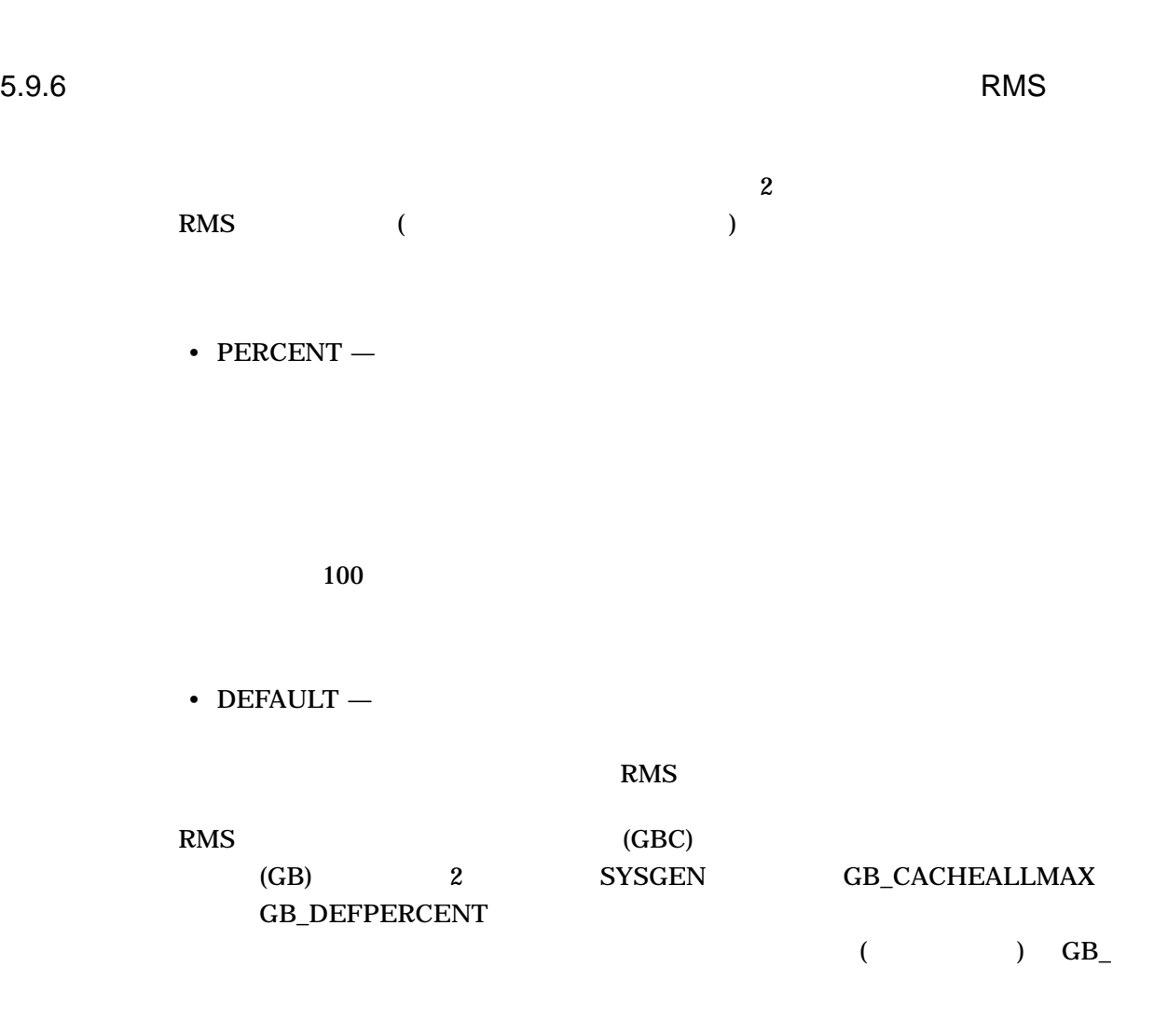

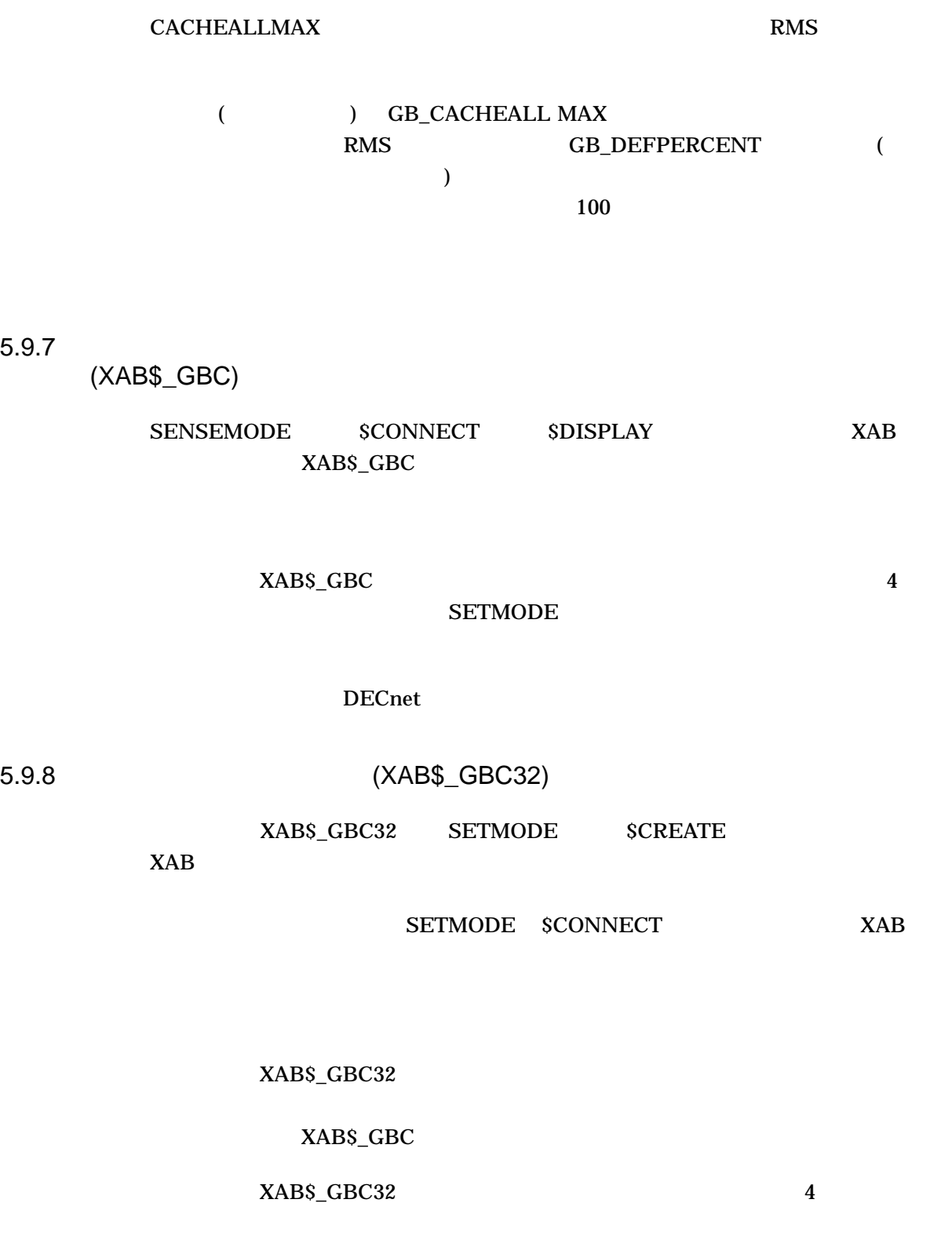

 $\begin{minipage}{0.9\linewidth} XAB & XABS_GBCFLAGS \end{minipage}$ 

## XAB\$\_GBC32

#### %x7FFFFFFFF

#### $32767$

 $100$ 

DECnet and  $\overline{C}$ 

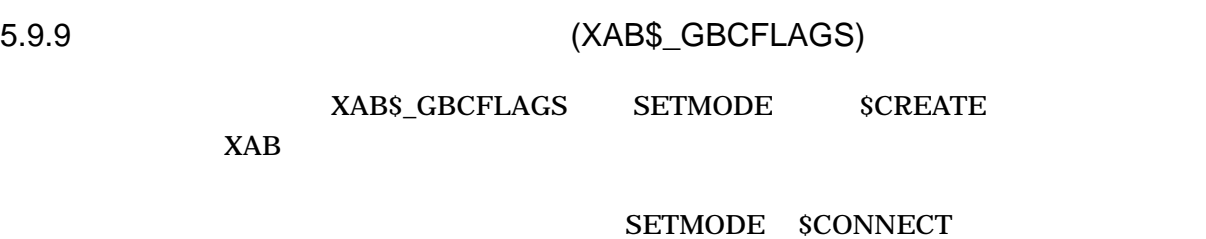

 $XAB$ 

\$CONNECT \$DISPLAY XAB XAB\$\_GBCFLAGS

**SENSEMODE** 

 $\overline{2}$ 

• XAB\$M\_GBC\_PERCENT  $-$ 

RMS  $\mathbb{R}$ 

 $100$ 

•  $XAB$M_GBC_DEFAULT - 2$  (GB) SYSGEN GB\_CACHEALLMAX GB\_DEFPERCENT

 $RMS$ 

## $\overline{a}$ )  $GB\_CACHEALLMAX$  RMS

(  $\qquad \qquad$  ) GB\_CACHEALLMAX RMS GB\_DEFPERCENT (

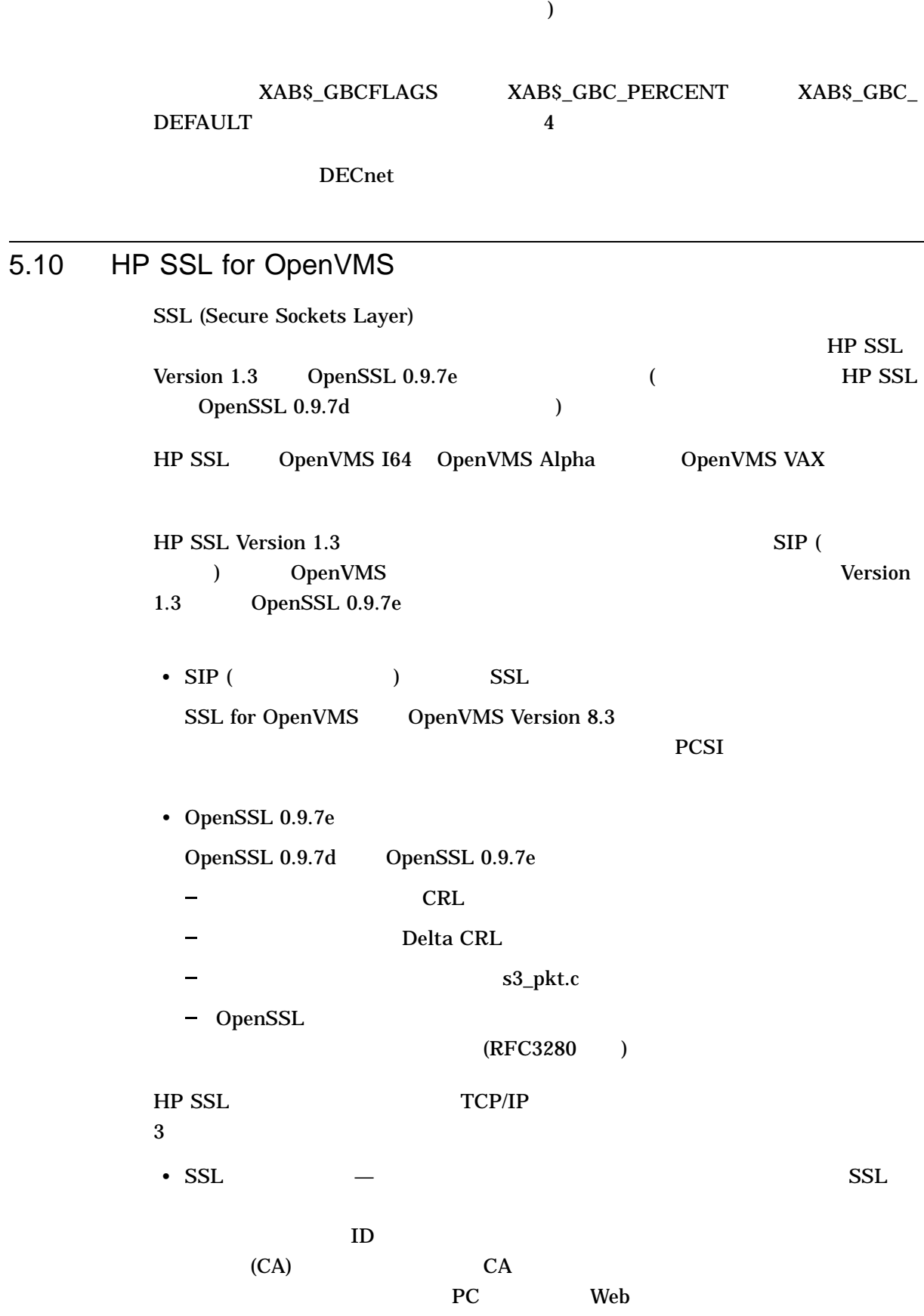

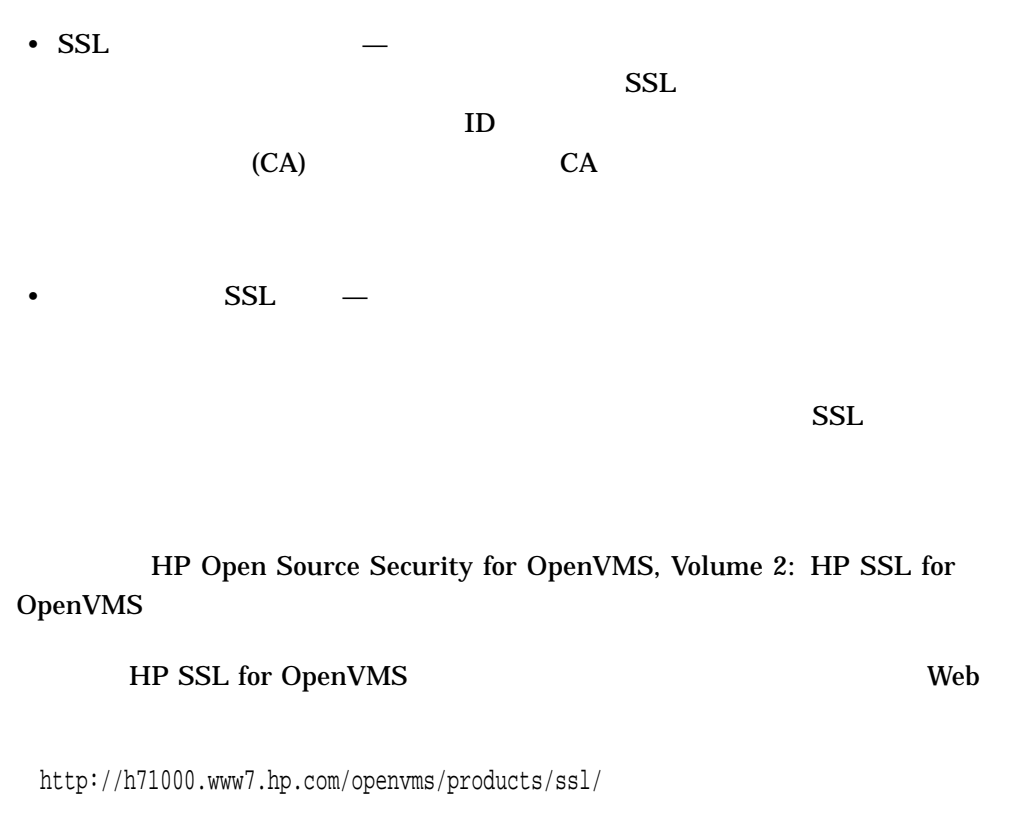

OpenSSL User Contracts OpenSSL Web

http://www.openssl.org/

 $5.11$ 

## 5.11.1 \$GETDVI:

OpenVMS Version 8.3

## 5.11.1.1 \$GETDVI

#### **SGETDVI**

DVI\$\_DEVICE\_MAX\_IO\_SIZE DVI\$\_FC\_HBA\_FIRMWARE\_REV DVI\$\_LAN\_ALL\_MULTICAST\_MODE DVI\$\_LAN\_AUTONEG\_ENABLED DVI\$\_LAN\_DEFAULT\_MAC\_ADDRESS DVI\$\_LAN\_FULL\_DUPLEX DVI\$\_LAN\_JUMBO\_FRAMES\_ENABLED DVI\$\_LAN\_LINK\_STATE\_VALID DVI\$\_LAN\_LINK\_UP DVI\$\_LAN\_MAC\_ADDRESS DVI\$\_LAN\_PROMISCUOUS\_MODE DVI\$\_LAN\_PROTOCOL\_NAME DVI\$\_LAN\_PROTOCOL\_TYPE DVI\$\_LAN\_SPEED DVI\$\_MAILBOX\_BUFFER\_QUOTA DVI\$\_MAILBOX\_INITIAL\_QUOTA DVI\$\_PREFERRED\_CPU\_BITMAP DVI\$\_VOLUME\_PENDING\_WRITE\_ERR DVI\$\_VOLUME\_RETAIN\_MAX DVI\$\_VOLUME\_RETAIN\_MIN DVI\$\_VOLUME\_SPOOLED\_DEV\_CNT DVI\$\_VOLUME\_WINDOW

### 5.11.1.2 \$GETDVI

 $S\ GETDVI$ 

 $32$ 

**SGETDVI** 

5.11.2 \$GETJPI

**SGETDVI** 

#### SGETJPI JPI\$\_DEADLOCK\_WAIT

## 5.11.3 \$GETSYI

#### SGETSYI  $-$

SYS\$\_ACTIVE\_CPU\_BITMAP SYI\$\_AVAIL\_CPU\_MASk SYI\$\_BOOT\_DEVICE SYI\$\_IO\_PRCPU\_BITMAP SYI\$\_POWERED\_CPU\_BITMAP

## 5.11.4 \$GETDVI \$GETJPI \$GETLKI \$GETQUI \$GETSYI

EFN\$C\_ENF ( ) SEFNDEF EFN\$C\_ENF HP OpenVMS Programming Concepts Manual

## 5.11.5 \$GETUAI

#### **SGETUAI**

UAI\$V\_DISPWDSYNCH UAI\$V\_VMSAUTH

## $5.11.6$

\$IO\_FASTPATH \$PROCESS\_AFFINITY CPU

SSET\_PROCESS\_

**PROPERTIESW** 

#### OpenVMS System Services Reference Manual

## $5.12$

OpenVMS

Alpha OpenVMS I64 OpenVMS I64

Alpha TBK\$ALPHA\_SYMBOLIZE Integrity TBK\$I64\_SYMBOLIZE

Integrity **health and Alpha Alpha**  $\rm (TBKSALPHA\_SYMBOLIZE) \tag{TBK\$164\_}$ SYMBOLIZE)

USER SUPER, EXEC OpenVMS I64 USER

Integrity Alpha HP OpenVMS Utility Routines Manual

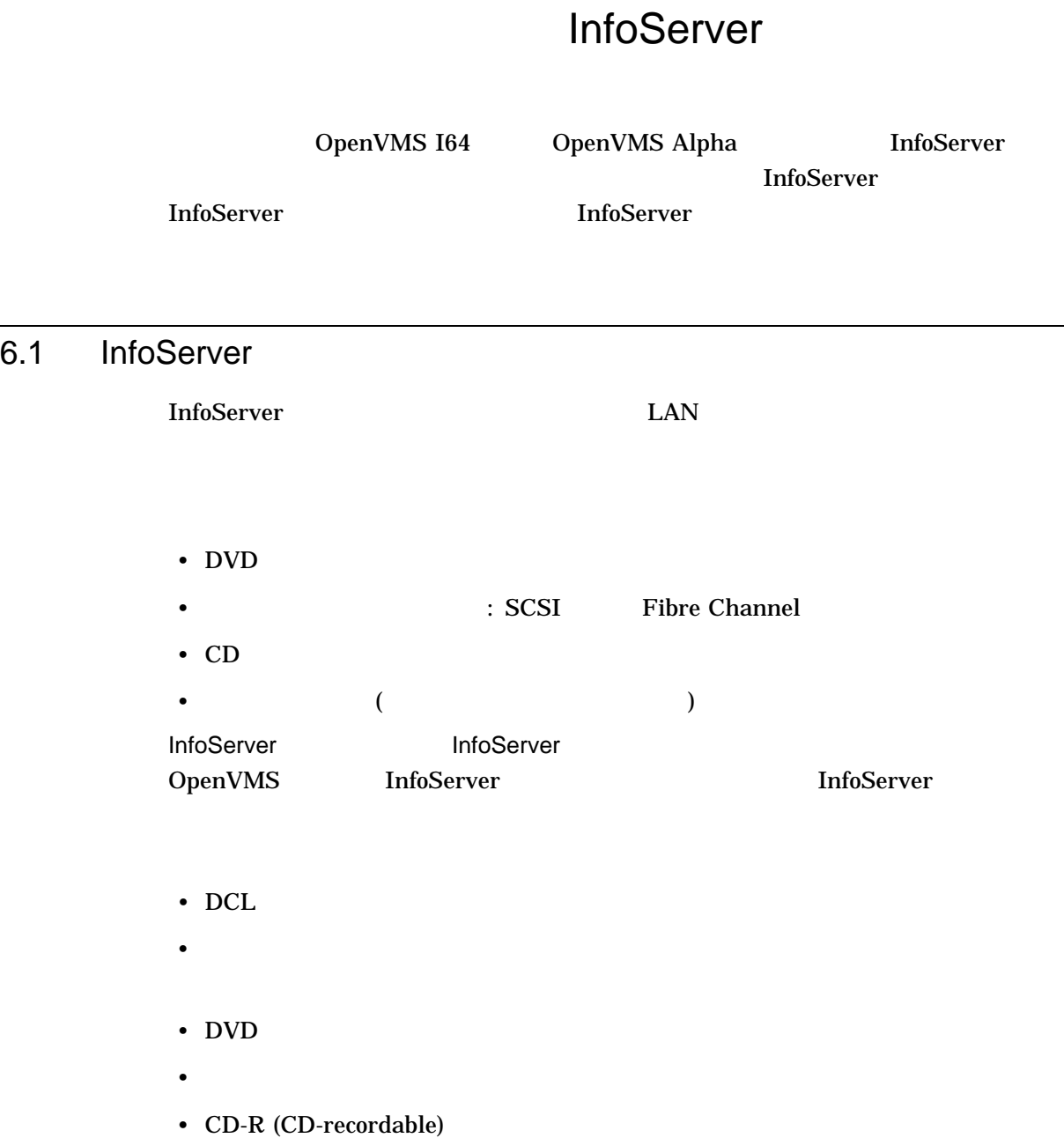

• **• Production of the state of the state of the state of the state of the state of the state of the state of the state of the state of the state of the state of the state of the state of the state of the state of the stat** 

## 6.1.1 InfoServer

**InfoServer** 

- LAN  $\blacksquare$
- The InfoServer
- $\mathbb{R}$
- サービスには使っているサーバとノードについての情報の表示
- 1  $\blacksquare$
- LASTport/Disk

**InfoServer** 

- RUN RUN InfoServer DCL
	- \$ RUN SYS\$SYSTEM:ESS\$INFOSERVER

**InfoServer InfoServer** 

InfoServer> SHOW SERVER

InfoServer Manual InfoServer>

• InfoServer

 $DCL$ 

\$ InfoServer :== \$ESS\$INFOSERVER

#### $DCL$

**InfoServer** 

#### **INFOSERVER**

\$ INFOSERVER

- InfoServer here is a InfoServer

 $DCL$ 

\$ InfoServer SHOW SERVER \$
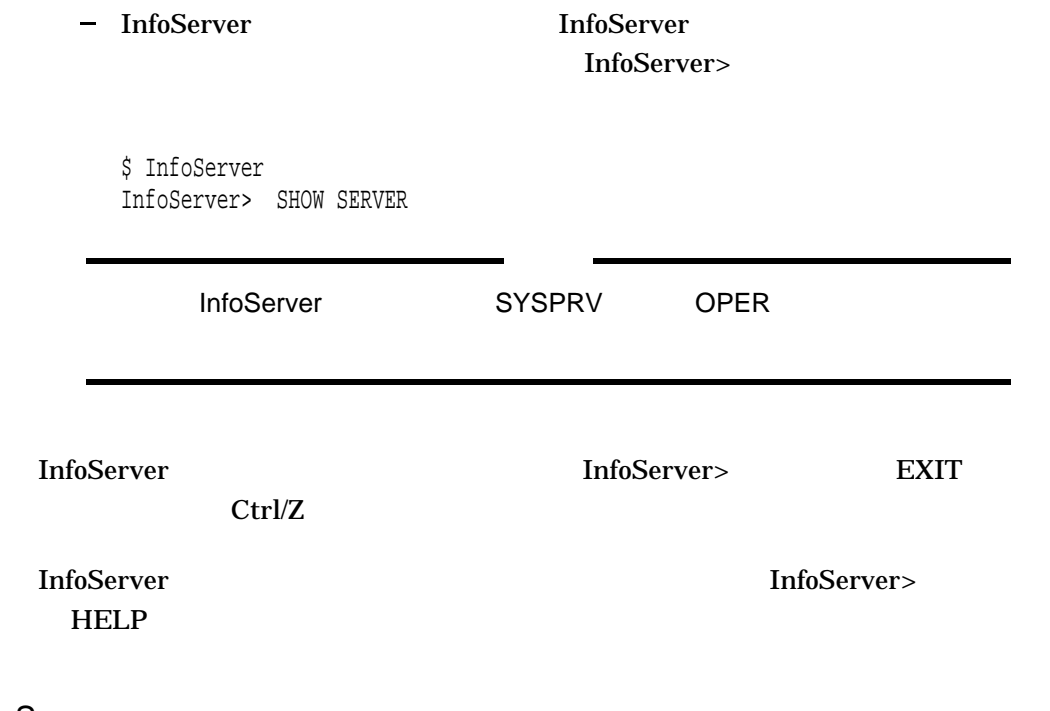

6.1.2 InfoServer

InfoServer

## CREATE SERVICE

- 使用方法: • すべてのデバイスは,システムワイドにマウントし,プロセスがログアウトした
- /FOREIGN
- OpenVMS •  $NOWRITE$  /FOREIGN

• 今回のリリースでは,パーティションのサポートは制限されています。

• アクセスの過去な場合<br>Supervisor Communications School Communications School Communications School Communications School Communicatio

CREATE SERVICE *serviceName device-or-partitionName*

serviceName  $\text{LAN} \tag{S}$  $255$ 

device-or-partitionName LAN OpenVMS

• デバイス名

LAN OpenVMS InfoServer The Server Theorem Server Server Server Server Server Server Server Server Server Server Server Server Server Server Server Server Server Server Server Server Server Server Server Server Server Server Server Ser

**SHOW SERVICES** 

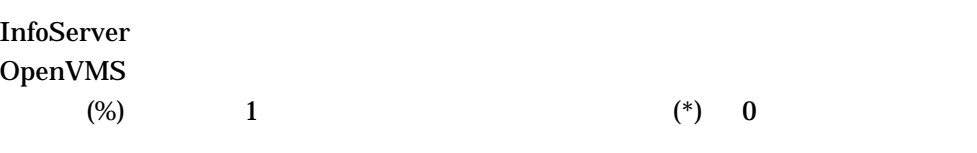

.ESS\$PARTITION

OpenVMS

• パーティション名

 $242$ 

 $LD$ DCL LD HELP

/CLASS=className LASTport Disk (LAD)

 $\overline{2}$ 

SERVICEA/CLASS=ODS-2 SERVICEA/CLASS=ISO\_9660 (SERVICEA)

ODS\_2 OpenVMS 1nfoServer ODS\_2

OpenVMS ODS\_2

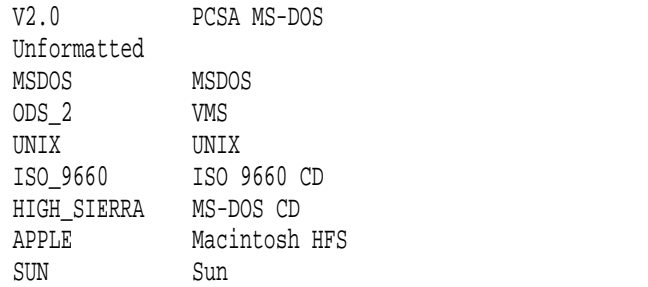

### /ENCODED\_PASSWORD=hexstring  $\text{SAVE}$

 $SAVE$ 

 $\text{SAVE}$ 

#### /PASSWORD

/PASSWORD=passwordString /NOPASSWORD (KNOPASSWORD)

 $39$ 

/RATING=DYNAMIC /RATING=STATIC=value

 $0\quad 65535$ 

 $1$ 

 $\begin{array}{ccc} 0 & 0 & 0 \end{array}$ 

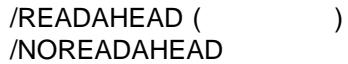

/READAHEAD

/READAHEAD /READBEHIND

/READBEHIND /NOREADBEHIND (Fig. )

/READBEHIND

/READAHEAD /READBEHIND

/READERS=number (Fig. 2000) /NOREADERS

 $1000$  a constant of  $\overline{0}$ 

/WRITERS /NOWRITERS (The system of  $1$ 

1. \$ SHOW DEVICE MOVMAN\$DQA0:/full

Disk MOVMAN\$DQA0:, device type Compaq CRD-8322B, is online, file-oriented device, shareable, served to cluster via MSCP Server, error logging is enabled.

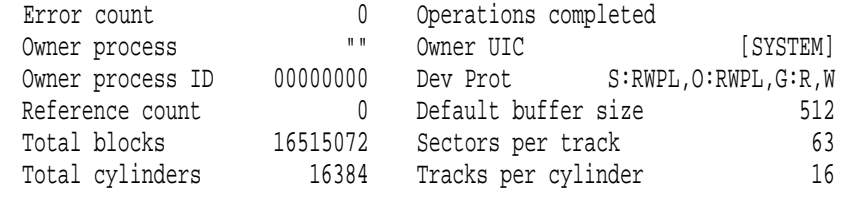

\$ MOUNT/SYSTEM dqa0 OVMSIPS11 Volume is write locked OVMSIPS11 mounted on \_MOVMAN\$DQA0:

\$ InfoServer InfoServer> CREATE SERVICE VMS\_SIPS\_V11 \_MOVMAN\$DQA0: %INFOSRVR-I-CRESERV, service VMS\_SIPS\_V11 [ODS-2] created for \_MOVMAN\$DQA0:.

この例は, CD デバイス用のサービスの作成方法を示しています。

- SHOW DEVICE . . . /FULL コマンドは,\_MOVMAN\$DQA0 CD について完
- 
- MOUNT/SYSTEM OVMSIPS11  $_MOVMANSDQAO: CD$
- InfoServer CREATE SERVICE コマンドは,\_MOVMAN\$DQA0 CD 上に VMS\_SIPS\_V11
- 2. \$LD CREATE KIT1/SIZE-100000

\$DIRECTORY KIT1 Directory DKB0:[DISKS] KIT1.DSK;1 100000/100008 29-APR-2005 14:14:43.49 Total of 1 file, 100000/100008 blocks. \$ LD CONNECT KIT1 %LD-I-UNIT, Allocated device is MOVMAN\$LDA1: \$ CREATE SERVICE TEST\_KIT\_1 MOVMAN\$LDA1: %INFOSRVR-I-CRESERV, service TEST\_KIT\_1 [ODS-2] created for \_MOVMAN\$LDA1:  $(LD)$ 

- LD CREATE KIT1  $KIT1$
- DIRECTORY KIT1 KIT1
- LD CONNECT KIT1 KIT1 MOVMANSLDA1:
- INITIALIZE MOVMANSLDA1: LD
- $MOUNT$   $LD$
- CREATE SERVICE MOVMAN\$LDA1 LD TEST\_KIT\_1

### DELETE SERVICE

 $1$ 

### DELETE SERVICE *serviceName [device-or-partitionName]*

serviceName  $\text{LAN} \tag{S}$  $255$ InfoServer 2012 0penVMS end of  $\sim$  0.000  $\pm$  0.000  $\pm$  0.000  $\pm$  0.000  $\pm$  0.000  $\pm$  0.000  $\pm$  0.000  $\pm$  0.000  $\pm$  0.000  $\pm$  0.000  $\pm$  0.000  $\pm$  0.000  $\pm$  0.000  $\pm$  0.000  $\pm$  0.000  $\pm$  0.000  $\pm$  0.000  $\pm$  0.000  $\pm$  0.000  $\pm$   $(*)$  0 device-or-partitionName LAN OpenVMS • デバイス名 LAN OpenVMS InfoServer The Server Superver Server Server Superver Server Server Superver Server Server Server Server Server **SHOW SERVICES InfoServer** OpenVMS  $(\%)$  1 (\*) 0

.ESS\$PARTITION

• パーティション名

### **OpenVMS**

 $242$ 

 $LD$ DCL LD HELP

/CLASS=className LASTport Disk (LAD)

 $\overline{2}$ 

SERVICEA/CLASS=ODS-2 SERVICEA/CLASS=ISO\_9660 (SERVICEA)

ODS\_2 OpenVMS 1nfoServer 0DS\_2 OpenVMS ODS\_2

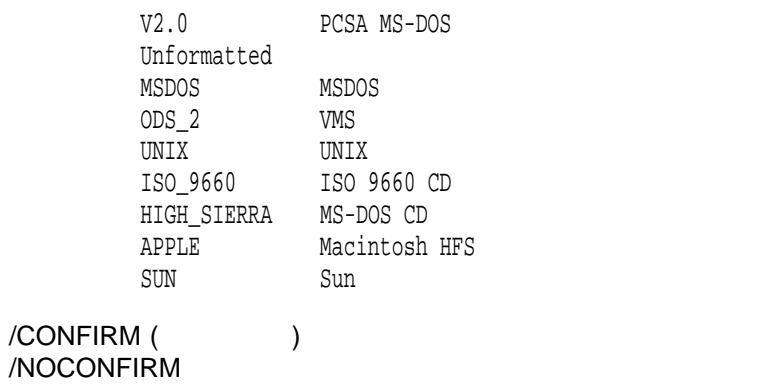

/NOCONFIRM

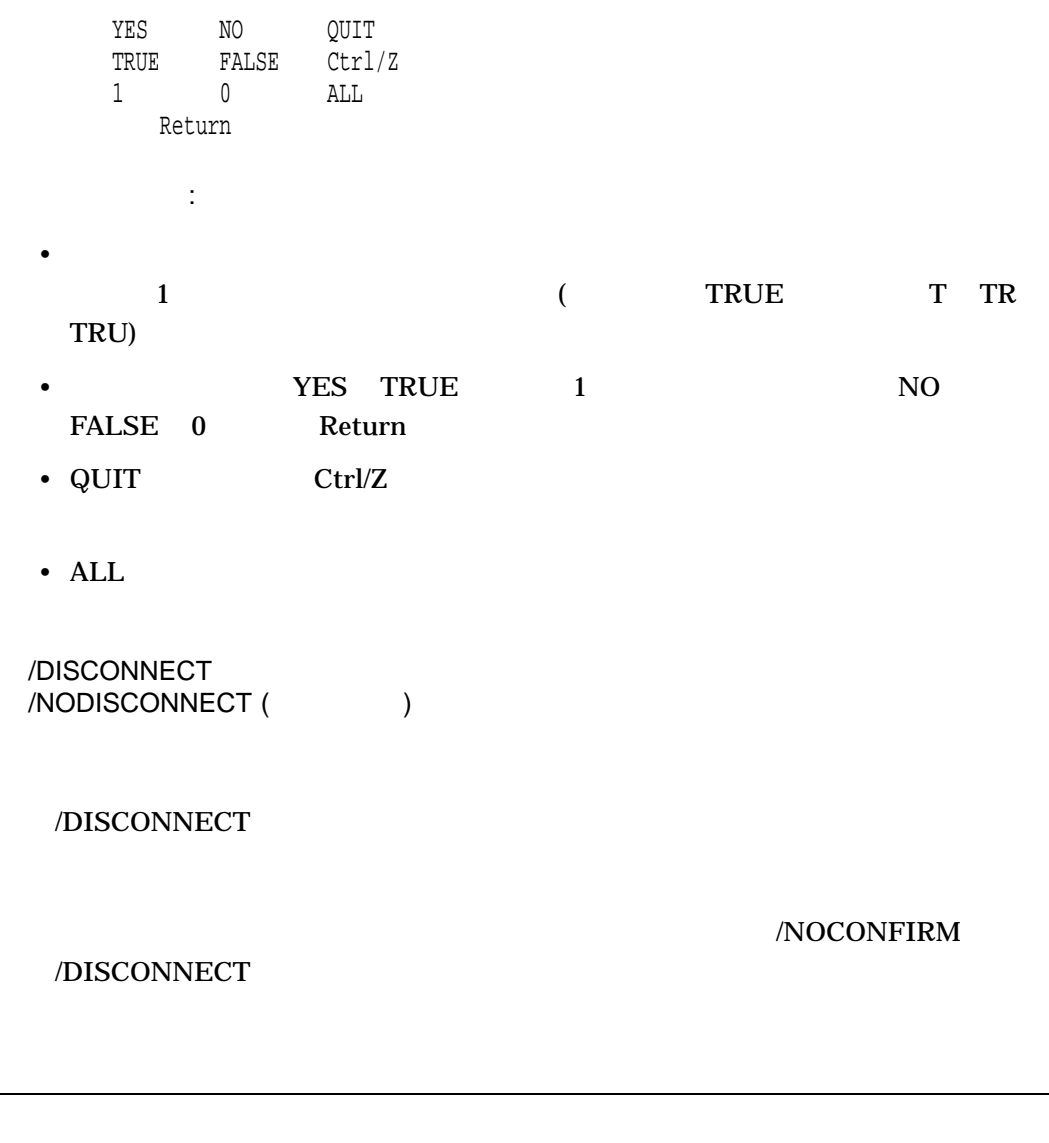

\$ SHOW SERVICES

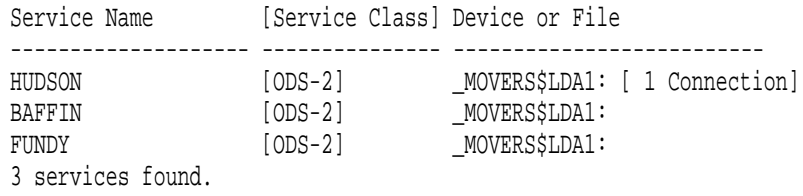

\$ DELETE SERVICE HUDSON

Service HUDSON has 1 session connected! Delete service HUDSON [ODS-2] for \_MOVERS\$LDA1:? [N]:

 $1$  3 2 **HUDSON** HUDSON 1

InfoServer EXIT

### EXIT

InfoServer Ctrl/Z

EXIT

## HELP

**InfoServer** 

ESS\$INFOSERVER OpenVMS LASTport/Disk **InfoServer** 

HELP *[topic]*

topic

\$ INFOSERVER HELP SHOW SESSIONS

InfoServer SHOW SESSIONS

InfoServer SAVE

### SAVE

SAVE *procedureName*

procedureName

OpenVMS  $COM$ 

ESS\$LAD\_SERVICES.COM

\$ SHOW SERVICES

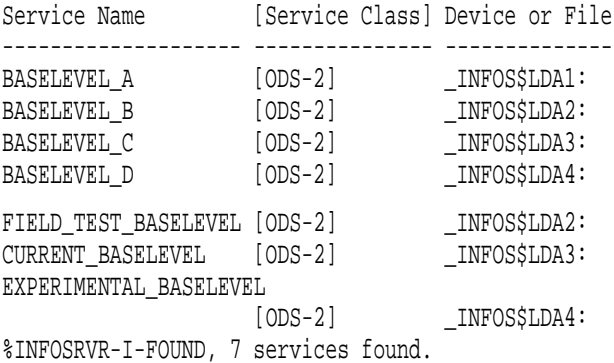

\$ SAVE BASELEVELS

```
$! Created by the OpenVMS InfoServer SAVE command on 22-APR-2005
14:34:02.48
$ Set NoOn
$ Infoserver := $ESS$INFOSERVER
$!
$! The comment for each service includes the current device name.
$!
$!***************************************************************
$! BASELEVEL_A [ODS_2] - _BILBO$LDA1: 1
$!***************************************************************
$ LD Connect/Symbol _BILBO$DKB0:[DISKS]BASELEVEL_A.DSK;1 2
$ LD UNIT 1 := LDA'LD UNIT': 3
$ If $STATUS Then Mount/System/NoWrite 'LD_UNIT_1' BASELEVELA 4
 $ INFOSERVER Create Service BASELEVEL_A 'LD_UNIT_1' - 5
        /Class=ODS_2/Readers=1000/NoWriters -
        /Readahead/NoReadbehind -
/Rating=Dynamic<br>$!*********************
                         $!***************************************************************
$! BASELEVEL_B [ODS_2] - _BILBO$LDA2:
$!***************************************************************
$ LD Connect/Symbol _BILBO$DKB0:[DISKS]BASELEVEL_B.DSK;1
$LD UNIT 2 := LDA'LD UNIT':
$ If $STATUS Then Mount/System/NoWrite 'LD_UNIT_2' BASELEVELB
$ INFOSERVER Create Service BASELEVEL B 'LD UNIT 2' -
        /Class=ODS_2/Readers=1000/NoWriters -
        /Readahead/NoReadbehind -
        /Rating=Dynamic
$!***************************************************************
$! BASELEVEL_C [ODS_2] - _BILBO$LDA3:
$!***************************************************************
$ LD Connect/Symbol _BILBO$DKB0:[DISKS]BASELEVEL_C.DSK;1
$LD\_UNIT_3 := LDA'LD\_UNIT':$ If $STATUS Then Mount/System/NoWrite 'LD UNIT 3' BASELEVELC
$ INFOSERVER Create Service BASELEVEL_C 'LD_UNIT_3' -
        /Class=ODS_2/Readers=1000/NoWriters -
        /Readahead/NoReadbehind -
        /Rating=Dynamic
$!***************************************************************
$! BASELEVEL D [ODS 2] - BILBO$LDA4:
$!***************************************************************
$ LD Connect/Symbol _BILBO$DKB0:[DISKS]BASELEVEL_D.DSK;1
$ LD UNIT 4 := LDA'LD UNIT':
$ If $STATUS Then Mount/System/NoWrite 'LD UNIT 4' BASELEVELD
$ INFOSERVER Create Service BASELEVEL_D 'LD_UNIT_4' -
        /Class=ODS_2/Readers=1000/NoWriters -
        /Readahead/NoReadbehind -
        /Rating=Dynamic -
        /Encoded_Password=481C6B9081E742C2
           ! Invalid if service name changes 6
$!***************************************************************
$! FIELD_TEST_BASELEVEL [ODS_2] - _BILBO$LDA2:
$!***************************************************************
$ INFOSERVER Create Service FIELD_TEST_BASELEVEL 'LD_UNIT_2' - 7
        /Class=ODS_2/Readers=1000/NoWriters -
```
InfoServer SAVE

```
/Readahead/NoReadbehind -
       /Rating=Dynamic
$!***************************************************************
$ INFOSERVER Create Service CURRENT_BASELEVEL 'LD_UNIT_3' -
       /Class=ODS_2/Readers=1000/NoWriters -
       /Readahead/NoReadbehind -
       /Rating=Dynamic
$!***************************************************************
$! EXPERIMENTAL_BASELEVEL [ODS_2] - _BILBO$LDA4:
$!***************************************************************
$ INFOSERVER Create Service EXPERIMENTAL_BASELEVEL 'LD_UNIT_4' -
        /Class=ODS_2/Readers=1000/NoWriters -
       /Readahead/NoReadbehind -
       /Rating=Dynamic -
       /Encoded_Password=01F1D7374C0B81EC
        ! Invalid if service name changes 8
$ Exit
```
#### **SHOW SERVICES**

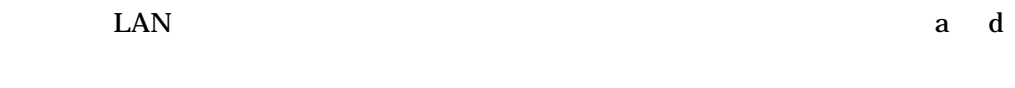

 $LDA2$   $LDA3$   $LDA4$   $2$ 

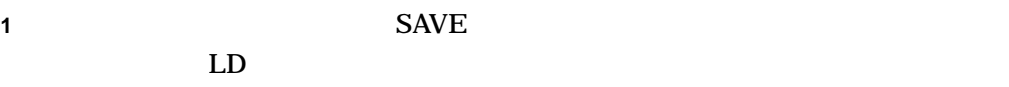

- 2 LD DCL LD\_UNIT
- **3** コンテナ・ファイルに割り当てられる各デバイスに対して,一意のシンボルが作
- **4** SAVE 3
- **5** InfoServer
- **6** EXPERIMENTAL BASELEVEL

 $\sim$  2

#### **7** FIELD\_TEST\_BASELEVEL BASELEVEL\_B LD

#### $\begin{array}{ccc} \text{(} & \text{LD\_UNIT\_2)} \end{array}$

**8** 6 番の説明を参照してください。

# SET SERVICE

### SET SERVICE *serviceName [device-or-partitionName]*

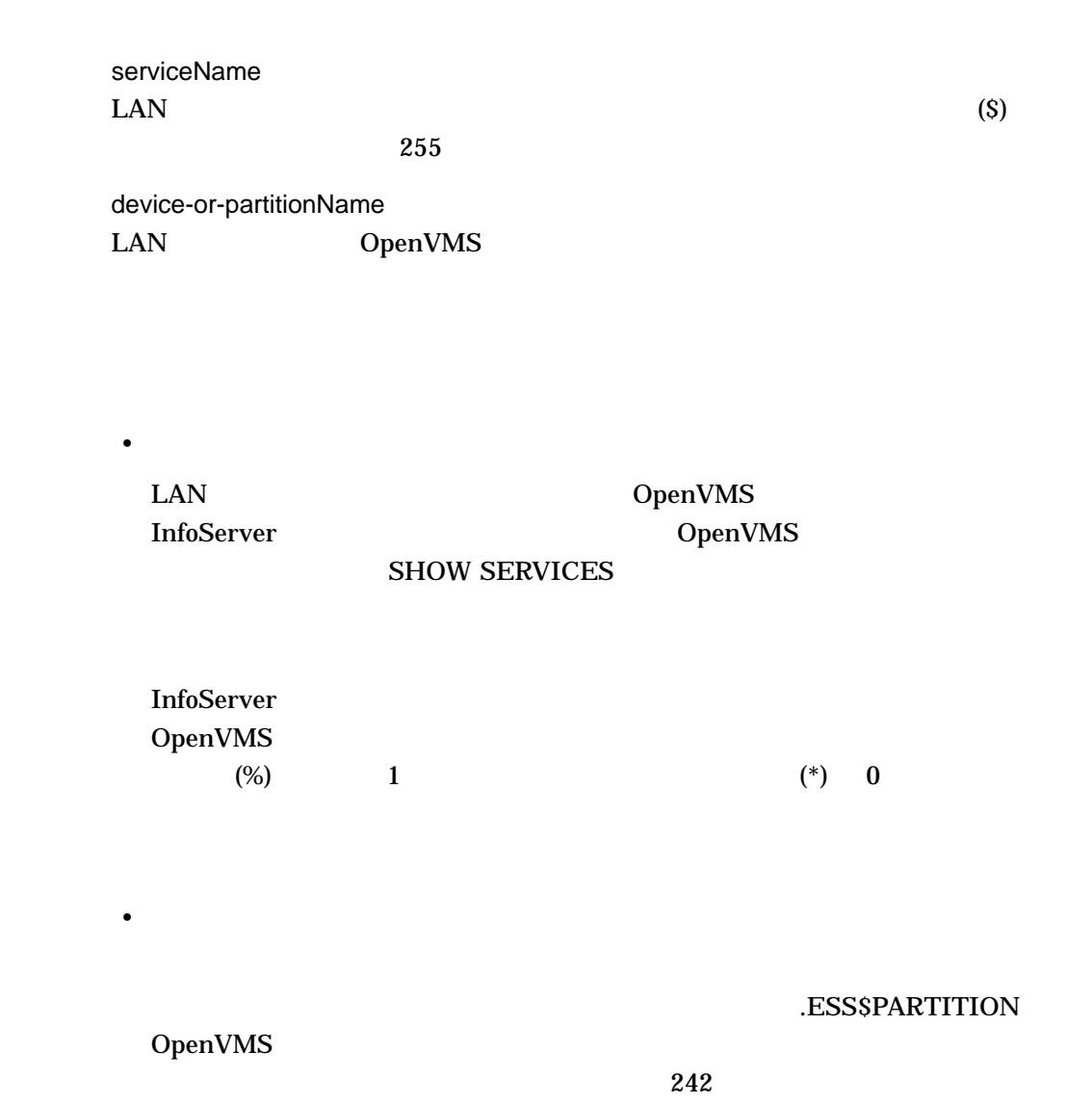

 $LD$ DCL LD HELP /CLASS=className LASTport Disk (LAD)  $\overline{2}$ SERVICEA/CLASS=ODS-2 SERVICEA/CLASS=ISO\_9660 (SERVICEA) ODS\_2 OpenVMS 1nfoServer ODS\_2 OpenVMS ODS\_2 V2.0 PCSA MS-DOS Unformatted MSDOS MSDOS  $ODS_2$  VMS UNIX UNIX ISO\_9660 ISO 9660 CD HIGH\_SIERRA MS-DOS CD<br>APPLE Macintosh APPLE Macintosh HFS<br>
SUN Sun Sun

/PASSWORD=passwordString /NOPASSWORD

 $39$ 

/RATING=DYNAMIC /RATING=STATIC=value

 $0$  65535

#### /READAHEAD /NOREADAHEAD

/READAHEAD

/READAHEAD /READBEHIND

/READBEHIND /NOREADBEHIND

/READBEHIND

/READAHEAD /READBEHIND

/READERS=number

\$ INFOSERVER SET SERVICE FUNDY/NOPASSWORD

Service FUNDY [ODS-2] modified.

\$ INFOSERVER SHOW SERVICES FUNDY/FULL

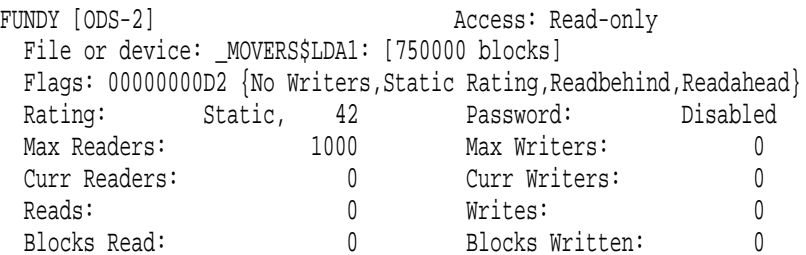

#### **EUNDY FUNDY**

FUNDY サービスを示す。 (SHOW SERVICES FUNDY

 $\overline{2}$ 

 $\mathcal{L}$ 

# SHOW SERVER

SHOW SERVER

\$ INFOSERVER SHOW SERVER

Node MOVERS [COMPAQ Professional Workstation XP1000] running OpenVMS XALD-BL2 LASTport/Disk Server Version 1.2

 $($ 

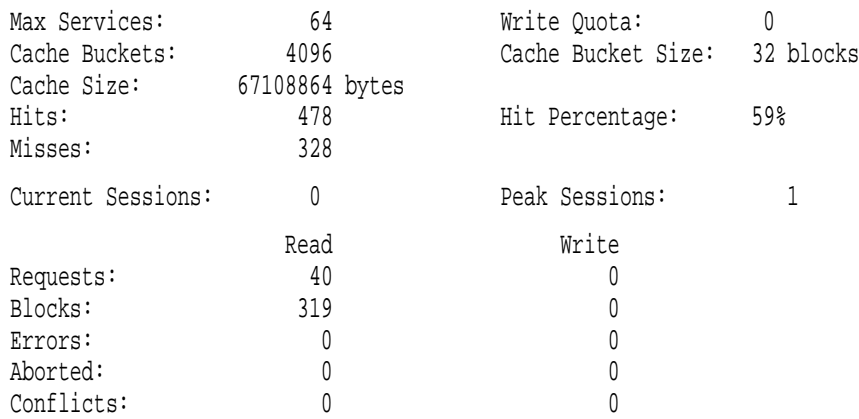

- $\bullet$   $\bullet$   $\bullet$
- 現在のキャッシュ・サイズ
	-
- キャッシュの有効度についての統計情報
- Professional professional professional professional professional professional professional professional professional professional professional professional professional professional professional professional professional
- I/O

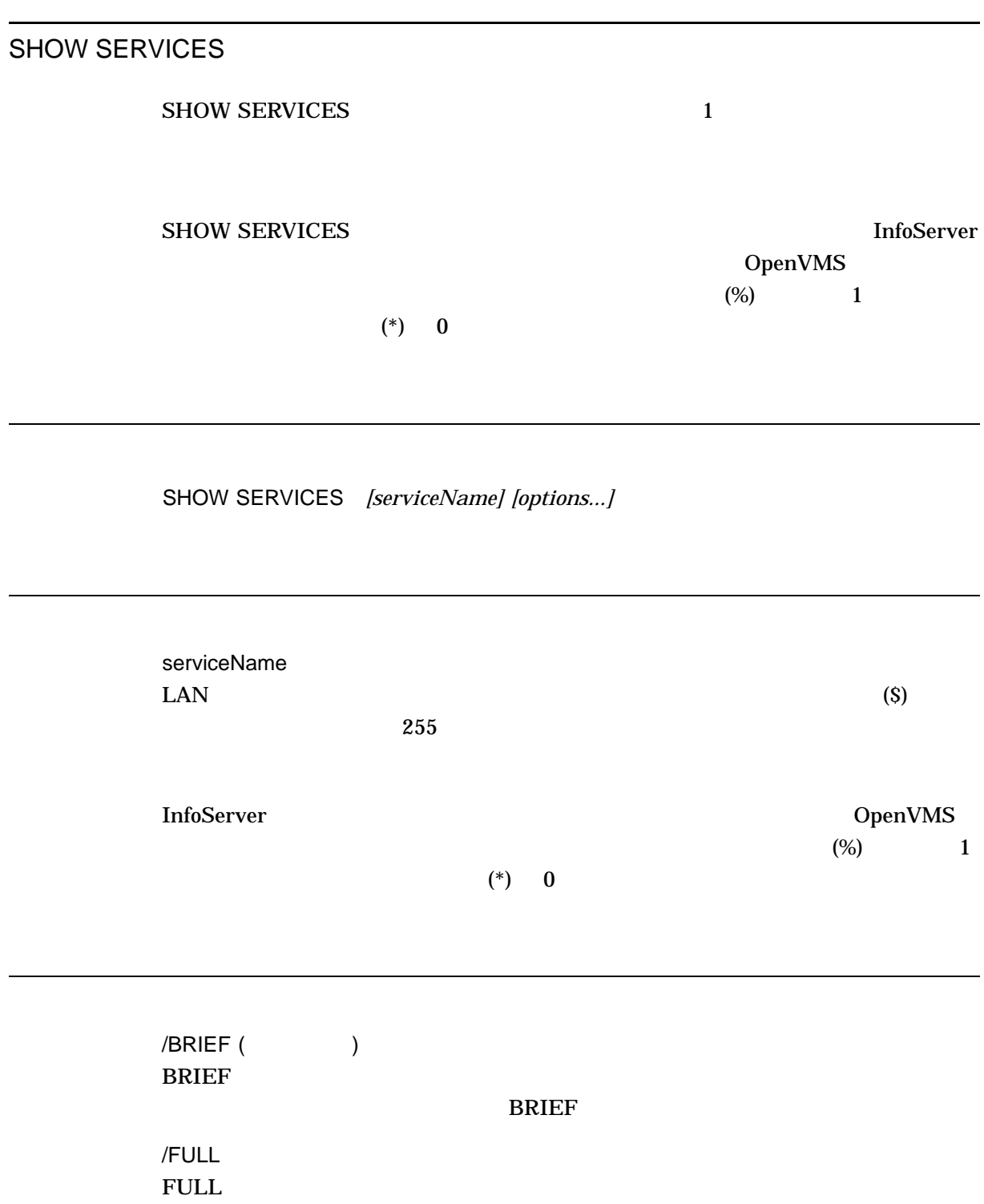

1. INFOSERVER> SHOW SERVICES

Service Name [Service Class] Device or File -------------------- --------------- -------------------------- HUDSON [ODS-2] \_MOVERS\$LDA1: BAFFIN [ODS-2] \_MOVERS\$LDA1: FUNDY [ODS-2] \_MOVERS\$LDA1: 3 services found.

 $\rm BRIEF$ 

2. INFOSERVER> SHOW SERVICES/FULL

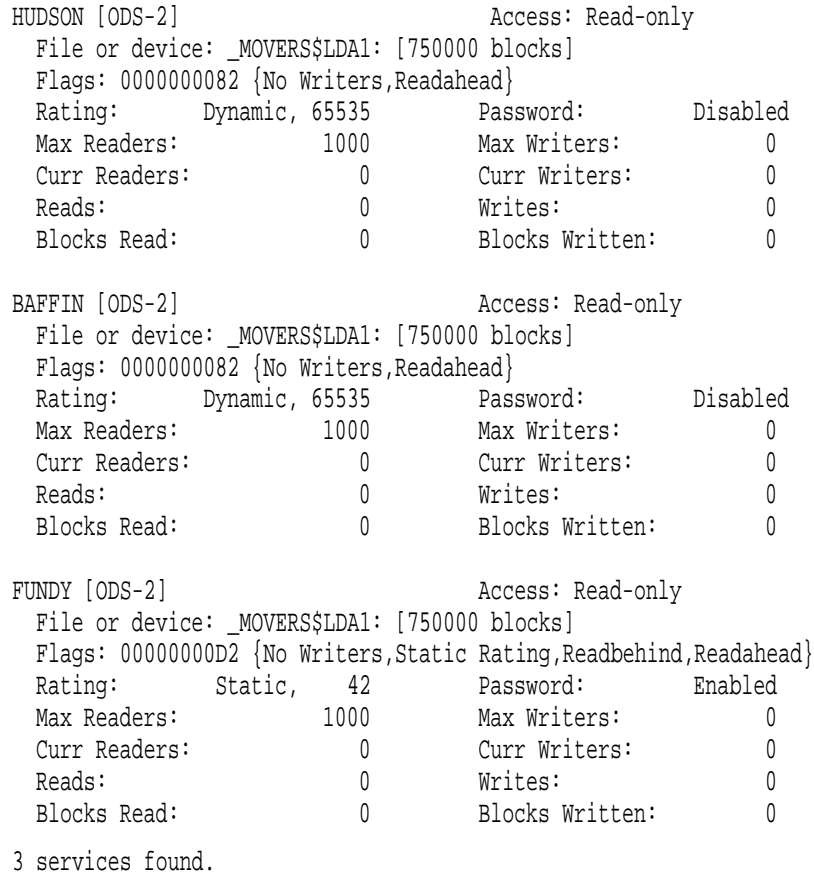

HUDSON BAFFIN

FUNDY **HE** 

# SHOW SESSIONS

### SHOW SESSIONS *[serviceName] [device-or-partitionName]]*

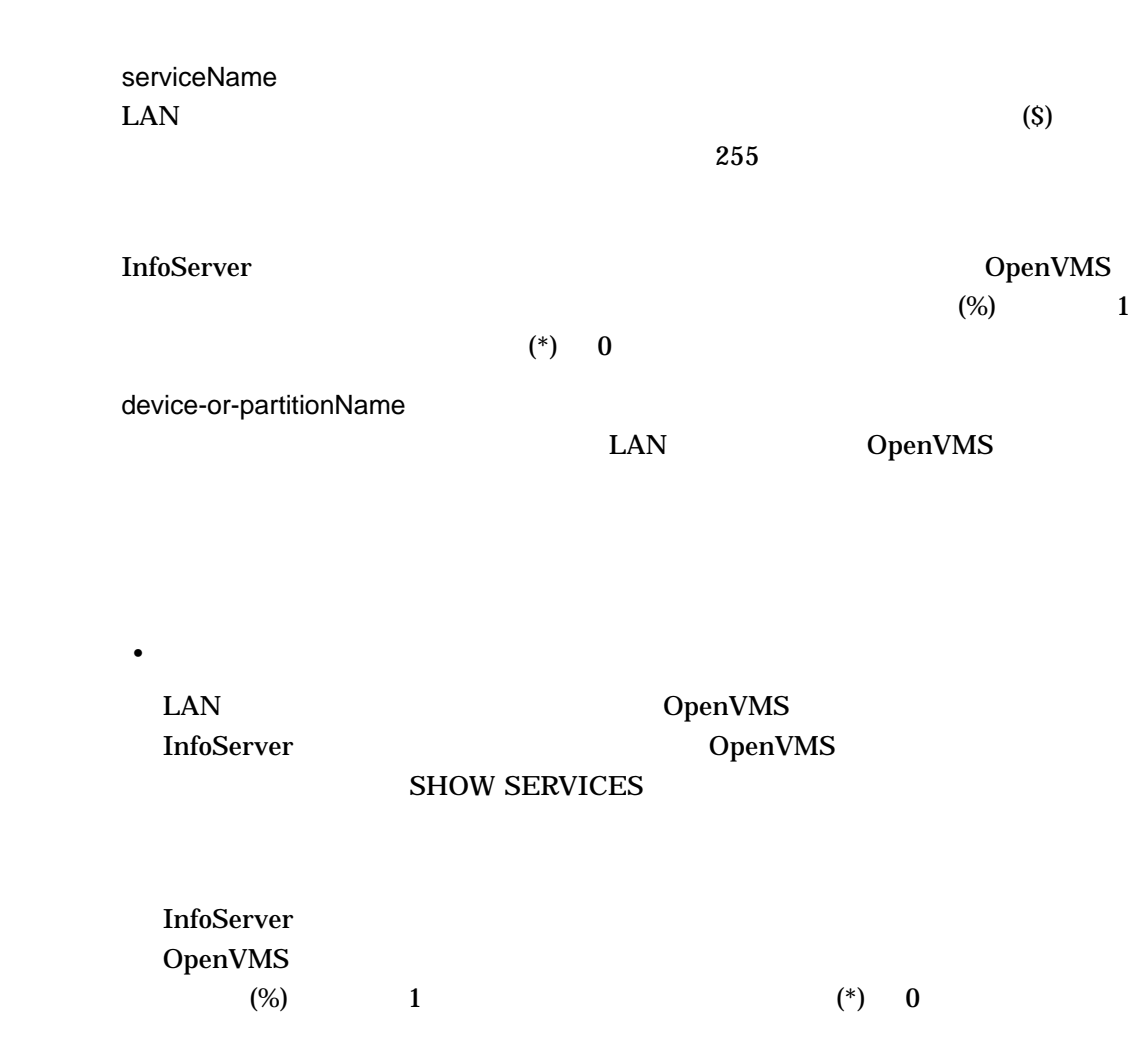

• パーティション名

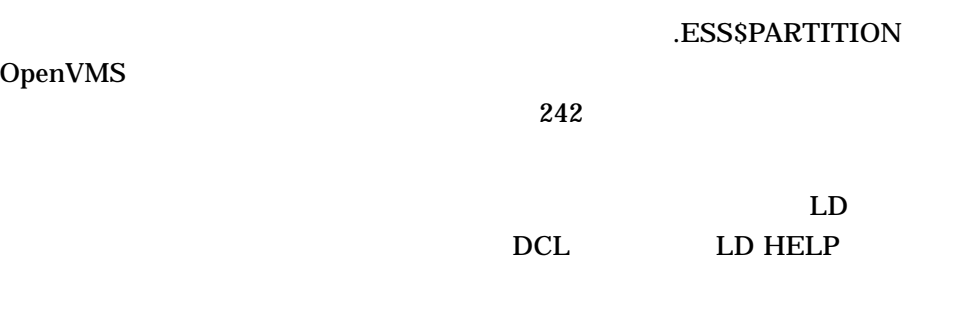

/ALL

OpenVMS

#### 1. \$ INFOSERVER SHOW SESSIONS

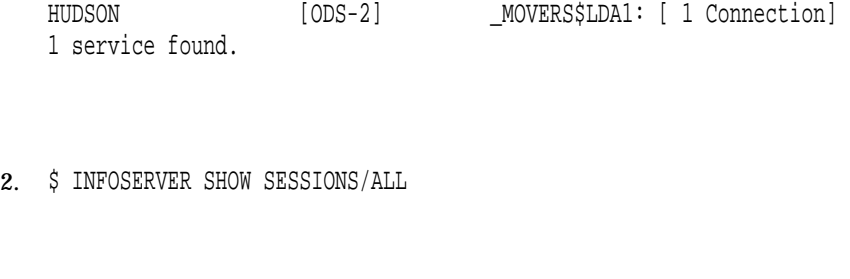

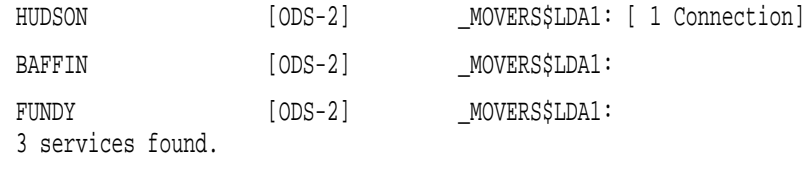

HUDSON

InfoServer SPAWN

### SPAWN

 $DCL$ 

SPAWN *[DCL Command]*

InfoServer> SPAWN DIRECTORY

. . . (output) . . .

InfoServer>

DCL DIRECTORY **InfoServer** 

START SERVER

#### LASTport/Disk

### ${\tt SYSSSTARTUP: } {\tt ESSSLAD\_STARTUP.DAT}$ SYS\$STARTUP:ESS\$LAD\_STARTUP.COM SYS\$STARTUP:ESS\$LAD\_STARTUP.DAT

**START SERVER** 

#### START SERVER

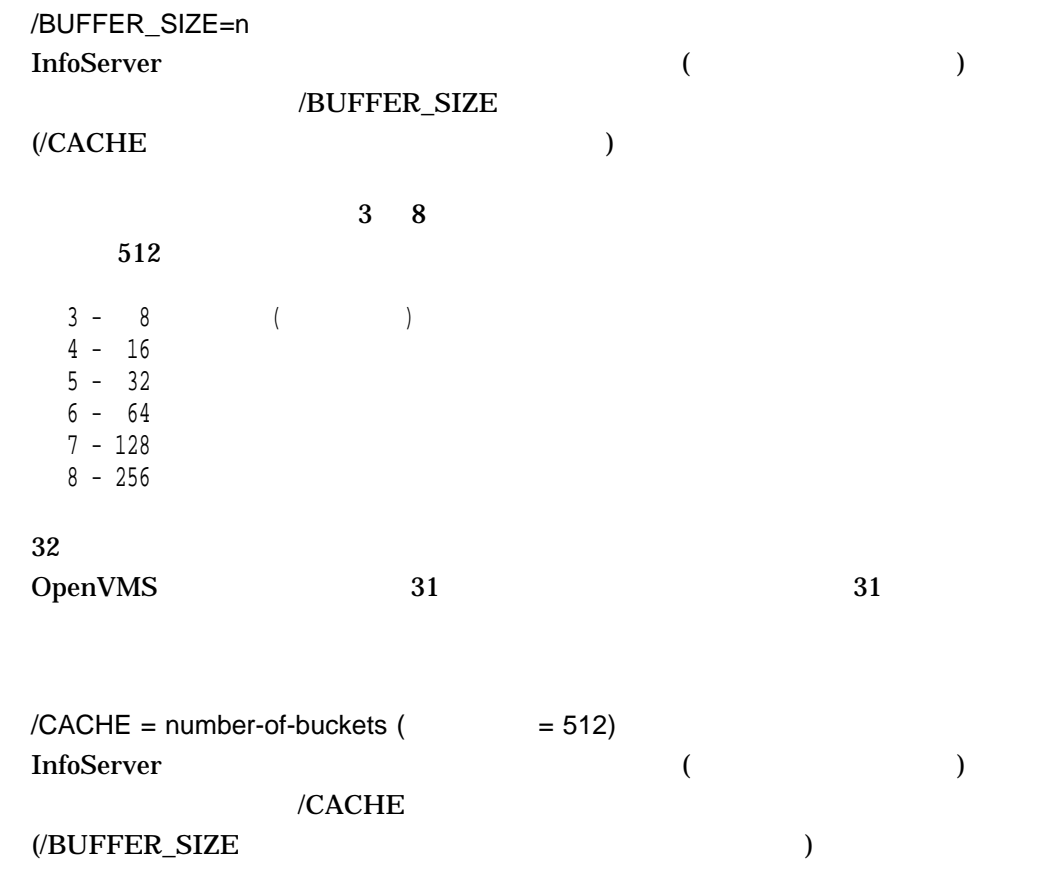

 $16384$ /BUFFER\_SIZE  $/MAXIMUM\_SERVICES = maxservice$  ( $= 256$ )  $4$ 1024  $\text{WRITE\_QUOTA} = n$  (  $= 0$ )  $\overline{\mathbf{0}}$ 

\$ InfoServer SHOW SERVER

Node BILBO [HP rx2600 (900MHz/1.5MB)] running OpenVMS XAR8-D2Y LASTport/Disk Server Version 1.2

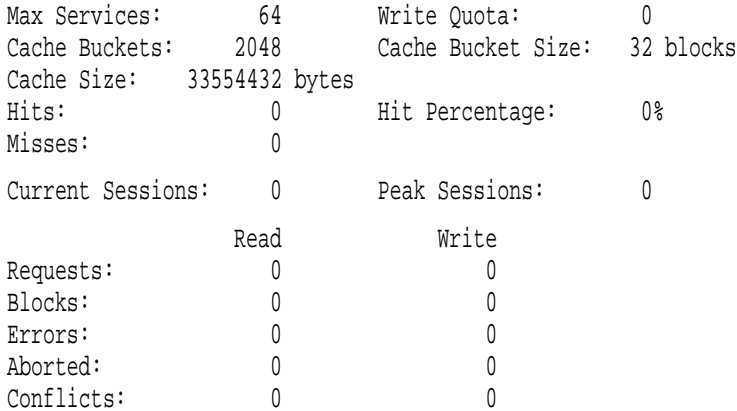

\$ InfoServer START SERVER/MAXIMUM\_SERVICES=128/CACHE=2048/BUFF=5/WRITE=0

%INFOSRVR-I-STARTED, LASTport/Disk server started.

\$ InfoServer SHOW SERVER

Node BILBO [HP rx2600 (900MHz/1.5MB)] running OpenVMS XAR8-D2Y LASTport/Disk Server Version 1.2

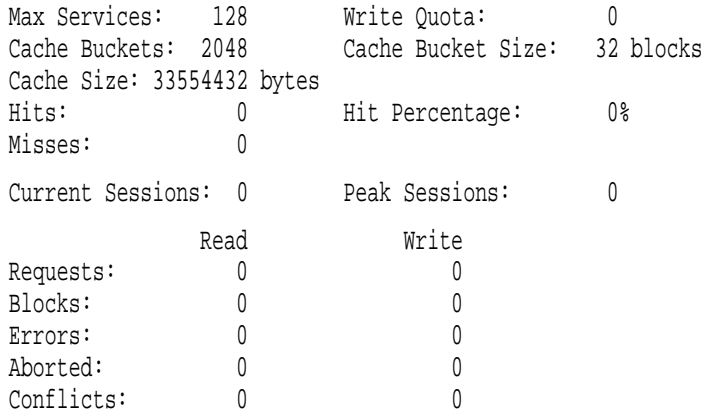

 $\overline{a}$ 

 $\sim$  3  $\sim$ 

OpenVMS OpenVMS

Read Before Installing

# 7.1 Distributed NetBeans for OpenVMS

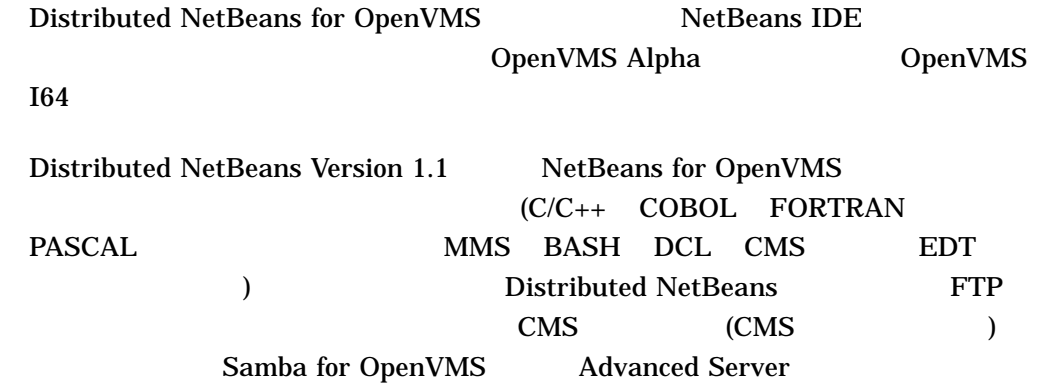

#### Distributed NetBeans for OpenVMS

 $\lambda$  Web  $\lambda$  Web  $\lambda$ 

http://www.hp.com/products/openvms/distributednetbeans/

# 7.2 Secure Web Browser for OpenVMS Secure Web Browser Version 1.7-13 for OpenVMS Mozilla M1.7.13

Secure Web Browser for OpenVMS

 $\lambda$  Web  $\lambda$  Web  $\lambda$ 

http://www.hp.com/products/openvms/securewebbrowser/

# 7.3 Secure Web Server for OpenVMS Secure Web Server Version 2.1 for OpenVMS Apache 2.0.52 suEXEC mod\_dav Version 2.0 STREAM\_LF PHP (CSWS\_PHP Version 1.3) mod\_perl (CSWS\_ PERL Version 2.1) Perl (PERL Version 5.8-6) Tomcat (CSWS\_JAVA Version 3.0) Secure Web Server for OpenVMS  $\lambda$  Web  $\lambda$ http://www.hp.com/products/openvms/securewebserver/

### 7.4 HP TCP/IP Services for OpenVMS Version 5.6

HP TCP/IP Services for OpenVMS Version 5.6 OpenVMS Version 8.3 TCP/IP Version 5.6 • BIND  $9$ 

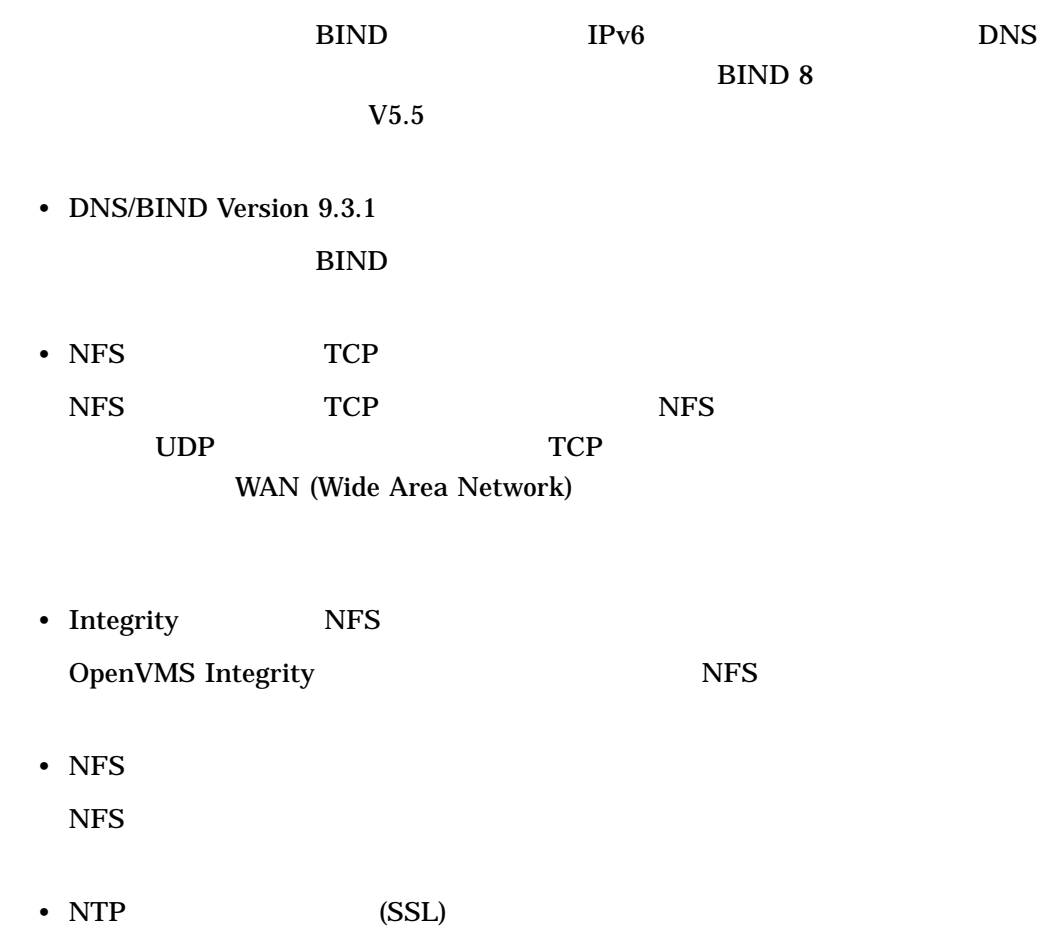

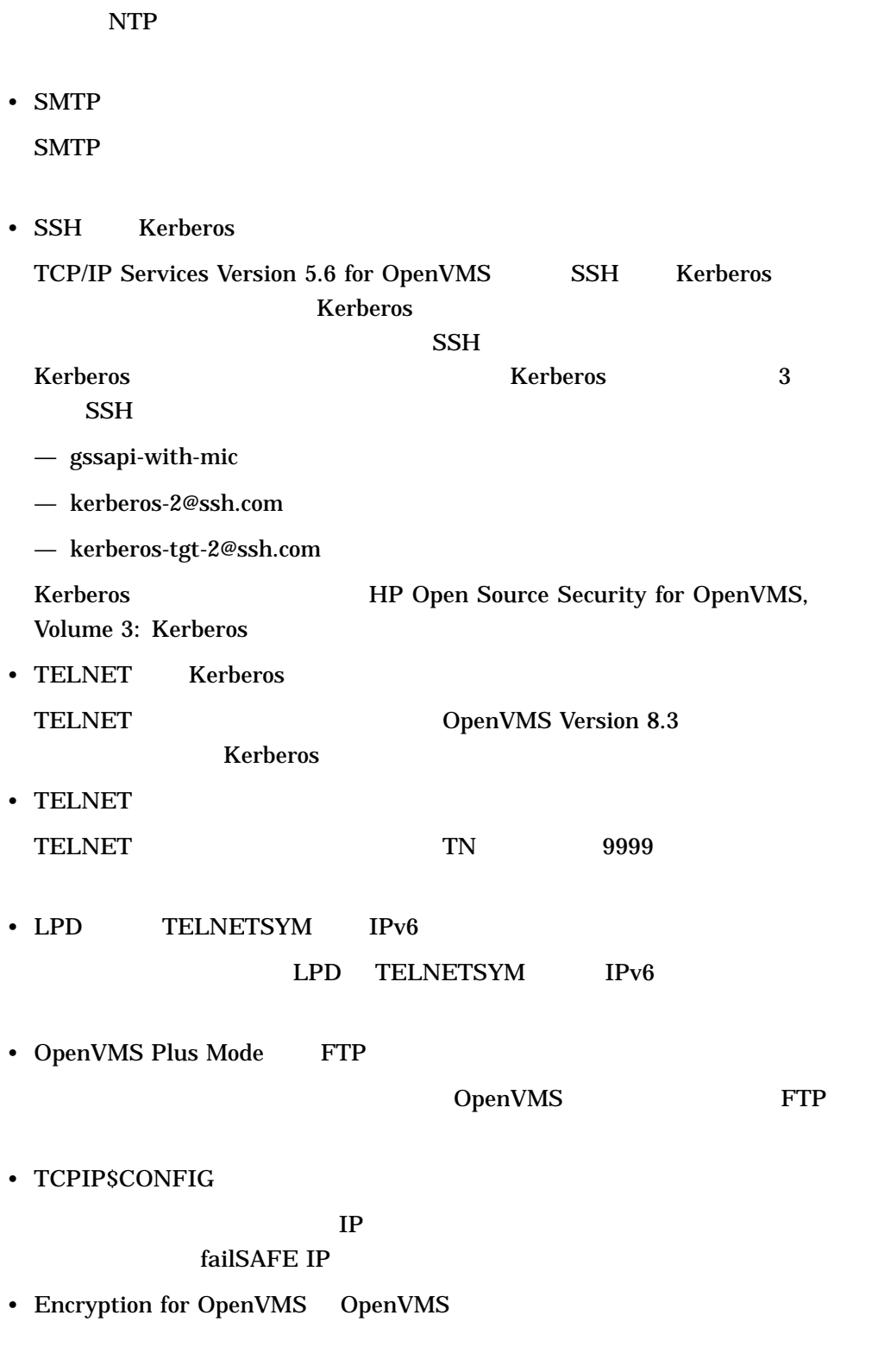

 $IP$ failSAFE IP

# 7.5 Web Services Integration Toolkit for OpenVMS

Web Services Integration Toolkit Version 1.1 for OpenVMS JavaBean

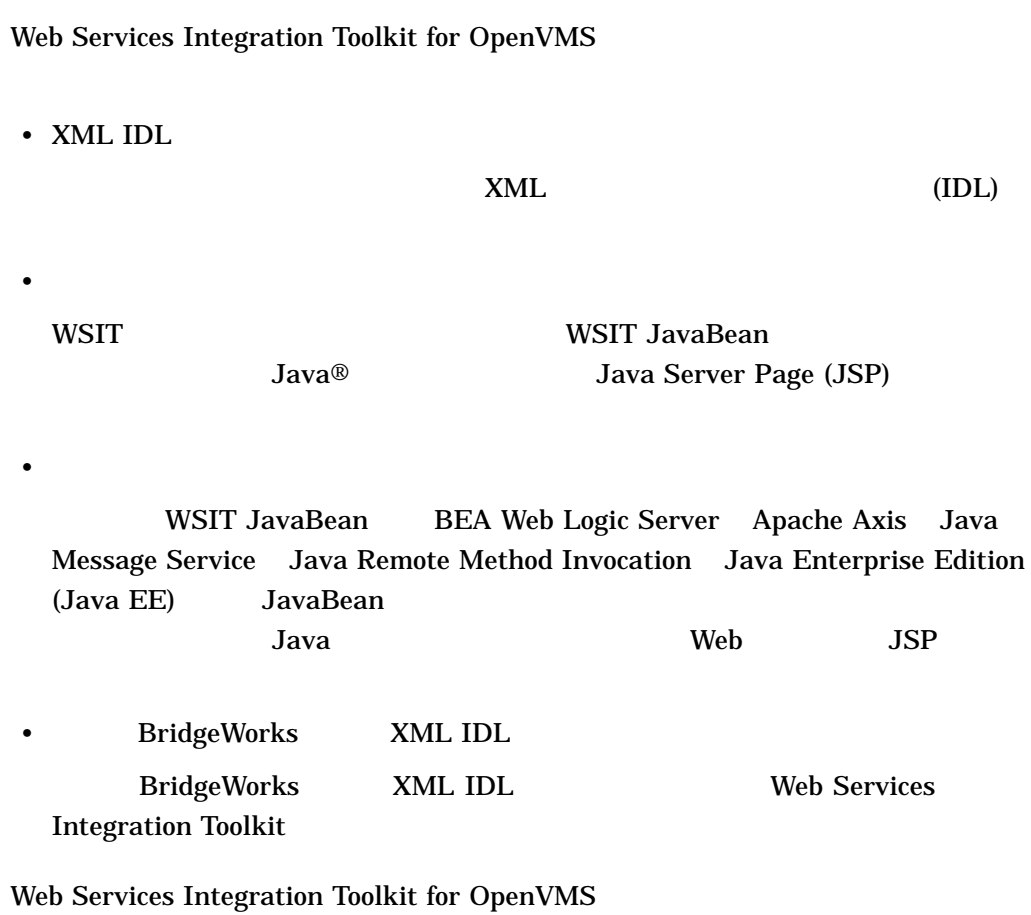

 $\mathbf{Web}$ 

http://www.hp.com/products/openvms/wsit/
2

# OpenVMS

OpenVMS

HP OpenVMS

## OpenVMS

OpenVMS Version 8.3

• 改訂されたドキュメント:

- HP OpenVMS Availability Manager User's Guide
- HP C Run-Time Library Reference Manual for OpenVMS Systems
- HP OpenVMS DCL Dictionary: A-M
- HP OpenVMS DCL Dictionary: N-Z
- HP OpenVMS Delta/XDelta Debugger Manual
- OpenVMS Linker Utility Manual
- HP OpenVMS Management Station Overview and Release Notes
- Open Source Security for OpenVMS Alpha, Volume 1: Common Data Security Architecture
- HP Open Source Security for OpenVMS, Volume 2: HP SSL for OpenVMS
- HP Open Source Security for OpenVMS, Volume 3: Kerberos
- HP OpenVMS System Management Utilities Reference Manual: A-L
- HP OpenVMS System Management Utilities Reference Manual: M-Z
- OpenVMS System Services Reference Manual: A–GETUAI
- OpenVMS System Services Reference Manual: GETUTC–Z
- HP OpenVMS Utility Routines Manual

• 新しいドキュメント:

- HP OpenVMS Version 8.3 Upgrade and Installation Manual
- HP OpenVMS Version 8.3 New Features and Documentation Overview
- HP OpenVMS Version 8.3 Release Notes
- Guide to HP OpenVMS Version 8.3 Media

# 9

# OpenVMS ( ) OpenVMS • 印刷物 OpenVMS OpenVMS Porting Applications from HP OpenVMS Alpha to OpenVMS I64 for Integrity Servers •  $CD$ OpenVMS CD CD OpenVMS • OpenVMS Web OpenVMS OpenVMS Web •  $\bullet$ OpenVMS OpenVMS OpenVMS ( $\qquad \qquad$

**OpenVMS** 

- メディア・キット
- ドキュメンテーション・セット: 基本セットとフル・セット,およびオペレーティ
- システム統合製品

 $9.1$ 

#### 9.1.1 OpenVMS

OpenVMS Alpha OpenVMS I64 (

• アーカイブされたドキュメント

) OpenVMS

9–1 OpenVMS

OpenVMS License Management Utility Manual Guide to HP<br>OpenVMS Version 8.3 Media HP OpenVMS Version 8.3 Up HP OpenVMS Version 8.3 Upgrade and Installation Manual<br>9.1.2 Oper OpenVMS

#### 9–1 OpenVMS

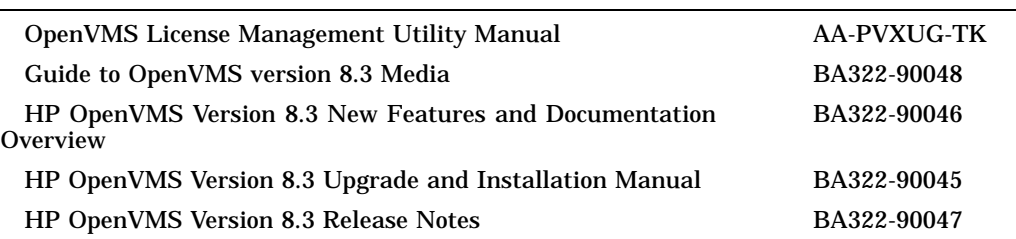

#### 9.1.2 OpenVMS

#### OpenVMS

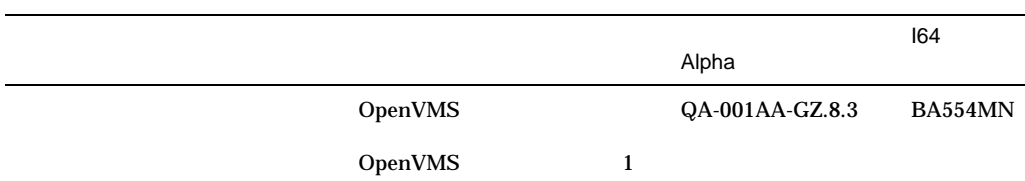

OpenVMS (Pressure of the contract of the contract of the contract of the contract of the contract of the contract of the contract of the contract of the contract of the contract of the contract of the contract of the contr

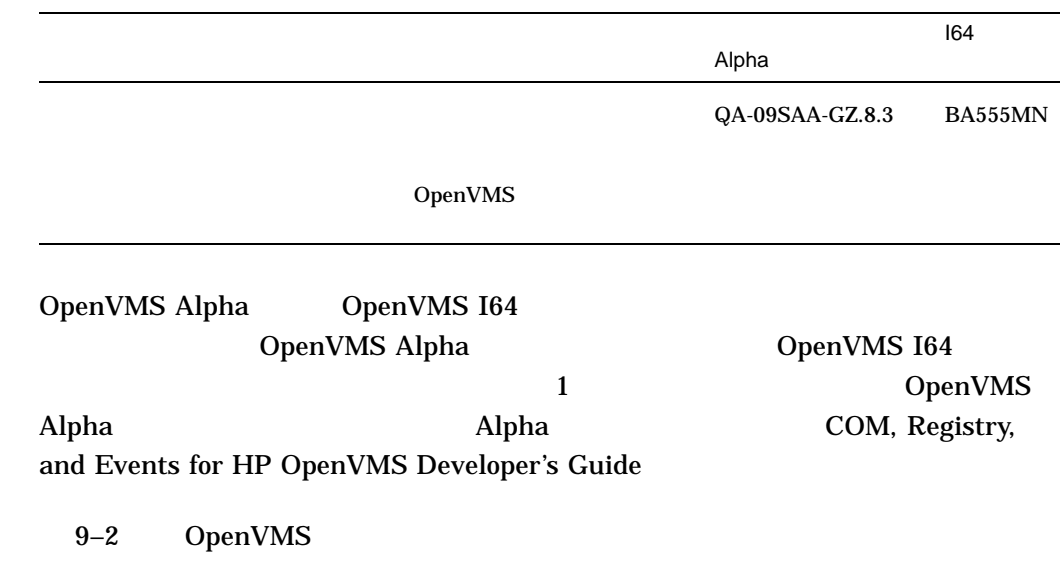

 $10.2$ 

9–2 OpenVMS (QA-001AA-GZ.8.3/BA554MN)

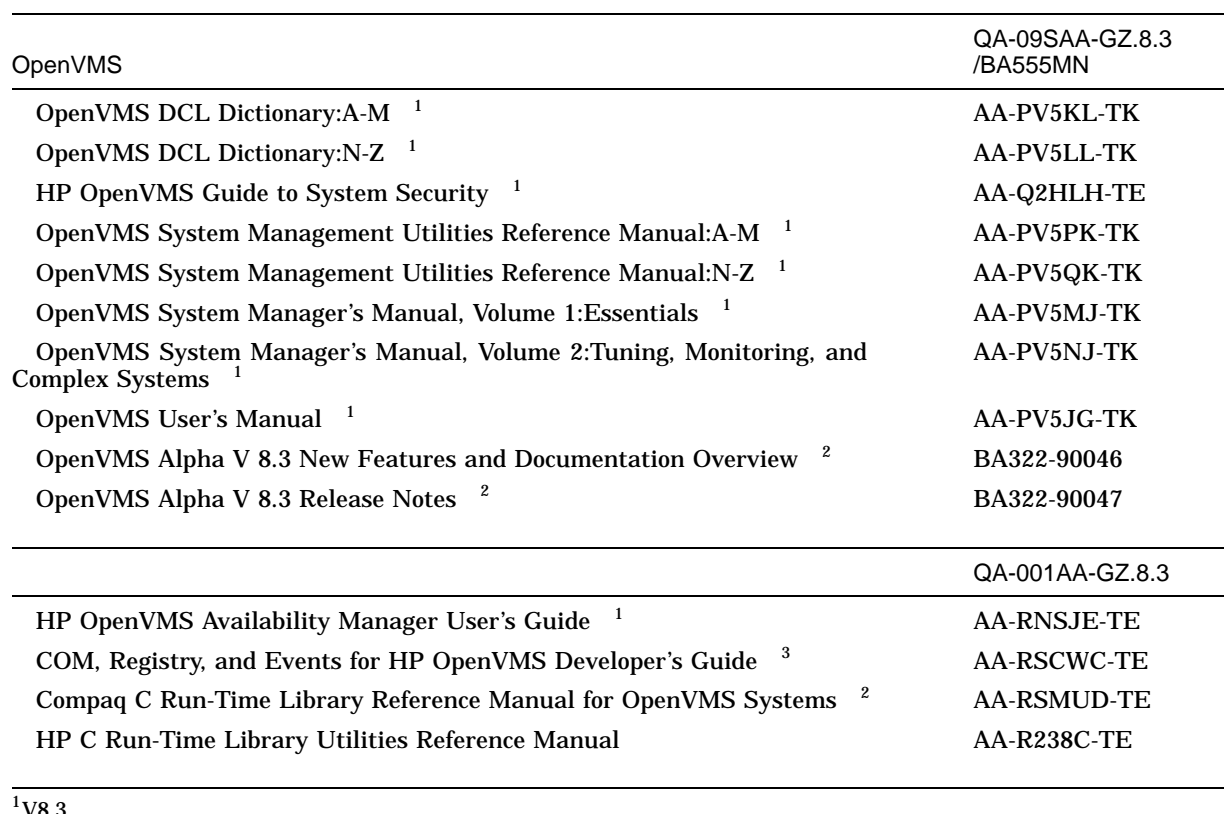

 $V8.3$ 

 $\frac{2}{3}$ V8.3<br> $\frac{3}{3}$ Alpha  $-$  QA-001AA-GZ.8.3

 $($ 

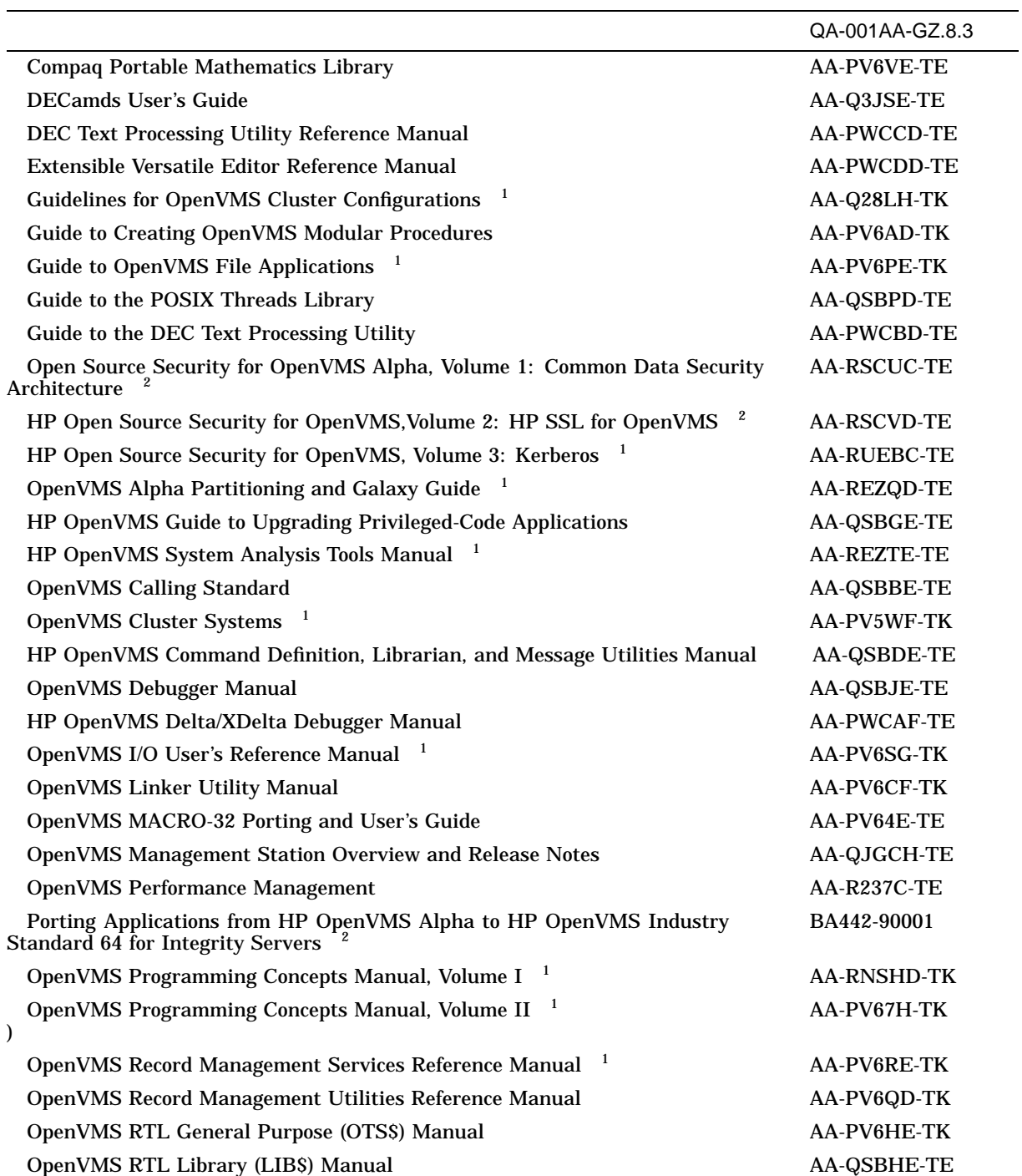

 $1$ <sub>V8.3</sub>

 $2$ V8.3

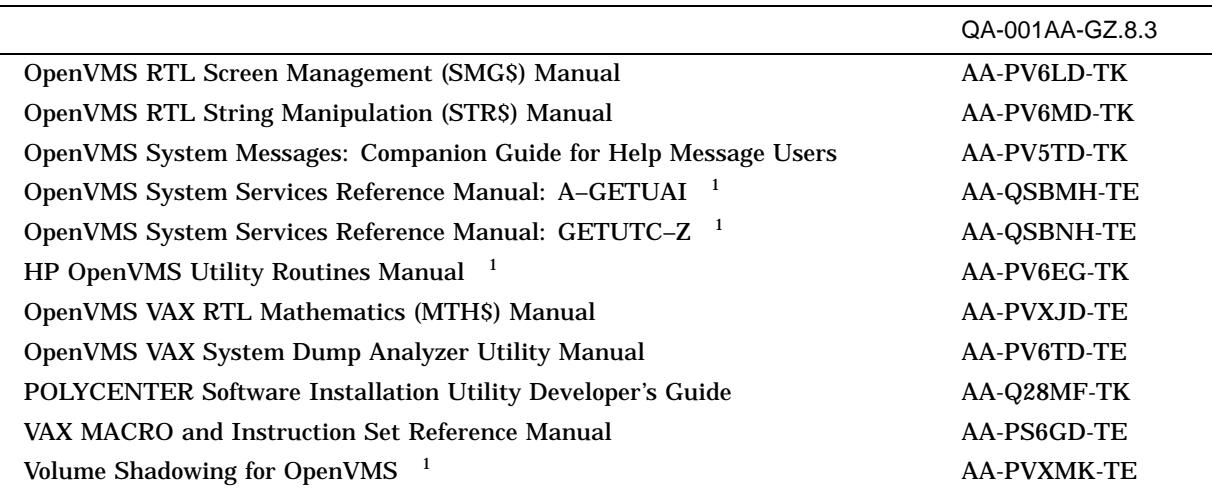

 $1$ <sub>V8.3</sub>

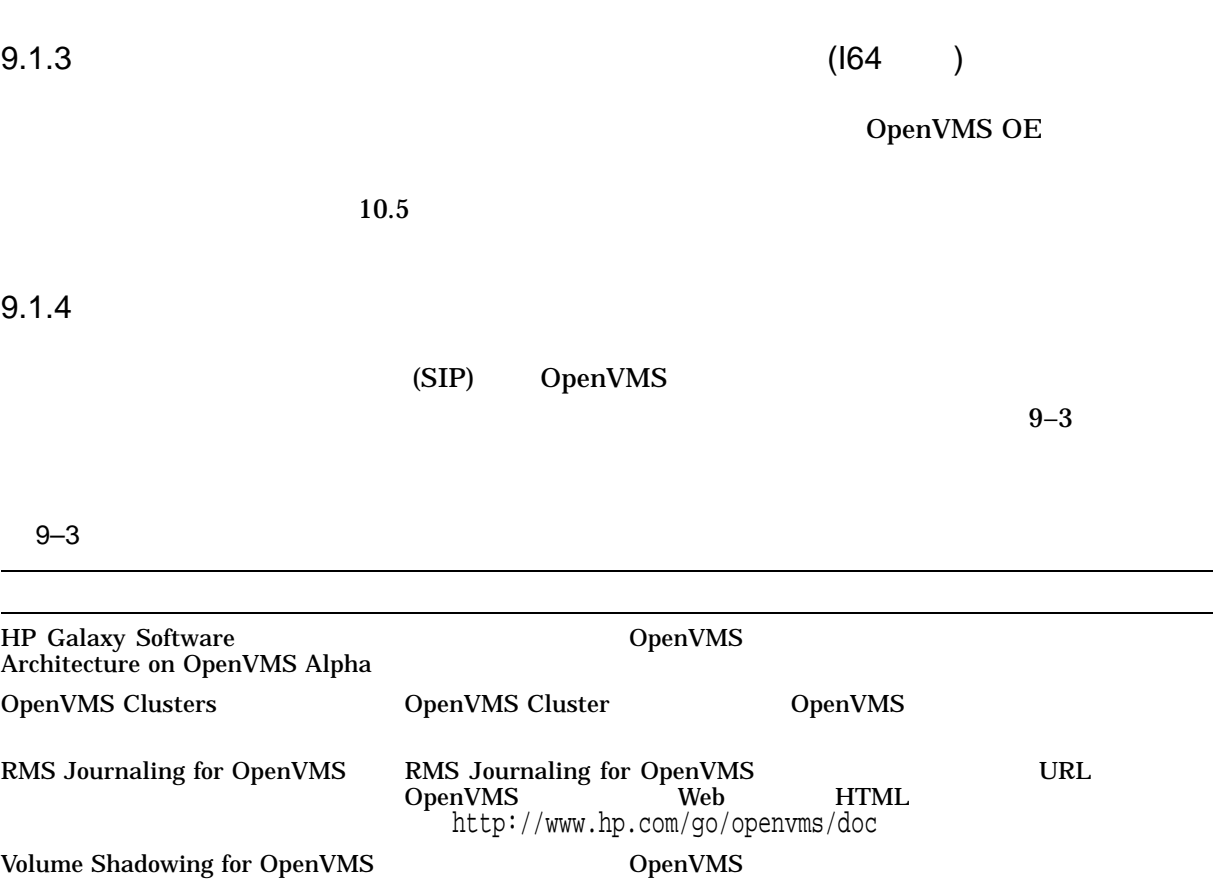

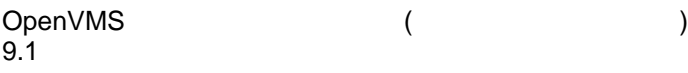

### 9.1.5 OpenVMS

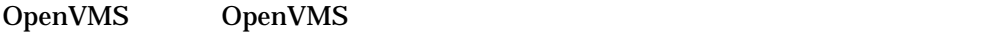

 $\mathbf{Web}$ 

http://www.hp.com/go/openvms/doc

OpenVMS 10.6

### 9.2 OpenVMS

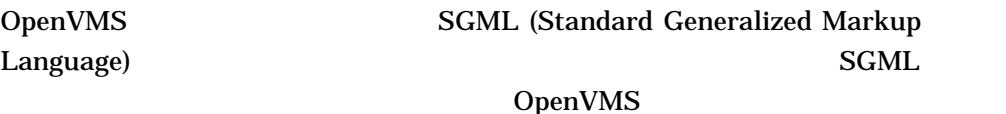

 ${\bf SGML}$ HTML PDF

Version 8.3

- HP Open Source Security for OpenVMS, Volume 2: HP SSL for OpenVMS
- HP Open Source Security for OpenVMS, Volume 3: Kerberos
- HP OpenVMS Version 8.3 Upgrade and Installation Manual
- Guide to HP OpenVMS Version 8.3 Media
- OpenVMS I/O User's Reference Manual
- HP OpenVMS System Manager's Manual, Volume 1:Essentials
- HP OpenVMS System Manager's Manual, Volume 2:Turning,Monitoring,and Complex Systems

### $9.3$  CD

OpenVMS OpenVMS Windows ISO9660 Level 2 1 CD

### $9.3.1$

#### CD-ROM

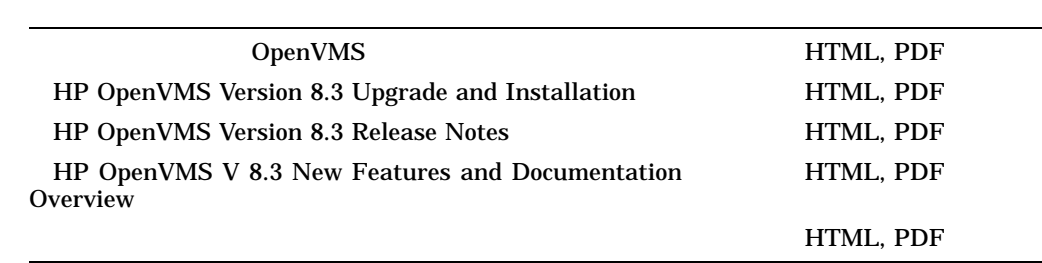

**Bookreader** 

HP OpenVMS V8.3

 $\begin{bmatrix} 1 & 1 \\ 1 & 1 \end{bmatrix}$ 

### 9.4 OpenVMS Web

OpenVMS Web DpenVMS

http://www.hp.com/gp/openvms/doc

OpenVMS

9.5

OpenVMS

OpenVMS System Messages: Companion Guide for Help Message Users

 $\nu$ 

\$ HELP HELP/MESSAGE

OpenVMS (Pressure of the contract of the contract of the contract of the contract of the contract of the contract of the contract of the contract of the contract of the contract of the contract of the contract of the contr

OpenVMS

# OpenVMS

### OpenVMS

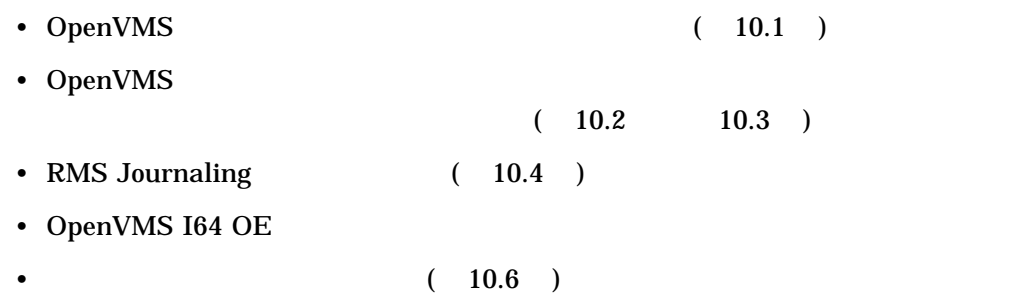

# 10.1 OpenVMS

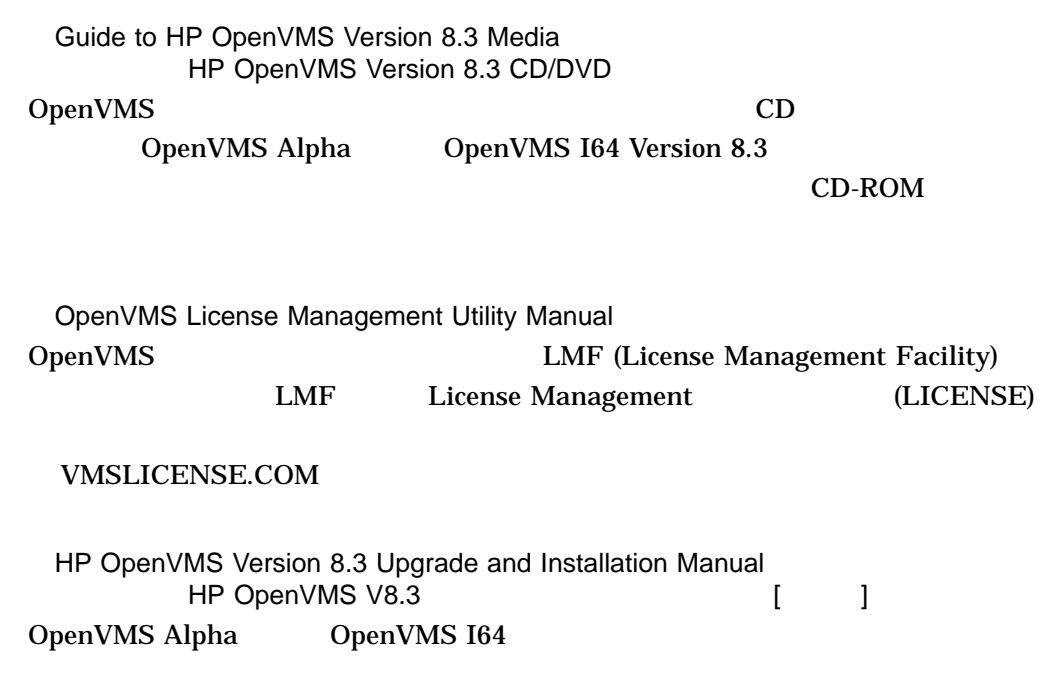

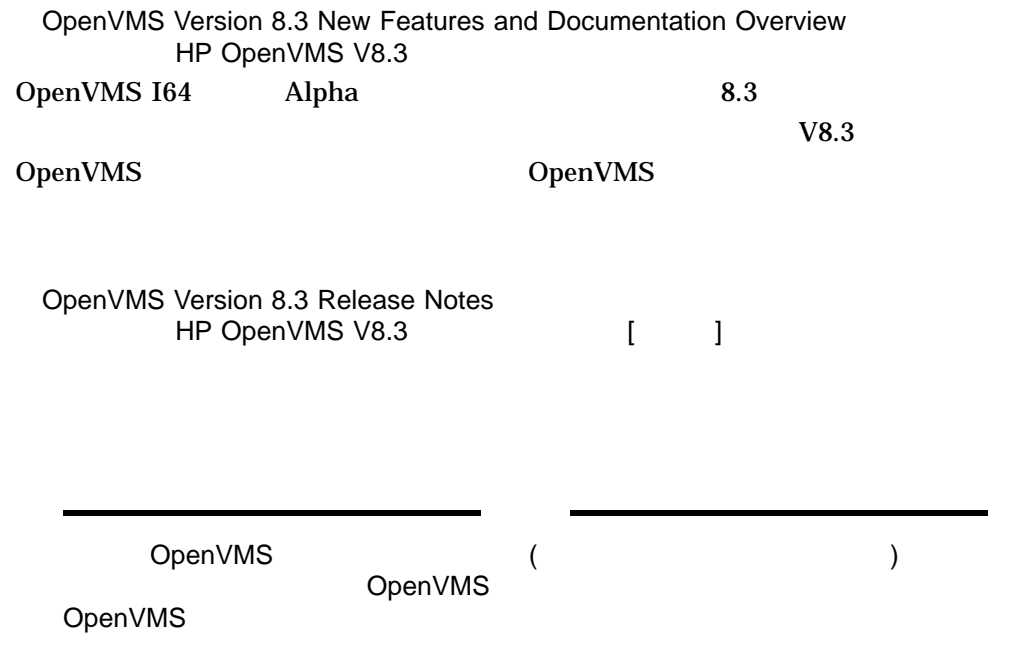

### 10.2 OpenVMS

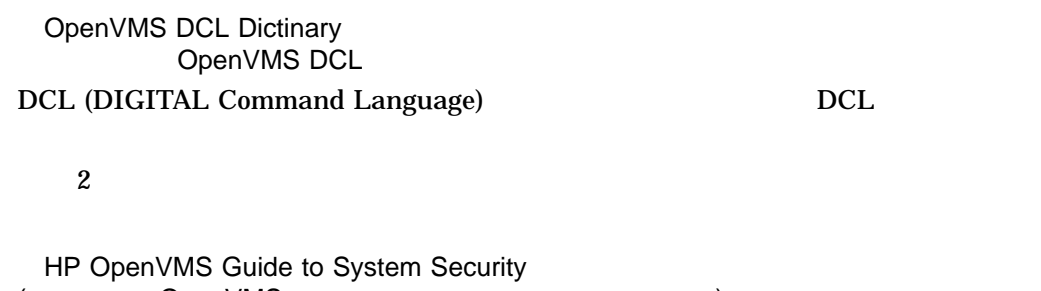

(翻訳版は『OpenVMS システム・セキュリティ・ガイド』) OpenVMS

#### OpenVMS System Management Utilities Reference Manual (Den VMS)  $\sim$  2002  $\mu$   $\sim$  2003  $\mu$

**AUTOGEN** 

 $\overline{z}$ 

#### OpenVMS

#### 10.2 OpenVMS

OpenVMS System Manager's Manual, Volume 1: Essentials OpenVMS ()

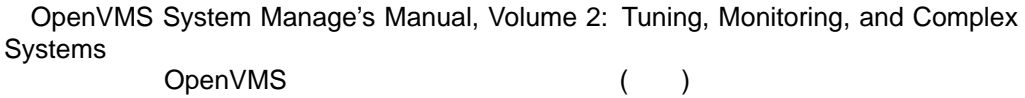

OpenVMS Cluster

#### DECdtm

OpenVMS User's Manual OpenVMS

- Mail Phone
- Sort/Merge
- a strategic definition  $\mathbf{r}$
- コマンド・プロシージャ アイ
- EVE EDT

OpenVMS Version 8.3 New Features and Documentation Overview HP OpenVMS V8.3

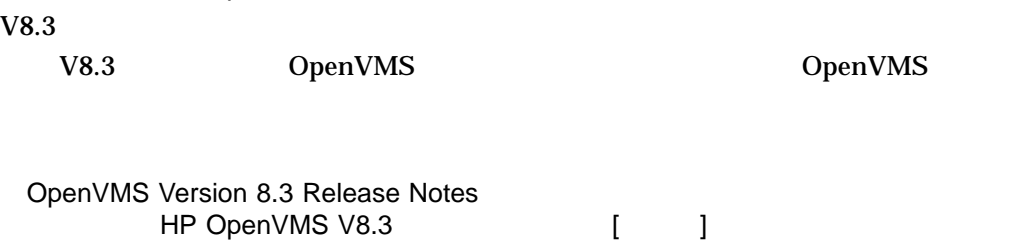

### 10.3 OpenVMS

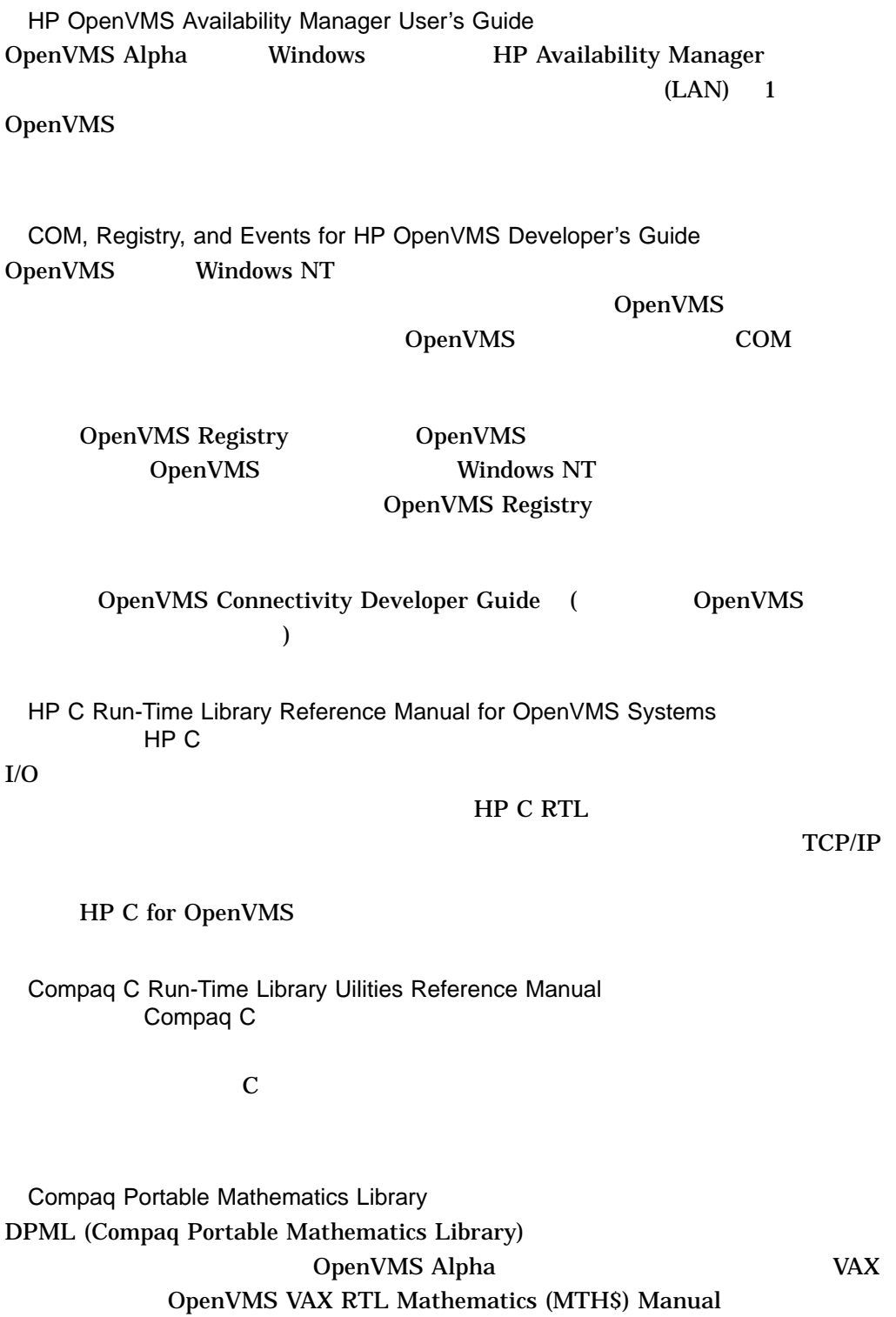

### 10.3 OpenVMS

OpenVMS

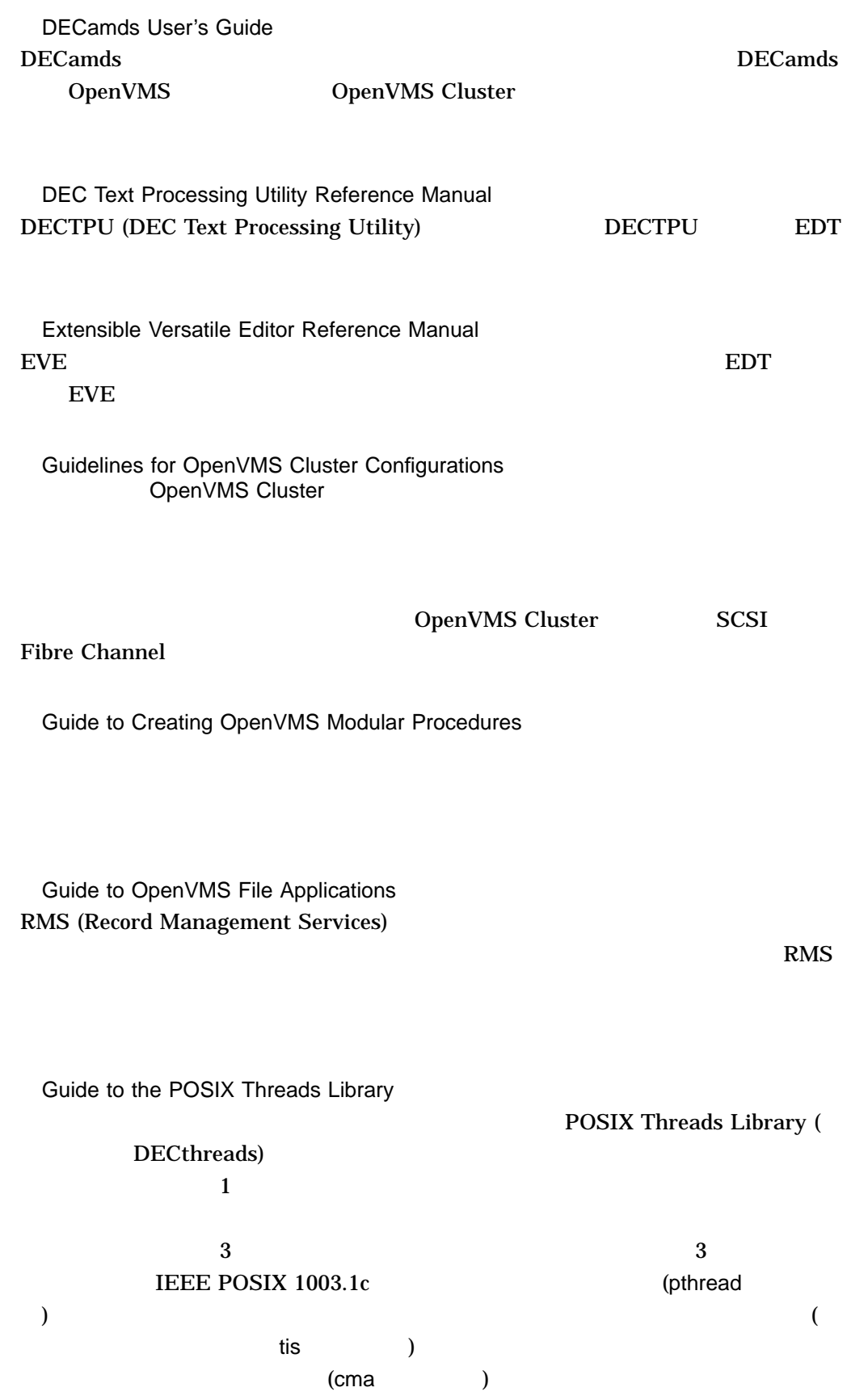

Guide to the DEC Text Processing Utility DECTPU

Open Source Security for OpenVMS Alpha, Volume 1: Common Data Security Architecture CDSA (Common Data Security Architecture)

インデンストランド CDSA こうしょう こうしょう こうしょう こうしょう こうしょう こうしょう こうしょう こうしょう こうしょう こうしょう こうしゃく こうしゃく こうしょう こうしゃくん こうしゃくん こうしゃ

CDSA  $\overline{\phantom{a}}$ 

HP Open Source Security for OpenVMS, Volume 2: HP SSL for OpenVMS HP SSL (HP Secure Sockets Layer) for OpenVMS Alpha OpenVMS

#### OpenSSL

HP Open Source Security for OpenVMS, Volume 3: Kerberos  $\overline{A}$  $(1)$   $\blacksquare$ 

OpenVMS Alpha Partitioning and Galaxy Guide OpenVMS Alpha **Calaxy** Galaxy OpenVMS Alpha Version 7.3-2 CopenVMS Galaxy AlphaServer 8400 8200 4100

OpenVMS Galaxy

HP OpenVMS Guide to Upgrading Privileged-Code Applications OpenVMS Alpha Version 7.0 OpenVMS Alpha 64

 $\Delta$ lpha  $\Delta$ 

OpenVMS Alpha Version 7.0

OpenVMS Alpha Version 7.0

#### 10.3 OpenVMS

#### OpenVMS System Analysis Tools Manual

system disk) DELTA/XDELTA

DOSD (dump off

- System Dump Analysis (SDA)
- System code debugger (SCD)
- System dump debugger (SDD)
- Watchpoint

OpenVMS Calling Standard OpenVMS

OpenVMS Cluster Systems OpenVMS Cluster OpenVMS Cluster

HP OpenVMS Command Definition, Librarian, and Message Utilities Manual

- Command Definition
- Librarian
- Message

OpenVMS Debugger Manual HP OpenVMS OpenVMS Debugger

HP OpenVMS Delta/XDelta Debugger Manual

Delta/XDelta

OpenVMS I/O User's Reference Manual

OpenVMS Linker Utility Manual Linker DpenVMS

HP OpenVMS MACRO Compiler Porting and User's Guide MACRO-32 VAX MACRO OpenVMS Alpha OpenVMS Alpha OpenVMS I64  $64$ 

OpenVMS Management Station Overview and Release Notes OpenVMS Management Station OpenVMS Management Station OpenVMS

Microsoft Windows

OpenVMS Performance Management OpenVMS

Porting Applications from HP OpenVMS Alpha to HP OpenVMS Industry Standard 64 for Integrity Servers HP OpenVMS Alpha OpenVMS I64

HP OpenVMS Alpha HP OpenVMS I64

HP OpenVMS Programming Concepts Manual

 $\overline{A}ST$ 

 $\overline{c}$ 

(RTL) OpenVMS

OpenVMS Record Management Services Reference Manual  $RMS$ 

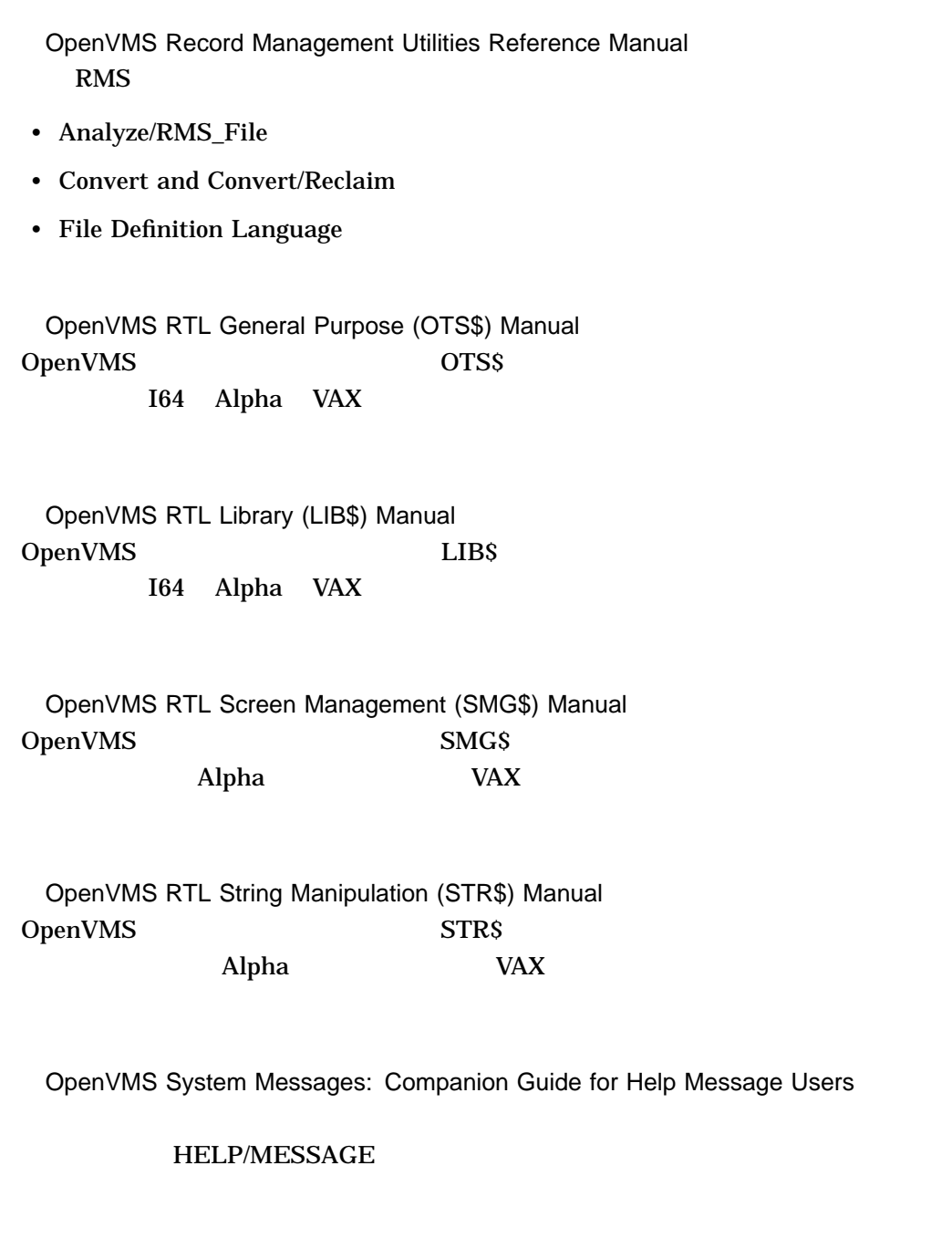

OpenVMS System Services Reference Manual  $\rm I/O$ 

 $\overline{c}$ 

#### HP OpenVMS Utility Routines Manual OpenVMS

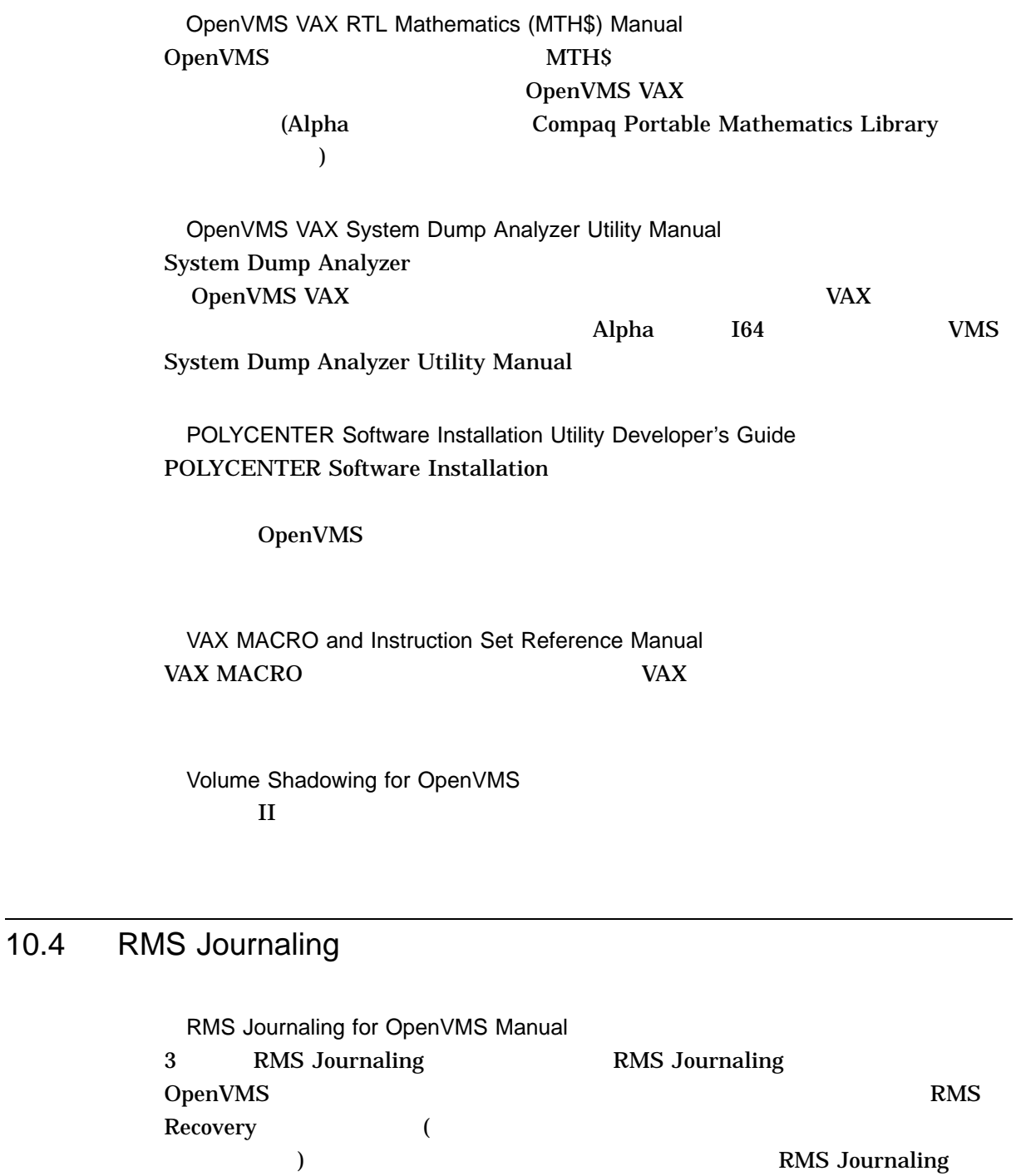

### 10.5 OpenVMS I64 OE

#### OpenVMS I64

- HP DECwindows Motif for OpenVMS Installation Guide
- HP DECwindows Motif for OpenVMS New Features
- HP DECwindows Motif for OpenVMS Documentation Overview
- HP DECwindows Motif for OpenVMS Management Guide
- HP DECnet-Plus for OpenVMS Installation and Configuration
- HP DECnet-Plus for OpenVMS Introduction and User's Guide
- HP DECnet-Plus Network Management
- HP DECnet-Plus for OpenVMS DECdts Programming Reference
- HP DECnet-Plus for OpenVMS DECdts Management
- HP DECnet-Plus for OpenVMS DECdns Management
- HP DECnet-Plus for OpenVMS Network Management Quick Reference Guide
- HP DECnet-Plus for OpenVMS OSAK Programming
- HP DECnet-Plus for OpenVMS OSAK Programming Reference
- HP DECnet-Plus for OpenVMS OSAK SPI Programming Reference
- HP DECnet-Plus for OpenVMS Problem Solving Manual
- HP DECnet-Plus for OpenVMS Programming Manual
- HP DECnet-Plus for OpenVMS FTAM and Virtual Terminal User and Management
- HP DECnet-Plus for OpenVMS Problem Solving
- HP DECnet-Plus for OpenVMS Network Control Language Reference
- HP DECnet-Plus for OpenVMS Planning Guide
- HP TCP/IP Services for OpenVMS Installation and Configuration
- HP TCP/IP Services for OpenVMS Sockets API and System Services Programming
- HP TCP/IP Services for OpenVMS Concepts and Planning
- HP TCP/IP Services for OpenVMS SNMP Programming Reference
- HP TCP/IP Services for OpenVMS ONC RPC Programming
- HP TCP/IP Services for OpenVMS Tuning and Troubleshooting
- HP TCP/IP Services for OpenVMS Guide to SSH for OpenVMS
- HP TCP/IP Services for OpenVMS Management
- HP TCP/IP Services for OpenVMS Management Command Reference
- HP TCP/IP Services for OpenVMS Management Command Quick Reference Card
- HP TCP/IP Services for OpenVMS User's Guide
- HP TCP/IP Services for OpenVMS UNIX Command Equivalents Reference Card
- HP TCP/IP Services for OpenVMS Guide to IPv6
- HP DECprint Supervisor (DCPS) for OpenVMS User's Guide
- HP DECprint Supervisor (DCPS) for OpenVMS Software Installation
- HP DECprint Supervisor (DCPS) for OpenVMS Manager's Guide
- HP DCE for OpenVMS Product Guide
- HP DCE for OpenVMS Reference Guide
- HP DCE for OpenVMS Installation and Configuration Guide

### $10.6$

10–1 OpenVMS

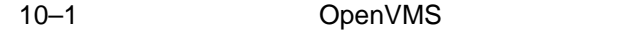

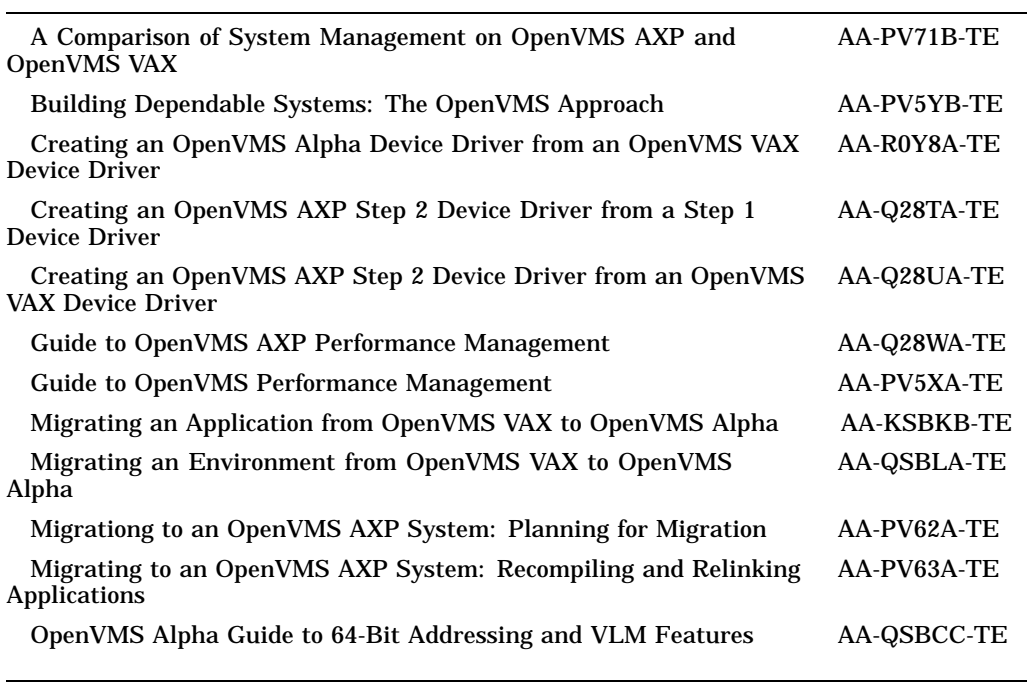

10–1 ( ) OpenVMS

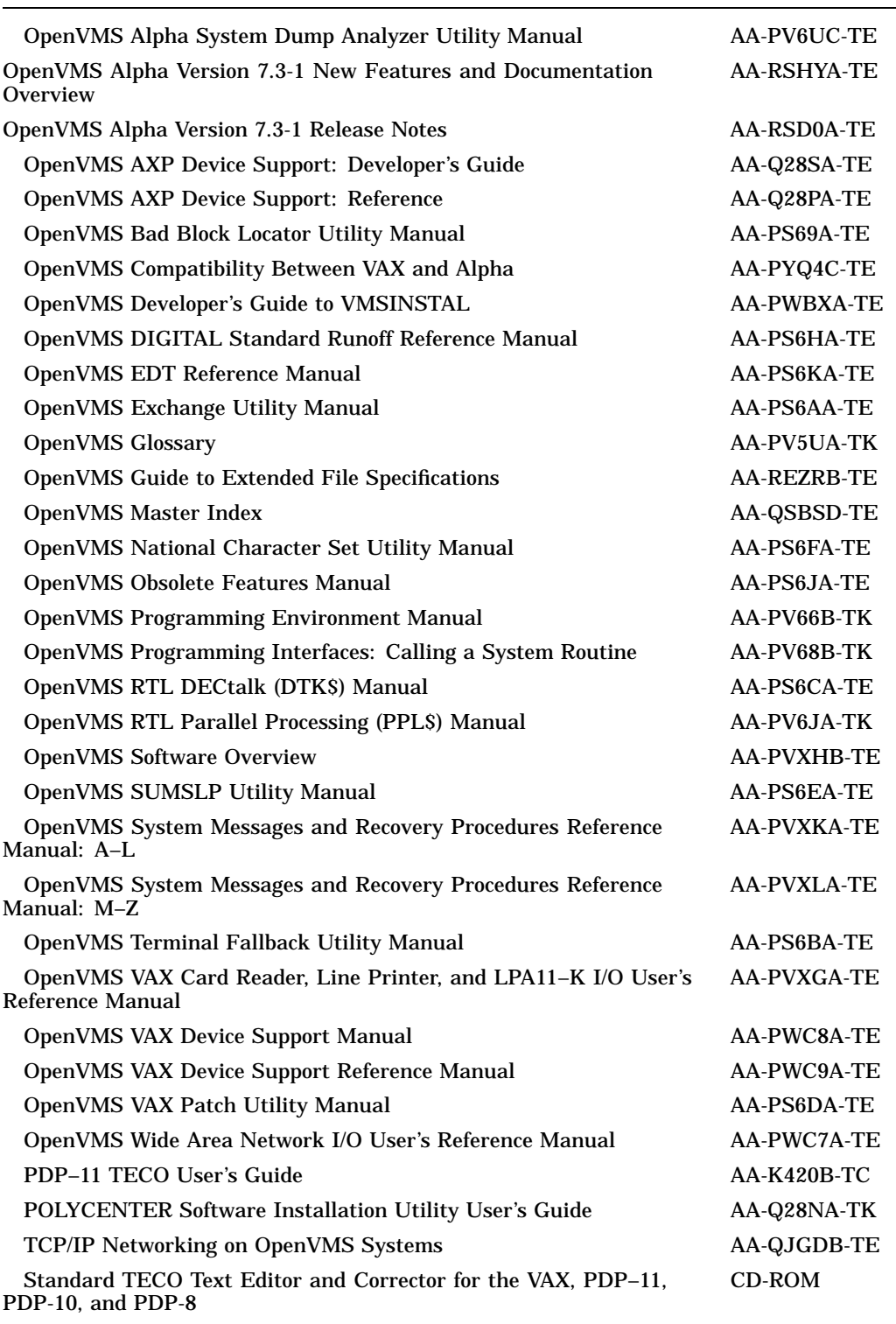

 $10-2$ 

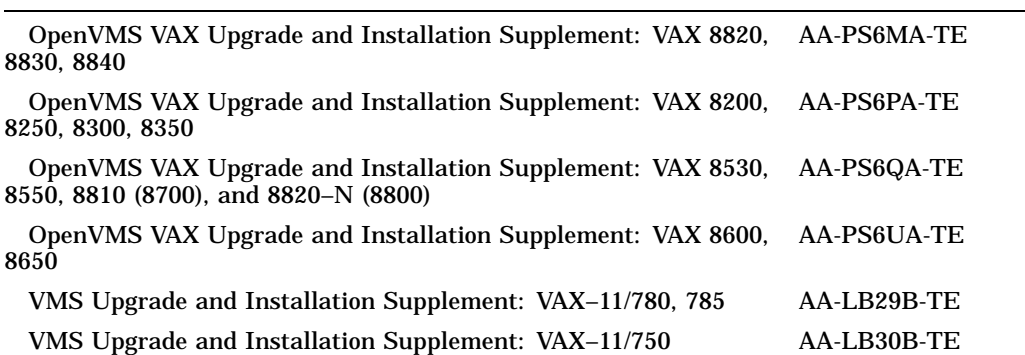

#### OpenVMS

A Comparison of System Management on OpenVMS AXP and OpenVMS VAX  $\Delta$ lpha  $\Delta$ 

OpenVMS Alpha

Building Dependable Systems: The OpenVMS Approach

#### OpenVMS

Creating an OpenVMS Alpha Device Driver from an OpenVMS VAX Device Driver

OpenVMS VAX 0penVMS Alpha Company OpenVMS Alpha  $\sim$ 

Macro-32 Alpha

Creating an OpenVMS AXP Step 2 Device Driver from a Step 1 Device Driver Step 1 (OpenVMS AXP ) Step 2 OpenVMS AXP

Version 6.1 Step 2

#### OpenVMS **COPENT**  $10.6$

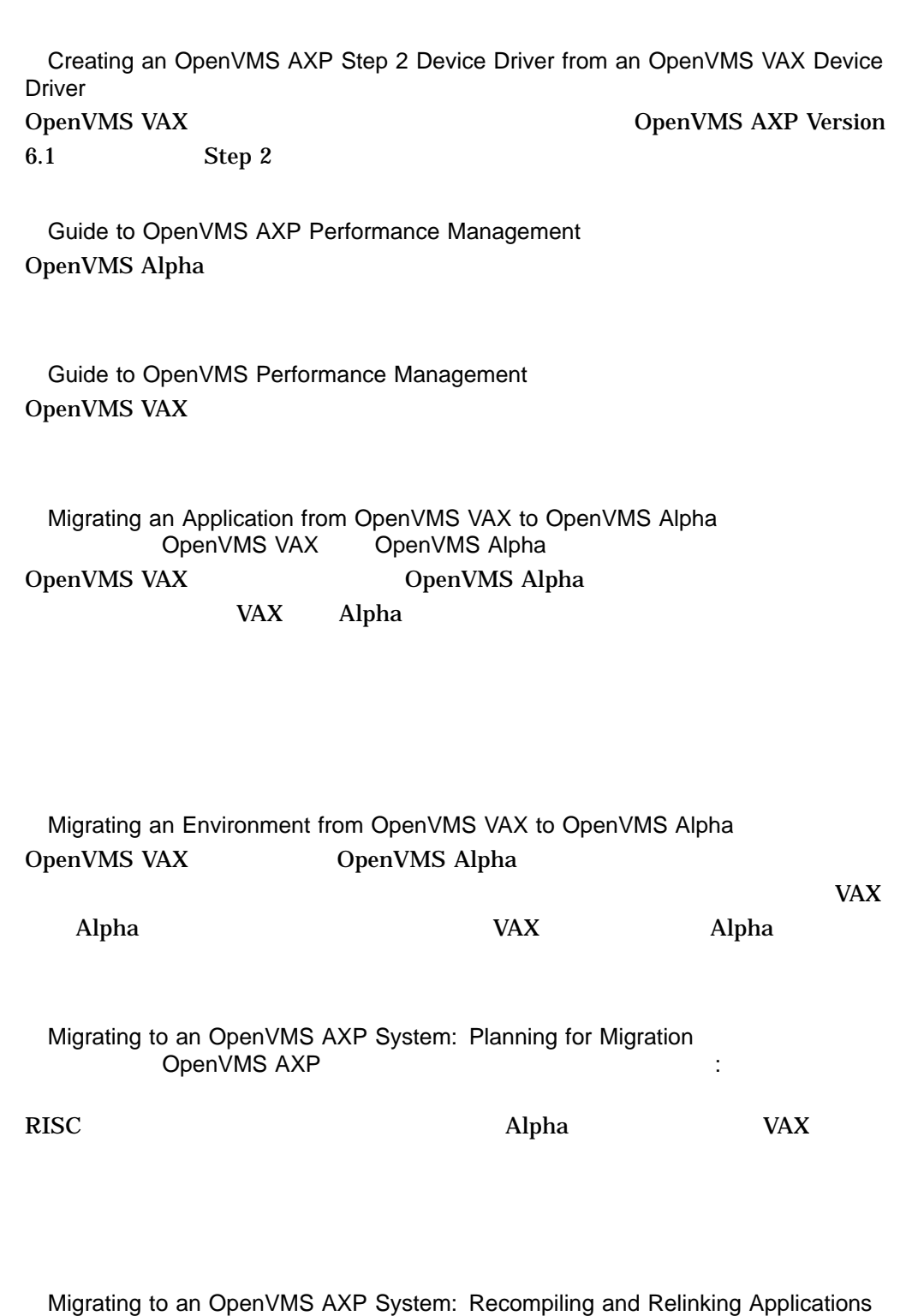

OpenVMS Alpha

(翻訳版は『OpenVMS AXP オペレーティング・システムへの移行: 再コンパイルと

#### $VAX$

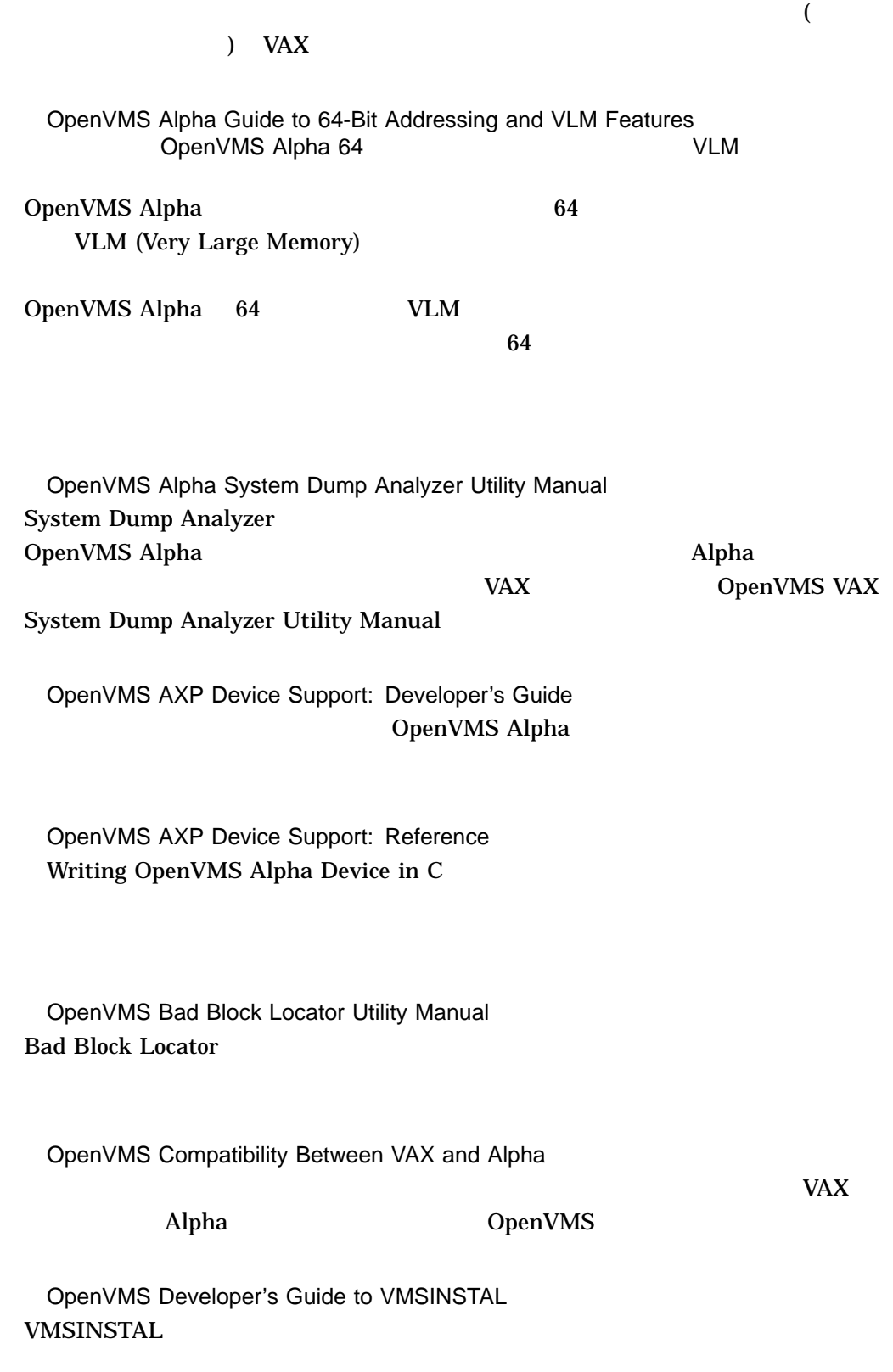

OpenVMS

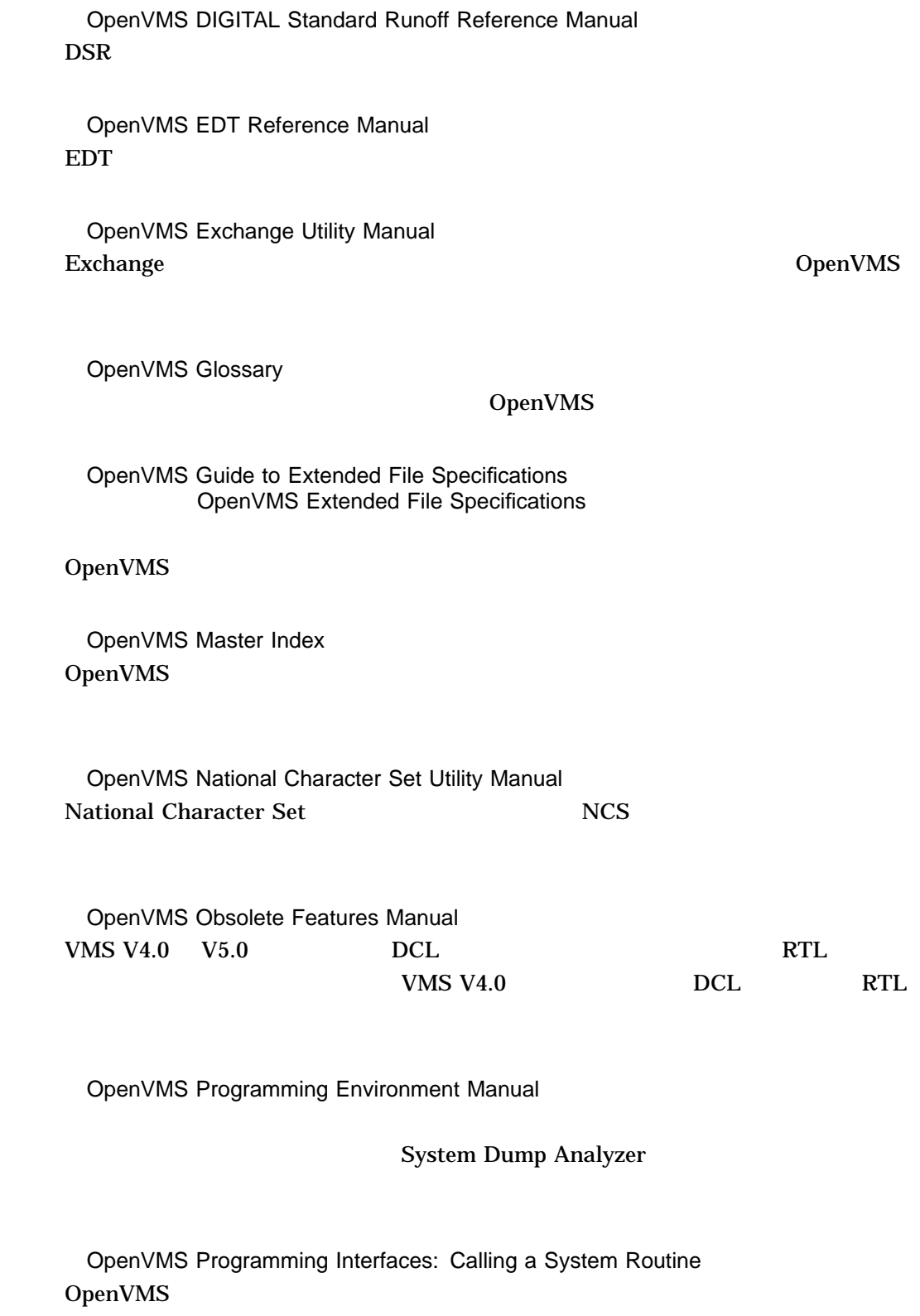

OpenVMS

 $\bm{\lambda}$ lpha  $\bm{\lambda}$  VAX  $\bm{\lambda}$ 

### OpenVMS RTL DECtalk (DTK\$) Manual OpenVMS DTK\$ DECtalk

OpenVMS RTL Parallel Processing (PPL\$) Manual OpenVMS PPL\$  $\Delta$ lpha  $\Delta$ 

OpenVMS Software Overview OpenVMS

OpenVMS SUMSLP Utility Manual  $\text{SUMSLP}$ 

OpenVMS System Messages and Recovery Procedures Reference Manual

 $2$ 

OpenVMS Terminal Fallback Utility Manual Terminal Fallback

OpenVMS VAX Card Reader, Line Printer, and LPA11–K I/O User's Reference Manual OpenVMS VAX

OpenVMS VAX Device Support Manual OpenVMS VAX

OpenVMS VAX Device Support Reference Manual OpenVMS VAX Device Support Manual

OpenVMS VAX Patch Utility Manual Patch DenVMS VAX

OpenVMS Wide Area Network I/O User's Reference Manual OpenVMS VAX DMC11/DMR11 DMP11 DMF32 DR11-W DRV11-WA DR32 DDCMP

PDP–11 TECO User's Guide PDP-11 TECO (Text Editor and Corrector)

POLYCENTER Software Installation Utility User's Guide POLYCENTER Software Installation

TCP/IP Networking on OpenVMS Systems TCP/IP OpenVMS DCL

### A **A** and the set of the set of the set of the set of the set of the set of the set of the set of the set of the set of the set of the set of the set of the set of the set of the set of the set of the set of the set of the

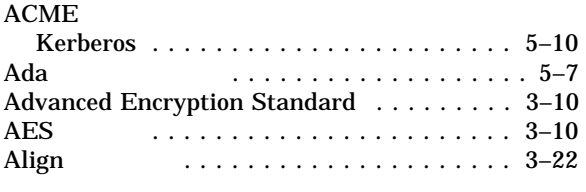

#### B

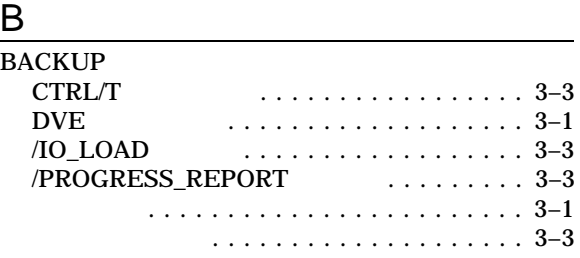

### C

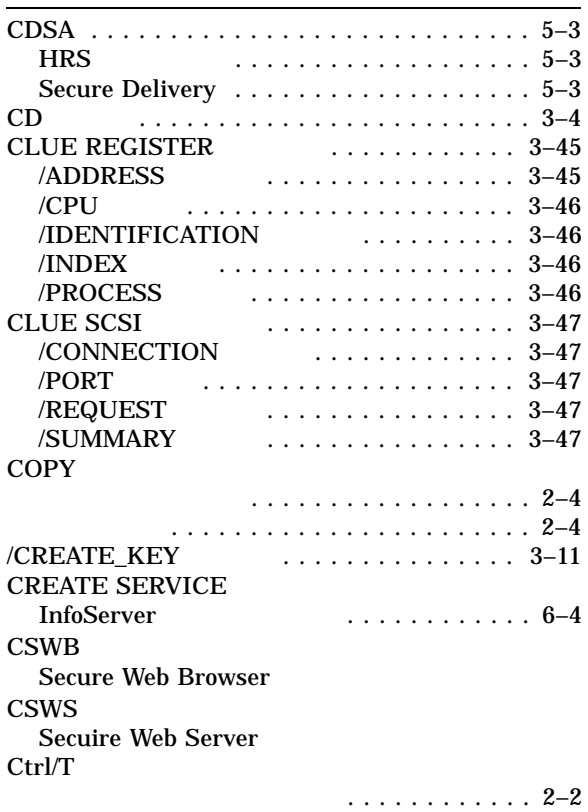

### Ctrl/T $($

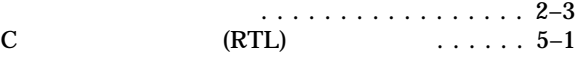

### D<sub>1</sub>

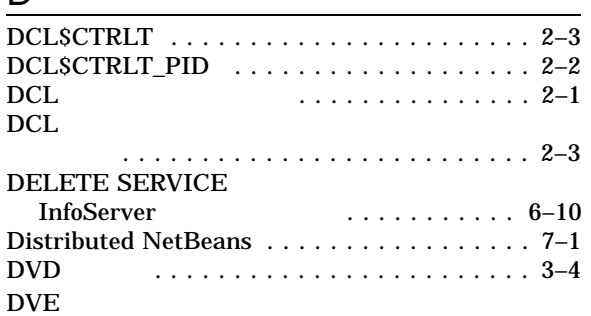

#### DVE (Dynamic Volume Expansion) BACKUP . . . . . . . . . . . . . . 3–1

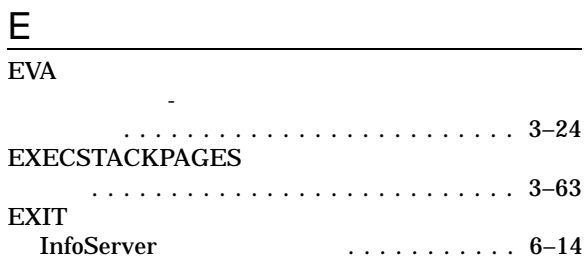

### Fig. 1999 - The Company of the Company of the Company of the Company of the Company of the Company of the Company of the Company of the Company of the Company of the Company of the Company of the Company of the Company of

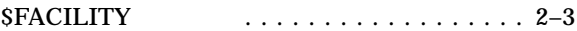

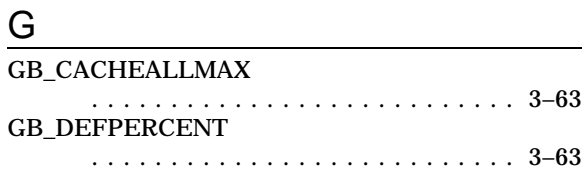

### H

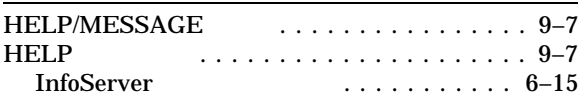

#### I

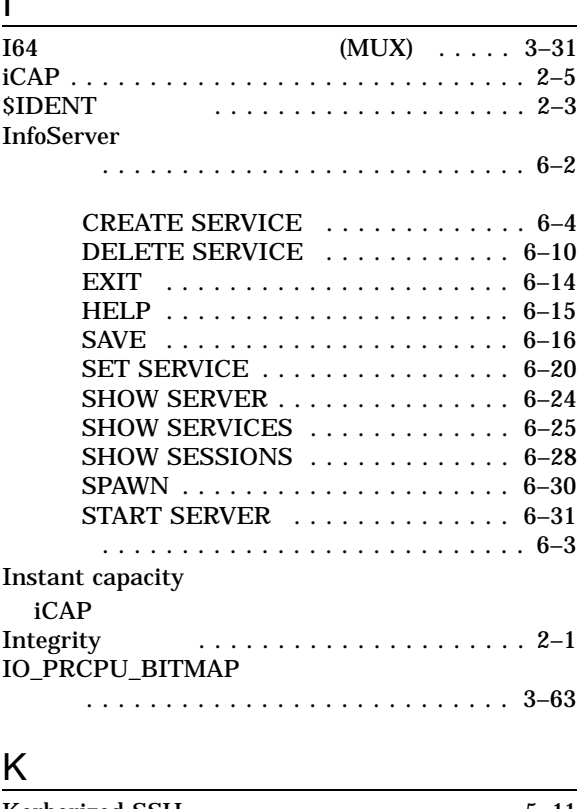

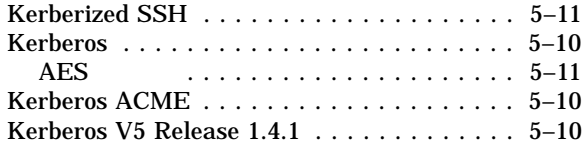

### L

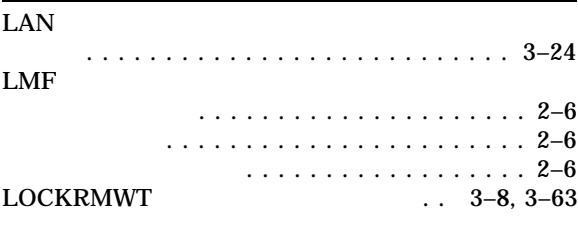

### M

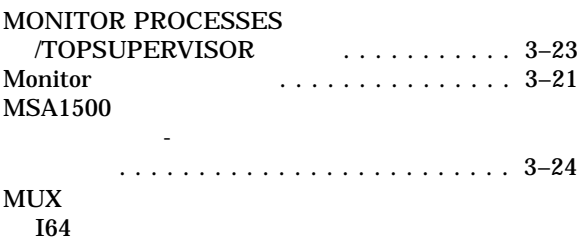

# $\overline{\mathsf{N}}$

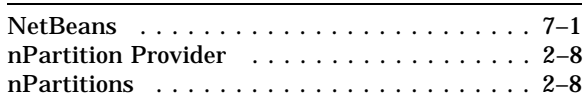

# O

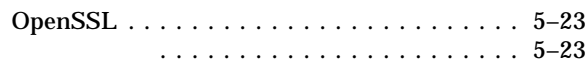

# $\frac{P}{P}$

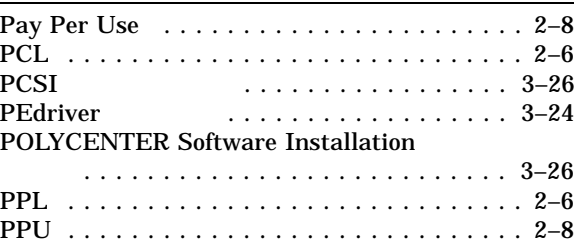

#### R

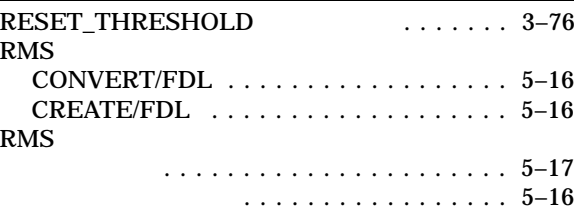

# $S$

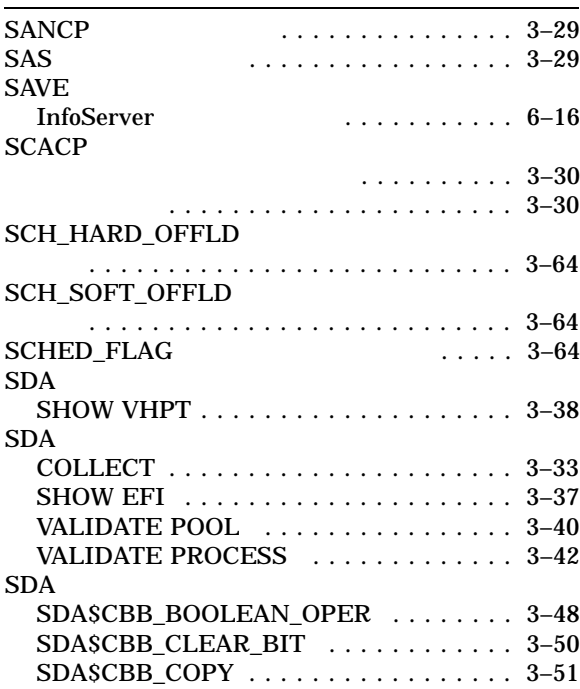

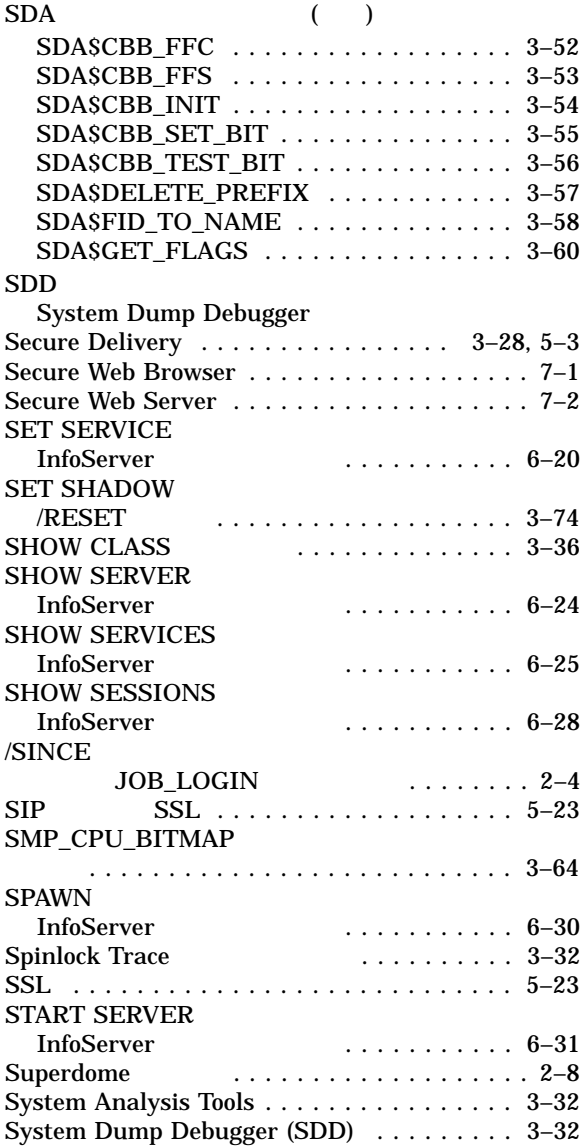

### T

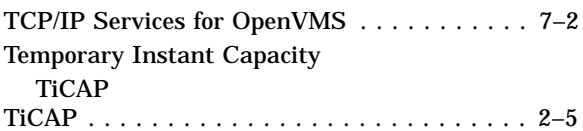

### $\underline{V}$

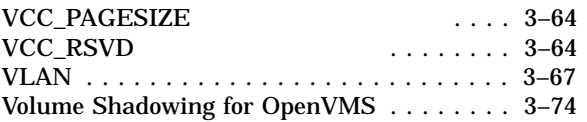

<u> 1980 - Johann Barbara, martxa a</u>

### W

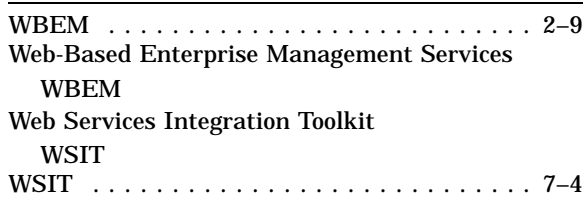

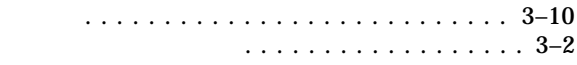

### $\ldots$  . . . . . 3–24

. . . . . . . . . . . 3–4

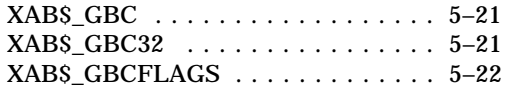

#### I64

シリアル回線の追加 ............. 3–31

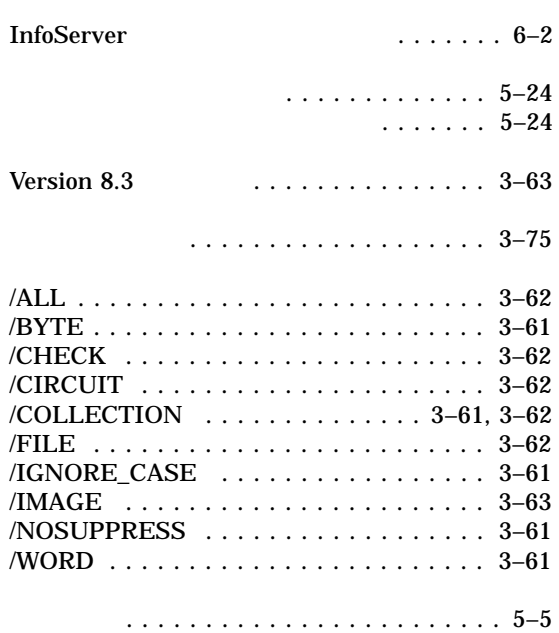

 $\ldots \ldots 3-25$ 

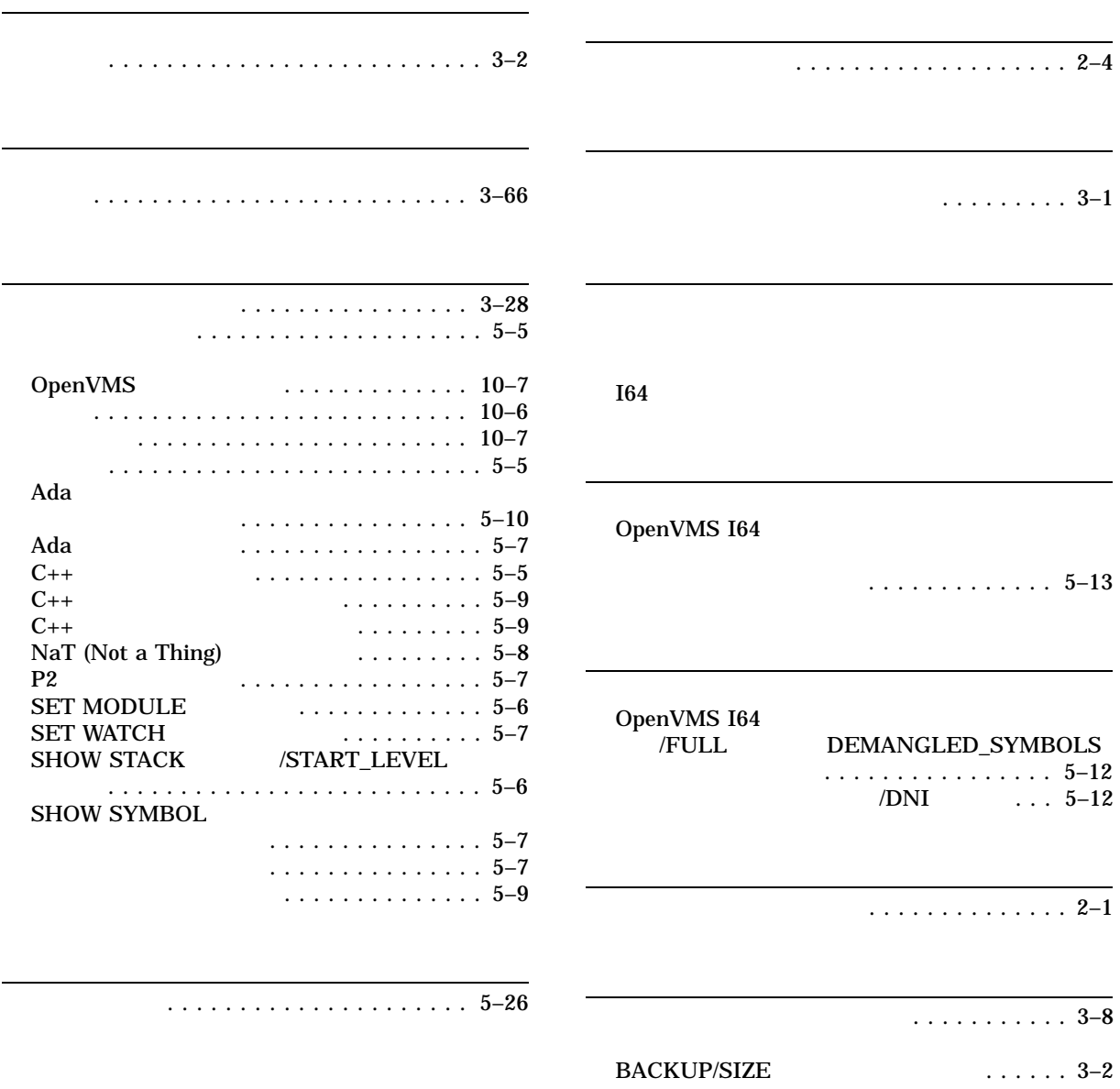

. . . . . . . . . . . . . . . . . . 2–4 ハイブリッド . . . . . . . . . . . . . . . . . . . . . . . 2–8
$(03)5463-6600$  ( )

140-8641 2-2-24

 $2006$  10

HP OpenVMS V8.3